## UNIVERSITY OF TWENTE

ONDERZOEK VAN ONDERWIJS

VERSLAG (10EC)

## **ICT en statistiek met VUStat**

*door:*

S.G. VAN DER VAART (s1471325)

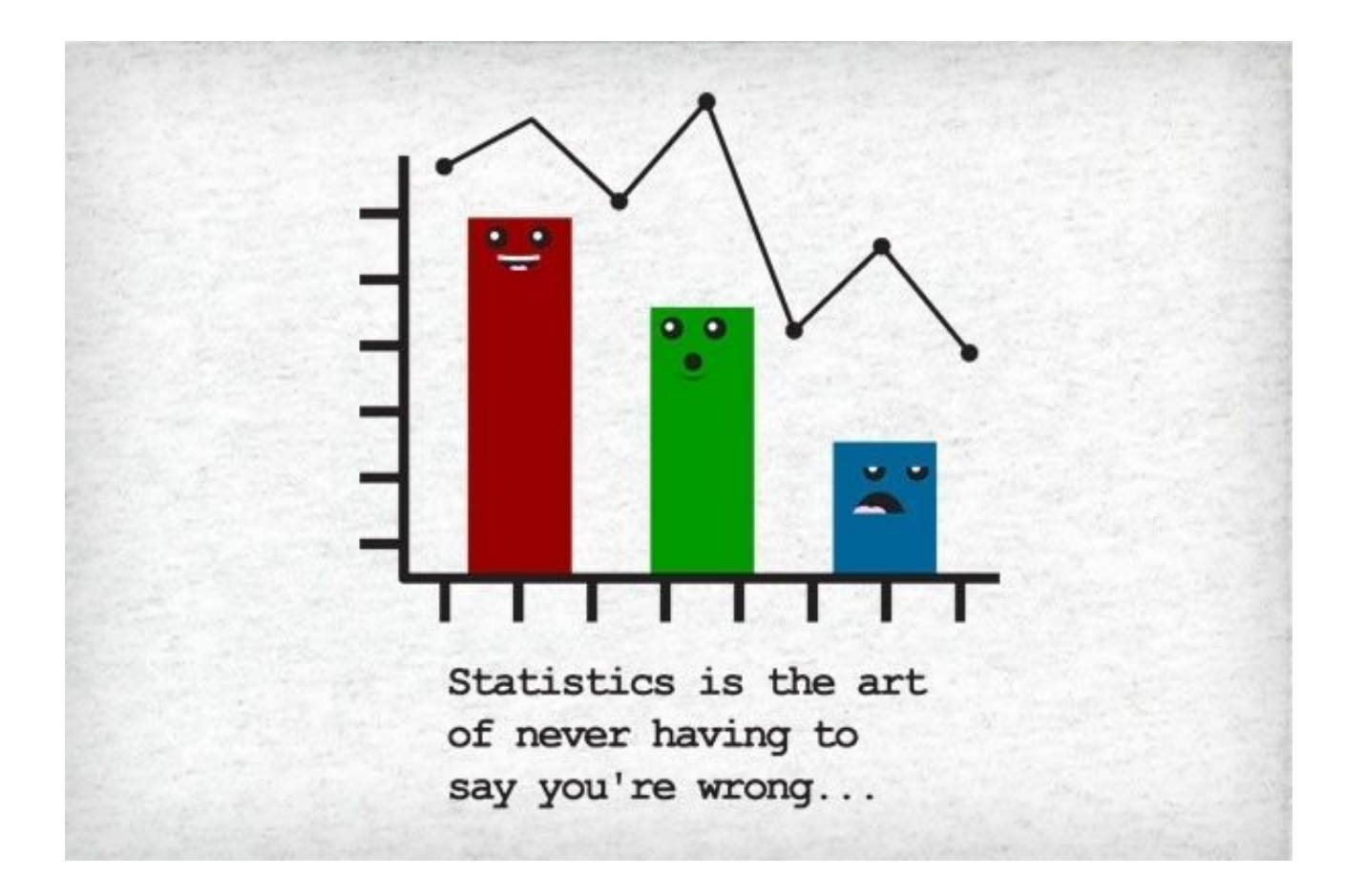

# **Samenvatting**

Statistisch ICT-gebruik is opgenomen in het examenprogramma voor VWO Wiskunde A. Een gangbare invulling van dit onderwerp is aan de hand van het Getal en Ruimte hoofdstuk (of de paragrafen in oudere edities) waarin leerlingen werken met Excel. De ervaring met Excel is dat veel tijd moet worden gestoken in het leren gebruiken van Excel, in plaats van in het leren van statistiek. Dit onderzoek begint met een literatuuronderzoek naar waar goed statistiekonderwijs aan moet voldoen. Vervolgens worden oude toetsresultaten geanalyseerd. Aan de hand van de toetsresultaten wordt gekeken of belangrijke leerdoelen uit de literatuur door leerlingen beheerst worden na het maken van de opdrachten in Getal en Ruimte. Dit blijkt niet helemaal het geval te zijn.

Daarnaast worden de resultaten gebruikt om een beeld te vormen van wat nu moeilijk wordt gevonden door leerlingen. Aan de hand van de opgedane inzichten wordt een nieuwe lessenserie ontwikkeld. Deze lessenserie wordt in twee rondes beoordeeld door experts, zoals wiskundedocenten en gebruikers van statistiek.

VUStat wordt gevonden als goed alternatief voor Excel. De hier ontwikkelde lessenserie wordt goed ontvangen door de experts. De lessenserie wordt gezien als potentieel alternatief voor het Excel hoofdstuk in Getal en Ruimte wanneer deze verder wordt uitgebreid.

# **Inhoudsopgave**

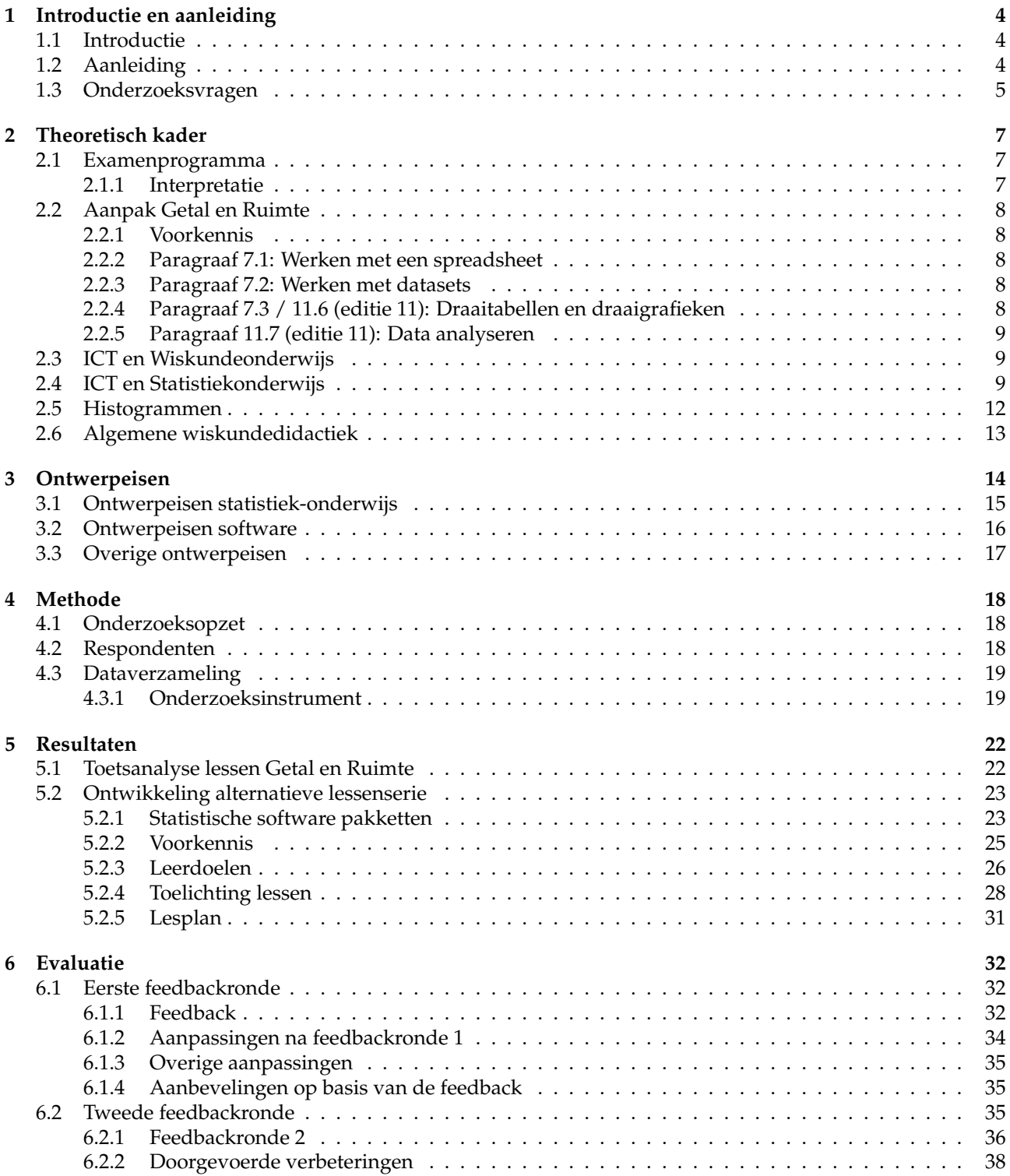

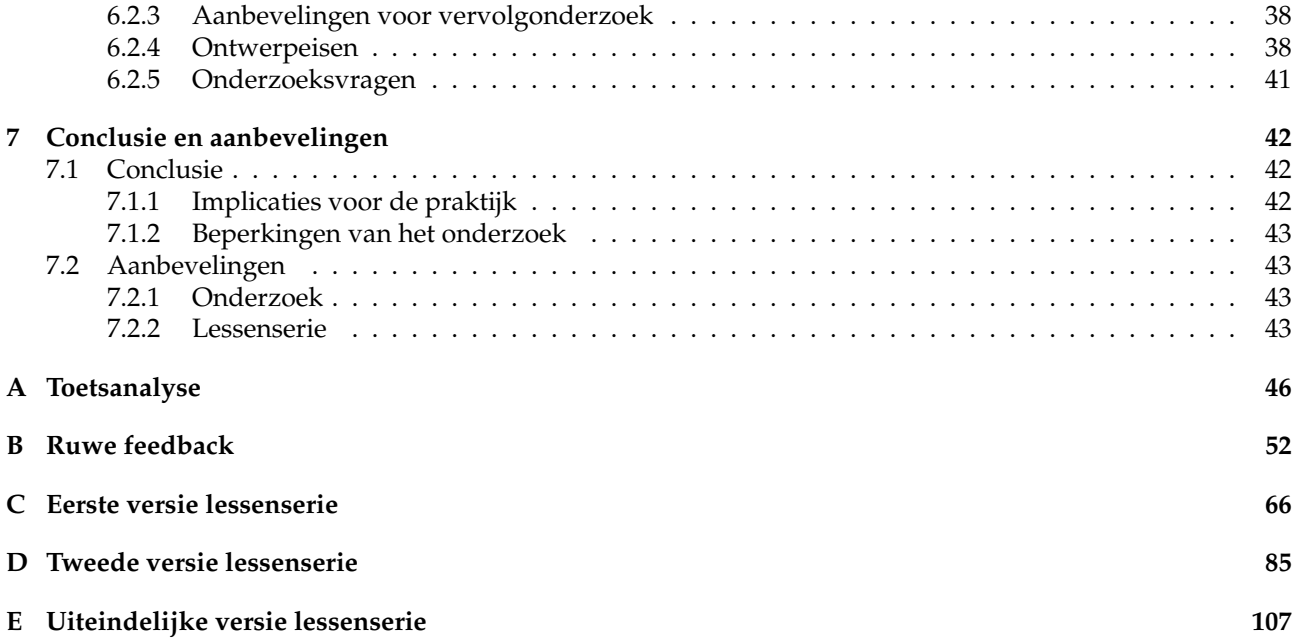

## <span id="page-4-0"></span>**Introductie en aanleiding**

### <span id="page-4-1"></span>**1.1 Introductie**

ICT speelt een steeds belangrijkere rol in onze samenleving [\(Drijvers, van Streun & Zwaneveld, 2019\)](#page-45-0) en dus ook in de wereld van leerlingen. Ook binnen de wiskunde is dit het geval. De grafische rekenmachine (GR) kan ons steeds meer taken uit handen nemen en ook de computer, tablet of telefoon wordt in steeds meer gevallen gebruikt om ons te helpen met het bedrijven van wiskunde.

In dit onderzoek ligt de focus op statistisch ICT-gebruik op de middelbare school. ICT maakt het hier mogelijk om snel en eenvoudig statistisch onderzoek te doen met grote datasets. Het kunnen analyseren van grote datasets met behulp van ICT wordt gezien als een nuttige vaardigheid voor leerlingen en is dan ook opgenomen in het examenprogramma voor Wiskunde A (zie paragraaf [2.1\)](#page-7-1). De aanleiding van dit onderzoek is gebaseerd op een aantal persoonlijke ervaringen van de onderzoeker tijdens zijn stage (SP2), uitgevoerd in het kader van de opleiding Educatie en Communicatie in de Bètawetenschappen (master ECB) aan de Universiteit Twente. Tijdens SP2 rees het idee dat de huidige invulling van het onderdeel ICT en statistiek beter kon. Al snel bleek dat andere docenten het hiermee eens waren. Dit vormde de aanleiding om in dit onderwerp te duiken voor het vak OvO (ook in het kader van de master ECB). In paragraaf [1.2](#page-4-2) wordt dieper op de aanleiding ingegaan.

Het doel van dit onderzoek is om een alternatief voor de paragrafen over statistisch ICT-gebruik in Getal en Ruimte te ontwikkelen. Ter voorbereiding op de ontwikkeling van deze nieuwe lessenserie zijn onder andere oude toetsresultaten geanalyseerd (zie paragraaf [5.1\)](#page-22-1) en is een literatuuronderzoek (zie hoofdstuk [2\)](#page-7-0) gedaan.

Aan de hand van de hier opgedane inzichten is een nieuwe lessenserie ontwikkeld. De lessen worden uitgevoerd met behulp van VUStat. VUStat is een online omgeving speciaal ontwikkeld voor statistiekonderwijs. De keuze voor VUStat wordt toegelicht in paragraaf [5.2.1.](#page-23-1) Experts zoals docenten hebben in twee rondes feedback gegeven op de lessenserie (zie paragraaf [6.1.1](#page-32-2) en [6.2.1\)](#page-36-0). Deze feedback heeft geleid tot een uiteindelijke versie van de lessenserie (zie bijlage [E\)](#page-107-0) en adviezen voor de verdere ontwikkeling (zie paragraaf [7.2\)](#page-43-1). Hoe het onderzoek precies is opgezet is te vinden in hoofdstuk [4.](#page-18-0)

### <span id="page-4-2"></span>**1.2 Aanleiding**

De aanleiding voor dit onderzoek is grotendeels gebaseerd op de persoonlijke ervaringen van de onderzoeker. Om de leesbaarheid te vergroten én om duidelijk te maken dat de beweringen in deze paragraaf niet gebaseerd zijn op enig wetenschappelijk onderzoek, maar puur de meningen van de onderzoeker zelf zijn, is ervoor gekozen in deze paragraaf een minder formeel taalgebruik te hanteren.

Tijdens mijn SP2-stage op het Twickel College in Hengelo heb ik Getal en Ruimte VWO A deel 3 (11<sup>e</sup> editie), paragraaf 11.6 en 11.7 behandeld in Atheneum 5, wiskunde A. Deze twee paragrafen gingen over draaitabellen, draaigrafieken en data analyseren met behulp van het computerprogramma Excel. Voor een gedetailleerdere omschrijving van de hier behandelde stof als ook de stof in de nieuwste editie van Getal en Ruimte, zie paragraaf [2.2.](#page-8-0)

Hoewel ik zeker de toegevoegde waarde van ICT in de wiskundeles zie, was ik geen fan van de hier behandelde stof. Veel tijd en aandacht werd besteed aan het leren hoe Excel werkt. Dat is ook nodig, want binnen Excel zijn heel veel mogelijkheden. Wat mij tegenstond is dat praktisch alle tijd gebruikt moest worden

om leerlingen te leren welke knoppen ze in moesten drukken om een bepaald resultaat te krijgen. Tijdens de lessen waren bijna alle vragen van leerlingen terug te leiden naar het verkeerd aanklikken of gebruiken van functies in Excel. Zelden kwam er een vraag waarom bijvoorbeeld voor een bepaald figuur werd gekozen. Een groot deel van de vragen stimuleerde de leerlingen in mijn ogen ook niet om hier over na te denken. Als voorbeeld:

- Leerlingen moeten een bepaalde grafiek, bijvoorbeeld een histogram, maken. De aandacht gaat uit naar hoe je een histogram krijgt in Excel. De vraag waarom juist een histogram goed bij de data past blijft onbeantwoord.
- Vragen als: "Maak een draaitabel met een frequentieverdeling van de geworpen afstanden en groepeer de geworpen afstanden in de klassen (< 55), (55− < 60), ..., (85− < 90)" (waarbij geworpen afstand een variabele in de dataset is), bevatten weinig interessante wiskunde. Leerlingen maken de gevraagde tabel zonder dat er nagedacht wordt waarom bijvoorbeeld voor deze klassenbreedte gekozen wordt.
- Leerlingen worden in vraag a gevraagd een volledig beschreven kruistabel te maken. In vraag b wordt naar een conclusie gevraagd. Deze conclusie is bijna altijd direct uit de tabel af te lezen. Waarom precies voor deze kruistabel wordt gekozen wordt niet behandeld. Het is dus maar de vraag of leerlingen later zelf een geschikte kruistabel kunnen maken.

Vanwege de moeilijkheidsgraad bij het leren van Excel, was er simpelweg ook bijna geen tijd om dieper in te gaan op de bovenstaande voorbeelden. De invulling van het onderwerp statistisch ICT-gebruik was dus grotendeels *learn to use* in plaats van *use to learn*. Hiermee is deze aanpak niet in lijn met wat op dit moment gedoceerd wordt op de docentenopleiding.

Toen ik dit besprak met mijn vakcoach bleek dat ook hij geen groot voorstander van deze paragrafen was. Ook andere docenten binnen de vakgroep waren het ermee eens dat deze stof beter zou kunnen. Hier waren op de school al wel pogingen toe gedaan, maar nog zonder succes. Omdat er geen alternatief was gevonden en er vanuit het examenprogramma (zie paragraaf [2.1\)](#page-7-1) geëist wordt dat statistisch ICT-gebruik behandeld wordt, werd nog vastgehouden aan de aanpak van Getal en Ruimte.

Toen ik tijdens een intervisie bijeenkomst met andere docenten in opleiding aan de Universiteit Twente (UT) aankaartte dat ik de Excel-lessen niet erg nuttig vond, bleken de meningen van mijn medestudenten verdeeld te zijn. Er was een aanzienlijk deel dat vond dat het leren gebruiken van Excel een nuttige vaardigheid was en dat het dus ook goed was dat dit onderdeel in het curriculum zit. Het sterkste argument hiervoor was dat veel bedrijven gebruik maken van Excel. Daarbij wordt deze software in de praktijk ook vaak gebruikt om grote datasets te verwerken. Een derde argument was dat ook tijdens de vervolgstudie kennis over Excel goed van pas kan komen.

Hoewel ik mij deels in deze argumenten kon vinden, vond ik nog steeds dat het leren ven Excel weinig toevoegde aan de wiskundeles. Is het leren kennen van een softwarepakket iets wat in de wiskundeles thuishoort? Daarbij, voor de meeste leerlingen in atheneum 5 zal het nog minstens 6 jaar duren voordat ze het bedrijfsleven in gaan. Het is twijfelachtig hoeveel knoppen, die ze tijdens de wiskundeles hebben geleerd, ze dan nog weten te vinden. Er waren ook een aantal studenten die het met mij eens waren dat dit niet een optimale invulling was van het onderwerp statistisch ICT-gebruik en dat er hier ook zeker meer uitgehaald kon worden.

Tijdens de afsluitende toets viel mij op dat de meeste leerlingen goed een draaitabel of draaigrafiek konden maken, zolang duidelijk gezegd werd welke variabele op welke plek moest komen. Op het moment dat leerlingen hier vrij in werden gelaten en zelf moesten nadenken hoe ze de data wilde ordenen ging bijna iedereen in de fout. In veel gevallen werd er maar een tabel gemaakt waar (ongeveer) alle variabelen in voorkwamen en werd vervolgens het door Excel geadviseerde figuur bij de tabel gemaakt. Vervolgens werd daar ook een vaak twijfelachtige conclusie aan gehangen. Dit beeld wordt ook bevestigd in het gedetailleerde onderzoek van deze toetsresultaten in paragraaf [5.1.](#page-22-1)

Toen ik enkele maanden later voor het vak OvO een onderwerp moest kiezen, leek statistisch ICT-gebruik mij een interessant onderwerp, ook omdat ik er zelf al praktijkervaring mee heb. Vanuit mijn stageschool was er ook interesse in dit onderwerp waardoor het mij ook een relevant en nuttig onderzoek leek.

### <span id="page-5-0"></span>**1.3 Onderzoeksvragen**

In dit onderzoek wordt een begin gemaakt met de ontwikkeling van een alternatief voor de paragrafen over statistisch ICT-gebruik in Getal en Ruimte. De doelgroep is 5 VWO Wiskunde A. In deze lessenserie moet de aandacht minder komen te liggen op het leren van knoppen en meer op het wiskundig denken. De hoofdvraag voor dit onderzoek luidt:

• In hoeverre biedt de in dit onderzoek ontwikkelde lessenserie een alternatief voor de paragrafen over statistisch ICT-gebruik in Getal en Ruimte?

Om deze vraag beter te kunnen beantwoorden zijn de volgende deelvragen opgesteld:

- Is de lessenserie uitvoerbaar binnen de op de school bestaande randvoorwaarden?
	- (a) Is de lessenserie uitvoerbaar binnen de beschikbare tijd en
	- (b) met de op de school beschikbare materialen?
	- (c) Worden de leerdoelen gehaald en
	- (d) passen deze binnen de in het examenprogramma gestelde eisen?
- Is de lessenserie volgens experts (wiskundedocenten, gebruikers van ICT en statistiek) kansrijk om te slagen in de praktijk?
	- (a) Is de lessenserie interessant en motiverend voor leerlingen?
	- (b) Is de lessenserie op het niveau van de doelgroep (5 VWO wiskunde A)?
	- (c) Is de stof nuttig voor de ontwikkeling van de leerlingen?
- In hoeverre komen de adviezen uit de literatuur terug in de lessen?

## <span id="page-7-0"></span>**Theoretisch kader**

In dit hoofdstuk wordt onderzocht wat er al bekend is over statistisch ICT-gebruik op de middelbare school en welke adviezen in de literatuur genoemd worden om statistisch ICT-gebruik op een goede manier te introduceren. Eerst zal het examenprogramma worden besproken, om zo vast te stellen waar de lessenserie minimaal aan moet voldoen. Daarna wordt de huidige aanpak in Getal en Ruimte besproken. Vervolgens worden adviezen uit de literatuur besproken.

#### <span id="page-7-1"></span>**2.1 Examenprogramma**

Zoals al genoemd in paragraaf paragraaf [1.3](#page-5-0) is de doelgroep 5 VWO (atheneum) wiskunde A. Het huidige examenprogramma is in gebruik sinds 2018. Binnen dit programma heeft domein E betrekking op statistiek en kansrekening. Subdomein E7 heeft betrekking op statistisch ICT-gebruik en zegt het volgende:

*De kandidaat beheerst statistisch ICT-gebruik in relatie met de subdomeinen E1, E2, E3, E4, E5 en E6 om grote datasets te interpreteren en te analyseren.*

Subdomein E1 heeft betrekking op het opstellen van een onderzoeksplan en het kiezen van geschikte variabelen bij een statistisch onderzoek. E2 heeft betrekking op het visualiseren van statistische data. E3 gaat over het kwantificeren en interpreteren van data. E4 gaat over kansbegrip en E5 over kansverdelingen. E6 bevat de verklarende statistiek.

#### <span id="page-7-2"></span>**2.1.1 Interpretatie**

Uit subdomein E7 komt duidelijk naar voren dat leerlingen met grote datasets moeten leren werken. Wat wordt bedoeld met groot is niet geheel duidelijk. Tijdens dit onderzoek wordt een dataset als groot beschouwen wanneer het voor leerlingen redelijkerwijs niet meer mogelijk is om handmatig kengetallen als het gemiddelde uit te rekenen.

Voor de verdere interpretatie zijn er twee veel terugkerende bronnen: [\(cTWO, 2007\)](#page-45-1) en [\(werkgroep ICT](#page-45-2) [van de vernieuwingscommissie wiskunde cTWO, 2008\)](#page-45-2). Beide rapporten zijn opgesteld door de commissie Toekomst WiskundeOnderwijs (cTWO). Hoewel deze twee bronnen relatief oud zijn, helemaal in de snel veranderende wereld van de ICT, vormen deze bronnen nog altijd de basis voor modernere uitgaven zoals [\(Drijvers et al., 2019\)](#page-45-0) en [\(Bestuur NVvW & Platform Wiskunde Nederland, 2018\)](#page-45-3). Ook op de website van het SLO [\(SLO, 2021\)](#page-45-4) worden deze bronnen aangehaald in de beschrijving van de rol van ICT binnen het wiskunde A curriculum.

Uit beide bronnen komt sterk naar voren dat het doel van ICT *use to learn* moet zijn. Met andere woorden, ICT moet worden gebruikt als ondersteuning voor het leren van wiskunde. Helaas komt het in de praktijk voor dat de nadruk toch komt te liggen op *learn to use*, het leren gebruiken van de ICT. Dit probleem heeft zich bijvoorbeeld afgespeeld bij de introductie van de grafische rekenmachine (GR) in het wiskundeonderwijs. De GR moest een hulpmiddel worden voor de leerlingen om minder interessante taken aan uit te besteden. Hierbij was het belangrijk dat de GR in dienst stond van het leerproces van de leerlingen. Tijdens de evaluatie van de introductie van de GR heeft de cTWO echter geconcludeerd dat tijdens de implementatie van de GR de nadruk sterk lag op het leren gebruiken van de GR, *learn to use* dus. Het belang van *learn to use* wordt volgens de cTWO overschat. Leerlingen hebben volgens de cTWO relatief weinig ondersteuning en stimulering nodig voor het gebruik van ICT.

Aan de hand van de invoering van de GR kwam de cTWO met de volgende adviezen aangaande de introductie van educatieve software in de toekomst. Allereerst wordt geadviseerd meer onderzoek te doen naar ICTdidactiek dat zich toespitst op het *use to learn* principe. Educatieve software die in de toekomst wordt ingevoerd in het wiskundeonderwijs moet volgens de cTWO deze rol hebben. Daarnaast adviseert de cTWO meer nadruk te leggen op het principe *learn to apply*: het leren hoe ICT op een verstandige manier kan worden toegepast bij het bedrijven van wiskunde.

### <span id="page-8-0"></span>**2.2 Aanpak Getal en Ruimte**

In de aanleiding is gesproken over paragraaf 11.6 en 11.7 uit de 11<sup>e</sup> editie van *Getal en Ruimte VWO A deel* 2. Inmiddels is er al een 12<sup>e</sup> editie beschikbaar. In deze editie zijn de ICT- en statistiekonderdelen allemaal samengevoegd in één hoofdstuk (in de 11<sup>e</sup> editie was dit verdeeld over meerdere hoofdstukken). In deze paragraaf wordt kort besproken wat er behandeld wordt in dit hoofdstuk (7) van Getal en Ruimte.

#### <span id="page-8-1"></span>**2.2.1 Voorkennis**

In de voorkennis worden eerst centrummaten (gemiddelde, mediaan en modus) besproken als middel om data te karakteriseren met één getal. Vervolgens wordt ook de boxplot nog een keer uitgelegd.

#### <span id="page-8-2"></span>**2.2.2 Paragraaf 7.1: Werken met een spreadsheet**

In deze paragraaf maken leerlingen kennis met Excel. Er wordt begonnen met hoe je data kunt invoeren in een Excel spreadsheet. Daarna leren de leerlingen een aantal belangrijke functies in Excel zoals 'SOM', 'AANTAL', 'MEDIAAN' en 'STDEV.P' te gebruiken. Vervolgens moeten leerlingen diagrammen (een staafdiagram, een gestapeld diagram, een lijndiagram en een cirkeldiagram) maken met behulp van Excel. Het gaat hier om het namaken van gegeven diagrammen. De nadruk ligt hier sterk op *learn to use*.

In het laatste deel van de paragraaf wordt besproken hoe je boxplots maakt in Excel. Ook leren de leerlingen over uitschieters (uitbijters) en wordt er gewaarschuwd dat dit ook fouten in de data kunnen zijn.

#### <span id="page-8-3"></span>**2.2.3 Paragraaf 7.2: Werken met datasets**

De paragraaf begint met een uitleg over de structuur van een dataset. Er wordt uitgelegd wanneer we over een nette dataset spreken. Vervolgens leren leerlingen hoe ze data of waarnemingen kunnen opzoeken in datasets (via Excel). Hier wordt onder andere het gebruik van filters geïntroduceerd. Voorbeelden zijn het vinden van de oudste persoon, of het verschil in gemiddelde lengte tussen twee groepen. Met vragen als 'hoeveel procent van de leerlingen heeft een linkshandige ouder' of 'neem de kruistabel over en vul in' lijkt ook hier de nadruk vooral op *learn to use*. Er zijn echter ook wat vragen die meer wiskundig denken vereisen. Zo moeten leerlingen met behulp van een 95%-betrouwbaarheidsinterval bepaalde stellingen aantonen of verwerpen. Vervolgens leren leerlingen datasets te 'hercoderen'. Met hercoderen wordt bedoeld het toevoegen van een nieuwe kolom met gegevens op basis van een bestaande kolom. De paragraaf sluit af met een aantal opdrachten waar leerlingen aan de hand van een gegeven vergelijking en dataset moeten onderzoeken welke dag het koudste aanvoelde.

#### <span id="page-8-4"></span>**2.2.4 Paragraaf 7.3 / 11.6 (editie 11): Draaitabellen en draaigrafieken**

Deze paragraaf komt overeen met paragraaf 11.6 uit de 11<sup>e</sup> editie. In de oriënterende opdracht wordt een kruistabel gemaakt met behulp van filters. Vervolgens wordt gesteld dat dit een nogal omslachtige methode is en dat je met behulp van de optie 'draaitabellen' op een snellere manier dergelijke kruistabellen kunt maken. Heb je een nette dataset, dan kan dat zelfs automatisch. Vervolgens leren leerlingen om te werken met draaitabellen. Er wordt bijvoorbeeld geleerd dat de gegevens op een andere manier worden samenvat als de variabelen in 'rijen' en 'kolommen' worden omgewisseld. Ook wordt het groeperen van meetgegevens uitgelegd. Eerst is er een opdracht waar leerlingen een frequentietabel moeten maken voor de variabele "lengte". Dit wordt zoals verwacht erg onduidelijk, omdat bijna iedereen een net iets andere lengte heeft. Het groeperen van data wordt als oplossing van dit probleem geïntroduceerd. In het laatste blokje theorie wordt het groeperen van datums besproken.

Het maken van diagrammen wordt wel behandeld, maar enkel in de vorm: 'maak een cirkeldiagram dat laat zien dat...' of 'maak dit specifieke lijndiagram'. Leerlingen hoeven weinig na te denken over welk diagram ze nodig hebben. Wat ook opvalt is dat de in paragraaf 1 geleerde vaardigheden eigenlijk niet meer nodig zijn. Er wordt niet voortgebouwd op deze kennis.

#### <span id="page-9-0"></span>**2.2.5 Paragraaf 11.7 (editie 11): Data analyseren**

Deze paragraaf heeft betrekking op het kwantificeren van data en komt niet meer voor in de 12<sup>e</sup> editie. Aan de hand van een twee bij twee kruistabel leren leerlingen het percentage verschil (PV) en de odds-ratio (OR) te berekenen. Er wordt uitgelegd dat je deze getallen alleen kunt gebruiken bij variabelen met een nominaal meetniveau. Ook wordt het verschil tussen deze twee getallen uitgelegd en krijgen leerlingen een vuistregel aangereikt waarmee ze kunnen bepalen of verschillen gering, middelmatig of groot zijn.

Vervolgens wordt het maximale cumulatief percentage verschil geïntroduceerd als mogelijkheid om ordinale variabelen te kwantificeren. Ook hiervoor wordt een vuistregel aangereikt om te bepalen of dit verschil gering, middelmatig of groot genoemd kan worden. Als laatste krijgen leerlingen een serie oefeningen waarbij ze geschikte draaitabellen moeten maken en vervolgens de verschillen moeten kwantificeren.

Het valt op dat Getal en Ruimte regelmatig datasets gebruikt die gerelateerd is aan de leerlingen zelf. Dit is iets wat ook [Childers en Taylor](#page-45-5) [\(2021\)](#page-45-5) adviseren. Helaas gaat Getal en Ruimte niet zo ver als de adviezen uit de literatuur, de datasets sluiten aan bij de leerlingen, maar zijn niet echt van/over de leerlingen zelf. Dat dit niet gebeurt komt ook doordat in dit hoofdstuk niet de gehele statistische cyclus wordt doorlopen. Momenteel worden vooral de laatste drie stappen, het analyseren van data, behandeld (zie figuur [2.1\)](#page-11-0). De statistische cyclus wordt wel behandeld in een ander (schriftelijk) statistiek hoofdstuk in Getal en Ruimte. Echter ook hier komt het zelf verzamelen van data weinig tot niet voor.

### <span id="page-9-1"></span>**2.3 ICT en Wiskundeonderwijs**

Een voorkomende vraag is of het gebruik van ICT wel nodig is in de wiskundeles. Met ICT is het mogelijk om basis taken uit te besteden en daarmee tijd vrij te maken voor het leren van nieuwe (complexere) vaardigheden. De vele interactiemogelijkheden met ICT kunnen ervoor zorgen dat wiskundig denken (weer) centraal komt te staan [\(Drijvers, 2007\)](#page-45-6).

[Drijvers et al.](#page-45-0) [\(2019\)](#page-45-0) geven drie redenen waarom ICT in ieder geval niet geweerd zou moeten worden uit het wiskundeonderwijs. Allereerst speelt ICT een grote rol in onze samenleving. De ontwikkeling van ICT-vaardigheden is daarom een belangrijk element in de voorbereiding op een rol in de maatschappij en verdient daarom een plaats in het onderwijs. Deze drijfveer is *learn to use* en komt daarom niet overeen met de standpunten uit [cTWO](#page-45-1) [\(2007\)](#page-45-1). Wel is het een valide punt dat in de hedendaagse maatschappij wiskunde en ICT sterk verbonden zijn. Dit is dan ook de tweede reden van [Drijvers et al.](#page-45-0) [\(2019\)](#page-45-0) om ICT niet te weren uit de wiskunde lessen. Het toepassen van wiskunde gebeurt steeds meer via computers en ook voor wiskundig onderzoek speelt ICT een steeds belangrijkere rol. Hierbij komt ook *learn to apply* kijken, het efficiënt kunnen toepassen van ICT. Implementatie hiervan wordt ook geadviseerd door het cTWO.

Het derde punt dat [Drijvers et al.](#page-45-0) [\(2019\)](#page-45-0) noemen richt zich op de leefwereld van leerlingen. ICT speelt een grote rol in de wereld van leerlingen en veel leerlingen werken graag met ICT. Dit uitbuiten kan leiden tot meer motivatie en een actievere rol in het leren van wiskunde.

### <span id="page-9-2"></span>**2.4 ICT en Statistiekonderwijs**

Statistiek gaat voornamelijk om het trekken van verstandige conclusies op basis van verzamelde data [\(van](#page-45-7) [Streun & van Giessen, 2007\)](#page-45-7). Het leren trekken van deze conclusies kan in grote mate vergemakkelijkt worden door verstandig gebruiken te maken ICT in het onderwijs.

In 2005 heeft de American Statistical Society een uitgebreid rapport [\(Aliaga et al., 2005\)](#page-45-8) uitgebracht met richtlijnen voor statistiekonderwijs (het zogenaamde GAISE-rapport). De leidende principes uit dit rapport worden ook gebruikt door [Drijvers et al.](#page-45-0) [\(2019\)](#page-45-0). In 2016 zijn deze richtlijnen in een nieuwe uitgave, zie [GAISE College Report ASA Revision Committee](#page-45-9) [\(2016\)](#page-45-9) vernieuwd, al zijn ze in de basis hetzelfde gebleven. Het doel van statistiekonderwijs is volgens deze GAISE-rapporten dat leerlingen na het afronden van hun (statistiek)vakken statistisch geletterd zijn (statistical literacy). Met andere woorden: deze leerlingen hebben het vermogen om statistische informatie, argumentatie en berichten te interpreteren, kritisch te evalueren en wanneer nodig te communiceren met andere [\(Gal, 2002\)](#page-45-10).

Een statistisch geletterd persoon bezit volgens [Gal](#page-45-10) [\(2002\)](#page-45-10) de volgende vijf vaardigheden:

- (Wiskundige) geletterdheid:
	- **–** Vrijwel alle statistische berichten worden schriftelijk of mondeling overgedragen. Om deze berichten goed te kunnen interpreteren of over te kunnen dragen moet iemand de (wiskundige)taal goed beheersen.
- Statistische basiskennis:
	- **–** Weten waarom data nodig is en hoe data verkregen kan worden.
	- **–** Bekend zijn met de basisbegrippen en concepten uit de beschrijvende statistiek.
	- **–** Bekend zijn met de basisbegrippen en concepten die nodig zijn bij de interpretatie van tabellen en grafieken.
	- **–** Het begrijpen van de basisbegrippen gerelateerd aan waarschijnlijkheid.
	- **–** Weten hoe statistische conclusies tot stand komen.
- Wiskundige basiskennis:
	- **–** Enige vorm van getalbegrip om de waarde van getallen en het verband tussen getallen te kunnen begrijpen.
	- **–** Bekend zijn met hoe getallen als het gemiddelde of procenten worden berekenend. Alleen als je deze achtergrond weet kun je onderscheid maken tussen bijvoorbeeld het gemiddelde en het midden.
- Wereldkennis/context:
	- **–** Het kunnen plaatsen van een statistisch bericht in de juiste context. Bijvoorbeeld: wat is groot?
- Een kritische houding hebben:
	- **–** In de "echte" wereld wordt statistiek vaak gebruik door personen of instanties met een politieke, commerciële of andere agenda, welke niet aanwezig zijn in een klaslokaal. Sommige data kan door de een gebruikt worden om een bepaalde stelling te onderbouwen, terwijl een ander exact dezelfde data kan gebruiken om het tegenovergestelde te beweren.
	- **–** Iemands overtuigingen en houding kunnen een rol spelen in hoe kritisch iemand is ten aanzien van een bepaald statistisch bericht.

In de GAISE-rapporten worden de volgende zes richtlijnen genoemd waar goed statistiekonderwijs aan moet voldoen [\(Aliaga et al., 2005;](#page-45-8) [Drijvers et al., 2019;](#page-45-0) [GAISE College Report ASA Revision Committee, 2016\)](#page-45-9):

- 1. Doceer statistisch denken (statistische geletterdheid).
	- (a) Doceer statistiek als een onderzoeksproces voor het oplossen van problemen en het nemen van beslissingen.
	- (b) Laat leerlingen kennismaken met multivariabel (relaties tussen meer dan twee variabelen) denken.
- 2. Focus op het conceptuele begrip, inzicht is belangrijker dan procedurele vaardigheden (relationeel begrip is belangrijker dan instrumenteel begrip [\(Skemp, 2006\)](#page-45-11)). Dit komt ook naar voren in [van Streun en](#page-45-7) [van Giessen](#page-45-7) [\(2007\)](#page-45-7) die hierbij ook een aantal onderzoeken aanhaalt die aantonen dat het leren van procedurele vaardigheden weinig zegt over het begrijpen van de onderliggende concepten.
- 3. Stimuleer actief leren (zelf dingen doen en hierover nadenken). Actief leren is de sleutel tot het ontwikkelen van inzicht (relationeel begrip).
- 4. Gebruik technologie (ICT) om concepten te verkennen en gegevens te analyseren. Het gebruik van de juiste software is essentieel voor de nadruk op begrippen boven berekeningen. Zie ICT niet als een manier om statistische data te genereren maar als een manier om concepten te doorgronden.
- 5. Gebruik waarnemingen/data uit de echte wereld met een context en een doel.
- 6. Gebruik formatieve/summatieve toetsen om het leren te evalueren en verbeteren. Gebruik deze toetsen als een geïntegreerd onderdeel van de lessenserie.

[Moore](#page-45-12) [\(1997\)](#page-45-12) adviseert het volgende stappenplan te gebruiken bij het introduceren van statistisch denken:

- Begin met grafische weergave en interpreteer wat je ziet.
- Zoek patronen en afwijkingen in die patronen.
- Kies op basis van de bovenstaande twee stappen passende kengetallen.
- Wanneer mogelijk en passend, kies een wiskundig model.

<span id="page-11-0"></span>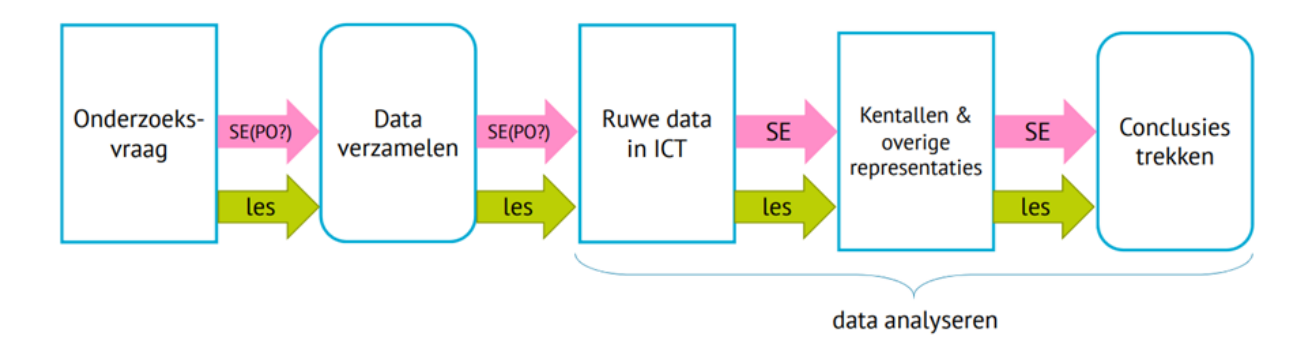

Figuur 2.1: De empirische "cyclus" zoals gegeven door [Claus et al.](#page-45-13) [\(2019\)](#page-45-13) .

Vooral in de eerste stap is het nut van ICT duidelijk. Grafische weergaven kunnen met de computer vaak sneller en makkelijker gemaakt worden dan met de hand. Dit geeft ruimte voor bijvoorbeeld het onderzoeken van patronen.

Het werken met visuele weergaven wordt ook door [van Streun en van Giessen](#page-45-7) [\(2007\)](#page-45-7) gepromoot. Ook hier worden weer enkele andere onderzoeken aangehaald. Op deze manier verschuift de aandacht van van berekenen naar redeneren, iets wat volgens [van Streun en van Giessen](#page-45-7) [\(2007\)](#page-45-7) een positieve ontwikkeling is.

[Drijvers et al.](#page-45-0) [\(2019\)](#page-45-0) en [van Streun en van Giessen](#page-45-7) [\(2007\)](#page-45-7) geven nog een interessante techniek om data te analyseren en patronen te ontdekken: exploratieve data-analyse (EDA). EDA komt in onze samenleving veel voor en wordt bijvoorbeeld gebruikt door grote (web)winkels om het gedrag van klanten in kaart te brengen. "Als een detective doorzoekt de analist (leerling) de gegevens op sporen in de vorm van structuren en patronen". "Bij aanvang van de analyse liggen de hypothese nog niet vast". Leerlingen gaan dus op zoek naar verbanden in de data. Met behulp van ICT, wat het overzichtelijk weergeven van data veel gemakkelijker maakt dan vroeger, wordt deze manier van onderzoeken nu ook mogelijk voor leerlingen. EDA is een mooie vorm van actief leren.

Het organiseren van data in grafieken en figuren kan veel informatie over de dataset weergeven. Ze dienen lang niet alleen voor het presenteren van data [\(Boels, Bakker, Dooren & Drijvers, 2019;](#page-45-14) [van Streun & van](#page-45-7) [Giessen, 2007\)](#page-45-7). Statistische figuren tonen niet enkel de data, maar ook statistische concepten (bijvoorbeeld, bij een normale verdeling denkt iedereen direct aan een grafiek met een "belvorm") [\(Boels et al., 2019\)](#page-45-14). Omdat door het gebruik van ICT rekenen en tekenen veel minder tijd kost dan vroeger, kunnen alternatieve methoden zoals EDA nu ook voor vruchtbare aanpakken zorgen [\(Drijvers et al., 2019;](#page-45-0) [van Streun & van](#page-45-7) [Giessen, 2007\)](#page-45-7).

Actief leren kan ook bereikt worden door leerlingen hun eigen onderzoeken te laten doen. Dit kan aan de hand van de statistische cyclus. In Figuur [2.1](#page-11-0) is de empirische "cyclus" in de statistiek (de statistische cyclus) te zien zoals deze gegeven wordt door het Cito [\(Claus et al., 2019\)](#page-45-13). Hoewel het figuur geen cyclus toont, staat er denkbeeldig ook weer een pijl van 'conclusies trekken' naar 'Onderzoeksvraag'. [Drijvers et al.](#page-45-0) [\(2019\)](#page-45-0)[,Aliaga et](#page-45-8) [al.](#page-45-8) [\(2005\)](#page-45-8) en [GAISE College Report ASA Revision Committee](#page-45-9) [\(2016\)](#page-45-9) geven vergelijkbare cycli. Het zelfstandig doorlopen van de gehele statistische cyclus is een belangrijk onderdeel van goed statistiekonderwijs [\(Aliaga et](#page-45-8) [al., 2005;](#page-45-8) [Drijvers et al., 2019;](#page-45-0) [GAISE College Report ASA Revision Committee, 2016\)](#page-45-9).

[van Streun en van Giessen](#page-45-7) [\(2007\)](#page-45-7) adviseert, op basis van andere onderzoeken, dat leerlingen statistische onderzoeksvaardigheden moeten leren aan de hand van eigen onderzoekjes en eigen data. Met behulp van ICT wordt het geheel doorlopen van de statistische cyclus en daarmee ook het doen van eigen onderzoekjes vergemakkelijkt. Zoals wordt genoemd in [Childers en Taylor](#page-45-5) [\(2021\)](#page-45-5), is het met moderne technieken mogelijk om leerlingen snel zelf data te laten verzamelen of te laten genereren. Hierdoor worden leerlingen zelf onderdeel van de data en is het ook mogelijk om de gehele cyclus te doorlopen. Daarnaast zijn er veel ICT hulpmiddelen die het analyseren van data toegankelijker (simpeler) maken.

Het belang van echte data/waarnemingen komt in meerdere onderzoeken terug. [Childers en Taylor](#page-45-5) [\(2021\)](#page-45-5) adviseren om data te gebruiken waar leerlingen zelf deel van uitmaken. Ook wordt genoemd dat het gebruik van echte data een positief effect op de motivatie en betrokkenheid van leerlingen kan hebben [\(Childers &](#page-45-5) [Taylor, 2021;](#page-45-5) [GAISE College Report ASA Revision Committee, 2016\)](#page-45-9).

### <span id="page-12-0"></span>**2.5 Histogrammen**

*Deze paragraaf is later in het onderzoek toegevoegd, toen al begonnen was met de ontwikkeling van de lessenserie en meer kennis over bepaalde diagrammen gewenst was.*

Er zijn veel verschillende soorten diagrammen die gebruikt kunnen worden om gegevens op een overzichtelijke manier weer te geven. Een veelvoorkomend type diagram is een histogram. Om de stof gefocust en voor de leerlingen overzichtelijk te houden, is ervoor gekozen om in de lessen te focussen op het gebruik van histogrammen.

[Boels et al.](#page-45-14) [\(2019\)](#page-45-14) hebben onderzoek gedaan naar mogelijke valkuilen bij het gebruik van histogrammen. Dit onderzoek is gebaseerd op een literatuurstudie van 86 publicaties die misinterpretaties aankaarten of zelf misinterpretaties bevatten. Voor een compleet overzicht van mogelijke misvattingen wordt verwezen naar [\(Boels, 2020\)](#page-45-15). Deze docentenhandleiding bevat veel nuttige voorbeelden van misvattingen bij het interpreteren van histogrammen. Voor de lezer die meer interesse heeft in de achtergronden wordt verwezen naar [\(Boels,](#page-45-16) [2019;](#page-45-16) [Boels et al., 2019\)](#page-45-14). In dit artikel kan de lezer ook de oorspronkelijke artikelen vinden waarin de misvattingen worden benoemd.

Hoewel het interpreteren van een histogram makkelijk lijkt, blijkt uit veel literatuur (zie de bronnen in [\(Boels et al., 2019\)](#page-45-14)) dat dit niet het geval is. Het is volgens Boels belangrijk om direct bij de introductie duidelijk te beschrijven wat een histogram precies is. Daarbij moet ook duidelijk worden aangegeven wat geen histogrammen zijn (voorbeelden en non-voorbeelden). Vaak worden meerdere type diagrammen ten onrechte verward met een histogram. Dit gebeurt ook in VUStat, waar een histogram en een verdelingsstaafdiagram onder hetzelfde kopje (Histogram) vallen. Figuur [2.2](#page-12-1) toont een voorbeeld van een histogram en een verdelingsstaafdiagram.

<span id="page-12-1"></span>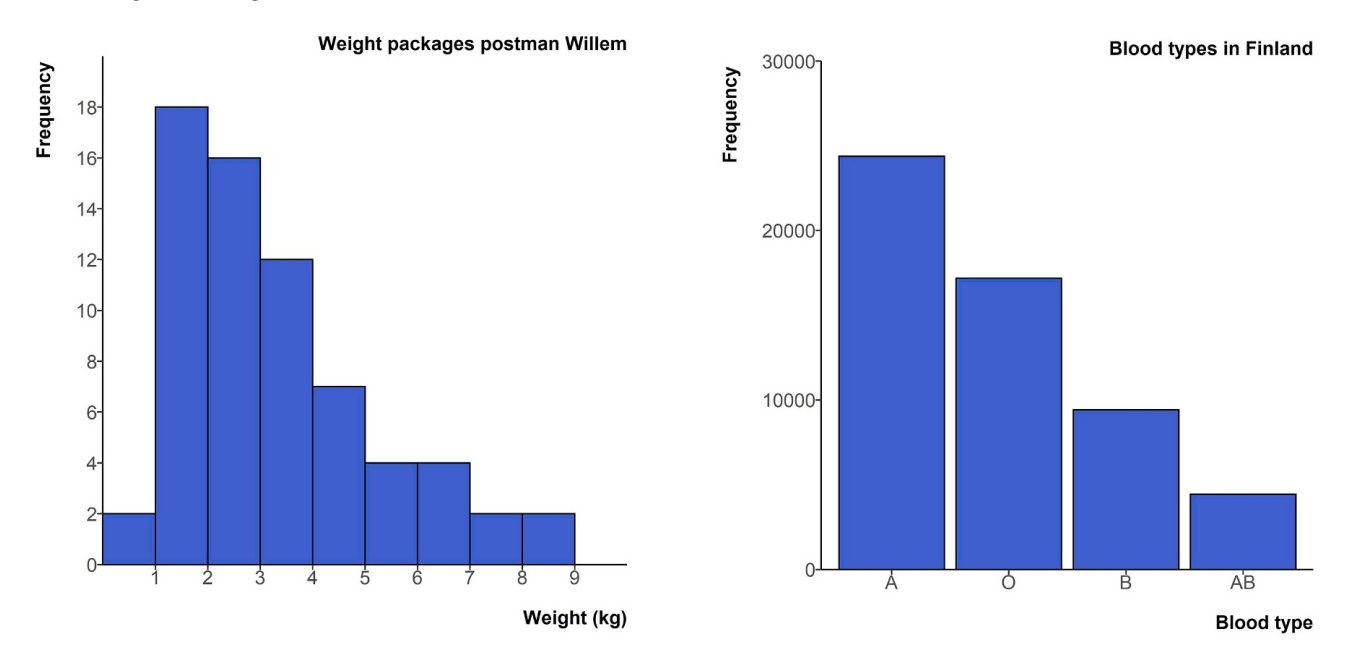

Figuur 2.2: Links een histogram, rechts een verdelingsstaafdiagram. Figuur uit [\(Boels et al., 2019\)](#page-45-14).

Bij een histogram wordt ten alle tijden maar één variabele weergegeven. Deze variabele staat op de *x*-as. In het voorbeeld is deze variabele het gewicht. Is de variabele van het meetniveau ratio of interval, dan is deze geschikt om weer te geven in een histogram. Daarnaast is de variabele bij voorkeur continue en wordt deze weergegeven in intervalklassen. De laatste voorwaarde is dat op de *y*-as de absolute frequentie (hoe vaak komt de waarneming voor) of de relatieve frequentie staat. Is de variabele op de *x*-as van het meetniveau nominaal of ordinaal, dan kan deze niet in een histogram worden weergegeven. We spreken dan mogelijk van een verdelingsstaafdiagram, zoals in het rechter voorbeeld in figuur [2.2.](#page-12-1)

[Boels et al.](#page-45-14) [\(2019\)](#page-45-14) geven drie categorieën naar voren waarin de meest voorkomende conceptuele moeilijkheden in te delen zijn.

- Data-gerelateerde misvattingen:
	- **–** Een wijdverspreid misverstand is dat een histogram data met twee variabelen kan weergeven. Zoals al genoemd heeft een histogram altijd maar één variabele. Op de *y*-as staat de frequentie van deze meting. In het bijzonder is de frequentie op de *y*-as géén gemeten variabele (stel iemand meet hoe

vaak de bus voorbij komt op een dag. Een diagram met op de *x*-as de tijd en op de *y*-as hoe vaak de bus voorbij komt is geen histogram).

- **–** Veel mensen weten niet dat de variabele in het histogram van het meetniveau ratio of interval moet zijn. Schalen (bijvoorbeeld 1 t/m 5 sterren) of een variabele van ordinaal meetniveau (bijvoorbeeld jongens vs. meisjes) kunnen niet worden weergegeven in een histogram.
- Distributie-gerelateerde misvattingen:
	- **–** Het gemiddelde van een histogram is een waarde op de *x*-as, terwijl dit voor een staafdiagram een waarde op de *y*-as kan zijn. Veel mensen halen dit door elkaar en lezen de verkeerde waarde af als gemiddelde.
	- **–** Door het gebruik van staven (klassen) verdwijnt data (informatie). Veel mensen hebben moeite met het interpreteren van deze datareductie. Dit introduceert misverstanden (bijvoorbeeld dat alleen de waarde in het midden van een klasse is gemeten/wordt weergegeven).
- Overige misvattingen:
	- **–** Sommige ICT-programma's maken geen onderscheid tussen histogrammen en staafdiagrammen (o.a. VUStat doet dit). Dit kan tot misconcepties leiden bij gebruikers.
	- **–** Variabelen als "lengte" of "hoogte" zorgen vaak voor misverstanden. Deze staan, tegen onze intuïtie in, op de horizontale as.

[Boels et al.](#page-45-14) [\(2019\)](#page-45-14) geeft een erg mooie manier om het concept van een histogram te introduceren (Fig. 3, pagina 6) aan de hand van een dotplot. Deze methode geeft duidelijk aan hoe een groep individuele datapunten gereduceerd wordt tot een aantal staven. De methode komt erop neer om eerst alle waarnemingen weer te geven in een 'normaal' diagram met een *x*- en *y*-as. Vervolgens verwijder je een van de assen en schuif je alle datapunten naar de overgebleven as. Je krijgt dan een dotplot. In deze dotplot kun je vervolgens de klassengrenzen tekenen en bepalen hoeveel dots/waarnemingen in iedere klasse vallen. Door de dots netjes boven elkaar te ordenen eindig je met een histogram.

### <span id="page-13-0"></span>**2.6 Algemene wiskundedidactiek**

De onderzoeker wil deze paragraaf gebruiken om nog twee algemene opvattingen uit de wiskundedidactiek specifiek te benoemen.

De eerste is de visie van [Skemp](#page-45-11) [\(2006\)](#page-45-11) over instrumenteel begrip en relationeel begrip, welke hierboven al kort genoemd is. Skemp maakt onderscheid tussen twee soorten begrip. Wanneer iemand ergens instrumenteel begrip van heeft, dan kent deze de procedure om in een bepaalde setting een bepaalde berekening of handeling uit te voeren. De kennis waarom bepaalde stappen moeten worden uitgevoerd ontbreekt, met als resultaat dat wanneer de omgeving of de uit te voeren handeling iets verandert, een persoon met enkel instrumenteel begrip snel vastloopt.

Iemand met relationeel begrip snapt ook waarom een bepaalde procedure op die manier moet worden uitgevoerd en waarom de verschillende stappen moeten worden doorlopen. Doordat de persoon begrijpt waarom bepaalde stappen gedaan moeten worden, zal deze persoon in afwijkende situaties minder snel vastlopen en makkelijker een goede aanpak kunnen vinden.

Over het algemeen wordt een relationeel begrip als waardevoller geacht dan een instrumenteel begrip. Daarnaast kan relationele kennis makkelijker verder worden uitgebouwd en blijft het beter hangen dan instrumentele kennis. Aan de andere kant gaat iets instrumenteel aanleren vaak sneller, waardoor het op de korte termijn (leren voor een proefwerk) voordelen kan hebben.

Een andere theorie is "guided reïnvention" of "geleide heruitvinding" [\(Freudenthal, 1990\)](#page-45-17). Met geleide heruitvinding wordt bedoeld dat leerlingen samen met de docent nieuwe (wiskundige) begrippen en vaardigheden ontdekken. Het doel achter geleide heruitvinding is dat leerlingen kennis zelf opnieuw uitvinden, in plaats van dat het kant en klaar wordt voorgeschoteld. De ervaring leert dat concepten vaak beter blijven hangen wanneer een leerling zelf iets heeft 'ontdekt' of in ieder geval hier een poging toe heeft gedaan. Deze aanpak wordt ook benoemd door [van Streun en van Giessen](#page-45-7) [\(2007\)](#page-45-7).

# <span id="page-14-0"></span>**Ontwerpeisen**

De ontwerpeisen zijn ingedeeld in drie categorieën:

- eisen die voortvloeien uit de literatuur over statistiek-onderwijs,
- eisen omtrent de te gebruiken software en
- overige eisen (algemene wiskundedidactiek en voorkeuren van de onderzoeker).

Naast iedere eis staat een korte toelichting waar deze vandaan komt. De ontwerpeisen zijn genummerd zodat er later naar gerefereerd kan worden. De nummering geeft geen ordening aan van belangrijk naar minder belangrijk.

## <span id="page-15-0"></span>**3.1 Ontwerpeisen statistiek-onderwijs**

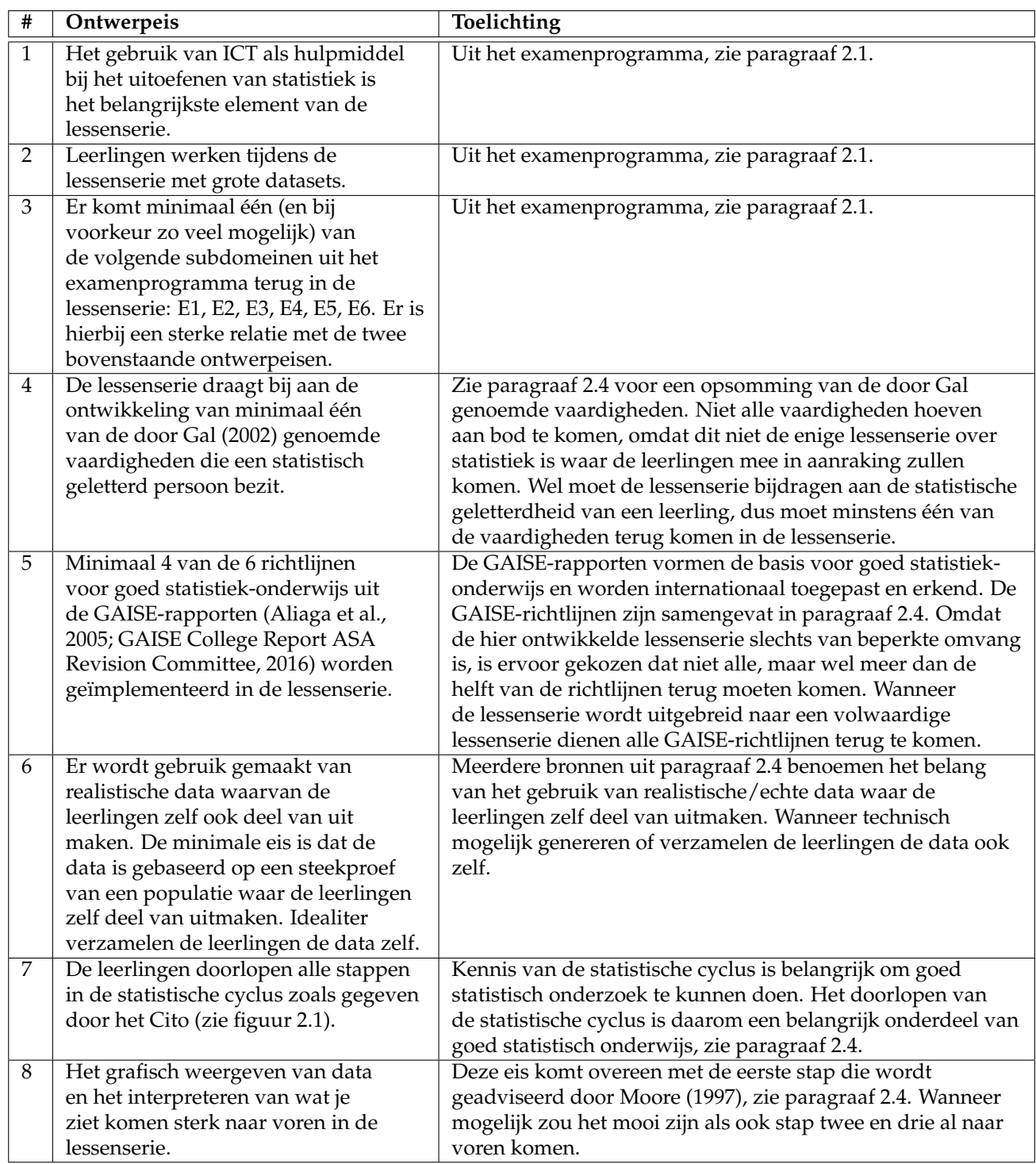

## <span id="page-16-0"></span>**3.2 Ontwerpeisen software**

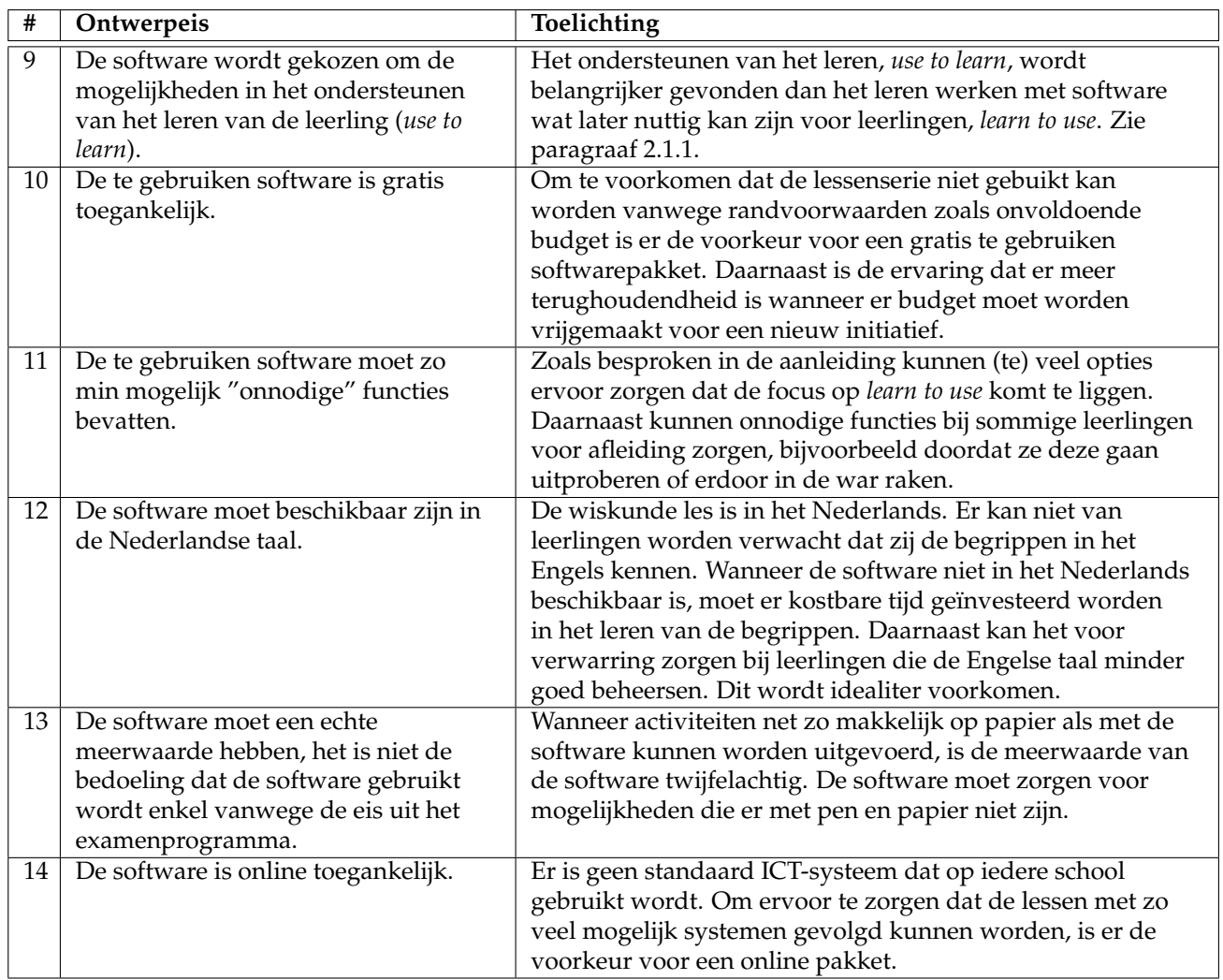

## <span id="page-17-0"></span>**3.3 Overige ontwerpeisen**

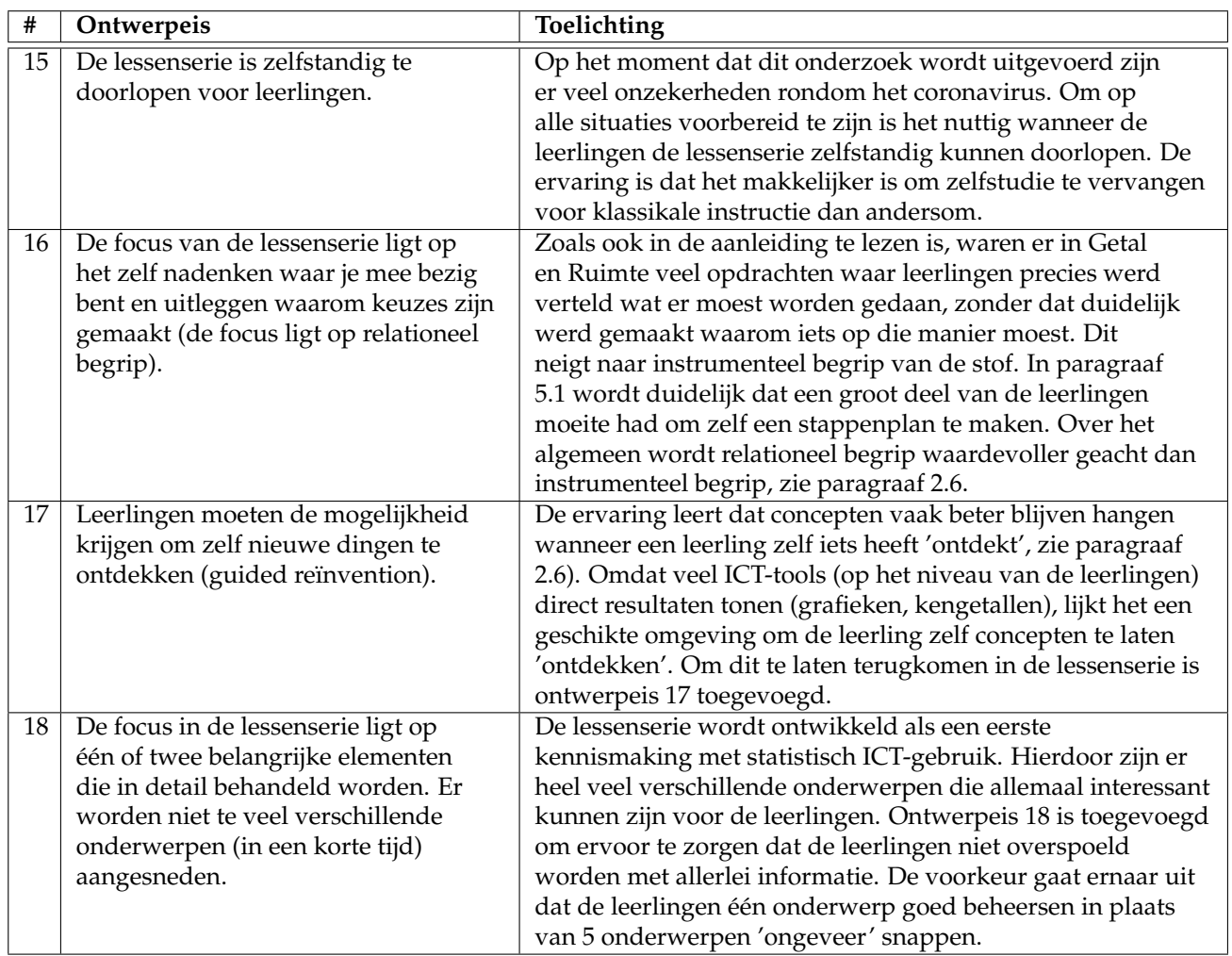

## <span id="page-18-0"></span>**Methode**

In dit hoofdstuk wordt de onderzoeksmethode beschreven. In paragraaf [4.1](#page-18-1) wordt besproken hoe dit onderzoek is opgezet. In paragraaf [4.2](#page-18-2) wordt vervolgens besproken wie er tot de respondenten behoren en in paragraaf [4.3](#page-19-0) wordt toegelicht wat voor data er tijdens dit onderzoek gebruikt is en hoe deze data verzameld is.

### <span id="page-18-1"></span>**4.1 Onderzoeksopzet**

De doelgroep is gelijk bij het begin van het onderzoek vastgesteld op VWO 5, wiskunde A. De reden hiervoor is dat hier over het algemeen dit onderwerp aan bod komt.

Het onderzoek is begonnen met een literatuuronderzoek om meer inzicht te krijgen in hoe de problemen benoemd in de aanleiding opgelost kunnen worden. De resultaten van het literatuuronderzoek, waaronder ook de eisen uit het examenprogramma, zijn te vinden in hoofdstuk [2.](#page-7-0) Vervolgens zijn er ontwerpeisen opgesteld, zie hoofdstuk [3.](#page-14-0) Deze eisen zijn gebaseerd op het examenprogramma, het literatuuronderzoek en ook een aantal onderbouwde voorkeuren van de onderzoeker. Wanneer aan deze eisen wordt voldaan, zou de lessenserie in theorie een goede introductie van statistisch ICT-gebruik moeten zijn.

Als laatste voorbereidende stap zijn oude toetsresultaten geanalyseerd. Deze toetsen zijn door leerlingen gemaakt ter afsluiting van de in de aanleiding besproken paragrafen in Getal en Ruimte. Het doel van de toetsanalyse was om een beter inzicht te krijgen in wat moeilijk en makkelijk gevonden wordt door leerlingen en om te toetsen of de beweringen in de aanleiding gegrond zijn. De resultaten zijn te vinden in bijlage [A](#page-46-0) en worden samengevat in paragraaf [5.1.](#page-22-1)

Na deze voorbereiding is de lessenserie ontwikkeld. Dit is gedaan in drie stappen. Keuzes die gemaakt zijn in de ontwikkeling van deze lessenserie worden toegelicht in paragraaf [5.2.](#page-23-0) Een eerste versie (zie bijlage [C\)](#page-66-0) is ontwikkeld aan de hand van de adviezen uit de literatuur en de ontwerpeisen. Hierop is feedback gegeven door twee experts met als doel om eventuele grote zwakheden alvast bloot te leggen voordat een grotere groep experts naar de lessenserie gaat kijken.

Aan de hand van de verkregen feedback is een tweede versie gemaakt, zie bijlage [D.](#page-85-0) Op deze tweede versie van de lessenserie is door een grotere groep experts feedback gegeven. Deze feedback heeft geleid tot de uiteindelijke versie van de lessenserie, die te vinden is in bijlage [E.](#page-107-0) Uiteindelijk wordt beoordeeld of de lessenserie aan de ontwerpeisen uit hoofdstuk [3](#page-14-0) voldoet en worden de onderzoeksvragen uit paragraaf [1.3](#page-5-0) beantwoord.

### <span id="page-18-2"></span>**4.2 Respondenten**

De respondenten bij dit onderzoek zijn verschillende experts. Hoewel het bij het ontwikkelen van een lessenserie nuttig was geweest om deze ook op leerlingen te testen, was dit door de onzekerheden rondom Corona en de tijdsplanning van dit onderzoek niet mogelijk.

De eerste feedback is gegeven door de begeleidend vakdidacticus en wiskundedocent Mark Timmer. Mark heeft op verschillende momenten tijdens de ontwikkeling van deze lessenserie feedback gegeven. Deze feedback is verwerkt in de lessenserie, maar omdat Mark ook als begeleider betrokken is bij dit onderzoek, is zijn feedback niet verwerkt als officiële feedback in hoofdstuk [6.](#page-32-0)

Twee experts geven feedback op de eerste versie van de lessenserie. Docent1 is een wiskundedocent op zowel de middelbare school als op de universiteit en heeft ruim 20 jaar ervaring met lesgeven. De tweede expert is Student1. Student1 heeft een bachelor in de wiskunde afgerond en volgt nu de masteropleiding tot docent wiskunde.

In de tweede feedback ronde hebben nog eens vier docenten feedback gegeven. Alle vier de docenten geven les op een andere middelbare school. Een vijfde school is nog benaderd, maar helaas zonder resultaat. Docent2 is een gepensioneerd docent en heeft ervaring met VUStat én Excel. Docent3 is sinds enkele jaren docent op een middelbare school en maakt zelf regelmatig eigen lespakketten. Docent4 is een ervaren wiskundedocent en sectieleider bovenbouw op haar school. Docent5 is ruim anderhalf jaar geleden begonnen als zij-instromer en volgt dus naast het lesgeven ook de opleiding tot docent wiskunde. In zijn voorgaande carrière heeft Docent5 ook met statistiek gewerkt.

Naast deze docenten geven nog drie gebruikers van statistiek feedback. Gebruiker1 is ingenieur en heeft in zijn studententijd ervaring met lesgeven opgedaan via Pre-U. Verder heeft Gebruiker1 een sterke wiskundige achtergrond en gebruikt hij regelmatig statistische gegevens of weergaven in zijn huidige werk. Gebruiker2 is ook ingenieur, maar doet op dit moment weinig met statistiek. Zijn feedback wordt nuttig geacht omdat zijn invalshoek enigszins overeenkomt met dat van de leerlingen (hoewel Gebruiker2 natuurlijk veel meer achtergrondkennis heeft). Gebruiker3 volgt een opleiding Criminologie en heeft de opleiding Biologie en laboratorium onderzoek afgerond. In beide opleidingen heeft zij veel met statistiek te maken (gehad). Gebruiker3 heeft ook veel ervaring met statistiekpakketten zoals SPSS. Ook is er nog contact opgenomen met de statistiekvakgroep van de Universiteit Twente. Helaas is hier niets uitgekomen.

### <span id="page-19-0"></span>**4.3 Dataverzameling**

Er heeft dataverzameling plaatsgevonden na het afronden van de eerste en na het afronden van de tweede versie van de lessenserie. De feedback is afgenomen met het in paragraaf [4.3.1](#page-19-1) besproken onderzoeksinstrument. Er is geprobeerd vooral de mening van de expert te vangen en niet te vragen naar feiten.

#### <span id="page-19-1"></span>**4.3.1 Onderzoeksinstrument**

Om te beoordelen of de ontworpen lessenserie voldoet aan de ontwerpeisen en een alternatief kan vormen voor Getal en Ruimte, worden experts gevraagd feedback te geven op de lessenserie. Aan de hand van de op pagina 185-187 in [\(van der Donk & van Lanen, 2020\)](#page-45-18) gegeven tips is een onderzoeksinstrument gemaakt, zie tabel [4.1.](#page-20-0) Het onderzoeksinstrument is niet ontwikkeld met als doel een perfect onderzoeksinstrument te verkrijgen. Dit zou te veel tijd kosten en valt buiten de doelen van dit onderzoek. Het doel is om de respondenten op weg te helpen en om enigszins geordende feedback terug te krijgen. Het onderzoeksinstrument zit als volgt in elkaar:

- **Doel:** beantwoorden van de onderzoeksvraag.
- **Kernbegrip:** Het doel is opgedeeld in kernbegrippen. De kernbegrippen zijn gekoppeld aan de deelvragen in paragraaf [1.3.](#page-5-0) Een extra kernbegrip is toegevoegd om de lessenserie te kunnen vergelijken met de huidige aanpak in Getal en Ruimte.
- **Deelaspect:** De kernbegrippen zijn opgedeeld in deelaspecten. In hoofdstuk [6](#page-32-0) zal per deelaspect de verkregen feedback besproken worden.
- **Stelling:** Per deelaspect zijn één of meerdere vragen bedacht. Er is gekozen voor open vragen in plaats van stellingen zoals in [van der Donk en van Lanen](#page-45-18) [\(2020\)](#page-45-18), om iets uitgebreidere antwoorden te krijgen. Alleen de vragen in deze kolom worden met de respondenten gedeeld.

Na het doorlopen van de eerste feedbackronde is het onderzoeksinstrument uitgebreid met de vragen in tabel [4.2](#page-21-0) omdat meer feedback over de koppeling met de literatuur gewenst was.

Naast de vragen zijn de volgende richtlijnen meegestuurd aan de respondenten:

- De feedback wordt het liefst schriftelijk ontvangen. Dit om de feedback zo neutraal mogelijk te houden en het eerlijk te kunnen verwerken.
- De interesse van de onderzoeker ligt vooral op de gebieden waar de expert kennis van/ervaring mee heeft. Vragen die een expert niet goed kan beantwoorden kunnen open gelaten worden.

<span id="page-20-0"></span>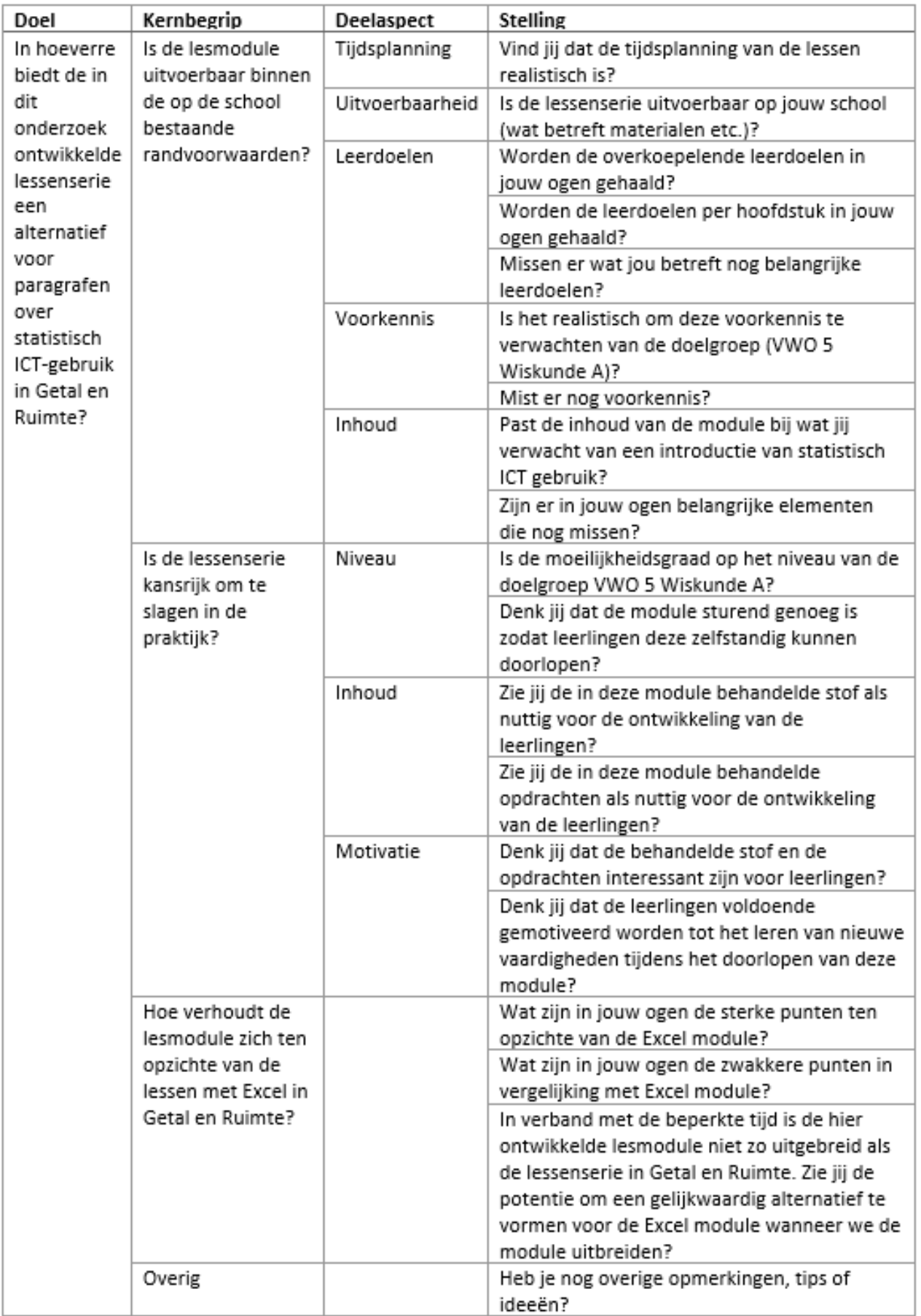

<span id="page-21-0"></span>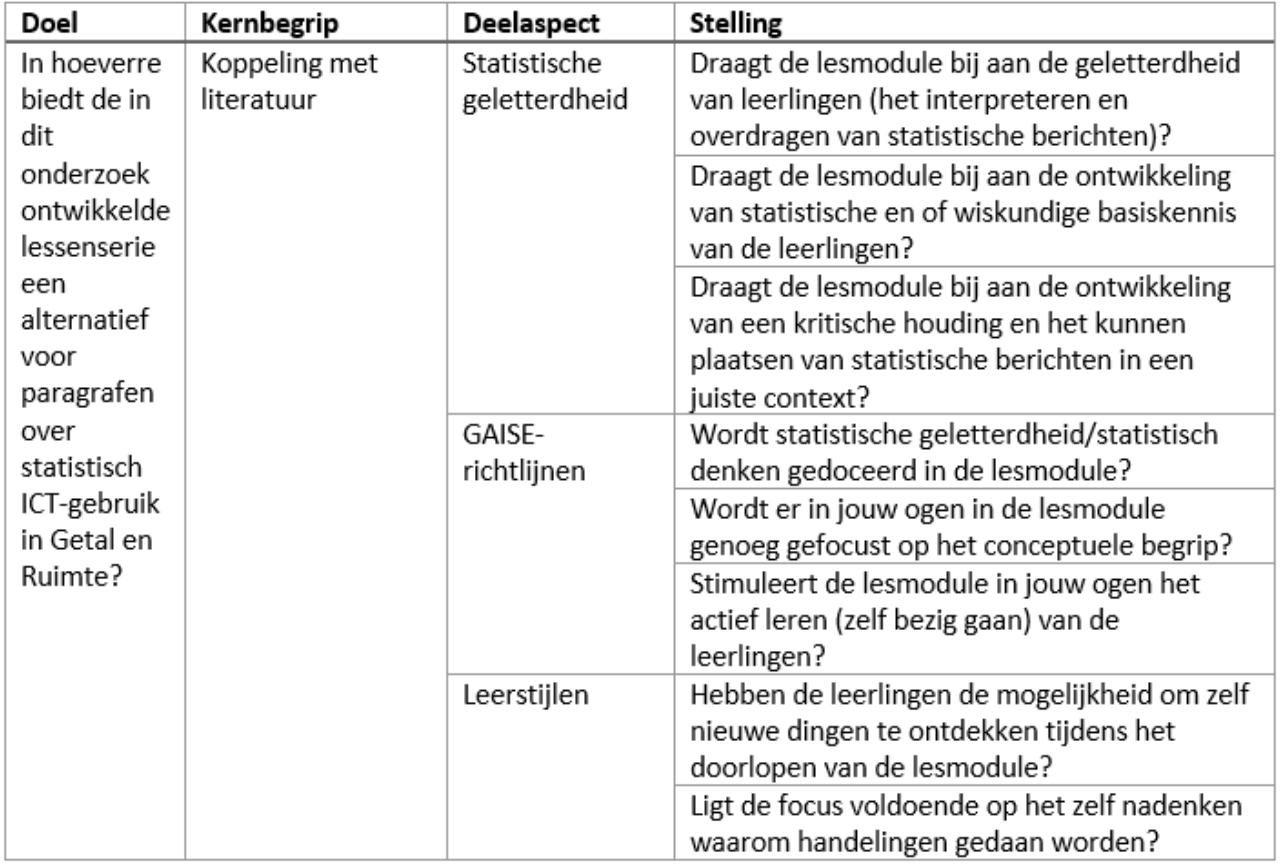

Tabel 4.2: Toevoegingen aan onderzoeksinstrument na de eerste feedback ronde.

## <span id="page-22-0"></span>**Resultaten**

### <span id="page-22-1"></span>**5.1 Toetsanalyse lessen Getal en Ruimte**

Zoals in de aanleiding besproken, hebben ervaringen tijdens het doceren van de paragrafen 11.6 en 11.7 uit de 11<sup>e</sup> editie van Getal en Ruimte VWO A deel 3 de aanleiding gevormd voor dit onderzoek. Het is daarom interessant om te analyseren welke vaardigheden leerlingen hebben geleerd tijdens deze paragrafen en welke vaardigheden leerlingen nog niet (goed) beheersen. Omdat de afsluitende toets afgelopen jaar volledig digitaal gemaakt is, waren de resultaten nog beschikbaar voor dit onderzoek. Per toetsvraag is geanalyseerd wat goed ging en wat leerlingen nog niet goed kunnen. Deze informatie is gebruikt om een idee te krijgen waar tijd aan besteed moet worden in de te ontwikkelen lessenserie. Daarnaast is de informatie gebruikt om te bepalen of de ervaringen van de onderzoeker ook echt overeen komen met de praktijk.

In bijlage [A](#page-46-0) is een uitgebreide analyse van de toetsresultaten te vinden. Hieronder enkele uitkomsten:

- De eerste vraag, waar een veel geoefende procedurele vaardigheid werd getoetst (het maken van een draaitabel) werd door bijna alle leerlingen goed gemaakt.
- In vraag twee werd een extra procedurele vaardigheid toegevoegd (het 'hercoderen' van een dataset voordat de draaitabel wordt gemaakt). Bij deze vraag liepen al veel meer leerlingen vast.
- Bij de derde vraag wordt gevraagd om de odds-ratio te berekenen. Ook dit kan als procedurele vaardigheid worden gezien. Leerlingen halen of bijna alle punten, of bijna geen punten.
- In de vierde opdracht wordt gevraagd om de tevredenheid van een groep jongeren te kwantificeren. Dit kan met behulp van het maximale verschil in cumulatief percentage, maar dat moeten leerlingen zelf bedenken. Ook hier is weer duidelijk onderscheid te zien tussen leerlingen die geoefend hebben (weten waar ze het over hebben) en leerlingen die dat niet (genoeg) gedaan hebben.
- Bij vraag vijf moeten leerlingen zelf onderzoeken of er een verband is tussen twee variabelen. De conclusie moeten ze ondersteunen met een in hun ogen geschikt diagram. Verder mogen de leerlingen zelf bepalen hoe ze te werk gaan. Dit blijkt nog te lastig voor deze groep leerlingen. Hoewel bijna alle leerlingen goed een draaitabel kunnen maken, lukt het niet om zelf de benodigde data overzichtelijk weer te geven in een draaitabel. Ook kiest een groot deel voor het door Excel geadviseerde diagram in plaats van zelf na te denken welk diagram duidelijk is. Als laatste valt op dat leerlingen altijd proberen een conclusie te geven, ook wanneer deze totaal niet terug te zien is in de data.

Concluderend valt het op dat de leerlingen die veel geoefend (lijken) te hebben de meeste vragen goed kunnen beantwoorden, terwijl leerlingen die weinig geoefend hebben ook bijna geen punten scoren. Daarnaast valt op dat wanneer meer inzicht wordt gevraagd ook de leerlingen die veel geoefend hebben vastlopen. Leerlingen lijken bepaalde vaardigheden wel uit te kunnen voeren (het maken van een draaitabel), maar niet (goed) te weten waarom ze dit doen. De ervaringen van de onderzoeker komen dus ook naar voren uit de toetsresultaten.

Wat meegenomen kan worden naar de hier te ontwikkelen lessenserie is dat het leren van procedurele vaardigheden voor (gemotiveerde) leerlingen goed te doen is. Op dit moment lijken leerlingen vast te lopen wanneer de vraag iets minder afgebakend is dan wat ze gewend zijn. Extra aandacht moet daarom worden besteed aan het uitleggen waarom bepaalde handelingen gedaan moeten worden, zodat leerlingen in deze situaties zelf de benodigde stappen kunnen bedenken.

### <span id="page-23-0"></span>**5.2 Ontwikkeling alternatieve lessenserie**

In dit hoofdstuk wordt de ontwikkeling van de lessenserie toegelicht. In paragraaf [5.2.1](#page-23-1) wordt een geschikt softwarepakket gekozen. Vervolgens wordt in paragraaf [5.2.2](#page-25-0) opgesomd welke voorkennis wordt verwacht bij de leerlingen. In paragraaf [5.2.3](#page-26-0) worden de leerdoelen besproken en in paragraaf [5.2.4](#page-28-0) wordt de inhoud van de lessen besproken.

Omdat het aantal wijzigingen beperkt was, is ervoor gekozen in dit hoofdstuk uit te gaan van de laatste versie van de lessenserie. Dit betekend dat er in dit hoofdstuk enkele wijzigingen zijn toegepast op basis van de feedbackrondes. Deze wijzigingen zijn terug te vinden in hoofdstuk [6.](#page-32-0)

#### <span id="page-23-1"></span>**5.2.1 Statistische software pakketten**

Alle in deze paragraaf behandelde software heeft een echte meerwaarde en voldoet dus aan ontwerpeis 13. De volgende software is in overweging genomen:

- Classroom stats,
- Excel,
- JASP,
- Python Pandas,
- $\bullet$  R,
- SPSS en
- VUStat

Hieronder volgt een korte review van de bovenstaande software. Vervolgens zal aan de hand van de ontwerpeisen in paragraaf [3.2](#page-16-0) de software vergeleken worden waarna een keuze zal worden gemaakt voor een softwarepakket waarin de lessenserie verder wordt ontwikkeld.

#### **Classroom stats**

Classroom stats is ontwikkeld om te gebruiken in het onderwijs. Het idee achter Classroom stats is dat leerlingen hun eigen data verzamelen, iets wat in de literatuur als nuttig wordt beschouwd. Met Classroom stats kunnen klassikaal (of door de docent) vragen worden bedacht, welke leerlingen vervolgens via een mobiele-app kunnen beantwoorden. Deze data wordt centraal opgeslagen en kan live worden getoond door de docent. Vervolgens kan de dataset geëxporteerd worden of kan de data binnen Classroom Stats worden geanalyseerd.

De interface van het programma is intuïtief. Het zal weinig tijd kosten deze te beheersen. Er wordt dus voldaan aan ontwerpeis 9. Ook is het gratis te gebruiken (ontwerpeis 10). De mogelijkheden wat betreft het visualiseren van de data zijn erg beperkt. Hoewel het programma aan ontwerpeis 11 voldoet, zijn de mogelijkheden misschien niet voldoende om meerdere lessen mee te vullen. Ook valt op dat Classroom stats per variabele selecteert wat ermee kan worden gedaan. Dit maakt het gebruik misschien iets té makkelijk.

Classroom stats is enkel in het Engels beschikbaar is. Het voldoet dus niet aan ontwerpeis 12. Ook moet er door de leerlingen een app geïnstalleerd worden op hun telefoon om de mogelijkheden ten volle te benutten. Dit kan problemen opleveren, omdat niet elke leerling een even goede telefoon zal hebben. Hiermee wordt ook niet aan ontwerpeis 14 voldaan.

Classroom stats wordt op dit moment beoordeeld als interessante uitbreiding op een van de onderstaande pakketten. Data kan makkelijk en interactief verzameld worden via Classroom stats. Vervolgens kan een ander pakket gebruikt worden om deze data verder te analyseren. De mogelijkheden lijken te beperkt om een hele lessenserie in Classroom stats te ontwikkelen.

#### **Excel**

Excel is een veelgebruikt softwarepakket om statistiek in te bedrijven omdat het snel is en zeer veel functies bevat. Ook doet Excel in steeds meer gevallen zelf goede suggesties. Het beheersen van Excel is dan ook een nuttige vaardigheid voor leerlingen in de toekomst. Echter, zoals te lezen valt in paragraaf [2.1.1](#page-7-2) is het leren gebruiken van een softwarepakket niet het doel van statistisch ICT-gebruik op de middelbare school.

Een groot voordeel van Excel is dat je er veel mee kunt. Dit is echter ook een groot nadeel, vooral wanneer alles nieuw voor je is (zoals voor leerlingen). Het wordt hierdoor moeilijk een lessenserie in Excel te maken zonder

veel tijd te besteden aan het leren van de juiste knoppen. Hierdoor worden ontwerpeis 9 en 11 niet gehaald. Ook is Excel niet gratis beschikbaar en wordt dus niet voldaan aan ontwerpeis 10. Wel zijn er gratis imitaties beschikbaar, zoals Google sheets of Calc (LibreOffice). Excel is in bijna iedere taal beschikbaar en voldoet dus aan ontwerpeis 12. Ook is er een online versie beschikbaar.

#### **JASP**

JASP is een programma dat gebruikt kan worden voor allerlei statistische analyses. JASP lijkt erg nuttig wanneer je verschillende statistische analyses op een dataset wilt loslaten en vooral geïnteresseerd bent in de resultaten. Daarnaast ligt de focus op het snel maken van figuren en tabellen die in papers of verslagen geplaatst kunnen worden. Het lijkt minder geschikt wanneer je de beginselen van statistiek wilt onderzoeken.

Hoewel de interface gebruikersvriendelijk wordt genoemd, is dit vooral het geval wanneer je precies weet wat je wilt doen. Wanneer JASP op een meer onderzoekende/verkennende manier wordt gebruikt, is de interface al snel chaotisch. Zo verschijnen bijvoorbeeld alle resultaten onder elkaar. Ook zijn er knoppen die in sommige gevallen niks doen, maar ook geen waarschuwing geven. Dit kan verwarrend. Het is daarom twijfelachtig of ontwerpeis 9 gehaald kan worden.

Om JASP gratis te kunnen gebruiken moet een programma op de computer geïnstalleerd worden, voor de online versie moet worden betaald. Het voldoet dus wel aan ontwerpeis 10, maar niet in combinatie met ontwerpeis 14. Je kunt vrij in JASP veel analyses maken, maar hier zitten ook veel opties bij. Voor leerlingen kan het overweldigend zijn, zoals (maar in mindere mate) bij Excel. Helemaal in combinatie met de chaotische interface is het wel of niet halen van ontwerpeis 11 twijfelachtig. JASP is beschikbaar in het Nederlands.

#### **Python - Pandas**

Hoewel er veel mogelijk is met Pandas en het relatief makkelijk is kleine details aan te passen, is het wel een vereiste dat de gebruiker goed kan programmeren (in Python). Omdat dit niet het geval is voor het overgrote deel van de leerlingen in 5VWO valt deze mogelijkheid af. De barrière voordat Python - Pandas gebruikt kan worden is veel te groot voor de doelgroep en past niet binnen de doelstellingen van de te ontwerpen lessenserie.

#### **R**

Net zoals Pandas is ook R te complex voor leerlingen in 5VWO. Ook voor het gebruik van R worden programmeervaardigheden verwacht.

#### **SPSS**

SPSS is een statistiekprogramma dat veel gebruikt wordt op bijvoorbeeld universiteiten. Het vereiste niveau om SPSS te gebruiken is te hoog voor de doelgroep. Ook is SPSS duur (hoewel er een studentenversie is), bevat het erg veel opties, is het niet in het Nederlands en moet er een (groot) programma worden geïnstalleerd voor het gebruikt kan worden.

#### **VUStat**

De nieuwste versie van VUStat bestaat uit een serie online "apps". Met deze apps kunnen verschillende dingen gedaan worden. Er zijn onder andere apps om data in te analyseren, steekproeven mee te maken en om data mee te verzamelen. Het interessante van VUStat is dat al deze apps zijn ontwikkeld voor leerlingen in onze doelgroep, met als doel om statistiek te leren.

Het gebruik van VUStat is erg intuïtief en is duidelijk ontworpen met het oog op leerlingen. Zo zijn er per app vaak maar enkele knoppen of menu's. Deze menu's zijn ook overzichtelijk, er zitten geen opties verstopt. Iedere app lijkt ontworpen om een bepaalde vaardigheid te leren. Dat betekent dat de mogelijke opties beperkt zijn en zijn geselecteerd met een specifieke leerdoel. Wanneer wordt aangegeven welke app leerlingen moeten gebruiken, is de interface daardoor overzichtelijk. Wel zijn er een aantal slordigheden. Zo worden de worden kentallen en kengetallen beide en door elkaar gebruikt. Ook wordt er geen onderscheid gemaakt tussen histogrammen en verdelingsstaafdiagrammen (maar dat gebeurt vaker, bijvoorbeeld ook in JASP). Ook de opmaak van grafieken is niet helemaal perfect. Zo missen er soms labels of staan er verkeerde labels (die nog bij de vorige grafiek horen). Dit zou voor verwarring kunnen zorgen. Sommige graphics voelen wat gedateerd aan.

Als docent kun je heel veel lessen vullen met de apps uit VUStat, maar de drempel om een app te kunnen gebruiken is voor een leerling juist laag. Ook zijn er in veel gevallen duidelijke voorbeelden en uitleg beschikbaar. VUStat voldoet hiermee aan ontwerpeis 9 en 11.

Ook is het gratis (ontwerpeis 10), in het Nederlands (ontwerpeis 12) en online te gebruiken (ontwerpeis 14).

Bij sommige apps zijn er meer opties dan bij andere, dit is iets wat een docent van te voren moet uitzoeken. Naast het kunnen importeren van data (bijv. uit Classroom stats) zijn er standaard datasets en apps waar leerlingen zelf data in kunt genereren. Ook bevat VUStat complete lessen die leerlingen zouden kunnen doorlopen.

VUStat is niet geschikt om mooie figuren te maken voor verslagen en papers. Ook is het waarschijnlijk niet het programma dat een professionele data-analist zou gebruiken. Door de focus op onderwijs lijkt het echter wel uitermate geschikt om leerlingen de beginselen en kernconcepten binnen statistisch ICT-gebruik te laten onderzoeken.

#### <span id="page-25-1"></span>**Conclusie**

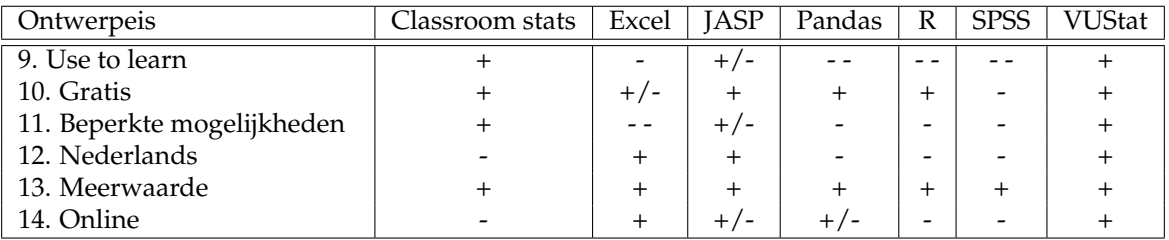

Tabel 5.1: Een overzicht van de bevindingen van de verschillende apps beoordeeld naar de ontwerpeisen uit paragraaf [3.2.](#page-16-0) + betekent dat aan de ontwerpeis voldaan wordt, - dat het niet gehaald wordt en +/- dat het twijfelachtig is of aan de ontwerpeis voldaan wordt.

Van de hier onderzochte softwarepakketten lijken Classroom stats, Excel, JASP en VUStat geschikt om te gebruiken in tijdens de wiskundeles. Voor dit onderzoek moet echter één softwarepakket gekozen worden. De keuze is gevallen op VUStat. Uit tabel [5.1](#page-25-1) komt naar voren dat dit het enige pakket is dat aan alle ontwerpeisen voldoet. Daarnaast wordt het als groot voordeel gezien dat VUStat speciaal is ontwikkeld voor onderwijsdoeleinden. Ook zijn er veel uitbreidingsmogelijkheden die docenten kunnen toepassen, zonder dat dit de software complexer maakt voor leerlingen.

Classroom stats zou een mooie aanvulling op de lessen in VUStat kunnen zijn, bijvoorbeeld voor een praktische opdracht waarin leerlingen zelf iets moeten onderzoeken. Omdat in dit onderzoek maar enkele lessen worden ontwikkeld, is het leren van twee softwarepakketten hier te veel en wordt niet verder gegaan met de mogelijkheden in Classroom stats.

JASP heeft genoeg mogelijkheden waar een interessant lespakket rondom ontwikkeld kan worden. De analyses die in JASP gedaan kunnen worden, zijn in complexiteit echter één stap verder dan wat de ontwikkelaar voor ogen heeft. VUStat sluit in de ogen van de ontwikkelaar beter aan op het niveau van de doelgroep. In tabel [5.1](#page-25-1) is dit ook terug te zien in de beoordeling bij ontwerpeis 9 en 11.

Excel is een alleskunner. De mogelijkheden in VUStat zijn ook beschikbaar in Excel. Echter heeft Excel ook een erg steile leercurve, wat het voor onderwijsdoeleinden minder geschikt maakt. Daarnaast is er al veel onderzoek gedaan naar het gebruik van Excel in de wiskundeles, bijvoorbeeld in het OvO-onderzoek van Rico [van Lingen](#page-45-19) [\(2018\)](#page-45-19). Om deze redenen is besloten niet verder te gaan met Excel.

#### <span id="page-25-0"></span>**5.2.2 Voorkennis**

De lessen zijn ontwikkeld voor leerlingen uit 5 VWO die het vak wiskunde A volgen. Verondersteld wordt dat de leerlingen de volgende voorkennis hebben wanneer aan de module wordt begonnen:

- Leerlingen kennen de volgende typen grafieken/diagrammen en kunnen deze zowel aflezen als maken/tekenen (aan de hand van een kleine dataset):
	- **–** staafdiagram,
	- **–** histogram (hier zal nog extra aandacht aan besteed worden),
- **–** lijndiagram,
- **–** cirkeldiagram en
- **–** boxplot.
- Leerlingen zijn bekend met een cumulatief diagram.
- Leerlingen kunnen een grafiek/diagram beschrijven aan de hand van de volgende verdelingen:
	- **–** links-scheef,
	- **–** rechts-scheef,
	- **–** symmetrisch,
	- **–** uniform en
	- **–** meertoppig.
- Leerlingen kunnen segmenten van een grafiek/diagram beschrijven als:
	- **–** toenemend stijgend,
	- **–** constant stijgend,
	- **–** afnemend stijgend,
	- **–** constant,
	- **–** toenemend dalend,
	- **–** constant dalend,
	- **–** afnemend dalend.
- Leerlingen kennen de volgende kengetallen en kunnen deze interpreteren:
	- **–** gemiddelde,
	- **–** mediaan,
	- **–** modus,
	- **–** eerste en derde kwartiel,
	- **–** spreidingsbreedte en
	- **–** standaardafwijking.
- Leerlingen kunnen waarnemingen indelen in de volgende meetniveaus:
	- **–** nominaal,
	- **–** ordinaal,
	- **–** interval en
	- **–** ratio.
- Leerlingen weten wat een variabele is en kunnen met variabelen werken.

#### <span id="page-26-0"></span>**5.2.3 Leerdoelen**

In deze paragraaf worden de leerdoelen van deze lessenserie besproken. Er zijn overkoepelende leerdoelen die voor de hele lessenserie gelden. De lessenserie is opgedeeld in een aantal hoofdstukken. Er zijn daarom ook leerdoelen per hoofdstuk opgesteld. In de onderstaande secties worden eerst de leerdoelen opgesomd. Daarna volgen waar nodig toelichtingen op de leerdoelen. De nummering van de leerdoelen is enkel om het refereren naar leerdoelen makkelijker te maken. De nummering geeft geen rangorde tussen de leerdoelen aan.

#### **Overkoepelende leerdoelen**

De volgende drie overkoepelende leerdoelen zijn opgesteld. Dit is gedaan aan de hand van de ontwerpeisen uit hoofdstuk [\(3\)](#page-14-0).

- 1. Leerlingen kunnen zelfstandig de statistische cyclus doorlopen.
- 2. Leerlingen kunnen in een beperkt aantal gevallen de verzamelde data zo weergeven (in histogrammen of verdelingstaafdiagrammen) dat een klasgenoot of wiskundedocent er dezelfde conclusies (als de leerling zelf) uit kan trekken.
- 3. Leerlingen kunnen technieken en begrippen, geleerd (in voorgaande hoofdstukken van Getal en Ruimte) op kleine datasets, toepassen op grote datasets.

Bij het eerste leerdoel moet de kanttekening geplaatst worden dat niet verwacht wordt dat een leerling aan de hand van de statistische cyclus zelfstandig een geheel onderzoek kan opzetten. Verwacht wordt dat de leerlingen de stappen van de statistische cyclus kennen, dat ze een voorgeschreven onderzoek kunnen uitvoeren en eventueel een variatie op een voorgeschreven onderzoek kunnen ontwikkelen.

Bij het tweede leerdoel wordt het aantal mogelijke weergaven gelimiteerd door de mogelijkheden in VUStat. Door de gelimiteerde tijd ligt de focus in de lessenserie op het weergeven van data aan de hand van histogrammen dan wel verdelingsstaafdiagrammen. Leerlingen zullen kort kennismaken met dotplots, cirkeldiagrammen, lijndiagrammen, boxplots en puntenwolken. Er wordt verwacht dat leerlingen dit leerdoel halen bij relatief simpele data, waar duidelijke conclusies uit naar voren komen (significante verschillen in bijvoorbeeld de verdeling of kengetallen). De vaardigheden die nodig zijn om dit leerdoel te halen vallen onder subdomein E2 en E3 uit het examenprogramma (zie paragraaf [2.1\)](#page-7-1).

Voor een overzicht van wat er bedoeld wordt met 'technieken en begrippen' in het derde leerdoel, zie de voorkennis in paragraaf [5.2.2.](#page-25-0) De procedurele vaardigheden om kengetallen uit te rekenen en figuren te maken horen specifiek niet bij de leerdoelen van deze lessenserie. De vaardigheden die nodig zijn om dit leerdoel te halen vallen onder subdomein E7 uit het examenprogramma.

#### **Leerdoelen hoofdstuk 1 / Introductie**

Voor de introductie zijn de volgende leerdoelen opgesteld:

- 1. Leerlingen kunnen de elementen van een dataset benoemen.
- 2. Leerlingen kunnen een histogram onderscheiden van een (verdelings)staafdiagram.
- 3. Leerlingen halen de voorkennis van de verschillende meetniveaus op.
- 4. Leerlingen halen de voorkennis van verschillende soorten verdelingen op.

Met het ophalen van voorkennis in leerdoel 3 wordt bedoeld dat leerlingen weer weten welke meetniveaus er ook al weer waren en wat de verschillen tussen de meetniveaus zijn. Ook moeten de leerlingen kunnen aangeven welk meetniveau een variabele heeft/kan hebben. Met het ophalen van de voorkennis in leerdoel 4 wordt bedoeld dat leerlingen weer ophalen welke soorten verdelingen er waren (hierbij gaat het om de in Getal en Ruimte geleerde verdelingen, zie paragraaf [5.2.2\)](#page-25-0) en deze kunnen herkennen in een diagram. Daarnaast is het de bedoeling dat leerlingen kennis over enkele belangrijke eigenschappen die bij een verdeling horen ophalen, bijvoorbeeld waar de mediaan ongeveer moet liggen.

#### **Leerdoelen hoofdstuk 2**

De volgende leerdoelen zijn opgesteld voor hoofdstuk 2:

- 1. Leerlingen kunnen een histogram maken in VUStat.
- 2. Leerlingen kunnen de klassenbreedte en het aantal klassen aanpassen in VUStat.
- 3. Leerlingen kunnen de vorm van een histogram met een beperkt aantal opties beschrijven.

De leerdoelen 1 en 2 zijn *learn to use*, maar dit is onontkoombaar wanneer met een nieuw softwarepakket wordt gestart. Bij leerdoel 3 moet gedacht worden aan beschrijvingen als links-scheef, rechts-scheef en andere oppervlakkige informatie die direct uit de vorm van het figuur te halen zijn.

De volgende leerdoelen zijn opgesteld voor hoofdstuk 3:

- 1. Leerlingen kunnen waarnemingen groeperen.
- 2. Leerlingen kunnen histogrammen maken met gegroepeerde waarnemingen. Ze kunnen onderbouwen welke (van de 3 in VUStat) weergaven het meest geschikt is.
- 3. Leerlingen kunnen in verschillende situaties bepalen of percentages dan wel frequenties op de *y*-as zinvoller zijn.
- 4. Leerlingen kunnen in verschillende situaties bepalen of een normaal of een cumulatief diagram zinvoller is.
- 5. Leerlingen kunnen in een beperkt aantal gevallen een gegeven conclusie met diagram beoordelen.

Bij leerdoel 3, 4 en 5 wordt verwacht dat de leerlingen dit kunnen in de situaties zoals besproken in of gelijkwaardig aan de in dit hoofdstuk besproken situaties. Dit betekent dat de situaties beperkt worden tot histogrammen (of verdelingsstaafdiagrammen). Ook wordt niet verwacht dat leerlingen conclusies kunnen trekken uit zeer complexe data.

#### **Hoofdstuk 4**

De volgende leerdoelen zijn opgesteld voor hoofdstuk 4:

- 1. Leerlingen kennen de vijf fases in de statistische cyclus.
- 2. Leerlingen kunnen in de meeste gevallen beoordelen of een onderzoeksvraag 'duidelijk' is en deze zo nodig aanscherpen.
- 3. Leerlingen kunnen een simpel en voorgeschreven statistisch onderzoek doorlopen.

Bij leerdoel 2 wordt verwacht dat leerlingen een onderzoeksvraag kunnen beoordelen, met uitzondering van onderzoeksvragen waar specifieke vakkennis voor nodig is die niet van een leerling verwacht kan worden.

Bij leerdoel 3 wordt met 'simpel' bedoeld dat de stappen uitvoerbaar zijn voor leerlingen zonder dat hier aanvullende vaardigheden voor nodig zijn. Met andere woorden, leerlingen moeten alle stappen uit het onderzoek zelf kunnen uitvoeren zonder dat er kennis nodig is dat niet in de lessenserie/voorgaande Getal en Ruimte hoofdstukken is besproken.

#### <span id="page-28-0"></span>**5.2.4 Toelichting lessen**

De lessenserie bestaat uit 4 hoofdstukken. In deze paragraaf worden de hoofdstukken besproken en worden enkele besluiten toegelicht, hierbij wordt uitgegaan van de laatste versie van de lessenserie (zie bijlage [E\)](#page-107-0).

#### **Hoofdstuk 1 / Introductie**

In de introductie worden een aantal belangrijke begrippen toegelicht die nodig zijn in de latere hoofdstukken. Zo wordt toegelicht wat bedoeld wordt met een (nette) dataset en wat waarnemingen, variabele en records zijn. Ook wordt de belangrijkste voorkennis opgehaald, zoals de verschillende soorten verdelingen en meetniveaus. Deze kennis valt allemaal onder de basisbegrippen uit de beschrijvende statistiek. Om statistisch geletterd te zijn is het volgens [Gal](#page-45-10) [\(2002\)](#page-45-10) cruciaal om vanaf het begin te weten wat er met deze begrippen precies bedoeld wordt.

VUStat is slordig met de naam histogram. Zowel een histogram als een verdelingsstaafdiagram zijn te maken met de knop 'histogram'. Volgens [Boels et al.](#page-45-14) [\(2019\)](#page-45-14) vergroot deze onduidelijkheid de kans op misconcepties. Er wordt daarom in de introductie extra aandacht besteed aan wat wel en wat geen histogram is. In opdracht 3 wordt geoefend met een aantal voorbeelden en non-voorbeelden. Deze (non-) voorbeelden zijn gebaseerd op de misconcepties genoemd door Boels en samengevat in paragraaf [2.5.](#page-12-0)

Ook wordt aandacht geschonken aan de invloed van de klassenbreedte, als voorproefje op hoofdstuk 2. Er is voor gekozen om in de introductie expres de nieuwe stof en voorkennis te mixen. Op deze manier moet de leerling op een 'natuurlijkere' manier door de stof kunnen lopen.

In hoofdstuk 2 maken leerlingen kennis met VUStat. In dit hoofdstuk wordt gebruik gemaakt van één dataset. Hier is met opzet voor gekozen, zodat tussen de vragen telkens maar één element verandert (de aanpassing die de leerling zelf doen in VUStat). De gekozen dataset is een standaard dataset in VUStat. Hier is voor gekozen om het online karakter van de software te behouden. De leerlingen maken zelf geen deel uit van de dataset, maar de dataset zou wel een steekproef kunnen zijn van een populatie waar de leerlingen deel van uitmaken. Deze keuze vloeit voort uit ontwerpeis 6. De dataset komt hiermee overeen met de datasets die gebruikt worden in Getal en Ruimte. Het aantal records in de dataset is zo groot dat leerlingen niet meer handmatig berekeningen aan de dataset kunnen doen, overeenkomstig met de eis uit ontwerpeis 2.

In opdracht 5 leren de leerlingen zelf een histogram maken. Hoewel een histogram bij de leerlingen al bekend is wordt deze opnieuw geïntroduceerd aan de hand van een dotplot. Dit om ervoor te zorgen dat het concept bij iedereen duidelijk is. De aanpak is geïnspireerd op de adviezen van Boels (zie paragraaf [2.5\)](#page-12-0) over de introductie van een histogram.

In het tweede deel van opdracht 5 moeten de leerlingen beschrijven wat ze zien (in hun histogram). Dit vloeit voort uit de adviezen van Moore, die adviseert om bij het introduceren van statistisch denken te beginnen met grafische weergaven en het interpreteren daarvan. De vraagstelling is geformuleerd als open vraag met een aantal mogelijkheden als hints. Niet alle mogelijkheden zijn van toepassing of relevant in het verkregen figuur. Met deze vraagstelling wordt geprobeerd leerlingen te stimuleren zelf na te denken over wat ze zien en wat ze hebben gedaan, zoals ook wordt geadviseerd in de GAISE-rapporten. Leerlingen worden gestimuleerd om op zoek te gaan naar patronen, zoals Moore adviseert als goede tweede stap bij het introduceren van statistisch denken. Ook wordt in deze opdracht nog een keer gefocust op het verschil tussen histogrammen en verdelingsstaafdiagrammen. De opdracht sluit af met het eerst schatten en vervolgens opzoeken van een aantal kengetallen. Door eerst te moeten schatten wat deze kengetallen zijn wordt gefocust op het ontwikkelen van inzicht. Ook wordt op deze manier de misvatting over waar het gemiddelde van een histogram afgelezen dient te worden behandeld.

Opdracht 6 is een uitbreiding van opdracht 5. Het doel van opdracht 6 is om leerlingen zelf te laten ervaren hoe de klassenbreedte de weergave van data kan veranderen, iets wat al een keer is uitgelegd in de introductie. Ook wordt in deze opdracht met datareductie geoefend, iets wat uit de literatuur naar voren kwam als een lastig concept. Daarnaast is deze opdracht bedoeld om de leerlingen wat handigheid te laten krijgen in het werken met VUStat. Deze vaardigheid is nodig om de rest van de lessen succesvol te doorlopen.

Opdracht 7 en 8 kunnen gezien worden als verdieping en algemene vorming. Ook is de bedoeling van deze vraag om leerlingen in te laten zien waarom voor een histogram als weergave is gekozen. Uit de toetsanalyse kwam naar voren dat dit iets is wat voor de leerlingen nog niet helemaal duidelijk was met de huidige aanpak, waarbij enkel wordt gezegd "gebruik dit diagram". In deze vraag komt ook heel sterk het nut van ICT naar voren. Leerlingen kunnen heel snel verschillende typen grafieken maken en deze met elkaar vergelijken. Op deze manier kunnen leerlingen snel een aantal belangrijke concepten (de verschillende typen diagrammen) verkennen. Deze manier van ICT gebruik komt ook naar voren uit de adviezen in de literatuur. Door met een klasgenoot een rangorde te moeten maken worden leerlingen gedwongen bij ieder figuur na te denken over de voor- en nadelen van een bepaalde weergave. Opdracht 8 bevat een vorm van EDA (zie paragraaf [2.4\)](#page-9-2), een volgens [Drijvers et al.](#page-45-0) [\(2019\)](#page-45-0) erg leerzame bezigheid.

#### **Hoofdstuk 3**

In hoofdstuk 3 wordt de kennis uit hoofdstuk 2 uitgebreid. De focus in dit hoofdstuk ligt op het groeperen van data. "Waarom zou je dat willen doen en hoe kun je dat doen in VUStat?" De leerlingen moeten net als in hoofdstuk 2 zelf de benodigde diagrammen maken. In dit hoofdstuk gebruiken de leerlingen weer dezelfde dataset als in hoofdstuk 2. Dit is gedaan om te voorkomen dat verschillen in de datasets voor misinterpretaties bij leerlingen gaan zorgen.

Opdracht 9 is qua achtergrond vergelijkbaar met opdracht 5. De moeilijkheidsgraad is iets hoger. Er worden minder hints gegeven en met het groeperen wordt naar meer onderliggende details gekeken.

Bij opdracht 10 wordt bijna hetzelfde figuur gemaakt als in opdracht 9, maar nu wordt een belangrijke valkuil in opdracht 9 blootgelegd. Het aantal waarnemingen in de groepen is niet gelijk. De bedoeling van deze vraag is leerlingen een kritische houding te laten ontwikkelen. De vergelijking tussen jongens en meisjes die ze in vraag 9 gemaakt hebben is helemaal niet eerlijk. Een kritische houding is een van de vaardigheden die Gal benoemd die nodig zijn voor statistische geletterdheid. Ook ontwikkelen de leerlingen met deze vraag inzicht. Bij een volgende vraag wordt (hopelijk) kritischer gekeken hoe twee groepen eerlijk te vergelijken zijn.

Opdracht 11 vereist waarschijnlijk veel denkwerk van de leerlingen. "Wat zien we hier nu precies?" De bedoeling van deze vraag is dat leerlingen verschillende weergaven gaan gebruiken om uit te kunnen leggen wat ze precies zien als ze een gestapelde kolom gebruiken met percentages op de *y*-as. Ook deze vraag toont de kracht van het gebruik van ICT. Leerlingen kunnen makkelijk verschillende weergaven maken om zo te onderzoeken of hier iets interessants in te zien is.

In opdracht 12 moeten de leerlingen voor het eerst echt onderzoek doen en stellingen/conclusies controleren. Dit is een belangrijke stap binnen het statistisch denken. Leerlingen maken hier ook kennis met statistiek als onderzoeksproces, één van de richtlijnen uit de GAISE-rapporten. Daarnaast leren leerlingen na te denken over hoe data het beste kan worden weergegeven. Hierin komen de in opdracht 1 tot en met 11 geleerde vaardigheden gezamenlijk terug. Hoewel niet één op één te vergelijken kwam uit paragraaf [5.1](#page-22-1) naar voren dat deze vaardigheid niet goed beheerst werd na het doorlopen van de paragrafen in Getal en Ruimte. In deze opdracht komen de GAISE-richtlijnen 1, 3, 4 en 5 terug. Waarschijnlijk zullen de meeste leerlingen ook de eerste twee stappen van het statistisch denken volgens Moore toepassen. Leerlingen maken in deze vraag voor het eerst kennis met hoe statistische conclusies tot stand kunnen komen, een van de vaardigheden die nodig is voor statistische geletterdheid.

Bij deze vraag komt ook geletterdheid kijken. Geletterdheid is van belang bij het analyseren van de stelling ("wat staat er precies?"). Ook is statistische basiskennis nodig bij het analyseren van de histogrammen en is er een kritische houding nodig om te analyseren of we echt zien wat er in de stelling beweerd wordt. Allemaal belangrijke elementen voor statistische geletterdheid volgens Gal.

In opdracht 13 moeten de leerlingen onderzoeken of er een diagram is dat op het eerste oog iets totaal anders weergeeft dan de onderzochte stellingen in opdracht 12. Het doel van deze opdrachten is de leerlingen in te laten zien hoe belangrijk het is goed na te denken over hoe je je gegevens laat zien. Deze vraag draagt ook bij aan het ontwikkelen van een kritische houding. Het laat leerlingen zien hoe 'makkelijk' het is om een misleidend diagram te maken. De opdrachten moeten voor leerlingen ook de relevantie van de stof in het dagelijks leven aantonen. Wanneer je deze stof goed beheerst helpt dat in de echte wereld ook bij het goed interpreteren van aangeboden statistische berichten.

In opdracht 14 doen leerlingen een exploratieve data analyse (EDA), iets wat erg nuttig is volgens de literatuur. Daarnaast is het voor veel leerlingen waarschijnlijk een uitdagen waarbij ze zelf ook actief bezig zijn met de eerder geleerde stof. Ook in deze vraag komen de GAISE-richtlijnen 1, 3, 4, en 5 allemaal terug. Daarnaast zullen leerlingen waarschijnlijk de eerste drie stappen doorlopen die Moore adviseert.

In opdracht 15 krijgen leerlingen vier figuren met een bijbehorende conclusie voorgeschoteld. De vraag is of deze conclusie correct is en of deze getrokken kan worden op basis van het gegeven figuur. Bij deze vraag wordt het inzicht van de leerlingen getest. Wanneer het inzicht sterk is zal snel besloten kunnen worden welke elementen nog gecontroleerd moeten worden. Daarnaast komen bij deze vraag veel vaardigheden naar boven die een persoon volgens Gal moet bezitten wanneer hij/zij statistisch geletterd is: Het goed kunnen interpreteren van de gegeven conclusie (geletterdheid), het kunnen interpreteren van grafieken (statistische basiskennis), getalbegrip (wiskundige basiskennis) en een kritische houding.

#### **Hoofdstuk 4**

In hoofdstuk 4 maken de leerlingen kennis met de statistische cyclus en doorlopen de leerlingen deze in zijn geheel (voor één ronde). Het doorlopen van de statistische cyclus is belangrijk volgens meerdere bronnen in paragraaf [2.4.](#page-9-2) Opdracht 16 tot en met 20 bevatten allemaal één stap in de cyclus. In vraag 16 verdiepen de leerlingen zich in een onderzoeksvraag. Hierbij wordt vooral gelet op 'vage' termen zoals veel, snel, etc.

In opdracht 17 moeten de leerlingen hun eigen data verzamelen. Behalve dat dit voor veel leerlingen waarschijnlijk een leuke afwisseling is (ze moeten een soort spelletje doen waarbij ze zo snel mogelijk moeten reageren), wordt ook door meerdere bronnen in paragraaf [2.4](#page-9-2) aangekaart dat het goed is als leerlingen zelf echt deel uitmaken van de data.

Opdracht 18 is een korte opdracht waarbij leerlingen de ruwe data bekijken. In de hier verkregen data is dat waarschijnlijk niet heel interessant, maar als stap van de cyclus is het wel belangrijk deze vraag op te nemen in de lessen.

Opdracht 19 is inmiddels een bekende vraag en is eigenlijk hetzelfde als vraag 5 en 9. Deze vraag keert telkens terug omdat het de eerste twee (en in zekere zin zelfs de eerste drie) stappen van het statistisch denken van Moore bevat. Het is de bedoeling dat leerlingen deze stappen in de toekomst automatisch doorlopen bij het bekijken van van statistische data. Dit is de reden waarom deze vraag meerdere keren terug komt.

In opdracht 20 wordt het onderzoek afgerond. Leerlingen worden gevraagd of ze de onderzoeksvraag kunnen

beantwoorden. Uit de toetsanalyse in paragraaf [5.1](#page-22-1) kwam naar voren dat veel leerlingen op zoek gaan naar een conclusie ook al is deze (uit hun diagram) niet te trekken. daarom wordt er duidelijk gecommuniceerd dat het ook een conclusie kan zijn dat je nog niks kunt concluderen en dat de onderzoeksvraag of het onderzoek zelf misschien toch anders had gemoeten.

In deze vijf opdrachten komen alle vaardigheden die een statistische geletterdheid persoon volgens Gal moet bezitten terug. De geletterdheid komt terug in het formuleren van een onderzoeksvraag en conclusie. Alle in paragraaf [2.4](#page-9-2) genoemde statistische basiskennis, behalve die met relatie tot waarschijnlijkheid, is nodig voor het analyseren van de data. Getalbegrip is nodig om de juiste conclusies te kunnen trekken en daarmee komt dus ook de wiskundige basiskennis terug. Daarnaast zullen de leerlingen enige vorm van context moeten toepassen. Bijvoorbeeld bij het herkennen van eventuele uitschieters. Als laatste zal een leerling ook kritisch naar de resultaten moeten kunnen kijken om een eerlijke conclusie te kunnen trekken. Deze laatste vaardigheid is vooral belangrijk met het oog op opdracht 21, wanneer een klasgenoot de conclusies moet controleren.

In opdracht 21 moeten de leerlingen met elkaar in discussie. Op deze manier kunnen leerlingen elkaar helpen met het aankaarten van eventuele zwakheden of juist sterke punten in het onderzoek. Na zo'n lange serie opdrachten is het kunnen overleggen waarschijnlijk erg leerzaam. Ook wordt met deze opdracht vaardigheden als geletterdheid en een kritische houding getraind.

Opdracht 22 kan gezien worden als een verdieping voor leerlingen. In deze opdracht maken de leerlingen kennis met een ander type diagram, een boxplot. Ook dit type diagram zorgt waarschijnlijk voor een duidelijk figuur bij de hier verkregen data.

Opdracht 23 kan gezien worden als de afsluitende opdracht van de lessenserie. De leerlingen moeten in deze opdracht zelf een statistisch onderzoek bedenken en doorlopen.

#### <span id="page-31-0"></span>**5.2.5 Lesplan**

De volgende indeling wat betreft de lessen wordt geadviseerd. Hierbij is uitgegaan van een lestijd van 45 minuten per les:

Les 1: vraag  $1 \frac{t}{m}$  6

Les 2: vraag 7 t/m 11

Les 3: vraag 12 t/m 15

Les 4: vraag 16 t/m 22\*

Les 5: vraag 23

\* Les 4 is mogelijk te lang voor één les. De lesgevende docent kan ervoor kiezen opdracht 21 en 22 over te slaan. In dat geval missen de leerlingen een discussie-element en wat extra diepgang, maar wordt nog wel de gehele statistische cyclus doorlopen.

## <span id="page-32-0"></span>**Evaluatie**

### <span id="page-32-1"></span>**6.1 Eerste feedbackronde**

#### <span id="page-32-2"></span>**6.1.1 Feedback**

In deze paragraaf wordt de feedback uit de eerste feedbackronde besproken. Een deel van de ruwe feedback van Docent1 is te vinden in bijlage [B.](#page-52-0) Daarnaast heeft deze docent ook nog mondeling feedback gegeven. De feedback met Student1 was geheel mondeling. De ontvangen feedback zal per deelaspect uit tabel [4.1](#page-20-0) besproken worden. In paragraaf [6.1.2](#page-34-0) wordt aangegeven tot welke aanpassingen de feedback heeft geleid. Om te beginnen is het goed om te melden dat beide respondenten enthousiast waren over de lessenserie, de stof nuttig vonden en ook de potentie zagen om er een volwaardige lessenserie van te maken die in de klas behandeld kan worden.

#### **Tijdsplanning**

Docent1 gaf aan dat de planning van les 1 tot en met les 3 en les 5 (zie paragraaf [5.2.4\)](#page-28-0) in zijn ogen goed is. Les 4 is te lang om in één les te behandelen. Student1 twijfelde meer over of alles zou passen al werd hierbij aangegeven dat hij alleen ervaring had met HAVO 5 leerlingen. Ook gaf hij aan dat het nuttig was toe te voegen van hoe lange lessen er wordt uitgegaan.

#### **Uitvoerbaarheid**

Deze vraag is pas na feedbackronde 1 toegevoegd. Hier is dus nog geen feedback over ontvangen.

#### **Leerdoelen**

Student1 geeft aan dat het vijfde leerdoel van hoofdstuk 2 (hoofdstuk 3 in de uiteindelijke versie) en het derde leerdoel van hoofdstuk 3 (hoofdstuk 4 in de uiteindelijke versie) heel moeilijk te halen zijn. Deze moeten duidelijker afgekaderd worden. De andere leerdoelen worden wel duidelijk gevonden. Hoewel hij het moeilijk in te schatten vindt, verwacht Docent1 dat het tweede overkoepelende leerdoel niet door iedereen gehaald zal worden.

#### **Voorkennis**

Docent1 adviseert om de belangrijkste voorkennis op te nemen in de introductie of hoofdstuk 1 (hoofdstuk 1 of 2 in de uiteindelijke versie). Bijvoorbeeld door figuren toe te voegen die laten zien wat een links-scheve of rechts-scheve verdeling ook al weer is. Ook adviseert hij de verschillende meetniveaus nog een keer te noemen. Niet alle voorkennis hoeft terug te komen maar het is wel nuttig om de belangrijkste voorkennis op die manier weer even op te halen. Dit doet Getal en Ruimte ook. Student1 geeft aan dat de lijst heel volledig is en dat alleen de modus nog mist.

#### **Inhoud (randvoorwaarden)**

Zowel Student1 als Docent1 vinden het lastig om aan te geven wat zij precies verwachten van een lessenserie over statistisch ICT-gebruik. Beide geven wel aan dat ze de lessen nuttig vinden (daarover later meer). Student1 vindt de lessen ook een erg goede eerste kennismaking. Zowel Docent1 als Student1 geven aan dat ze

meer ervaring met VUStat nodig hebben om goed te kunnen beoordelen of ze nog elementen missen. Docent1 zou het mooi vinden om nog grote datasets terug te laten komen, zoals ook in Getal en Ruimte gebeurt.

#### **Niveau**

Student1 geeft aan dat hij alleen praktijkervaring heeft met HAVO 5 en dat daarom het niveau inschatten voor hem wat moeilijker is. Student1 verwacht dat de zwakke leerlingen moeite kunnen hebben met de opdrachten over de statistische cyclus. Omdat dit gekoppelde vragen zijn zou het demotiverend kunnen werken voor deze leerlingen. Student1 adviseert om leerlingen hier in kleine groepjes samen te laten werken. Op deze manier kan ook demotivatie voorkomen worden.

Docent 1 geeft aan dat de eerste vragen misschien wat makkelijk zijn voor een VWO leerling. Een HAVO leerling zou deze vragen ook prima kunnen maken. Echter dit hoeft helemaal geen probleem te zijn, het gaat erom of ze nuttig zijn. Misschien zou iets minder weggegeven kunnen worden bij deze vragen of nog een poging gewaagd kunnen worden om meer diepgang toe te voegen.

Docent1 heeft de vragen zelf gemaakt en vindt de sturing duidelijk genoeg om leerlingen zelfstandig te laten werken. Ook Student1 vindt de sturing heel duidelijk. Hij vindt het goed dat iedere keer stap voor stap wordt aangegeven wat een leerling moet doen.

#### **Inhoud (kans van slagen)**

Zowel Student1 als Docent1 vinden de opdrachten en de behandelde stof nuttig voor de ontwikkeling van de leerlingen. Vooral het doorlopen van de statistische cyclus wordt nuttig gevonden. Dit moeten leerlingen namelijk ook doen voor hun profielwerkstuk. Zoals hierboven besproken kwam het advies om leerlingen deze opdrachten in groepjes te laten maken.

Hoewel Docent1 de opdrachten 1 en 2 (opdracht 1 en 3 in de uiteindelijke versie) aan de eenvoudige kant vindt, vindt Student1 ze juist erg goed. Doordat het aantal mogelijke antwoorden beperkt is, kan snel gecontroleerd worden of leerlingen de stof goed begrijpen. Hij verwacht veel fouten bij opdracht 2C en vindt het mooi dat leerlingen hier dan direct aan het begin van de lessenserie op worden gewezen.

Ook vind Student1 het mooi dat, bijvoorbeeld in opdracht 4 en 5 (opdracht 5 en 6 in de uiteindelijke versie) gefocust wordt op het beschrijven van wat je ziet. Dit is iets waar in zijn ogen iedereen zijn analyse mee zou moeten beginnen. Echter is het ook iets wat vaak niet goed gaat, waardoor onjuiste conclusies worden getrokken. Het is dus goed deze werkwijze direct aan te leren. Ook geeft Student1 aan dat histogrammen in de praktijk het meest gebruikt worden, dus dat hij het goed vindt dat hier op gefocust wordt. Dit vindt hij beter dan voor iedere opdracht een ander type diagram te kiezen, zoals bijvoorbeeld in Getal en Ruimte gebeurt. Wel vindt hij het belangrijk dat deze andere typen diagrammen nog besproken worden. Daarom vindt hij het mooi dat deze nog terug komen in opdracht 6 en 7 (opdracht 7 en 8 in de uiteindelijke versie). Hierbij vindt hij het ook mooi dat de leerlingen eerst zelf gaan onderzoeken en dat er pas na de opdrachten uitleg komt over deze andere typen grafieken. Docent1 geeft aan dat hij opdracht 7 (opdracht 8 in de uiteindelijke versie) als goed te doen beschouwt en dat hij deze opdracht als 'normale' opdracht zou behandelen in plaats van als bonusopdracht.

Student1 vindt het idee achter opdracht 10 (opdracht 11 in de uiteindelijke versie) erg goed, maar vraagt zich hierbij af of leerlingen niet te snel door zullen gaan naar de volgende vraag. Misschien moet hier nog iets meer sturing in komen. Opdracht 11 tot en met 14 (opdracht 12 tot en met 15 in de uiteindelijke versie) vindt Student1 erg goed. Dit zijn ook vraagstukken die dichter bij de praktijk komen waar leerlingen mee te maken gaan krijgen. Hij zou hier niks meer aan veranderen.

#### **Motivatie**

Docent1 geeft aan dat dit altijd moeilijk in te schatten is. Het zal per klas ook erg verschillen. Er zullen zeker leerlingen zijn die dit leuk vinden, maar ook leerlingen die hier niks aan vinden. Dat is iets wat je altijd zult houden. Student1 vond de stof interessant, met de opmerking dat het tweede deel voor sommige leerlingen mogelijk demotiverend kan werken zoals hierboven besproken.

Student1 gaf aan dat hij het mooi vindt hoe leerlingen worden gemotiveerd in deze lessenserie. Bijvoorbeeld door aan te geven dat statistiek met ICT ze later erg veel tijd gaat besparen ten opzichte van handmatig te werk gaan. Ook vindt hij het mooi dat leerlingen hun eigen mening en ideeën moeten verwoorden.

#### **De vergelijking met Excel**

Docent1 heeft ervaring met het geven van de Excel-lessen uit Getal en Ruimte. Student1 heeft dit nog niet. Daarom is deze vergelijking voor hem moeilijk. Wel heeft Student1 het al eens met zijn vakcoach gehad over de Excel-lessen die nu wordt gegeven. Hij en zijn vakcoach waren het erover eens dat de huidige aanpak in ieder geval een aantal nadelen had. Zijn vakcoach gaf aan dat sommige docenten moeite hadden om de Excel-lessen op een goede manier te geven. Bij een aantal docenten was dit iets wat er in hun ogen 'bij moet' en waar leerlingen erg aan zichzelf worden overgelaten. Student1 vindt ook dat de huidige Excel-lessen erg *use to learn* is en dat dit in deze lessen veel minder het geval lijkt.

Docent1 vindt de grote datasets beter naar voren komen in de Excel-lessen. Ook kun je met Excel veel meer dan met VUStat. Aan de andere kant is VUStat veel toegankelijker. In tegenstelling tot Excel is VUStat heel intuïtief en hoef je niet alle knoppen uit je hoofd te leren. Dat is een groot pluspunt.

Docent1 geeft ook aan dat hij zeker de potentie ziet om deze lessenserie verder te ontwikkelen tot een alternatief dat kan worden gegeven in plaats van de huidige Excel-lessen. Of deze dan gelijkwaardig is aan de Excel-lessen doet er in zijn ogen niet toe, beide hebben hun voors en tegens.

#### **Overige opmerkingen**

Beide respondenten complimenteerde de onderzoeker met het gedane werk. Ook vonden beide de uitkomst mooi. Student1 vindt het ook mooi dat leerlingen waar mogelijk eigen keuzes moeten maken en dat er duidelijk word aangegeven wat de gevolgen van bepaalde keuzes kunnen zijn. Bijvoorbeeld het gebruik van klassen zorgt ervoor dat veel informatie verloren gaat, soms is dit iets wat je juist wilt. Nog een tip van Docent1 was om aan te geven hoe de taal op Nederlands gezet kan worden.

#### <span id="page-34-0"></span>**6.1.2 Aanpassingen na feedbackronde 1**

De tweede versie van de lessenserie is te vinden in bijlage [D.](#page-85-0) De aanpassingen ten opzichte van de eerste versie worden hieronder opgesomt.

- In hoofdstuk 2, paragraaf 1 is een instructie toegevoegd hoe een leerling de taal binnen VUStat kan instellen op Nederlands.
- Het tweede overkoepelende leerdoel is opnieuw geformuleerd. De bedoeling van deze verandering is dat het leerdoel haalbaar wordt. In paragraaf [5.2.3](#page-26-0) is ook de bijbehorende omschrijving aangepast en wordt toegelicht wat wordt bedoeld met de toegevoegde beperking in het leerdoel.
	- **– Oude leerdoel**: Leerlingen kunnen de verzamelde data zo weergeven (in een histogrammen of een verdelingsstaafdiagrammen) dat een klasgenoot of wiskundedocent er dezelfde conclusies (als de leerling) uit kan trekken.
	- **– Nieuwe leerdoel**: Leerlingen kunnen in een beperkt aantal gevallen de verzamelde data zo weergeven (in histogrammen of verdelingsstaafdiagrammen) dat een klasgenoot of wiskundedocent er dezelfde conclusies (als de leerling zelf) uit kan trekken.
- het vijfde leerdoel van hoofdstuk 3 is opnieuw geformuleerd. Ook dit leerdoel is iets afgezwakt zodat het realistischer wordt dat leerlingen het doel kunnen halen. Zie ook paragraaf [5.2.3](#page-26-0) voor een verdere toelichting van dit leerdoel.
	- **– Oude leerdoel**: Leerlingen kunnen een gegeven conclusie met diagram beoordelen.
	- **– Nieuwe leerdoel**: Leerlingen kunnen in een beperkt aantal gevallen een gegeven conclusie met diagram beoordelen.
- Een vergelijkbare aanpassing is gemaakt bij het tweede leerdoel van hoofdstuk 4.
	- **– Oude leerdoel**: Leerlingen kunnen beoordelen of een onderzoeksvraag 'duidelijk' is en deze zo nodig aanscherpen.
	- **– Nieuwe leerdoel**: Leerlingen kunnen in de meeste gevallen beoordelen of een onderzoeksvraag 'duidelijk' is en deze zo nodig aanscherpen.
- Ook het derde leerdoel in hoofdstuk 4 is iets afgezwakt.
	- **– Oude leerdoel**: Leerlingen kunnen een voorgeschreven statistisch onderzoek doorlopen.
	- **– Nieuwe leerdoel**: Leerlingen kunnen een simpel en voorgeschreven statistisch onderzoek doorlopen.
- Bij de introductie (hoofdstuk 1) zijn leerdoelen 3 en 4 toegevoegd. Deze leerdoelen hebben betrekking op het ophalen van voorkennis.
- Bij de voorkennis, onder het kopje kengetallen is de modus toegevoegd. Ook is de modus opgenomen in een aantal opdrachten.
- De introductie (hoofdstuk 1) is uitgebreid met de belangrijkste elementen van de voorkennis:
	- **–** De mogelijke meetniveaus worden herhaald.
	- **–** Er is een figuur toegevoegd met de verschillende soorten verdelingen.
	- **–** Er is een extra opdracht toegevoegd waarbij de leerlingen per type verdeling de modus moeten aanwijzen en het gemiddelde en de mediaan moeten schatten.
- Bij opdracht 11 (opdracht 10 in de eerste versie) is een tip toegevoegd om de leerlingen te stimuleren om meer te gaan 'onderzoeken'.
- Opdracht 19 (opdracht 18 in de eerste versie) is opgesplitst in twee opdrachten. In opdracht 19 ronden de leerlingen hun onderzoek af. In opdracht 20 presenteren de leerlingen hun resultaten aan een klasgenoot. Deze aanpassing is gemaakt omdat uit de feedback naar voren kwam dat de vierde les waarschijnlijk te lang is. Een docent kan er nu voor kiezen opdracht 20 (en eventueel 21) over te slaan.

#### <span id="page-35-0"></span>**6.1.3 Overige aanpassingen**

De volgende wijzigingen zijn gemaakt buiten de feedback om:

- Leerdoel 3 in hoofdstuk 2 is leerdoel 3 in de introductie (hoofdstuk 1) geworden.
- Leerdoel 4 is toegevoegd bij de leerdoelen in de introductie (hoofdstuk 1).
- Bij leerdoel 1 in hoofdstuk 2 is toegevoegd "in VUStat".
- Er is een extra leerdoel toegevoegd bij hoofdstuk 2.
- Leerlingen maken nu eerst een dotplot (in opdracht 5 en 6 in de uiteindelijke versie) waarna ze pas normale histogrammen gaan maken. Op deze manier is duidelijker hoe de data gereduceerd wordt en komt de aanpak ook sterker overeen met de adviezen uit de literatuur.

#### <span id="page-35-1"></span>**6.1.4 Aanbevelingen op basis van de feedback**

De volgende adviezen uit de feedback worden in de aanbevelingen opgenomen:

- De mogelijkheid om grotere datasets te gebruiken. Dit advies is makkelijk te implementeren in een nieuwe opdracht. Er bestaan in VUStat grotere 'standaard' datasets. Ook is het mogelijk om Excel- of vergelijkbare bestanden te importeren in VUStat. Omdat het aantal lessen al veel is voor het vak OvO wordt dit element in dit onderzoek niet meer toegevoegd.
- Het toepassen van groepswerk in hoofdstuk 4. Dit advies wordt als zeer nuttig beschouwd. Het advies aan de lesgevende docent is dan ook om, wanneer mogelijk, de leerlingen tijdens deze lessenserie te laten overleggen. Wel wordt het in de ogen van de onderzoeker als waardevol gezien dat de leerlingen zelf alle stappen op een eigen computer doorlopen. Om deze reden worden de vragen niet aangepast naar een vorm die misschien nog meer geschikt is voor samenwerken (bijvoorbeeld een onderzoeksvraag waarbij de verschillen tussen twee leerlingen wordt onderzocht). De optie om samen te werken kan worden opgenomen in een eventuele docentenhandleiding. Helaas is er binnen dit onderzoek geen tijd meer om ook deze nog te ontwikkelen.

### <span id="page-35-2"></span>**6.2 Tweede feedbackronde**

In deze paragraaf wordt eerst de feedback uit de tweede feedbackronde besproken. De ontvangen feedback zal per deelaspect uit tabel [4.1](#page-20-0) besproken worden. Daarna wordt aan de hand van de feedback bepaald of de lessenserie aan de ontwerpeisen uit hoofdstuk [3](#page-14-0) voldoet. Als laatste worden de onderzoeksvragen beantwoord. De ontvangen feedback is (geanonimiseerd) te vinden in bijlage [B.](#page-52-0)
# **6.2.1 Feedbackronde 2**

# **Tijdsplanning**

Uit de eerste feedbackronde kwam al naar voren dat de planning van hoofdstuk 4 nog niet perfect was. Als oplossing is er toen voor gekozen opdrachten op te splitsen en de mogelijkheid te geven opdrachten over te slaan. Docent2 geeft aan juist dit erg jammer te vinden, omdat dit juist een stukje diepgang in de lessen was. Onder andere hierdoor wordt in zijn ogen het VWO-niveau niet gehaald. Hij adviseert meer tijd te nemen voor hoofdstuk 3 (hoofdstuk 4 in de uiteindelijke versie) en minder voor hoofdstuk 1 en 2 (hoofdstuk 2 en 3 in de uiteindelijke versie). Ook Docent3 heeft nog twijfels over de planning en zou iets meer lessen de tijd nemen.

## **Uitvoerbaarheid**

Alle respondenten geven aan dat de lessen in hun ogen uitvoerbaar zijn.

## **Leerdoelen**

Wat betreft hoofdstuk 1 en 2 (hoofdstuk 2 en 3 in de uiteindelijke versie) vinden alle respondenten de leerdoelen haalbaar. Docent2 denkt dat de leerdoelen uit hoofdstuk 3 (hoofdstuk 4 in de uiteindelijke versie) en de overkoepelende leerdoelen niet gehaald worden. Hij adviseert de overkoepelende leerdoelen meer uit te splitsen en leerdoelen toe te voegen over definities. Bijvoorbeeld bij de vraag: "kijken oude mensen veel TV", wat is de definitie van TV-kijken, van veel TV-kijken en van oude mensen. Dit zijn volgens Docent2 essentiële zaken voor een goed onderzoek (Het komt ook overeen met het plaatsen in context [\(Gal, 2002\)](#page-45-0)). Ook ziet hij graag doelen over het vaststellen van een goede onderzoeksvraag en het uitwerken van een concreet onderzoek. Op deze manier kun je later ook beter bij dit onderzoek aanhaken, bijvoorbeeld tijdens het bespreken van betrouwbaarheidsintervallen.

## **Voorkennis**

Alle respondenten vinden de voorkennis realistisch voor 5 VWO. Docent3 geeft nog de tip om het begrip 'variabele' toe te voegen. Docent4 vindt het verband met het geleerde uit het boek ook mooi. De variabelen en begrippen worden in deze lessenserie gewoon nog eens goed uitgelegd.

## **Inhoud (randvoorwaarden)**

Alle respondenten geven aan dat de inhoud van deze lessen past bij wat zij verwachten bij een introductie over statistisch ICT-gebruik, of vinden in ieder geval de lessen geschikt als eerste kennismaking. Gebruiker3 geeft daarbij aan meer hypothesetoetsen te hadden verwacht. Gebruiker2 had verwacht dat ICT sterker naar voren zou komen.

## **Niveau**

Iedereen denkt dat de lessenserie sturend genoeg is om zelfstandig te maken. Alleen Docent2 verwacht dat dit niet het geval is voor hoofdstuk 3 (hoofdstuk 4 in de uiteindelijke versie).

Gebruiker2 en Gebruiker3 zeggen het niveau niet goed te kunnen beoordelen. Gebruiker1, Docent3 en Docent4 geven aan dat de opdrachten zeker niet te moeilijk zijn. Docent3 geeft hierbij aan dat dit deels komt door de sturende aard van een aantal opdrachten, maar dat dit zeker niet erg is. Deze feedback kwam ook naar voren in feedbackronde 1.

Docent2 vindt het niveau van hoofdstuk 1 (hoofdstuk 2 in de uiteindelijke versie) en hoofdstuk 2 (hoofdstuk 3 in de uiteindelijke versie) te laag en geeft aan dat hij dit eigenlijk vooral reproductieopdrachten vindt.

## **Inhoud (kans van slagen)**

De respondenten zijn positief over de inhoud van de lessenserie. Het niet gebruiken van Excel zorgt volgens Gebruiker1 en Docent2 wel voor een verlies aan voorbereiding op de maatschappij. Docent2 vindt het twijfelachtig wat hierin precies de rol van de wiskundeles moet zijn.

Gebruiker3 geeft aan dat de inhoud in haar ogen een nuttige basis vormt en denk dat het haar ook zou hebben geholpen als ze deze kennis al had voor ze aan haar vervolgopleiding begon.

Docent3 vindt dat er een mooie lijn in de lessenserie zit waar zowel per hoofdstuk als in het geheel echt naar een doel wordt toegewerkt. Ook het regelmatig terug laten komen van vragen zoals 5.1b, 9.1c en 19.2 vindt hij sterk. Ook Docent5 en Gebruiker3 geven aan dit een sterk punt te vinden. Als Docent3 nog iets mist in de lessenserie is dat het behandelen van boxplots.

Docent4 geeft aan dat ze het fijn vind dat de software in deze lessen ondersteunend is aan het werken met gegevens in plaats van andersom. Hoewel het aantal lessen wat beperkt is leren de leerlingen wél iets waar ze iets aan hebben.

Docent5 vindt de introductie van een histogram door middel van een dotplot erg goed. Ook het behandelen van het opstellen van een goede onderzoeksvraag vindt Docent5 nuttig. Hij ziet vaak slechte onderzoeksvragen voorbijkomen bij bijvoorbeeld profielwerkstukken. Ook Gebruiker3 geeft aan dit nuttig te vinden en dat het iets is wat zij mist in haar opleiding.

## **Motivatie**

Docent2, Docent4 en Docent5 vinden de lessen motiverend/interessant voor leerlingen. Docent3 vindt dat er goed wordt geprobeerd in te spelen op de belevingswereld van de leerlingen en om het zo aantrekkelijk mogelijk te maken. Wel vraagt hij zich af in hoeverre dit effect heeft, het blijven toch computeropgaven bij wiskunde. Wordt dat op de een of andere manier leuk voor leerlingen die er niks mee hebben? Ook Gebruiker1 geeft dit aan.

Gebruiker2 geeft aan dat de vele tekst het saai kan maken wanneer de hele lessenserie individueel gemaakt moet worden.

Gebruiker3 denkt dat de lessen erg toegankelijk is voor leerlingen. De stappen die gedaan moeten worden zijn in haar ogen goed uitvoerbaar en duidelijk, ook als je het voor de eerste keer doet. Gebruiker3 denkt dat dat het juist interessant maakt voor de meeste leerlingen en dat het ook motiverend zal werken. Er zit uitdaging in, maar ook voldoende tijd in om het te kunnen begrijpen.

## **De vergelijking met Excel**

Gebruiker1 en Gebruiker3 geven aan geen ervaring te hebben met Excel en deze vraag niet goed kunnen beantwoorden. Deze opmerking van Gebruiker3 is interessant omdat juist zij bij de doelgroep hoort waarvan veel mensen zeggen dat Excel nuttig is voor hun toekomst. Na dit gevraagd te hebben gaf ze aan Excel enkel te gebruiken om data in op te slaan.

Gebruiker2 ziet als grote voordeel de bereikbaarheid van VUStat. 'Je hebt heel snel grafieken getekend'. Als nadeel noemt hij dat het lastiger is verschillende grafieken naast elkaar te houden en zo te vergelijken. Je hebt dan eigenlijk een extra programma als Word nodig. Ook verwacht hij dat leerlingen sneller zelf met Excel gaan spelen (buiten de les om) dan met VUStat.

Docent2, Docent3 en Docent4 geven alle drie aan hetzelfde probleem te ervaren als in de aanleiding wordt beschreven. Docent4 geeft aan deze lessenserie (wanneer die wordt uitgebreid) nuttiger te vinden dan Excel, waar in haar ogen vooral trucjes geleerd worden. Ook Docent2 denkt dat, als hoofdstuk 3 (hoofdstuk 4 in de uiteindelijke versie) meer body zou krijgen, deze lessenserie een zeer goede inleiding op de maatschappij zou vormen.

Docent3 noemt nog een andere verschil tussen de aanpak in Getal en Ruimte en deze lessen. In Getal en Ruimte wordt telkens een nieuw onderwerp geïntroduceerd, gevolgd door een aantal opdrachten om hiermee te oefenen. Vervolgens komt er weer een ander onderwerp en wordt hier weer even mee geoefend en zo door. In deze lessenserie wordt over alle lessen naar een einddoel toegewerkt. Dat vindt hij goed om te zien.

## **Overige opmerkingen**

Zowel Docent3 als Gebruiker2 gaven aan een inhoudsopgave te missen. Ook leek het hun beide goed om ervoor te zorgen dat begrippen makkelijker teruggevonden kunnen worden. Bijvoorbeeld door een woordenlijst toe te voegen of om begrippen dikgedrukt te laten terugkomen in de tekst.

Docent4 gaf aan dat wanneer de lessenserie uitgebreid wordt een samenwerking met een ander vak, bijvoorbeeld NLT of lichamelijke beweging of de leerlingen een straatonderzoek te laten doen een goede optie zou zijn.

Docent5 gaf aan dat hij al op zoek was naar een alternatief voor de Excel-lessen in Moderne Wiskunde, omdat zijn school geen Excel-licentie heeft. Hij gaf aan dat hij binnenkort de lessenserie in zijn eigen les wil gaan uitproberen.

# **6.2.2 Doorgevoerde verbeteringen**

Aan de hand van de verkregen feedback zijn de volgende elementen toegevoegd.

- Er is een inhoudsopgave toegevoegd.
- Er is een woordenlijst toegevoegd om leerlingen makkelijker begrippen te kunnen laten terugvinden.
- Het begrip variabele is toegevoegd aan de voorkennis.

Verder zijn enkele kleine tekstuele aanpassingen gemaakt.

# <span id="page-38-1"></span>**6.2.3 Aanbevelingen voor vervolgonderzoek**

De suggesties van met name Docent2 en Docent4 over mogelijke uitbreidingen van de lessenserie worden gedeeld door de onderzoeker. Door de omvang van dit onderzoek is er geen tijd om dit verder uit te werken. Het advies van de onderzoeker is om aan het begin van hoofdstuk 4 toe te voegen hoe data tussentijds opgeslagen kan worden en later weer ingeladen kan worden in VUStat. Dit geeft de vrijheid om het eerste deel van hoofdstuk 4 op te splitsen in twee lessen. Daardoor is er ook meer ruimte om dieper in te gaan op het goed opstellen en doorlopen van een statistisch onderzoek, voor aan opdracht 23 wordt begonnen. Daarnaast kan er overwogen worden opdracht 23 iets duidelijker af te bakenen, zodat de doelen voor leerlingen ook duidelijker zijn.

Met de bovengenoemde verbeteringen van hoofdstuk 4 ontstaat ruimte lessen toe te voegen zodat de door Docent2 geadviseerde leerdoelen (meer definities, vaststellen onderzoeksvraag en uitwerken onderzoek) beter behandeld kunnen worden. De onderzoeker vindt dat dit op dit moment wel gebeurt, maar inderdaad op een vrij oppervlakkig niveau. Leerlingen maken enkel kennis met het opstellen van bijvoorbeeld een onderzoeksvraag. De onderzoeker verwacht net als Docent2 dat wanneer dit wordt uitgebreid de lessenserie nog veel waardevoller kan worden.

Als eindopdracht kan een vrij onderzoek in samenwerking met een ander vak erg mooi en nuttig zijn. Dit sluit ook aan bij de literatuur, waarin wordt aangegeven dat leerlingen vooral leren van het zelf uitvoeren van eigen onderzoekjes. Het ontwikkelen van zo'n opdracht gaat echter buiten de kaders van dit onderzoek. Een hoofdstuk 5 en 6 waar betrouwbaarheidsintervallen en hypothesetoetsen worden besproken zou ook een mooie aanvulling kunnen zijn. Echter valt ook dit buiten de grenzen van dit onderzoek. Daarom worden deze ideeën meegegeven als suggesties voor vervolgonderzoek.

Op dit moment is de begeleidende tekst rondom de vragen erg uitgebreid. Het kan overwogen worden hier een 'light' versie van te maken, zodra klassikaal lesgeven weer de norm wordt.

# <span id="page-38-0"></span>**6.2.4 Ontwerpeisen**

In deze paragraaf zal besproken worden of de ontwerpeisen gehaald worden of waarom niet. Een deel van de ontwerpeisen is beoordeeld aan de hand van de verkregen feedback in feedbackronde 2. Het nummer verwijst naar de in hoofdstuk [3](#page-14-0) opgestelde ontwerpeis. Een overzicht is ook te vinden in tabel [6.1.](#page-40-0)

## **1. ICT als hulpmiddel bij het uitoefenen van statistiek**

Alle respondenten hebben aangegeven deze lessenserie te vinden passen bij een introductiecursus over statistisch ICT-gebruik. De lessenserie ontworpen rondom het programma VUStat en niet uit te voeren zonder dit programma. Aan de hand hiervan kan worden gezegd dat deze ontwerpeis gehaald wordt.

## **2. Werken met grote datasets**

De gebruikte dataset in hoofdstuk 2 en 3 is te groot om met de hand aan te rekenen en is dus een grote dataset volgens de in dit onderzoek gebruikte definitie (zie paragraaf [2.1.1\)](#page-7-0). Deze ontwerpeis wordt dus gehaald.

#### **3. Subdomeinen uit het examenprogramma**

Subdomein E2 komt sterk terug in de gehele lessenserie. In hoofdstuk 4 wordt subdomein E1 behandeld. Hiermee voldoet deze lessenserie dus aan de ontwerpeis.

### **4. Bijdragen aan minimaal één van de door Gal genoemde vaardigheden**

Bijna alle respondenten vinden dat leerlingen hun geletterdheid ontwikkelen tijdens het maken van de lessen. Alleen Docent2 vindt dat de basiskennis wat betreft het opzetten en doorlopen van de statistische cyclus (hoofdstuk 4) beter kan.

Volgens alle respondenten ontwikkelen de leerlingen met het maken van de lessen hun wiskundige basiskennis (derde vaardigheid volgens [Gal](#page-45-0) [\(2002\)](#page-45-0)). Daarmee wordt dit leerdoel gehaald.

Er werd (door de onderzoeker) verwacht dat de lessenserie ook bijdroeg aan een kritische houding. Twee respondenten aangeven dat het kritisch denken/een kritische houding in hun ogen niet voldoende terug komt. Gebruiker1 geeft aan dat hij vindt dat kritisch denken niet echt behandeld wordt. Docent2 vindt dat de lessen te weinig bijdragen aan een kritische houding van de leerlingen. Uit andere vragen komt naar voren dat hij het niveau te laag vindt. Aan de andere kant geeft Docent 4 aan dat er wel wordt bijgedragen aan een kritische houding, maar dat dit niet zal opvallen voor veel leerlingen. Ook Docent 5 ziet elementen die kunnen bijdragen aan een kritische houding.

Hoewel hier nog mogelijkheden zijn om te verbeteren wordt er wel aan minstens één vaardigheid bijgedragen en dus wordt het leerdoel gehaald.

#### **5. Minimaal 4 van de 6 GAISE-richtlijnen komen terug in de lessenserie**

Voor de eerste drie richtlijnen is feedback van de respondenten gevraagd of zij dit terug zien komen. Hierbij moet worden opgemerkt dat de gekregen feedback beperkt was. Drie van de vier docenten zien ook statistisch denken gedoceerd worden. De eerste GAISE-richtlijn komt dus terug in de lessenserie. De vraag of er genoeg wordt gefocust op het conceptuele begrip is waarschijnlijk niet duidelijk geweest. Om deze reden wordt open gelaten of de tweede GAISE-richtlijn wel of niet terug komt in de lessenserie. Iedereen die heeft geantwoord vond dat actief leren gestimuleerd wordt, waarmee dus ook de derde GAISE-richtlijn terugkomt in de lessenserie.

Van de laatste drie richtlijnen kon zonder hulp van de respondenten beoordeeld worden of deze terugkomen in de lessenserie. ICT gebruikt om concepten te doorgronden, bijvoorbeeld de invloed van de gekozen klassenbreedte of de verschillende weergave wan een histogram. Hierbij is het gebruik van de ICT ook essentieel. De vierde GAISE-richtlijn komt dus terug in de lessenserie. In hoofdstuk 4 komt het gebruik van waarnemingen uit de echte wereld met een context en een doel terug, wanneer leerlingen hun eigen data moeten verzamelen. Ook de vijfde GAISE-richtlijn komt dus terug in deze lessenserie. Vanwege de omvang van dit onderzoek is ervoor gekozen de toetsing bij voorbaat buiten beschouwing te laten. De zesde GAISErichtlijn komt dus niet terug in deze lessenserie.

De lessenserie voldoet hiermee aan deze ontwerpeis, al zou het vanwege de geringe feedback goed zijn wanneer dit aspect nog verder onderzocht wordt.

#### **6. Gebruik realistische data waar leerlingen zelf ook deel van uitmaken**

Dit gebeurt in hoofdstuk 4, waar leerlingen zelf data moeten verzamelen. De gebruikte dataset in hoofdstuk 2 en 3 is een steekproef van een groep waar de leerlingen zelf ook deel van uitmaken.

## **7. De statistische cyclus wordt doorlopen**

Dit gebeurt in hoofdstuk 4.

#### **8. Grafisch weergeven van data en interpreteren van wat je ziet**

De gehele lessenserie is gebouwd rondom het weergeven van data. Hoewel niet specifiek gevraagd, gaf de meerderheid van de respondenten ook aan dit terug te zien in de lessen.

#### **Ontwerpeis 9 tot en met 14**

Deze worden besproken in hoofdstuk [5.2.1.](#page-23-0)

## **15. Zelfstandig te doorlopen**

De meerderheid van de respondenten gaf aan dat de lessen goed zelfstandig te maken zijn voor leerlingen. Docent2 geeft aan dat hij hoofdstuk 4 niet sturend genoeg vindt (hoofdstuk 1, 2 en 3 wel). Hij vindt dat het voor

leerlingen niet duidelijk is welk niveau hier verwacht wordt. Omdat Docent2 de enige is die dit aangeeft, is de beoordeling dat deze ontwerpeis gehaald wordt, maar met de opmerking dat er nog verbetering te behalen valt in hoofdstuk 4.

# **16. Focus op relationeel begrip**

Over dit leerdoel zijn de meningen van de respondenten verdeelt. Gebruiker1 geeft aan dat hij de opdrachten erg sterk afgekaderd vindt en daarom de focus niet vindt liggen op het zelfstandig nadenken. Ook Docent2 vindt dat de nadruk te weinig op zelf nadenken ligt en geeft aan dat hij hoofdstuk 2 en 3 eigenlijk alleen reproductie vindt.

Gebruiker2 en Docent3 geven juist weer aan dat zij het sterk vinden dat de nadruk ligt op het zelf nadenken waarom handelingen gedaan worden. De meerderheid van de respondenten geeft aan dat de focus voldoende op het zelfstandig nadenken ligt. Daarmee wordt dit leerdoel gehaald, maar met de opmerking dat het wellicht nog beter kan.

## **17. Zelf nieuwe dingen ontdekken**

Alle docenten en één van de gebruikers vindt dat deze ontwerpeis wordt gehaald.

#### **18. De focus ligt op één of twee belangrijke elementen**

Uiteindelijk ligt de focus op het werken met histogrammen en het doorlopen van de statistische cyclus. Hiervoor moeten echter meerdere onderliggende aspecten geleerd worden. Tijdens de ontwikkeling is deze ontwerpeis meegenomen, maar achteraf blijkt deze erg moeilijk te controleren.

#### **Conclusie**

De lessenserie lijkt aan alle ontwerpeisen te voldoen. Uitzondering hier is ontwerpeis 18, die niet goed te beoordelen is. Daarbij is er bij ontwerpeis (4), 5, 15 en 16 nog ruimte voor verbetering of is meer onderzoek gewenst.

<span id="page-40-0"></span>Een samenvattend overzicht met de feedback van de respondenten aangaande de ontwerpeisen is te vinden in tabel [6.1.](#page-40-0)

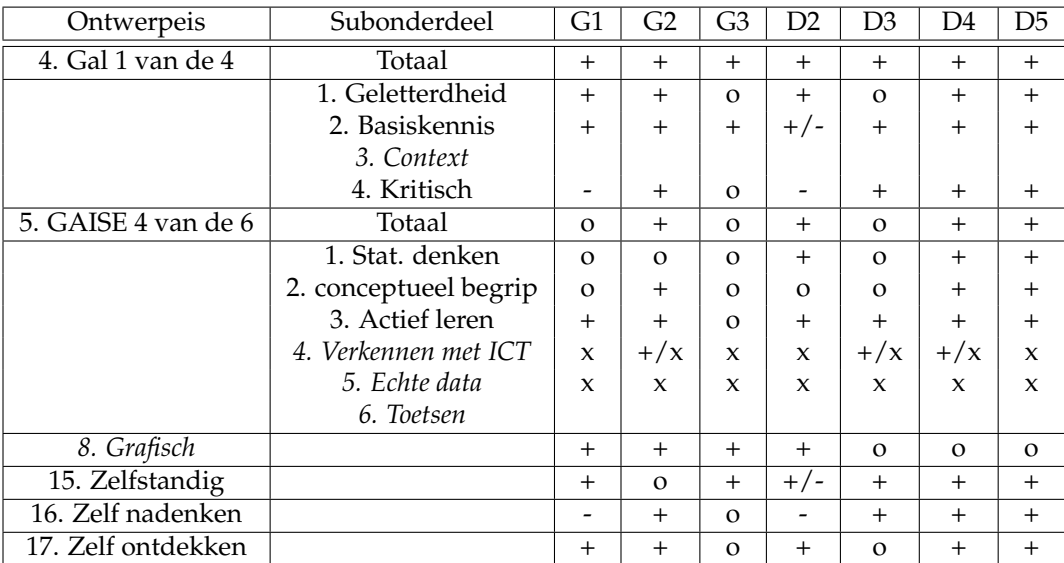

Tabel 6.1: Een overzicht van de ontwerpeisen die getoetst zijn aan de hand van de feedback. In de kolommen de respondenten. GebruikerX in de header afgekort naar GX en DocentX naar DX. De nummers in de kolom ontwerpeisen refereren naar de ontwerpeisen in hoofdstuk [3.](#page-14-0) Sommige ontwerpeisen bestonden uit meerdere elementen waarvan aan een bepaald aantal voldaan moest worden. Deze elementen staan in kolom subonderdeel. De vragen in *italic* zijn niet specifiek gevraagd aan de respondenten. + betekent dat de respondent positief was, - betekent dat de respondent dit niet terug zag in de lessen en o betekent dat de respondent niet heeft geantwoord of heeft aangegeven het antwoord niet te weten. x betekent dat dit doel op basis van een andere beoordeling al behaald is.

# **6.2.5 Onderzoeksvragen**

De feedback van de respondenten is ook gebruikt om de onderzoeksvragen uit paragraaf [1.3](#page-5-0) te beantwoorden. Eerst zullen de deelvragen worden beantwoord, waarna wordt afgesloten met het beantwoorden van de onderzoeksvraag.

#### **Is de lessenserie uitvoerbaar binnen de op de school bestaande randvoorwaarden?**

De meeste respondenten vinden dat de lessen uitvoerbaar is op hun school. Alleen Docent2 heeft hier twijfels, voornamelijk wat betreft de leerdoelen. Docent2 en 3 hebben hun twijfels over de tijdsindeling. Hier kan nog verbeterd worden.

#### **Is de lessenserie volgens experts kansrijk om te slagen in de praktijk?**

De meeste respondenten vinden de lessenserie kansrijk om te slagen in de praktijk. De meeste twijfels zijn of de lessen interessant zijn. Er wordt ook aangegeven dat dit moeilijk te beoordelen is en het per klas/leerling erg kan verschillen. Docent2 vindt het niveau van de vragen onvoldoende voor de doelgroep. Andere respondenten geven aan dit niet al een probleem te zien.

#### **In hoeverre komen de adviezen uit de literatuur terug in de lessen?**

Met het behalen van bijna alle ontwerpeisen wordt ook voldaan aan veel adviezen uit de literatuur. Ook de eerste stappen van [Moore](#page-45-1) [\(1997\)](#page-45-1) komen terug en er wordt gepoogd de valkuilen die [Boels](#page-45-2) [\(2019\)](#page-45-2) noemen te voorkomen. Hoewel het altijd beter en meer kan, komen veel adviezen uit de literatuur dus terug in deze lessenserie.

#### **In hoeverre biedt de in dit onderzoek ontwikkelde lessenserie een alternatief voor de paragrafen over statistisch ICT-gebruik in Getal en Ruimte?**

Bijna alle respondenten waren positief over de in dit onderzoek ontworpen lessenserie. De lessenserie wordt toegankelijker gevonden, waarbij minder energie hoeft te worden gestoken in het leren van knoppen dan in de Excel-lessen in Getal en Ruimte. Er blijft zo meer tijd over om te besteden aan statistiek. De hier behandelde onderwerpen verschillen van de onderwerpen in Getal en Ruimte, wat een één-op-één vergelijking lastig maakt. De lessenserie heeft de potentie om een alternatief te vormen voor de paragrafen in Getal en Ruimte. Hiervoor moeten er nog wel uitbreidingen gedaan worden.

# **Hoofdstuk 7**

# **Conclusie en aanbevelingen**

# **7.1 Conclusie**

In dit onderzoek is een (begin van een) lessenserie ontwikkeld om statistisch ICT-gebruik te introduceren aan 5VWO wiskunde A leerlingen. De lessenserie is ontwikkeld als alternatief voor de aanpak in Getal en Ruimte, welke in de ogen van de onderzoeker niet optimaal was. Het grootste kritiekpunt op deze aanpak, die gebruik maakte van het programma Excel, was dat het erg *learn to use* was.

Aan de hand van een literatuurstudie (hoofdstuk [2\)](#page-7-1) is onderzocht waar een goede introductie van statistisch ICT-gebruik aan zou moeten voldoen. Vervolgens zijn ontwerpeisen (hoofdstuk [3\)](#page-14-0) opgesteld, waar de lessenserie aan moet voldoen. Ook is gekeken naar toetsresultaten van leerlingen na het maken van de paragrafen in Getal en Ruimte (hoofdstuk [5.1\)](#page-22-0), om een beter beeld te krijgen van welke vaardigheden leerlingen moeilijk vinden. In deze analyse kwam naar naar voren dat de leerlingen de procedurele vaardigheden (het maken van een voorgeschreven draaitabel) wel onder de knie hadden, maar dat de vaardigheden die meer inzicht nodig hadden (het zelf bedenken van bij de vraag passende draaitabel) te moeilijk was. Met deze kennis is begonnen aan de ontwikkeling van een alternatief die ervoor moet zorgen dat de nadruk meer komt te liggen op zelf nadenken en het ontwikkelen van inzicht.

Meerdere statistische software is onderzocht (hoofdstuk [5.2.1\)](#page-23-0), waaruit VUStat naar voren kwam als meest geschikte. Een van de grootste pluspunten aan VUStat is dat het geheel is ontwikkeld voor onderwijsdoeleinden. Vervolgens is in de omgeving van VUStat een aantal lessen ontwikkeld. De focus in het eerste gedeelte van de lessenserie is komen te liggen op het visualiseren van data en het interpreteren van wat je ziet. Uit de literatuur komt naar voren dat dit een goed beginpunt is. In het tweede deel van de lessenserie, wanneer leerlingen wat meer vertrouwd zijn met VUStat en statistisch ICT-gebruik, wordt kennis gemaakt met de statistische cyclus. In dit deel gaan leerlingen ook zelf hun (eerste) statistische onderzoekjes doen.

In twee feedbackrondes hebben experts hun mening gegeven over deze ontwikkelde lessen. Deze experts waren gebruikers van statistiek of wiskundedocenten. De feedback uit de eerste ronde is vooral gebruikt om de lessenserie te verbeteren. Na het uitwerken van deze verbeterpunten is er een tweede feedbackronde gehouden. De feedback uit de tweede ronde is vooral gebruikt om te beoordelen of de lessenserie aan de ontwerpeisen voldoet. In paragraaf [6.2.4](#page-38-0) is per ontwerpeis besproken of deze wel of niet gehaald wordt. Er zijn geen ontwerpeisen die duidelijk niet gehaald worden. Bij ontwerpeis 16, het zelf moeten nadenken, zien twee respondenten dit niet terug komen. Bij ontwerpeis 15, het zelfstandig kunnen uitvoeren heeft één respondent twijfels. Bij ontwerpeis 5, het terugkomen van de GAISE-richtlijnen is de hoeveelheid feedback te gering om een goede conclusie te kunnen trekken. Echter ook bij deze drie ontwerpeisen geeft de meerderheid aan dit terug te zien in de lessenserie.

De conclusie is dan ook dat de in dit onderzoek ontworpen lessenserie aantoont dat het mogelijk is om een alternatieve lessenserie te ontwikkelen zonder de nadelen van de aanpak in Getal en Ruimte. Om zelf ook een volwaardig alternatief te worden, zal de lessenserie in de toekomst nog moeten worden uitgebreid. In paragraaf [7.2](#page-43-0) volgen nog enkele adviezen over hoe dit gedaan kan worden.

# **7.1.1 Implicaties voor de praktijk**

Uit de feedback in dit onderzoek komt duidelijk naar voren dat andere docenten vergelijkbare problemen als besproken in de aanleiding (paragraaf [1.2\)](#page-4-0) ervaren. Alle docenten hebben aangegeven problemen te ervaren

met de huidige aanpak in Getal en Ruimte. Het is dus duidelijk dat hier op de een of andere manier een verbetering moet komen.

Ook heeft het onderzoek, en vooral de toetsanalyse in paragraaf [5.1](#page-22-0) aangetoond dat, ondanks alle goede bedoelingen, het twijfelachtig is of de huidige aanpak van Getal en Ruimte in de filosofie achter het examenprogramma past. De leerlingen lijken vooral procedurele vaardigheden in Excel te leren (*learn to use*). Het wiskundig denken lijkt minder sterk ontwikkeld te worden.

Het onderzoek toont aan dat er mogelijkheden zijn om statistisch ICT-gebruik te introduceren zonder het gebruik (en de nadelen) van Excel. Er bestaan meer intuïtieve omgevingen waarin minder tijd hoeft te worden besteed aan het leren van de juiste knoppen. Vooral VUStat lijkt erg geschikt voor dit doel en de doelgroep 5 VWO wiskunde A.

Als een mogelijk alternatief en een voorbeeld van wat er mogelijk is met VUStat, is in dit onderzoek een alternatieve lessenserie ontwikkeld. De meeste respondenten waren positief over de hier ontwikkelde lessenserie. Met nog enkele verbeteringen/uitbreidingen (vooral in hoofdstuk 4) zien alle respondenten de hier ontwikkelde lessenserie als een volwaardig alternatief voor de paragrafen in Excel. Er zijn in VUStat voldoende mogelijkheden om de lessenserie uit te bereiden.

# **7.1.2 Beperkingen van het onderzoek**

De grootste beperking van dit onderzoek is het gebrek aan feedback van leerlingen. In verband met de Coronapandemie en de tijdsplanning was het niet mogelijk om de lessenserie uit te testen op leerlingen. Door het gebrek aan input vanuit leerlingen blijft het moeilijk te zeggen hoe goed de lessen in de praktijk uit de verf komen.

Zes docenten, werkend op vier verschillende scholen, hebben feedback gegeven. Daarnaast hebben drie gebruikers van statistiek feedback gegeven. Helaas is het niet gelukt om nog enkele experts op het gebied van statistiek bereid te vinden om feedback te geven. Het zou het onderzoek ten goede zijn gekomen als de poule met respondenten was uitgebreid met nog één of twee experts op het gebied van statistiek. Bijvoorbeeld een lid van de statistiekvakgroep op de UT en een persoon die voor zijn/haar werk het uitvoeren van statistische berekeningen als hoofdtaak heeft.

In dit onderzoek is het begin gemaakt met een alternatieve lessenserie voor de paragrafen in Getal en Ruimte. Door de beschikbare tijd was het niet mogelijk om een volwaardig alternatief te ontwikkelen. Dit betekent dat wanneer een docent besluit deze lessenserie te gebruiken in plaats van de paragrafen in Getal en Ruimte hij/zij zelf nog elementen moet toevoegen.

# <span id="page-43-0"></span>**7.2 Aanbevelingen**

# **7.2.1 Onderzoek**

De grootste aanbeveling is om in de toekomst de (eventueel uitgebreide/verder ontwikkelde) lessenserie te testen op leerlingen. De feedback van leerlingen zal erg waardevol zijn voor de verdere ontwikkeling van de lessenserie. Ook wordt het dan mogelijk een betere vergelijking te maken met de paragrafen in Getal en Ruimte, bijvoorbeeld door de resultaten van een afsluitende toets te vergelijken. Hoewel de onderwerpen niet overeenkomen kan dan wel vergeleken worden of leerlingen bijvoorbeeld beter in staat zijn zelf een geschikt diagram te kiezen.

Ook zou het mooi zijn als het de groep met experts/respondenten wordt uitgebreid, in aantal, maar vooral ook met specialisten op het gebied van statistiek om zo ook vanuit dit zichtpunt feedback te krijgen.

In dit onderzoek is een eigen onderzoeksinstrument gebruikt om feedback te verzamelen. Echter was de tijd te beperkt (en lag het ook buiten de doelen van dit onderzoek) om een perfect onderzoeksinstrument te ontwikkelen. Sommige vragen werden niet geheel begrepen zoals bedoeld, bijvoorbeeld de vragen binnen het deelaspect GAISE-richtlijnen. Het zou voor de waarde van het onderzoek goed zijn om dit onderzoeksinstrument op een professionele(re) manier te (laten) ontwikkelen.

# **7.2.2 Lessenserie**

De aanbevelingen die uit de feedback komen zijn al besproken in paragraaf [6.1.4](#page-35-0) en [6.2.3.](#page-38-1)

Het advies is om vooral hoofdstuk 4 verder te ontwikkelen. Op dit moment is er voorafgaande aan opdracht 23 per stap in de statistische cyclus maar één vraag die hier dieper op in gaat. Het zou goed zijn om meer

aandacht te besteden aan de 6 stappen van de statistische cyclus en hier ook specifieke leerdoelen voor te ontwerpen.

Daarnaast zou het mooi zijn als de samenwerking met een ander vak kan worden gevonden, zodat de leerlingen een voor hun relevanter statistisch onderzoek kunnen doen, met ook echt waardevolle data en resultaten. Ook kunnen leerlingen op deze manier duidelijk zien hoe wiskunde buiten het vak om/in de praktijk gebruikt wordt. Het zou dan ook mooi zijn wanneer leerlingen hier in kleine groepjes kunnen samenwerken. Deze interdisciplinaire opdracht kan dan gelden als de nieuwe eindopdracht. In dat geval kan de huidige eindopdracht, opdracht 23, misschien iets meer afgebakend worden, zodat leerlingen hier nog wat meer sturing krijgen.

# **Literatuur**

- Aliaga, M., Cobb, G., Cuff, C., (chair), J. G., Gould, R., Lock, R., . . . Witmer, J. (2005). *Guidelines for assessment and instruction in statistics education - college report* (Dl. 1; Rapport). San Francisco, California: American Statistical Association.
- Bestuur NVvW & Platform Wiskunde Nederland. (2018). *Wiskunde in het voortgezet onderwijs* (Dl. 1; Rapport). NVnW.
- <span id="page-45-2"></span>Boels, L. (2019). Het fizier gericht op\_ - wat elke wiskundedocent zou moeten weten over histogrammen. *Euclides*, *94*(4), 10–13.
- Boels, L. (2020). *Overzicht misverstanden over data in statistiek.* Beschikbaar op [https://www.uu.nl/sites/](https://www.uu.nl/sites/default/files/overzicht-problemen-histogrammen-voor-docenten.pdf) [default/files/overzicht-problemen-histogrammen-voor-docenten.pdf](https://www.uu.nl/sites/default/files/overzicht-problemen-histogrammen-voor-docenten.pdf) (2022/01/06).
- Boels, L., Bakker, A., Dooren, W. V. & Drijvers, P. (2019). Conceptual difficulties when interpreting histograms: A review. *Educational Research Review*, *28*(1).
- Childers, A. F. & Taylor, D. G. (2021). Making data collection and analysis fun, fast and flexible with classroom stats. *PRIMUS*, *31*(1), 91–98. doi: 10.1080/10511970.2020.1780534
- Claus, I., van Stiphout, I. & Limpens, G. (2019). *Dataset en bijbehorende opgaven tractatie van het 50 jarige cito.* Beschikbaar op [https://www.uu.nl/sites/default/files/datasets\\_en\\_bijbehorende\\_opgaven](https://www.uu.nl/sites/default/files/datasets_en_bijbehorende_opgaven_cito_nwd_2019.pdf) [\\_cito\\_nwd\\_2019.pdf](https://www.uu.nl/sites/default/files/datasets_en_bijbehorende_opgaven_cito_nwd_2019.pdf) (2021/11/19).
- cTWO. (2007). *Rijk aan betekenis visie op vernieuwd wiskundeonderwijs* (Dl. 1; Rapport). Utrecht: Auteur.
- Drijvers, P. (2007). *Denken over wiskunde, onderwijs en ict* (Dl. 1; Rapport). Utrecht.
- Drijvers, P., van Streun, A. & Zwaneveld, B. (2019). *Handboek wiskundedidactiek* (7e dr.). Amsterdam: Epsilon.
- Freudenthal, H. (1990). Mijmeringen over mechanica-onderwijs. *Tijdschrift voor Didactiek der β-wetenschappen*, *8*(3), 222–248.
- GAISE College Report ASA Revision Committee. (2016). *Guidelines for assessment and instruction in statistics education college report 2016* (Dl. 1; Rapport). San Francisco, California: American Statistical Association.
- <span id="page-45-0"></span>Gal, I. (2002). Adults' statistical literacy: Meanings, components, responsibilities. *International Statistical Review*, *70*(1), 1–25. doi: https://doi.org/10.2307/1403713
- <span id="page-45-1"></span>Moore, D. S. (1997). *New pedagogy and new content: The case of statistics* (Dl. 1; Rapport). Purdue University - Department of Statistics.
- Skemp, R. R. (2006). Relational understanding and instrumental understanding. *Mathematics Teaching in the Middle School*, *12*(2), 88–95. doi: https://www.jstor.org/stable/41182357
- SLO. (2021). *De rol van ict.* Beschikbaar op [https://www.slo.nl/handreikingen/havo-vwo/handreiking-se](https://www.slo.nl/handreikingen/havo-vwo/handreiking-se-wisa-havo/examenprogramma/specifieke/rol-ict/) [-wisa-havo/examenprogramma/specifieke/rol-ict/](https://www.slo.nl/handreikingen/havo-vwo/handreiking-se-wisa-havo/examenprogramma/specifieke/rol-ict/) (2021/08/10).
- van der Donk, C. & van Lanen, B. (2020). *Praktijkonderzoek in de school* (4e dr.). Bussum: Uitgeverij Coutinho.
- van Lingen, R. (2018). *Een praktische lessenserie voor statistiek in 4 havo* (Dl. 1; Rapport). Enschede: Universiteit Twente.
- van Streun, A. & van Giessen, C. (2007). Een vernieuwd statistiekprogramma deel 1: statistiek lerem met 'data-analyse'. *Euclides*, *82*(5), 176–179.
- werkgroep ICT van de vernieuwingscommissie wiskunde cTWO. (2008). *Use to learn naar een zinvolle integratie van ict in het wiskundeonderwijs* (Dl. 1; Rapport). Utrecht: cTWO.

# **Bijlage A**

# **Toetsanalyse**

In deze paragraaf worden toetsresultaten van 19 VWO 5 wiskunde A leerlingen besproken. De toets was de afsluiting van de in de aanleiding besproken paragrafen in Getal en Ruimte. De toets is geheel op de computer gemaakt. Hierdoor waren alle resultaten van deze toets nog beschikbaar voor dit onderzoek. De toets werd gemaakt tijdens de laatste toetsweek van het jaar en leerlingen hadden 90 minuten de tijd.

De toets bestond uit vijf vragen. Bij vraag 1 moesten leerlingen een simpele draaitabel maken. Bijna alle leerlingen hadden deze vraag goed gemaakt. Bij de tweede vraag moesten de leerlingen een kolom toevoegen aan de dataset, waarin een variabele gegroepeerd werd ('hercoderen'). Vervolgens moest er weer een nieuwe draaitabel gemaakt worden met deze kolom als één van de variabelen. Vooral het maken van een nieuwe kolom (een procedurele vaardigheid) leek lastig gevonden te worden door de leerlingen. 6 leerlingen haalden de volle score. Een aantal leerlingen heeft de data in de draaitabel gegroepeerd, dus begrepen de vraag conceptueel wel, maar konden deze niet uitvoeren zoals gevraagd. Gemiddeld werd voor de vraag een voldoende gehaald.

In vraag 3 moesten de leerlingen de odds-ratio uitrekenen op basis van de gegevens in de draaitabel uit vraag 2 of een alternatieve tabel in het geval vraag 2 niet gelukt was. Deze vraag zouden leerlingen in principe ook zonder een computer moeten kunnen beantwoorden. 7 leerlingen haalden de volledige score (interessant: maar 1 leerling haalt de volledige score bij vraag 2 én 3) terwijl ook 6 leerlingen 0 punten halen. 4 leerlingen halen bijna de volledige score en krijgen iets aftrek door het verkeerd afronden van de odds-ratio, dan wel voor het weergeven van de odds-ratio als een getal kleiner dan 1. Het is duidelijk dat de leerlingen die weten wat de odds-ratio is dit goed kunnen uitrekenen, maar dat bij een deel van de klas (veelal de minder gemotiveerde leerlingen) niet wist wat de odds-ratio was. Deze leerlingen rekenden vaak een compleet ander getal uit.

Bij vraag 4 moeten de leerlingen de tevredenheid van uit- en thuiswonende jongeren (aangegeven in de dataset op een schaal van 1 tot en met 5) kwantificeren. Dit moet met behulp van het maximale verschil in cumulatief percentage (max. Vcp) maar dat is in de vraag niet aangegeven. Ook deze vraag is vrij goed gemaakt. Ook bij deze vraag moet je weer weten waar we het over hebben. Van de 8 leerlingen met de laagste score hebben 5 het schooljaar al opgegeven en hebben twee leerlingen erg veel moeite met het maken van huiswerk. Van de overige leerlingen scoren weer 7 de maximale score. Drie leerlingen berekenen de max. Vcp met de verkeerde getallen.

De vijfde en laatste vraag is de meest uitdagende. De vraag luidt:

Onderzoek of het aantal broers en zussen invloed heeft op hoe tevreden jongeren zijn over hun woonsituatie. Maak weer onderscheid tussen uit- en thuiswonende jongeren. Ondersteun je conclusie met een geschikt diagram.

Hierbij zijn "aantal broers en zussen" (aantal: 0 t/m 7), "tevredenheid woonsituatie" (score: 1 t/m 5) en "woonsituatie" (uit- of thuiswonend) variabelen in de dataset.

De leerlingen worden dus vrijgelaten in hoe ze deze vraag gaan aanpakken. De vraag is typisch een vraag die leerlingen in een onderzoeksomgeving, bijvoorbeeld tijdens hun profielwerkstuk of in hun vervolgstudie, zouden kunnen tegenkomen. Deze vraag test of leerlingen echt begrijpen waar ze mee bezig zijn, of dat ze vooral de handelingen kennen. Met geen enkele leerling die de volledige score haalt, was de vraag helaas uitdagender dan verwacht. Omdat het de laatste vraag van de toets betreft is het goed om te vermelden dat leerlingen (in verband met het gebruik van ICT en mogelijke storingen) ruim de tijd hebben gekregen voor deze toets en dat er ook geen klachten bekend zijn over tijdgebrek.

<span id="page-47-0"></span>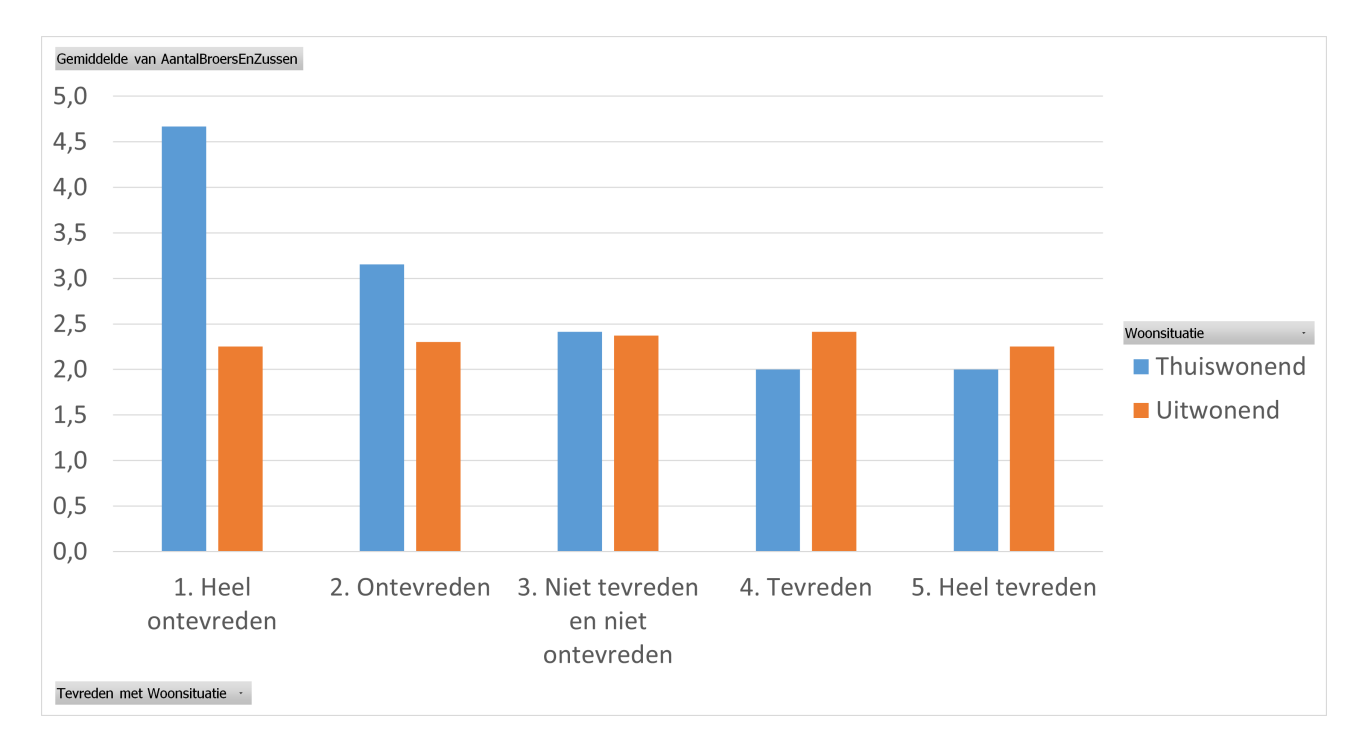

Figuur A.1: Een mogelijk goed diagram bij de laatste vraag van de Excel toets. Op de *y*-as staat het gemiddelde aantal broers en zussen en op de *x*-as de tevredenheid met de woonsituatie. Er wordt onderscheid gemaakt tussen uit- en thuiswonende jongeren.

De problemen die naar boven kwamen tijdens deze vraag zijn nuttige input voor de in dit onderzoek te ontwerpen nieuwe lessenserie en zullen daarom in meer detail worden besproken.

#### **Goede antwoord**

Een mogelijk goed antwoord was om een draaitabel te maken met in de kolommen de variabele "Woonsituatie" (om onderscheid te maken tussen uit- en thuiswonende jongeren) en in de rijen de variabele "Tevreden met Woonsituatie" (Met de tevredenheid gegeven op een schaal van 1 tot en met 5). Als waarde kon vervolgens het gemiddelde van aantal broers en zussen gekozen worden. We kunnen dan per tevredenheidsniveau zien of er een verschil is tussen het gemiddelde aantal broers en zussen van uit- en thuiswonende jongeren.

Alle vaardigheden die nodig zijn om deze tabel te maken zijn behandeld in de huiswerkopdrachten en tijdens de lessen. In het boek werden de leerlingen wel meer gestuurd. De handelingen om een passende draaitabel te maken zijn dus (als het goed is) makkelijk voor de leerlingen. Dat ze zelf moeten nadenken welke variabele ze nodig hebben en hoe ze die in de draaitabel zetten (wat in de kolommen, wat in de rijen, etc.) is het lastige onderdeel van deze vraag.

Vervolgens moeten de leerlingen een geschikt diagram kiezen om hun gegevens in weer te geven. Het type "gegroepeerde kolom", welke ook de aanbevolen grafiek van Excel is, past goed bij de data en geeft een duidelijk beeld. Zie figuur [A.1.](#page-47-0) Het maken van een draaigrafiek bij een draaitabel is standaard kost voor de leerlingen en hebben ze al vaak gedaan.

In het figuur zien we duidelijk dat voor de thuiswonende jongeren de tevredenheid toeneemt als het gemiddelde aantal broers en zussen afneemt. Aan de andere kant zien we dat het gemiddelde aantal broers en zussen geen invloed heeft op de tevredenheid van uitwonende jongeren. De conclusie is dus dat het aantal broers en zussen invloed lijkt te hebben op de tevredenheid van thuiswonende jongeren, maar niet op de tevredenheid van uitwonende jongeren. Ook het trekken van een conclusie op basis van een diagram of draaitabel is regelmatig voorgekomen in de huiswerkopdrachten.

De opdracht bestaat dus uit drie onderdelen:

- Maak een draaitabel met de juiste gegevens.
- Maak een diagram dat deze gegevens duidelijk weergeeft.
- Trek op basis van de bovenstaande twee onderdelen een conclusie.

Bij elk van deze drie elementen waren twee punten te verdienen.

## **Het maken van een draaitabel**

Het maken van een draaitabel bevat de volgende onderdelen:

- Kies de juiste variabelen.
- Kies waar welke variabele wordt weergegeven (als "rijen", "kolommen" of als "waarde" (wat in de cellen staat).
- Kies hoe de variabele worden weergegeven (groeperen, gemiddelde of aantallen, etc.).

De eerste stap het selecteren van de juiste variabelen is bij het grootste deel van de leerlingen goed gegaan. Een aantal leerlingen heeft (mogelijk bewust) de variabele "woonsituatie" weggelaten.

Bij de tweede stap, het "indelen" van de draaitabel, kiezen alle leerlingen (die alle drie de variabelen gebruiken) ervoor om één variabele als rijen te kiezen, één variabele als kolommen en vervolgens de rijen uit te splitsen naar de derde variabele. Er is niet een bepaald patroon te ontdekken met welke variabele waar wordt weergegeven. Als waarde wordt vervolgens het aantal gekozen (bijvoorbeeld het aantal heel ontevreden uitwonende jongeren met 2 broers en zussen). Twee leerlingen proberen iets met percentages in plaats van "aantallen", maar het effect is hetzelfde. Het lijdt tot onduidelijke draaitabellen waarbij de waarden veel kleine getallen zijn. Zie figuur [A.2.](#page-49-0) Het is jammer dat de leerlingen met deze draaitabel genoegen hebben genomen, want in de lessen is juist regelmatig besproken dat een "goede" draaitabel compact en overzichtelijk dient te zijn. Er is maar één leerling geweest die heeft geprobeerd dit op te lossen, door het aantal broers en zussen te groeperen.

## **Het selecteren van een diagram en trekken van een conclusie**

Het maken van een draaigrafiek in Excel is relatief makkelijk. Excel vult alle gegevens automatisch voor jou in, op basis van de draaitabel. Hierdoor hoef je bij een goede tabel enkel een goed type grafiek te kiezen. Ook hiervoor doet Excel vaak al een goede suggestie. De hoop vooraf was dat leerling deze wisselwerking tussen de draaigrafiek en draaitabel zouden gebruiken om de data goed te organiseren.

Dit lijkt helaas niet het geval. Zie ook figuur [A.3.](#page-50-0) Veel leerlingen lijken direct voor het door Excel aanbevolen diagram te hebben gekozen, zonder zelf na te denken. Het overgrote deel van de leerlingen heeft een staafdiagram gemaakt, waarbij alle cellen in de draaitabel in figuur [A.2](#page-49-0) een eigen staaf krijgen. Vergelijken wordt hierdoor erg moeilijk. Daarnaast is er een groot verschil in het aantal uit- en thuiswonende jongeren wat het vergelijken met aantallen oneerlijk maakt. De conclusies die de leerlingen met deze staafdiagrammen trekken zijn eigenlijk altijd onjuist.

Vier leerlingen kiezen voor een 100% gestapelde kolom. Deze leerlingen lijken meer zelf te hebben nagedacht over een goed diagram. Met een 100% gestapelde kolom kan de data nog enigszins compact worden weergegeven. Door het gebruik van procenten in het figuur is een vergelijking tussen de groepen ook eerlijker dan bij de leerlingen met een normaal staafdiagram.

Uit deze groep besluit één leerling de tevredenheid op de *x*-as te zetten en het aantal broers en zussen op de *y*-as. Met dit figuur is het alsnog niet mogelijk een conclusie te trekken. Door het gebruik van een gestapelde kolom zitten alle "gelijke" stukjes op een andere hoogte.

Drie leerlingen zetten het aantal broers of zussen op de *x*-as (Deze keuze hangt af van de eerder besproken draaitabel. Het is niet meer te achterhalen of dit een bewuste keuze is geweest of dat dit toevallig zo uitkwam). Eén leerling heeft hierbij geen onderscheid gemaakt in de woonsituatie, waardoor de vraag iets makkelijker werd, maar komt zo wel op een duidelijke conclusie. Eén leerling heeft het aantal broers en zussen uitgesplitst tegen de woonsituatie. Deze leerling kwam in de buurt van een goede conclusie, maar werd waarschijnlijk verward doordat telkens één kolom met thuiswonende jongeren was en dan weer één kolom met waarden voor uitwonende jongeren. De derde leerling heeft de woonsituatie uitgesplitst tegen het aantal broers en zussen. Hierdoor werd voor beide woonsituaties de trend enigszins duidelijk (zie het vierde diagram in figuur [A.3\)](#page-50-0). De leerling concludeerde dat bij thuiswonende jongeren het aandeel "ontevreden" en "heel ontevreden" steeds groter werd als jongeren 4, 5 of 6 broers of zussen hadden. Ook merkte hij op dat er voor uitwonende jongeren niet een verband te zien was. Echter ook hier was het totale plaatje niet duidelijk.

Verder kiest nog één leerling voor een normale gestapelde kolom en drie leerlingen kiezen voor een lijndiagram. Eén leerling kiest een radar (al had deze leerling het schooljaar al opgegeven).

<span id="page-49-0"></span>

| Aantal van Woonsituatie                     | Kolomlabels $\blacktriangledown$ |                |                      |  |  |
|---------------------------------------------|----------------------------------|----------------|----------------------|--|--|
| <b>Rijlabels</b>                            | $\mathbf{r}$ Thuiswonend         |                | Uitwonend Eindtotaal |  |  |
| □1. Heel ontevreden                         | 6                                | 5              | 11                   |  |  |
| 0                                           |                                  | $\mathbf 1$    | 1                    |  |  |
| 2                                           | $\mathbf{1}$                     | 2              | 3                    |  |  |
| 4                                           | 2                                | 1              | 3                    |  |  |
| 5                                           | 1                                | 1              | 2                    |  |  |
| 6                                           | 1                                |                | 1                    |  |  |
| 7                                           | $\mathbf{1}$                     |                | 1                    |  |  |
| <b>□2. Ontevreden</b>                       | 13                               | 19             | 32                   |  |  |
| 0                                           | 2                                | 5              | 7                    |  |  |
| 1                                           |                                  | 2              | 2                    |  |  |
| 2                                           | 3                                | 4              | 7                    |  |  |
| 3                                           | 1                                | 4              | 5                    |  |  |
| 4                                           | 4                                | $\overline{2}$ | 6                    |  |  |
| 5                                           | 2                                |                | 2                    |  |  |
| 6                                           | 1                                | $\overline{2}$ | 3                    |  |  |
| <b>■3. Niet tevreden en niet ontevreden</b> | 41                               | 70             | 111                  |  |  |
| 0                                           | 10                               | 12             | 22                   |  |  |
| 1                                           | 1                                | 5              | 6                    |  |  |
| 2                                           | 8                                | 16             | 24                   |  |  |
| 3                                           | 12                               | 21             | 33                   |  |  |
| 4                                           | 5                                | 14             | 19                   |  |  |
| 5                                           | 4                                | 2              | 6                    |  |  |
| 6                                           | 1                                |                | 1                    |  |  |
| □4. Tevreden                                | 17                               | 65             | 82                   |  |  |
| 0                                           | 4                                | 8              | 12                   |  |  |
| 1                                           | 2                                | 5              | 7                    |  |  |
| 2                                           | 5                                | 16             | 21                   |  |  |
| 3                                           | 2                                | 28             | 30                   |  |  |
| 4                                           | 4                                | 5              | 9                    |  |  |
| 5                                           |                                  | 2              | 2                    |  |  |
| 6                                           |                                  | 1              | 1                    |  |  |
| □5. Heel tevreden                           | 11                               | 24             | 35                   |  |  |
| 0                                           | 2                                | 6              | 8                    |  |  |
| $\mathbf{1}$                                | 3                                | 1              | 4                    |  |  |
| $\overline{2}$                              | 1                                | 4              | 5                    |  |  |
| 3                                           | 3                                | 9              | 12                   |  |  |
| 4                                           | $\overline{2}$                   | 2              | 4                    |  |  |
| 5                                           |                                  | 2              | $\overline{2}$       |  |  |
| Eindtotaal                                  | 88                               | 183            | 271                  |  |  |

Figuur A.2: Een typische draaitabel gemaakt in de laatste vraag van de Excel toets.

<span id="page-50-0"></span>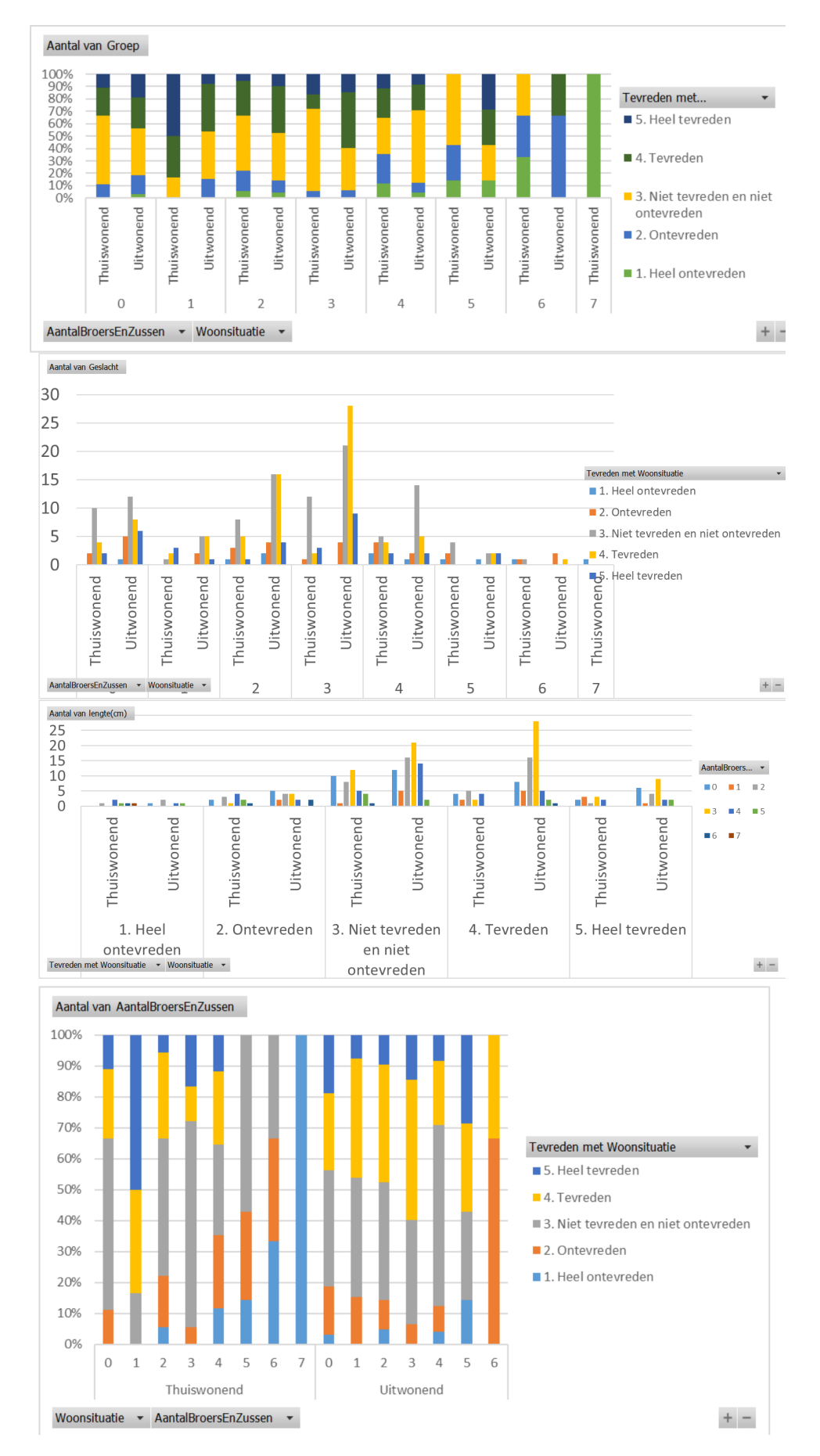

Figuur A.3: Een aantal door leerlingen gemaakte grafieken tijdens de Excel toets.

Wat verder opvalt is dat leerlingen heel graag een conclusie willen trekken ook al is dat eigenlijk niet mogelijk. Er is geen enkele leerling die bijvoorbeeld aangeeft dat hij op basis van dit figuur geen conclusie kan trekken.

# **Conclusie**

Drie dingen vallen op bij deze vraag:

- Het lukt de leerlingen niet om zelfstandig de data te verpakken in een overzichtelijke draaitabel.
- De meeste leerlingen lijken voor het door Excel geadviseerde diagram te kiezen zonder hier zelf kritisch over na te denken.
- Er wordt in praktisch alle gevallen een conclusie gegeven, ook als dit op basis van het diagram en de tabel onmogelijk is.

16 van de 19 leerlingen hebben in de voorgaande vragen wel een goede draaitabel gemaakt. Deze vaardigheid bezitten de leerlingen dus wel. Bij deze vragen werd duidelijker aangegeven welke variabelen tegen elkaar uitgezet moeten worden. Het lijkt er dus op dat leerlingen sturing nodig hebben bij het maken van een draaitabel. Zelf bedenken hoe een relatief gecompliceerde draaitabel er overzichtelijk uit kan zien is nog te hoog gegrepen.

Hoewel in de meeste huiswerkopdrachten het aantal als waarde wordt gebruikt in de draaitabel, wordt het gebruik van een gemiddelde als waarde wel duidelijk besproken in de opdrachten en is het ook behandeld tijdens de lessen. Toch realiseert geen enkele leerling zich deze mogelijkheid, of bezitten ze niet de juiste vaardigheden (standaard is de waarde aantal in Excel) om dit goed in te stellen. Daarbij werd in de huiswerkopgaven vaak aangegeven dat een gemiddelde moest worden gebruikt, zonder duidelijke toelichting waarom. Omdat geen enkele leerling heeft aangegeven dat hij/zij iets anders als aantallen wilde gebruiken maar de knop niet kon vinden, lijkt het erop dat leerlingen nog niet zelf kunnen beoordelen wanneer een gemiddelde als waarde duidelijker is.

De meeste leerlingen lijken het aanbevolen diagram van Excel over te nemen zonder goed na te denken of dit een duidelijk diagram is. Het zou natuurlijk ook kunnen dat ze geen duidelijker diagram konden vinden. Acht leerlingen lijken hier wel actief over nagedacht te hebben. Echter bij maar vier van hen komt hier ook daadwerkelijk een diagram uit waarvan je zou kunnen zeggen dat deze voordelen heeft ten opzichte van het staafdiagram.

Wat als laatste opviel is dat leerlingen toch een conclusie proberen te bedenken zonder dat deze te zien is. Het willen antwoorden zonder het antwoord te weten is echter iets wat vaak voorkomt op toetsen.

De twijfels die er waren (zie aanleiding) over het nut van deze paragrafen worden met de resultaten van deze opdracht wel onderstreept. Leerlingen lijken de trucjes (maak deze tabel, maak deze grafiek, bereken dit getal) wel te kunnen, maar wanneer wordt gevraagd zelf na te denken over een nuttige weergave, lijkt dat nog een stap te ver. Juist deze vaardigheid zou nuttig zijn om te beheersen. Het lijkt erop dat leerlingen in de praktijk niet veel nuttigs kunnen met de in deze paragrafen geleerde stof.

# **Bijlage B**

# **Ruwe feedback**

# **Docent1**

*Onderzoeker: Let op, de feedback van Docent1 is gegeven in de eerste feedbackronde. Hierdoor is het gebruikte onderzoeksinstrument anders dan bij de andere respondenten.*

#### Hoi Bart,

Allereerst: mooi werk! Dat moet je een hoop tijd hebben gekost. Ik heb het grootste deel van de vragen ook zelf gemaakt (alleen de laatste paar niet) om een goed beeld te krijgen van de lessenserie. Ik zal proberen antwoord te geven op je vragen, maar eerst even wat algemene opmerkingen:

Ik zou in hoofdstuk 1 ook de voorkennis even kort de revue laten passeren. Dus even wat plaatjes bij linksscheef en rechtsscheef bijvoorbeeld (jij wisselt ze ook per ongeluk om :) ). En ook bijvoorbeeld de verschillende meetniveaus. Niet alles hoeft daar genoemd te worden hoor, maar de zaken die een rol spelen in de opdracht zou ik echt even kort herhalen.

Met name de eerste opgaven zijn qua moeilijkheid niet heel schokkend. Een havo-leerling zou deze opgaven ook prima kunnen maken. De vraag is of dat erg is. Ik geloof het niet, het gaat er om dat de opdrachten nuttig zijn.

Vermeld helemaal in het begin even hoe de taal naar 'Nederlands' gezet kan worden. Het programma start standaard in het Engels.

Opgave 7 lijkt me prima te doen. Waarom is dat een bonusopgave?

Ik heb best wel wat grammatica dingetjes gevonden (bijvoorbeeld jouW naam). Het lijkt me het handigst dat ik je mijn gekrabbel een keer geef. Of dat ik alles scan en opstuur.

Oke, dan een poging om je vragen te beantwoorden:

- Zie jij de hier behandelde stof als nuttig en is dit wat jij verwacht bij een module over ICT en statistiek? Ja, ik denk dat dit best nuttig is. Nuttiger wellicht dan Excel. Wat ik verwacht van zo'n module weet ik niet precies maar ik zie echt wel voor me dat een groep hier een aantal lessen mee bezig is.
- Zijn er misschien in jou ogen belangrijke elementen die nog missen? Ik weet niet precies wat de mogelijkheden van VU stat zijn, want binnen die grenzen zullen we moeten blijven natuurlijk. Kortom: nee, op dit moment niet. Nou, heel misschien: het werken met echt grote datasets zoals we bij Excel doen. Dat heeft toch ook wel wat. Maar of VU stat daar iets mee kan weet ik niet. Ook ben ik benieuwd hoe de module zich in jou ogen verhoud tot de Excel module in Getal en Ruimte.
- Wat zijn de sterke punten en wat zijn de zwakkere punten in vergelijking met Excel? Grootte van de datasets. En natuurlijk de mogelijkheden: Excel kan veel en veel meer. Aan de andere kant is VU stat toegankelijker denk ik. Je hoeft niet echt uit je hoofd te leren welke knoppen je in moet drukken want VU stat is heel intuitief.
- In verband met de beperkte tijd is de module niet zo uitgebreid als de G&R Excel module. Zie jij de potentie om een gelijkwaardig alternatief te vormen voor Getal en Ruimte wanneer we de module uitbreiden? Ik zie de potentie om een module te maken die we kunnen geven in plaats van de Excel

module. Of de modules dan gelijkwaardig zijn doet er niet zo veel toe. Beide hebben voors en tegens. Ik ben ook benieuwd naar jou mening over de opdrachten.

- Zijn deze op het niveau van VWO 5? Met name de eerste vragen zijn eenvoudig. Wellicht kun je een poging wagen om bij een paar vragen wat minder weg te geven en wat meer diepgang aan te brengen.
- Zijn ze nuttig en een toegevoegde waarde voor de ontwikkeling van leerlingen? (welke wel/welke niet) Ja, ik denk dat ze nuttig zijn. In die zin dat het ze na laat denken over de statistische cyclus (die ze moeten doorlopen bij het pws).
- Zijn ze interessant genoeg denk jij? Moeilijk in te schatten. Zal ook per klas verschillen. Er zullen leerlingen zijn die dit leuk vinden maar ook leerlingen die het niks vinden. Hou je altijd.
- En denk jij dat de module genoeg sturend is zodat leerlingen deze zelfstandig zouden kunnen doorlopen? Ja. Daarnaast ben ik nog benieuwd naar jou mening over de voorwaarde in paragraaf 4.3.
- Worden de overkoepelende leerdoelen en de leerdoelen per hoofdstuk in jou ogen gehaald? Leerdoel 1: ja. Leerdoel 2: heel moeilijk in te schatten. Zal denk ik niet altijd lukken. En 3: denk het wel.
- Is het realistisch om deze voorkennis te verwachten? Nee, ik zou de belangrijkste voorkennis opnemen in het intro.
- Missen er misschien nog punten als voorkennis? Ik zou niet weten wat.
- En denk jij dat de tijdsplanning qua lessen realistisch is? Les 1 t/m 3: ja. Les 4: dat gaat niet lukken in één les denk ik. Les 5: ja. Ik hoop dat je iets aan mijn opmerkingen hebt Bart. Ik vind dat je het erg leuk hebt gedaan, petje af.

Groet, Docent1

# **Gebruiker1**

1. Mag ik de feedback in deze email geanonimiseerd opnemen in de bijlage van mijn verslag? Yess

2. Past de inhoud van de module bij wat jij verwacht van een introductie van statistisch ICT gebruik? Jazeker! Doet me heel erg denken aan de dingen van Pre-U haha.

3. Zijn er nog belangrijke elementen die in jouw ogen missen? Nee, niet wat me zo te binnen schiet.

4. Is de module (in jouw ogen) uitvoerbaar binnen de op school geldende randvoorwaarden? Welke randvoorwaarden bedoel je? Dat ze niet meer met Excel hoeven te leren werken? Ik denk het dan wel, want volgens mij is dit makkelijker en praktischer toepasbaar dan een excel cursus tijdens wiskunde tijd.

4.1. Is de lessenserie uitvoerbaar op jouw school (wat betreft materialen etc.)?

Mijn school? Uhm, ik denk dat dit prima te doen moet zijn op het Bonhoeffer van Pre-U haha, die kinderen hebben sowieso allemaal al een laptop en verder hebben ze niks nodig lijkt me.

4.2. Vind jij de tijdsplanning van de lessen realistisch (zie paragraaf 1.0.3) Jawel, denk ik wel. En anders loopt dat altijd wel los

4.3. Worden de overkoepelende leerdoelen in jouw ogen gehaald (zie paragraaf 1.0.2)? Ja dat denk ik wel, als ze de laatste opdrachten zelf kunnen doen, dan hebben ze de leerdoelen behaalt.

4.4. Worden de leerdoelen per hoofdstuk in jouw ogen gehaald (zie paragraaf 1.0.2)? Hahaha jaa, daar zijn die opdrachten toch ook voor om dat te testen?

4.5. Missen er wat jou betreft nog belangrijke leerdoelen?

Nouja, ik weet dus niet of dit in plaats van excel komt, maar misschien of ze ook buiten het programma VUStat een onderzoekje kunnen doen zou een leerdoel kunnen zijn? Maar misschien is daar ook te weinig tijd voor

4.6. Is het realistisch om deze voorkennis te verwachten van de doelgroep (VWO 5 Wiskunde A, zie paragraaf 1.0.1)?

Uhh nouja, mijn wiskunde B docent had nooit zo'n hoge pet op van Wiskunde A'ers. Hij vond wiskunde A zegmaar wat wij van DPM vinden, dus misschien is dit te hoog gegrepen voor hen :p . Nee geintje, ik denk dat het wel moet lukken

4.7. Mist er nog voorkennis?

Nee want alles wordt ook alsnog wel, duidelijk uitgelegd.

5. Is de lessenserie in jouw ogen kansrijk om de slagen in de praktijk? Ja dat denk ik wel, het is niet te moeilijk. Maar ik weet niet hoeveel tijd de opdrachten kunnen kosten. Soms verbaast het je nog hoe slecht sommige kinderen met computer dingen zijn.

5.1. Is de moeilijkheidsgraad op het niveau van de doelgroep (VWO 5 wiskunde A) Jawel

5.2. Denk jij dat de lessen sturend genoeg zijn zodat leerlingen de lessen zelfstandig kunnen doorlopen? Dat weet ik wel zeker, de opdrachten zijn daar goed voor.

5.3. Zie jij de in deze module behandelde stof en opdrachten als nuttig voor de ontwikkeling van de leerlingen? Eventueel kun je hier ook specifiek een aantal opdrachten/stukken theorie aanwijzen.

Ja en nee, want ik snap het doel, maar dat hangt er vanaf of ze ook wel ergens leren met Excel werken. Ik denk dat dat praktischer is dan met een ander programma. Met excel leren werken is natuurlijk een heel vak apart, maar het zou onhandig zijn als ze dat dan niet meer leren als ze dit leren.

5.4. Denk jij dat de behandelde stof en de opdrachten interessant zijn voor leerlingen? Eerlijk gezegd weet ik dat niet, maar dat ligt niet aan jou maar meer dat dit een vrij saai onderwerp kan zijn.

5.5. Denk jij dat de leerlingen voldoende gemotiveerd worden tot het leren van nieuwe vaardigheden tijdens het doorlopen van deze module? Jawel, de opdrachten zijn leuk.

6. Voldoen de lessen aan de in de literatuur gestelde eisen voor goed statistiek onderwijs? Geen idee, waar staan die?

6.1. Draagt de lesmodule bij aan de geletterdheid van leerlingen (het interpreteren en overdragen van statistische berichten)?

Ja want als ze het goed doen kunnen ze dat heel goed grafisch weergeven nu.

6.2. Draagt de lesmodule bij aan de ontwikkeling van statistische en of wiskundige basiskennis van de leerlingen?

Ja want er staat heel vele uitleg in.

6.3. Draagt de lesmodule bij aan de ontwikkeling van een kritische houding en het kunnen plaatsen van statistische berichten in een juiste context?

Context heb je niet heel uitgebreid behandeld geloof ik? Alleen bij conclusies trekken een klein stukje. Maar misschien begrijp ik je verkeerd

6.4. Wordt statistische geletterdheid/statistisch denken gedoceerd in de lesmodule? Geeeen idee wat je bedoelt.

6.5. Wordt er in jouw ogen in de lesmodule genoeg gefocust op het conceptuele begrip? Ik weet het niet hahaha, ik ken dat niet

6.6. Stimuleert de lesmodule in jouw ogen het actief leren (zelf bezig gaan) van de leerlingen? Ja bij de opdrachten moeten ze het zelf doen

6.7. Hebben de leerlingen de mogelijkheid om zelf nieuwe dingen te ontdekken tijdens het doorlopen van de lesmodule?

Ja bij de laatste opdracht, maar ik weet niet zeker of je ze een onderzoeksvraag als suggestie moet geven al. Dat zou je in de les kunnen doen als ze zelf niets kunnen bedenken maar ik weet niet of je het al in het blokboek moet zetten.

6.8. Ligt de focus voldoende op het zelf nadenken waarom handelingen gedaan worden? Nee het is wel vrij af gekaderd allemaal op de laatste opdracht na

7. Hoe verhouden de lessen zich ten opzichte van de lessen met Excel in Getal en Ruimte? Dat weet ik niet

7.1. Wat zijn in jouw ogen de sterke en zwakke punten in vergelijking met de paragrafen in Excel? Ditto

7.2. In verband met de beperkte tijd is de hier ontwikkelde lesmodule niet zo uitgebreid als de lessenserie in Getal en Ruimte. Zie jij de potentie om een gelijkwaardig alternatief te vormen voor de Excel module wanneer we de module uitbreiden? Hou eens op met je getal en ruimte. . . .

8. Heb je nog overige opmerkingen, tips of ideeën? Ja er staan wel spelfouten in, moet ik die ook nog nakijken voor je?

# **Gebruiker2**

Beste Bart,

Zie hieronder of in de bijlage mijn feedback. Alleen snapte ik vraag 6.4 niet in vergelijking met vraag 6.1.

Groeten Gebruiker2

Ter inspiratie van de feedback waarin ik geïnteresseerd ben heb ik de volgende vragen opgesteld:

1. Mag ik de feedback in deze email geanonimiseerd opnemen in de bijlage van mijn verslag? > Ja

2. Past de inhoud van de module bij wat jij verwacht van een introductie van statistisch ICT gebruik? > Ja, al had ik verwacht dat in de leerdoelen ICT ook naar voren zou komen. Maar ik weet niet wat gebruikelijk is

3. Zijn er nog belangrijke elementen die in jouw ogen missen? > In de methode die ze toen ik op school zat gebruikten waren de begrippen ook dikgedrukt om ze makkelijk te kunnen vinden. Dat maakt het makkelijker om halverwege weer in de stof in te haken. Een inhoudsopgave kan ook helpen.

4. Is de module (in jouw ogen) uitvoerbaar binnen de op school geldende randvoorwaarden? > Ik verwacht van wel. Het lijkt doenbaar met de verwachtte voorkennis.

4.1. Is de lessenserie uitvoerbaar op jouw school (wat betreft materialen etc.)? > Waar ik op school heb gezeten in het computerlokaal wel.

4.2. Vind jij de tijdsplanning van de lessen realistisch (zie paragraaf 1.0.3) > Ja

4.3. Worden de overkoepelende leerdoelen in jouw ogen gehaald (zie paragraaf 1.0.2)? > Ja. Belangrijk is wel te beseffen dat het zelfstandig maken van de diagrammen zonder het gebruik van VUstat door de leerling zelf uitgezocht moeten worden. En als het tweede leerdoel ook getest wordt is ICT ervaring met bijvoorbeeld Microsoft Word ook vereist om de grafieken vast te leggen.

4.4. Worden de leerdoelen per hoofdstuk in jouw ogen gehaald (zie paragraaf 1.0.2)? > Ja

4.5. Missen er wat jou betreft nog belangrijke leerdoelen? > Zoals bij 2 genoemd suggereerd de titel dat er ook leerdoelen zijn richting ICT, bijvoorbeeld "Visualiseren van een dataset in VUstat"

4.6. Is het realistisch om deze voorkennis te verwachten van de doelgroep (VWO 5 Wiskunde A, zie paragraaf 1.0.1)? > Ik heb onvoldoende voorkennis om dit te kunnen beantwoorden

4.7. Mist er nog voorkennis? > Nee het lijkt van niet, maar ik ben niet alle begrippen langsgegaan.

5. Is de lessenserie in jouw ogen kansrijk om de slagen in de praktijk? > Ja het lijkt me leerzaam omdat de leerlingen meteen kunnen beginnen met grafieken maken en aflezen.

5.1. Is de moeilijkheidsgraad op het niveau van de doelgroep (VWO 5 wiskunde A) > Ik heb onvoldoende kennis over deze leerlingen om dit te kunnen beantwoorden

5.2. Denk jij dat de lessen sturend genoeg zijn zodat leerlingen de lessen zelfstandig kunnen doorlopen? > Ik verwacht van wel. Ik mis alleen nog informatie over welke module binnen VUstat gebruikt kan worden voor deze lessenset. Echter verwacht ik dat het nakijken van de laatste vragen nu moeilijk zelfstandig te doen is omdat er meerdere goede antwoorden zijn.

5.3. Zie jij de in deze module behandelde stof en opdrachten als nuttig voor de ontwikkeling van de leerlingen? Eventueel kun je hier ook specifiek een aantal opdrachten/stukken theorie aanwijzen. > Ja vooral het kiezen van de beste representatie (Opdracht 23).

5.4. Denk jij dat de behandelde stof en de opdrachten interessant zijn voor leerlingen? > Ja het grafieken maken wel. Het feit dat bijna alle opdrachten individueel van veel tekst doorlopen moeten worden en niet klassikaal of interactief met bijvoorbeeld een instructievideo zorgt er wel voor dat het niet de interessantste stof is verwacht ik. Voor de stof zijn er wel realistische praktijkvoorbeelden te verzinnen waar dit handig is en dat heb je ook gedaan.

5.5. Denk jij dat de leerlingen voldoende gemotiveerd worden tot het leren van nieuwe vaardigheden tijdens het doorlopen van deze module? > Het feit dat VUstat speciaal voor lessen is gemaakt zorgt er denk ik voor dat jongeren er niet met hun "eigen data" mee gaan spelen. Het inladen van eigen data is ook omstreden. Ik denk daarom dat ze gemotiveerd zijn om grafiekjes te maken tijdens de les maar er daarna nooit meer wat mee gaan doen. Dus op korte termijn motiverend op lange termijn demotiverend.

6. Voldoen de lessen aan de in de literatuur gestelde eisen voor goed statistiek onderwijs? > Ik heb onvoldoende kennis over om dit te kunnen beantwoorden

6.1. Draagt de lesmodule bij aan de geletterdheid van leerlingen (het interpreteren en overdragen van statistische berichten)? > Ja bij het interpreteren van datasets en diagrammen. 6.2. Draagt de lesmodule bij aan de ontwikkeling van statistische en of wiskundige basiskennis van de leerlingen?

> Ik verwacht vooral aan inzicht en minder aan de berekeningen achter een diagram (bijvoorbeeld de Boxplot van Opdracht 22).

6.3. Draagt de lesmodule bij aan de ontwikkeling van een kritische houding en het kunnen plaatsen van statistische berichten in een juiste context? > Ja voor het interpreteren van statistische berichten is het handig maar voor het zelf maken van statistische berichten minder.

6.4. Wordt statistische geletterdheid/statistisch denken gedoceerd in de lesmodule? > Ik snap deze vraag niet

6.5. Wordt er in jouw ogen in de lesmodule genoeg gefocust op het conceptuele begrip?

> Ja, vooral van de diagrammen door ze snel op het scherm te kunnen toveren.

6.6. Stimuleert de lesmodule in jouw ogen het actief leren (zelf bezig gaan) van de leerlingen? > Ja doordat de vragen vaak doorgaan op het resultaat van de vorige vraag

6.7. Hebben de leerlingen de mogelijkheid om zelf nieuwe dingen te ontdekken tijdens het doorlopen van de lesmodule? > Ja, met name bij de vragen op het einde waar meerdere goede antwoorden mogelijk zijn.

6.8. Ligt de focus voldoende op het zelf nadenken waarom handelingen gedaan worden? > Ja de focus van de vragen ligt daar erg op alleen is het soms nog even zoeken hoe VUstat aan de grafiek komt verwacht ik.

7. Hoe verhouden de lessen zich ten opzichte van de lessen met Excel in Getal en Ruimte? > Zoals eerder genoemd ontbreekt de inhoudsopgave en zijn de begrippen daar beter te onderscheiden van de rest van de tekst (dikgedrukt dacht ik).

7.1. Wat zijn in jouw ogen de sterke en zwakke punten in vergelijking met de paragrafen in Excel? > Sterk: Je hebt snel een grafiek getekend en aangepast. Je hebt weinig voorkennis nodig. Je switcht makkelijk tussen grafieken. Iedereen heeft er vergelijkbare voorkennis in. > Zwak: Je hebt vaak een grafiek in beeld en het is lastiger twee grafieken naast elkaar te vergelijken. De kans dat mensen zelf met VUstat gaan spelen of het voor prive/werk gaan gebruiken is heel klein. Ik verwacht dat de meeste mensen vastlopen met het maken van .json bestand of geschikt tekstbestand om te importeren. Ook is het een lastige kwestie om gevoelige informatie te verwerken met een relatief onbekende online dienst. Je geeft de leerlingen dus inzicht mee waar ze later weinig mee kunnen.

7.2. In verband met de beperkte tijd is de hier ontwikkelde lesmodule niet zo uitgebreid als de lessenserie in Getal en Ruimte. Zie jij de potentie om een gelijkwaardig alternatief te vormen voor de Excel module wanneer we de module uitbreiden? > Ja wel als VUstat als aanvulling op Excel wordt gebruikt om tijd te besparen. Of eventueel op een andere dienst.

8. Heb je nog overige opmerkingen, tips of ideeën? > Wellicht is het handig om bij het verder ontwikkelen van deze lessenset hetzelfde doel te bereiken met Excel templates/macros. Dat wordt in de industrie ook gebruikt en kun je voor de leerlingen gratis beschikbaar stellen die ze nog altijd kunnen gebruiken. De methode hoe VUstat dat voor elkaar krijgt is dan een goed startpunt.

# **Gebruiker3**

jooo

Ter inspiratie van de feedback waarin ik geïnteresseerd ben heb ik de volgende vragen opgesteld:

1. Mag ik de feedback in deze email geanonimiseerd opnemen in de bijlage van mijn verslag? 2. Ja

3. Past de inhoud van de module bij wat jij verwacht van een introductie van statistisch ICT gebruik? De statistiek die ik gebruik is veel gericht op toetsen binnen SPSS. Dit komt niet per se terug in deze module en ik weet ook niet waar statistisch ICT op focust omdat dat niet mijn vakgebied is. Als ik moet bedenken hoe je statistiek naar leerlingen introduceert denk ik zeker dat dit een goede inhoudelijke module is, waar basisbegrippen geleerd worden.

4. Zijn er nog belangrijke elementen die in jouw ogen missen?

Misschien is dat een stap te ver en komt dit pas wanneer data ook getoetst wordt etc. Maar binnen de basis van statistiek zou kennis over een statistisch verschil mogelijk nog een toevoeging kunnen zijn. Dit is binnen mijn vak, binnen de statistiek, een onderdeel waar ik het meeste mee werk.

5.

6. Is de module (in jouw ogen) uitvoerbaar binnen de op school geldende randvoorwaarden?

7. Ja, ik vind dat de opbouw van de verschillende hoofdstukken goed verloopt. Doordat de leerdoelen zo verdeeld zijn en ook realistisch haalbaar zijn, wordt het voor de leerling mogelijk de module uit te voeren. De onderwerpen zijn naar mijn inzicht wel breed waardoor er in relatief korte tijd veel geleerd wordt.

4.1. Is de lessenserie uitvoerbaar op jouw school (wat betreft materialen etc.)? Ja

4.2. Vind jij de tijdsplanning van de lessen realistisch (zie paragraaf 1.0.3)

Vind ik lastig om in te schatten omdat ik niet goed in kan schatten wat het niveau van de leerlingen precies is. Als ik zelf de opdrachten doe hou ik wel ruim tijd over du het lijkt me een realistische planning.

4.3. Worden de overkoepelende leerdoelen in jouw ogen gehaald (zie paragraaf 1.0.2)? Ja

4.4. Worden de leerdoelen per hoofdstuk in jouw ogen gehaald (zie paragraaf 1.0.2)?

Ja

4.5. Missen er wat jou betreft nog belangrijke leerdoelen?

Nee

4.6. Is het realistisch om deze voorkennis te verwachten van de doelgroep (VWO 5 Wiskunde A, zie paragraaf 1.0.1)?

Weet ik niet

4.7. Mist er nog voorkennis?

Ik vind de introductie helder. Goed dat de meetniveaus duidelijk uitgelegd worden en de variabelen. In mijn ogen een van de belangrijkste dingen binnen de statistiek.

5. Is de lessenserie in jouw ogen kansrijk om de slagen in de praktijk? 6. Ja.

5.1. Is de moeilijkheidsgraad op het niveau van de doelgroep (VWO 5 wiskunde A) Dit durf ik ook niet te zeggen (HAVO 5 gedaan, 6 jaar geleden)

5.2. Denk jij dat de lessen sturend genoeg zijn zodat leerlingen de lessen zelfstandig kunnen doorlopen? Ja dat denk ik wel. De stappen, bijvoorbeeld bij het uitvoeren van een experiment, zijn duidelijk. Doordat elke stap doorlopen wordt in de module is het voor de leerling mogelijk deze stappen zelf uit te voeren, ook al doet hij/zij het voor het eerst. Ook goed dat bepaalde onderwerpen/vragen die belangrijk zijn herhaald worden binnen de module. Als ik kijk naar de modules waar ik statistiek door geleerd heb is het overeenkomstig met deze module.

5.3. Zie jij de in deze module behandelde stof en opdrachten als nuttig voor de ontwikkeling van de leerlingen? Eventueel kun je hier ook specifiek een aantal opdrachten/stukken theorie aanwijzen.

Ja ik denk dat dit een nuttige basis vormt in statistiek waar leerlingen in hun mogelijke vervolgopleiding veel aan kunnen hebben. Het zou mij ieder geval geholpen hebben om met deze basis aan mijn vervolgopleiding te zijn begonnen. Ook het analyseren van data (bijv. 2.4.5.) is een goede oefening die in vervolgopleidingen van pas kan komen. Ook conclusies uit je data kunnen trekken (opdracht 23 bijv.) is nuttig om alvast mee geoefend te hebben.

5.4. Denk jij dat de behandelde stof en de opdrachten interessant zijn voor leerlingen?

Ja. Uit mijn eigen ervaring kreeg ik statistiek pas op mijn vervolgopleiding, waarbij er te veel in een te korte tijd geleerd moest worden. Ik denk dat deze module erg toegankelijk is voor leerlingen en dat dat het interessant houdt. Er zit uitdaging in maar ook voldoende tijd om het te kunnen begrijpen. Als voorbeeld vind ik opdracht 23 ook een hele interessante opdracht, waarvan ik denk dat leerlingen dit ook vinden. Het is altijd leuker om

met je eigen data aan de slag te gaan, dan die van een ander. Zeker als je hierbij ook nog is je eigen onderzoek opstelt.

5.5. Denk jij dat de leerlingen voldoende gemotiveerd worden tot het leren van nieuwe vaardigheden tijdens het doorlopen van deze module?

Dat vind ik lastig om te zeggen. Ik zou het zelf interessant gevonden hebben om wat 'nieuws' te doen met wiskunde en daardoor wel gemotiveerd zijn door deze module heen. Ook denk ik dat leerlingen gemotiveerd blijven omdat het haalbare opdrachten zijn met een helder stappenplan bij uitvoeropdrachten.

6. Voldoen de lessen aan de in de literatuur gestelde eisen voor goed statistiek onderwijs?

6.1. Draagt de lesmodule bij aan de geletterdheid van leerlingen (het interpreteren en overdragen van statistische berichten)?

6.2. Draagt de lesmodule bij aan de ontwikkeling van statistische en of wiskundige basiskennis van de leerlingen?

Zeker. Ik denk dat deze module een goede basis legt binnen de statistiek. Wel focust het zich veel op figuren en vooral histogrammen. Binnen mijn huidige statistiek werk ik hier weinig mee, enkel om een beeld over de gehele data te verkrijgen. Dit omdat ik vooral veel data toets. Echter is een duidelijk beeld verkrijgen van data wel belangrijk om verder met je gegevens te kunnen werken dus zeker belangrijk om hier kennis over te hebben. Binnen mijn stage deed ik ook experimenten met erg veel data, binnen Excel kan je deze data duidelijk weergeven om bijvoorbeeld vervolgens te kunnen presenteren. Binnen deze module zie ik punten terugkomen die hierbij helpend kunnen zijn. Interpreteren van data kunnen is ook een belangrijk, ook hierop wordt een paar keer binnen de module geoefend. Een onderzoekvraag opstellen is een onderwerp wat ook veel terugkomt binnen mijn studies, waarbij ik zeker denk dat een basis hierover helpend is. Echter als ik binnen mijn statistiekvakken kijk spreken wij meestal over de H0 en H1 (hypothesetoetsen) en amper over een onderzoeksvraag opstellen.

6.3. Draagt de lesmodule bij aan de ontwikkeling van een kritische houding en het kunnen plaatsen van statistische berichten in een juiste context?

6.4. Wordt statistische geletterdheid/statistisch denken gedoceerd in de lesmodule?

6.5. Wordt er in jouw ogen in de lesmodule genoeg gefocust op het conceptuele begrip?

6.6. Stimuleert de lesmodule in jouw ogen het actief leren (zelf bezig gaan) van de leerlingen?

6.7. Hebben de leerlingen de mogelijkheid om zelf nieuwe dingen te ontdekken tijdens het doorlopen van de lesmodule?

6.8. Ligt de focus voldoende op het zelf nadenken waarom handelingen gedaan worden?

7. Hoe verhouden de lessen zich ten opzichte van de lessen met Excel in Getal en Ruimte?

7.1. Wat zijn in jouw ogen de sterke en zwakke punten in vergelijking met de paragrafen in Excel? Hier werk ik nooit mee

7.2. In verband met de beperkte tijd is de hier ontwikkelde lesmodule niet zo uitgebreid als de lessenserie in Getal en Ruimte. Zie jij de potentie om een gelijkwaardig alternatief te vormen voor de Excel module wanneer we de module uitbreiden?

8. Heb je nog overige opmerkingen, tips of ideeën?

# **Docent2**

Ik heb in mijn loopbaan als docent dezelfde ervaring gehad als jij. Het gebruik van Excel kost erg veel tijd voor het aanleren van Excel-vaardigheden. Er blijft dan nauwelijks tijd over voor het belangrijkste doel: het uitvoeren van een statistisch onderzoek mbv ICT. Er zit natuurlijk wel een groot voordeel verbonden aan het gebruik van Excel: in de dagelijkse praktijk wordt een spreadsheet-programma veel gebruikt. Het leren van Excel-vaardigheden past dus heel goed in het voorbereiden op de maatschappij. Op de school waar ik gewerkt heb is daarom besloten om op de havo VUSTAT te gebruiken en op het vwo toch nog Excel. Hoewel niet iedereen blij is met Excel.

Gevolg van dit geheel is wel dat bij vervanging op het vwo van Excel door VUSTAT het niveau van de dataverwerking te laag is. Je zal dit dan moeten compenseren door hogere eisen te stellen aan het statistisch onderzoek zelf. In jouw stuk komt het er op neer dat het zwaartepunt op hoofdstuk 3 ligt. Dat vind ik niet helemaal verwezenlijkt

Ter inspiratie van de feedback waarin ik geïnteresseerd ben heb ik de volgende vragen opgesteld:

1. Mag ik de feedback in deze email geanonimiseerd opnemen in de bijlage van mijn verslag?

Ja

2. Past de inhoud van de module bij wat jij verwacht van een introductie van statistisch ICT gebruik?

Qua inhoud is het goed

3. Zijn er nog belangrijke elementen die in jouw ogen missen?

Hoofdstuk 3 is naar mijn idee te weinig uitgewerkt. Het is voor de leerlingen niet duidelijk aan welk niveau het onderzoek zou moeten voldoen.

4. Is de module (in jouw ogen) uitvoerbaar binnen de op school geldende randvoorwaarden?

4.1. Is de lessenserie uitvoerbaar op jouw school (wat betreft materialen etc.)?

Zoals hij nu is, is het goed uitvoerbaar, maar ik denk dat het onderzoek van hoofdstuk 3 werkstukken opleveren van onvoldoende niveau

4.2. Vind jij de tijdsplanning van de lessen realistisch (zie paragraaf 1.0.3)

Bij deze planning ligt het zwaartepunt op de eerste twee hoofdstukken (3 lessen). Ik zou de eerste twee hoofdstukken in twee lessen doen en daarna meer lessen besteden aan hoofdstuk 3. Dit is afhankelijk van je eisen voor het statistisch onderzoek.

4.3. Worden de overkoepelende leerdoelen in jouw ogen gehaald (zie paragraaf 1.0.2)?

Nee, je geeft zelf al aan dat opgaven 21 en 22 overgeslagen zouden kunnen worden. Maar het is jammer dat de diepgang verloren gaat, waardoor deze module in mijn ogen het vwo-niveau niet haalt

4.4. Worden de leerdoelen per hoofdstuk in jouw ogen gehaald (zie paragraaf 1.0.2)?

Voor hoofdstuk 1 en 2 wel. Hoofdstuk 3 zie 4.3

4.5. Missen er wat jou betreft nog belangrijke leerdoelen?

Ik zou de overkoepelende leerdoelen wat verder uitsplitsen. En er moeten zeker leerdoelen bijkomen over definities: bijvoorbeeld bij de vraag: "kijken oude mensen veel TV", wat is de definitie van TV-kijken, van veel TV-kijken en van oude mensen. Dit zijn essentiële zaken voor een goed onderzoek. Ook doelstellingen over het vaststellen van de goede onderzoeksvraag en het uitwerken van een concreet onderzoek. Hoe organiseer je een onderzoek zó dat de gegevens eenduidig zijn en goed statistisch verwerkt kunnen worden. Op dit onderzoek zou je later weer aan kunnen haken bij betrouwbaarheidsintervallen, en andere statistische onderwerpen.

4.6. Is het realistisch om deze voorkennis te verwachten van de doelgroep (VWO 5 Wiskunde A, zie paragraaf 1.0.1)?

Ja

4.7. Mist er nog voorkennis?

Nee

5. Is de lessenserie in jouw ogen kansrijk om de slagen in de praktijk? 5.1. Is de moeilijkheidsgraad op het niveau van de doelgroep (VWO 5 wiskunde A)

Nee alleen hoofdstuk 3, maar die is te vaag en algemeen

5.2. Denk jij dat de lessen sturend genoeg zijn zodat leerlingen de lessen zelfstandig kunnen doorlopen?

Hoofdstuk 1 en 2 wel, hoofdstuk 3 niet

5.3. Zie jij de in deze module behandelde stof en opdrachten als nuttig voor de ontwikkeling van de leerlingen? Eventueel kun je hier ook specifiek een aantal opdrachten/stukken theorie aanwijzen.

Ja

5.4. Denk jij dat de behandelde stof en de opdrachten interessant zijn voor leerlingen?

Ja

5.5. Denk jij dat de leerlingen voldoende gemotiveerd worden tot het leren van nieuwe vaardigheden tijdens het doorlopen van deze module?

Ja

6. Voldoen de lessen aan de in de literatuur gestelde eisen voor goed statistiek onderwijs?

6.1. Draagt de lesmodule bij aan de geletterdheid van leerlingen (het interpreteren en overdragen van statistische berichten)?

Ja, met name de grafische verwerking

6.2. Draagt de lesmodule bij aan de ontwikkeling van statistische en of wiskundige basiskennis van de leerlingen?

Kennis over opzetten en uitvoeren van statistisch onderzoek mag uitgebreider

6.3. Draagt de lesmodule bij aan de ontwikkeling van een kritische houding en het kunnen plaatsen van statistische berichten in een juiste context?

Te weinig, zie boven

6.4. Wordt statistische geletterdheid/statistisch denken gedoceerd in de lesmodule?

Ja

6.5. Wordt er in jouw ogen in de lesmodule genoeg gefocust op het conceptuele begrip?

Deze vraag snap ik niet

6.6. Stimuleert de lesmodule in jouw ogen het actief leren (zelf bezig gaan) van de leerlingen?

Ja

6.7. Hebben de leerlingen de mogelijkheid om zelf nieuwe dingen te ontdekken tijdens het doorlopen van de lesmodule?

Ja

6.8. Ligt de focus voldoende op het zelf nadenken waarom handelingen gedaan worden?

Te weinig. H1 en H2 zijn eigenlijk alleen reproductie

7. Hoe verhouden de lessen zich ten opzichte van de lessen met Excel in Getal en Ruimte?

7.1. Wat zijn in jouw ogen de sterke en zwakke punten in vergelijking met de paragrafen in Excel?

Zie inleiding. Er is winst op wiskundig gebied, maar de ontstane ruimte moet beter benut worden. Er is verlies op voorbereiding op de maatschappij. Maar waar ligt de taak van de wiskundeles?

7.2. In verband met de beperkte tijd is de hier ontwikkelde lesmodule niet zo uitgebreid als de lessenserie in Getal en Ruimte. Zie jij de potentie om een gelijkwaardig alternatief te vormen voor de Excel module wanneer we de module uitbreiden?

Als H3 meer body zou krijgen denk ik dat deze module ook een zeer goede inleiding op de maatschappij zou vormen

8. Heb je nog overige opmerkingen, tips of ideeën?

Het meeste is nu wel gezegd

# **Docent3**

*Onderzoeker: Docent3 heeft ervoor gekozen de feedback als een verhaal, in plaats van per vraag te beantwoorden. De onderzoeker heeft daarom in italic toegevoegd bij welk deelaspect uit het onderzoeksinstrument de antwoorden horen.*

Hoi Bart,

Ten eerste, wat mij betreft neem je de feedback geanonimiseerd op in je verslag.

*Overig:* Voordat ik begin met je vragen beantwoorden: de eerste indruk die ik krijg van de module is een erg overzichtelijke en strak in elkaar gezette methode. Het ziet er erg uitnodigend uit. Direct valt mij eigenlijk wel het missen van de inhoudsopgave op. Is dat iets waar je voor hebt gekozen? Datzelfde kan gezegd worden over een woordenlijst (afgezien van de voorkennis, 1.0.1.), maar dat is van aanzienlijk minder belang dan de inhoudsopgave wat mij betreft.

*Verhouding ten opzichte van de lessen in Getal en Ruimte en GAISE-richtlijnen:* Je probleem is wat mij betreft zeker aanwezig. Ook in mijn lessen met Excel ervaar ik dat leerlingen meer bezig zijn met het zoeken naar de juiste knoppen dan met de 'wiskunde' die achter de opgave zit. Daarom is je introductie in de eerste les naar mijn mening sterk. Je begeleid de leerlingen echt met het geven van de knoppen die gebruikt moeten worden. Hoe verder je komt in de module, hoe meer je ze ook eigen aanpak laat gebruiken. Daarbij is opgave 23 een mooie afsluiting.

Dit is ook een verschil met getal en ruimte. Er wordt een onderwerp geïntroduceerd waarna er een aantal opgaven volgen om met dat onderwerp te oefenen. Daarna volgt een nieuw onderwerp, en zo door. In jouw methode werk je echt naar een doel toe, zowel per paragraaf als in zijn totaliteit, waarbij de lessenserie wordt afgesloten met zelf opstellen en uitvoeren van een onderzoek. Goed om te zien dat je echt ergens naartoe werkt!

*Inhoud (kans van slagen) en Leerstijlen:* Zonet heb ik het kort gehad over de wiskunde achter de opgave. Je komt constant opzetten met korte vragen om de wiskundige kennis even weer boven tafel te halen. Vragen als 5.1b, 9.1c en 19.2 zijn daar voorbeelden van. Goed dat je ook die vragen terug laat komen, het gaat niet constant over het laten rekenen door een programma, maar ook over het zelf nadenken.

Als ik nog iets moet opmerken, puur wiskundig, is het dat ik geen boxplot behandeld zie worden in de module. Dat is wel een onderwerp waar vaak mee wordt gewerkt, vooral bij WIA.

*Voorkennis:* De voorkennis kun je verwachten in 5V, misschien is het begrip variabele nog missend?

*Leerdoelen:* De opgestelde leerdoelen zijn naar mijn mening haalbaar en zijn SMART geformuleerd.

*Tijdsplanning:* Ik twijfel wel over de tijd die je neemt voor de lessen. Bij dit soort lessen ervaar ik toch al snel opstartproblemen, het leren kennen van het programma, enz. Sommige opdrachten zullen snel gemaakt worden, maar er zitten ook zeker langere opgaven in je boekje met genoeg tekst voorafgaand aan een opgave. Ik denk dat het de lessen ten goede doet als je wat meer lessen inplant voor het behandelen voor je module.

*Niveau:* Het niveau van de opdrachten is voldoende voor 5A. Door de studerende aard van enkele opdrachten is het soms misschien te gemakkelijk, maar dat is zeker niet erg. Er zitten ook zeker uitdagende opgaven in de module.

Door de vele uitleg én de zonet besproken sturende aard van je module is het zeker mogelijk voor leerlingen om zelfstandig aan de slag te gaan met de opgaven (afgezien van de vragen waarin samengewerkt moet worden).

*Motivatie:* Je probeert de aandacht van leerlingen erbij te houden door in te spelen op de belevingswereld. Opgave 15 is daar een perfect voorbeeld van. Ik vraag me wel af in hoeverre dit effect heeft bij dit soort opgaven. Het blijven toch computeropgaven bij wiskunde, wordt dat op de een of andere manier leuk voor leerlingen die er niets mee hebben? Je probeert zeker wel van alles uit om het zo aantrekkelijk mogelijk te maken, waaronder samenwerkingsopgaven zoals net al genoemd, erg sterk!

*Statistische geletterdheid:* Het samenwerken en discussiëren draagt ook zeker bij aan het ontwikkelen van een kritische blik bij statistische diagrammen.

*Inhoud (randvoorwaarden):* Je hebt een erg mooie module opgezet die zeker de basis legt voor het werken met ICT en statistiek. Ik denk ook dat het zeker een alternatief kan zijn voor het gebruik van Excel bij Getal & Ruimte. Wil je dat ik nog ergens naar kijk, dan kun je me altijd een mailtje sturen!

Met vriendelijke groet,

Docent<sub>3</sub>

# **Docent4**

Ik heb het bekeken en ook zelf geprobeerd met VUStat. Wat een mooi en overzichtelijke lessenserie heeft hij gemaakt.

Ok, niet heel veel lessen, maar de leerlingen leren wél iets waar ze wat aan hebben! En ze leren na te denken ipv tijdrovende filmpjes te kijken en uit hun hoofd te leren!

Het mooie vind ik ook dat het 1 op 1 een direct verband heeft met het geleerde uit het boek: de variabelen en begrippen worden gewoon nog eens goed uitgelegd.

We zouden, om de lessenserie wat langer te maken, ze na kunnen laten denken én uitvoeren over een onderzoekje; daar hebben ze ook iets aan bij het pws.

Bijvoorbeeld evt samen met nlt? Of een straatinterview, of een onderzoek op school via het lb, of iets wat ze in een klassenlaag willen weten, of iets uit hun wijk, of iets van de sportvereniging, of ..... Het zal de kwaliteit van het pws omhoog schroeven, dus wellicht ook even Persoon X erbij betrekken?

1. Mag ik de feedback in deze email geanonimiseerd opnemen in de bijlage van mijn verslag? ja

2. Past de inhoud van de module bij wat jij verwacht van een introductie van statistisch ICT gebruik? Ja, prima module

3. Zijn er nog belangrijke elementen die in jouw ogen missen?

Eventueel nog iets uitbreiden. En andere functies gebruiken voor representatie van de gegevens.

4. Is de module (in jouw ogen) uitvoerbaar binnen de op school geldende randvoorwaarden?

4.1. Is de lessenserie uitvoerbaar op jouw school (wat betreft materialen etc.)?

ja

4.2. Vind jij de tijdsplanning van de lessen realistisch (zie paragraaf 1.0.3)

ja

4.3. Worden de overkoepelende leerdoelen in jouw ogen gehaald (zie paragraaf 1.0.2)? ja

4.4. Worden de leerdoelen per hoofdstuk in jouw ogen gehaald (zie paragraaf 1.0.2)? geen idee

4.5. Missen er wat jou betreft nog belangrijke leerdoelen? Niet naar gekeken

4.6. Is het realistisch om deze voorkennis te verwachten van de doelgroep (VWO 5 Wiskunde A, zie paragraaf 1.0.1)?

zeker!

4.7. Mist er nog voorkennis? Nee, helemaal niet

5. Is de lessenserie in jouw ogen kansrijk om de slagen in de praktijk?

5.1. Is de moeilijkheidsgraad op het niveau van de doelgroep (VWO 5 wiskunde A). Zeker niet te moeilijk.

5.2. Denk jij dat de lessen sturend genoeg zijn zodat leerlingen de lessen zelfstandig kunnen doorlopen? Ja, heel goed

5.3. Zie jij de in deze module behandelde stof en opdrachten als nuttig voor de ontwikkeling van de leerlingen? Eventueel kun je hier ook specifiek een aantal opdrachten/stukken theorie aanwijzen.

Ja. Fijn is dat de software nu ondersteunend is aan het werken met gegevens (bij xexcel is het meer anders om, trucjes leren)

5.4. Denk jij dat de behandelde stof en de opdrachten interessant zijn voor leerlingen? ja

5.5. Denk jij dat de leerlingen voldoende gemotiveerd worden tot het leren van nieuwe vaardigheden tijdens het doorlopen van deze module?

Ja. Ze moeten nu zelf nadenken wat ze willen. Enorme verbetering tov excel

6. Voldoen de lessen aan de in de literatuur gestelde eisen voor goed statistiek onderwijs?

6.1. Draagt de lesmodule bij aan de geletterdheid van leerlingen (het interpreteren en overdragen van statistische berichten)?

ja

6.2. Draagt de lesmodule bij aan de ontwikkeling van statistische en of wiskundige basiskennis van de leerlingen?

Ja, ze moeten zélf nadenken ipv trucjes leren

6.3. Draagt de lesmodule bij aan de ontwikkeling van een kritische houding en het kunnen plaatsen van statistische berichten in een juiste context?

Ka, hoewel de leerlingen dat niet zullen zien

6.4. Wordt statistische geletterdheid/statistisch denken gedoceerd in de lesmodule? Ja, zie eerder

6.5. Wordt er in jouw ogen in de lesmodule genoeg gefocust op het conceptuele begrip? Ja.

6.6. Stimuleert de lesmodule in jouw ogen het actief leren (zelf bezig gaan) van de leerlingen? Ja, zie eerder. Software is nu ondersteunend

6.7. Hebben de leerlingen de mogelijkheid om zelf nieuwe dingen te ontdekken tijdens het doorlopen van de lesmodule?

Ja, als ze dat willen, kan dat.

6.8. Ligt de focus voldoende op het zelf nadenken waarom handelingen gedaan worden? ja

7. Hoe verhouden de lessen zich ten opzichte van de lessen met Excel in Getal en Ruimte?

7.1. Wat zijn in jouw ogen de sterke en zwakke punten in vergelijking met de paragrafen in Excel? Leerlingen moeten zelf nadenken, bij excel moeten ze filmpjes kijken en trucjes onthouden. Bij VUstat kunnen ze eenvoudig zelf crratief zijn en is de softsware ondersteunend en niet meer leidend.

7.2. In verband met de beperkte tijd is de hier ontwikkelde lesmodule niet zo uitgebreid als de lessenserie in Getal en Ruimte. Zie jij de potentie om een gelijkwaardig alternatief te vormen voor de Excel module wanneer we de module uitbreiden?

8. Heb je nog overige opmerkingen, tips of ideeën? Eventueel de lessenserie nog iets uitbreiden.

# **Docent5**

Docent5 heeft mondeling feedback gegeven tijdens een Teams meeting op maandag avond 21 februari. Tijdens deze meeting hebben we de lesmodule besproken. De samenvatting hiervan heb ik (Bart) aan de hand van deze meeting geschreven. Naast de hieronder genoemde opmerkingen heeft Docent5 ook nog een aantal taalfouten gevonden.

1. Mag ik de feedback in deze email geanonimiseerd opnemen in de bijlage van mijn verslag? Ja

2. Past de inhoud van de module bij wat jij verwacht van een introductie van statistisch ICT gebruik? Ja, ik denk dat dit een goede introductie voor statistisch ICT gebruik kan zijn. Binnenkort moet ik zelf ook dit onderwerp behandelen op school. Ik ben van plan om deze lessen dan te gaan gebruiken.

3. Zijn er nog belangrijke elementen die in jouw ogen missen?

Iets kleins: op pagina 21 mist de uitleg bij wat het gemiddelde is, die is er wel voor bijv. de mediaan. Voor de volledigheid moet hier ook nog de standaard deviatie worden toegevoegd. Misschien kun je nog overwegen meerdere verschillende datasets te gebruiken, al komt het in de praktijk natuurlijk ook voor dat statistici één dataset voor lange tijd bestuderen. Het gebruik van één dataset is voor mij niet een probleem.

4. Is de module (in jouw ogen) uitvoerbaar binnen de op school geldende randvoorwaarden? Dat denk ik wel. Ik ben van plan het te proberen.

4.1. Is de lessenserie uitvoerbaar op jouw school (wat betreft materialen etc.)? Wij hebben geen Excel licentie en Google sheets is toch wel wezenlijk anders. VUStat is gratis te gebruiken dus een goed alternatief.

4.2. Vind jij de tijdsplanning van de lessen realistisch (zie paragraaf 1.0.3) Lastig in te schatten, maar waarschijnlijk kun je veel van die opdrachten vrij snel maken in VUStat?

4.3. Worden de overkoepelende leerdoelen in jouw ogen gehaald (zie paragraaf 1.0.2)? Ja

4.4. Worden de leerdoelen per hoofdstuk in jouw ogen gehaald (zie paragraaf 1.0.2)? Ja

4.5. Missen er wat jou betreft nog belangrijke leerdoelen?

4.6. Is het realistisch om deze voorkennis te verwachten van de doelgroep (VWO 5 Wiskunde A, zie paragraaf 1.0.1)?

Ja

4.7. Mist er nog voorkennis?

Volgens mij niet. Ik heb eigenlijk geen commentaar op de inhoud van hoofdstuk 1, dat ziet er gewoon goed uit.

5. Is de lessenserie in jouw ogen kansrijk om de slagen in de praktijk?

5.1. Is de moeilijkheidsgraad op het niveau van de doelgroep (VWO 5 wiskunde A) Dat denk ik wel.

5.2. Denk jij dat de lessen sturend genoeg zijn zodat leerlingen de lessen zelfstandig kunnen doorlopen? Ja, alles wordt uitgebreid uitgelegd.

5.3. Zie jij de in deze module behandelde stof en opdrachten als nuttig voor de ontwikkeling van de leerlingen? Eventueel kun je hier ook specifiek een aantal opdrachten/stukken theorie aanwijzen.

Ik vind de opdrachten er goed en leerzaam uitzien. Ik vind de dotplot een heel leuke en goede introductie voor een histogram, dat gaat voor sommige leerlingen het concept echt duidelijker maken. Ook goed om te zien dat sommige dingen een aantal keer herhaald worden. Leuke afwisseling om op het einde van H1 ook nog even naar andere soorten diagrammen te kijken. Ook de vraag waar de focus wordt gelegd op het vinden van een goede onderzoeksvraag vindt ik nuttig. Ik zie vaak slechte vragen voorbij komen bij profielwerkstukken.

5.4. Denk jij dat de behandelde stof en de opdrachten interessant zijn voor leerlingen?'

Dat denk ik wel. Er zijn ook nog een aantal onderwerpen die leuk in de klas behandeld kunnen worden, bijvoorbeeld wat nu precies de mediaan is.

5.5. Denk jij dat de leerlingen voldoende gemotiveerd worden tot het leren van nieuwe vaardigheden tijdens het doorlopen van deze module?

Ja, je doet in ieder geval je best dat te bereiken.

6. Voldoen de lessen aan de in de literatuur gestelde eisen voor goed statistiek onderwijs?

6.1. Draagt de lesmodule bij aan de geletterdheid van leerlingen (het interpreteren en overdragen van statistische berichten)?

Ja

6.2. Draagt de lesmodule bij aan de ontwikkeling van statistische en of wiskundige basiskennis van de leerlingen?

Ja

6.3. Draagt de lesmodule bij aan de ontwikkeling van een kritische houding en het kunnen plaatsen van statistische berichten in een juiste context?

Er komen een aantal leuke discussies naar voren die hieraan zouden kunnen bijdragen.

6.4. Wordt statistische geletterdheid/statistisch denken gedoceerd in de lesmodule? Ja

6.5. Wordt er in jouw ogen in de lesmodule genoeg gefocust op het conceptuele begrip? Ja

6.6. Stimuleert de lesmodule in jouw ogen het actief leren (zelf bezig gaan) van de leerlingen? Ja, vooral het laatste deel waarbij ze zelf een spel moeten spelen/onderzoek moeten doen.

6.7. Hebben de leerlingen de mogelijkheid om zelf nieuwe dingen te ontdekken tijdens het doorlopen van de lesmodule?

Ja

6.8. Ligt de focus voldoende op het zelf nadenken waarom handelingen gedaan worden?

Ja

7. Hoe verhouden de lessen zich ten opzichte van de lessen met Excel in Getal en Ruimte?

7.1. Wat zijn in jouw ogen de sterke en zwakke punten in vergelijking met de paragrafen in Excel? Ik heb geen ervaring met het lesgeven in Excel. Het beheersen van Excel is nuttig in de toekomst. VUStat lijkt toegankelijker voor leerlingen.

7.2. In verband met de beperkte tijd is de hier ontwikkelde lesmodule niet zo uitgebreid als de lessenserie in Getal en Ruimte. Zie jij de potentie om een gelijkwaardig alternatief te vormen voor de Excel module wanneer we de module uitbreiden?

Ja, ik zie dit als een heel goede basis. Er zijn ook nog veel leuke dingen die toegevoegd kunnen worden om de lessen uit te bereiden. VUStat heeft zo te zien veel andere apps die gebruikt kunnen worden.

8. Heb je nog overige opmerkingen, tips of ideeën?

Ik vindt het er erg goed en interessant materiaal. De opdrachten zijn ook gewoon leuk. Daar heb je heel veel tijd en werk in gestoken! Ik verwacht ook een goed eindresultaat. Zie ook de verbeteringen wat betreft spelling/grammatica. Ook vond ik nog een foutje in de uitwerking bij de vraag over de modus van een meertoppige grafiek.

# **Bijlage C**

# **Eerste versie lessenserie**

#### **Lesplan**

*Omdat er weinig veranderingen zijn wat betreft de randvoorwaarden voor de eerste en tweede versie van de lesmodule gelden ook voor de eerste versie de randvoorwaarden en toelichting in paragraaf [5.2.](#page-23-1) Voor de verschillen wordt verwezen naar paragraaf [6.1.2.](#page-34-0) Omdat er een extra opdracht is toegevoegd aan de lessenserie is, om verwarring te voorkomen, de oorspronkelijke planning hieronder nog een keer geplaatst.*

De volgende indeling wat betreft de lessen wordt geadviseerd: Eventueel kunnen vraag 7 en 20 weggelaten worden.

Les 1: vraag  $1 \frac{t}{m}$  5

Les 2: vraag 6 t/m 10

Les 3: vraag 11 t/m 14

Les 4: vraag 15 t/m 19

Les 5: vraag 20

# **Introductie**

In de komende lessen gaan we met de computer statistische berekeningen en statistisch onderzoek doen. We zullen deze berekeningen doen met de software van VUStat (<www.vustat.eu>).

Statistiek met de computer heeft een aantal grote voordelen. Stel je wilt het gemiddelde berekenen van 1000 of meer waarnemingen. Met de hand is dit bijna niet te doen, terwijl de computer dit met één druk op de knop en binnen enkele seconden voor jou kan doen. Of je wilt een diagram maken die de waarnemingen weergeeft. Zelf tekenen kost veel tijd. Ook dit kan de computer heel snel voor jou doen. Daarnaast kun je met de computer, wanneer het diagram achteraf toch niet helemaal voldoet, makkelijk aanpassingen aanbrengen. je kunt zelfs meerdere diagrammen maken en achteraf de beste uitkiezen. Doordat we veel werk (het doen van berekeningen en het maken van diagrammen) kunnen uitbesteden aan de computer, hebben wij meer tijd om de data te onderzoeken en interpreteren.

#### **Datasets**

Nette verzamelingen van waarnemingen worden vaak (in het Engels) datasets genoemd. Een andere naam voor een dataset is gegevensverzameling. Het woord 'nette' heeft betrekking op hoe de waarnemingen zijn opgeslagen. Is dit gestructureerd, zoals in tabel [C.1,](#page-67-0) dan noemen spreken we over een nette dataset. Wij zullen alleen met nette datasets werken. Een dataset wordt vaak in de vorm van een tabel weergegeven. Tabel [C.1](#page-67-0) geef het voorbeeld van (een deel van) een dataset. In de kolommen zien we de verschillende variabelen, bijvoorbeeld Naam, Leeftijd of Vrije tijd (wat dat verder ook mag betekenen). In de rijen staan de waarnemingen (dit wordt ook wel de data genoemd). Waarnemingen die in dezelfde rij staan, zijn aan elkaar gerelateerd. Zo'n rij wordt ook wel een record genoemd. In het voorbeeld zijn de variabelen vragen aan respondenten (Wat is je naam? Hoe lang ben je? Enzovoort). De antwoorden van de respondent zijn de waarnemingen (Jeroen, 1.65, 13, Ja, enzovoort zijn dus waarnemingen). Iedere rij (record) vertegenwoordigd een respondent (de waarnemingen, Jeroen en 1.57 zijn aan elkaar gerelateerd, ze hebben betrekking op dezelfde persoon. Jeroen en 1.65 hebben geen relatie tot elkaar, het gaat om twee totaal verschillende personen)

<span id="page-67-0"></span>

| ##             | Naam    | Lengte | Gewicht | Leeftijd | Lens of bril | Geslacht | TV              | Vrije tijd  |
|----------------|---------|--------|---------|----------|--------------|----------|-----------------|-------------|
| 1              | Jeroen  | 1.57   | 48      | 14       | Nee          | Jongen   | 9               | <b>ACF</b>  |
| $\overline{2}$ | Rob     | 1.65   | 55      | 16       | Ja           | Jongen   | 14              | AF          |
| 3              | Jessica | 1.65   | 60      | 14       | Ja           | Meisje   | 21              | DF          |
| 4              | Martine | 1.60   | 63      | 14       | Nee          | Meisje   | 14              | AF          |
| 5              | Mark    | 1.52   | 34      | 13       | Nee          | Jongen   | 玄友              | <b>ABCF</b> |
| 6              | Marcia  | 1.65   | 65      | 16       | Ja           | Meisje   | 1               | <b>CEF</b>  |
| 7              | Ella    | 1.46   | 37      | 13       | Ja           | Meisje   | 玄宮              | AC          |
| 8              | Femke   | 1.50   | 40      | 13       | Ja           | Meisje   | 文文              | <b>CDF</b>  |
| 9              | Maartje | 1.68   | 53      | 14       | Nee          | Meisje   | 12              | ABF         |
| 10             | Daphne  | 1.53   | 47      | 15       | Nee          | Meisje   | 7               | <b>BDE</b>  |
| 11             | Gerdo   | 1.78   | 65      | 14       | Nee          | Jongen   | 10 <sup>1</sup> | <b>BDF</b>  |
| 12             | Wouter  | 1.79   | 64      | 15       | Nee          | Jongen   | 11              | <b>AC</b>   |
| 13             | Katja   | 1.57   | 38      | 14       | Ja           | Meisje   | 13              | <b>ACD</b>  |
| 14             | Sander  | 1.95   | 79      | 16       | Ja           | Jongen   | 5               | <b>ACF</b>  |

Tabel C.1: Een voorbeeld van een dataset (bron: VUStat)

In de allereerste kolom zien we dat iedere rij een uniek nummer heeft. Dit unieke nummer (vaak aangegeven met ID, in VUStat met ##) is belangrijk, zodat we altijd onderscheid kunnen maken tussen verschillende waarnemingen (als bijvoorbeeld 2 respondenten exact dezelfde antwoorden geven, dan kunnen we ze alleen nog onderscheiden aan de hand van dit unieke getal). Wanneer je een dataset maakt, is het dus belangrijk om ervoor te zorgen dat iedere waarneming een unieke ID heeft. Vaak (ook in VUStat) wordt dit automatisch voor je gedaan.

## **Opdracht 1**

Gebruik tabel [C.1.](#page-67-0) Vul de volgende zinnen aan. Kies uit de woorden: variabele, dataset, waarneming, record.

- 1. Wat is het verschil tussen een dataset en een nette dataset?
- 2. Hoe noemen we de tabel zoals tabel [C.1?](#page-67-0)
- 3. Hoe noemen we "Naamïn tabel [C.1?](#page-67-0)
- 4. Hoe noemen we "Jeroenïn tabel [C.1?](#page-67-0)
- 5. Hoe worden de rijen in tabel [C.1](#page-67-0) ook wel genoemd?
- 6. Hoe noemen we "16ïn tabel [C.1?](#page-67-0)
- 7. Geef van alle variabele in tabel [C.1](#page-67-0) het meetniveau.

*Antwoorden: 1: In een nette dataset zijn alle gegevens gestructureerd opgeslagen. De waarnemingen in dezelfde rij zijn aan elkaar gerelateerd. Alle rijen en ook alle kolommen zijn even lang. 2: Een nette dataset. 3: Een variabele. 4: Een waarneming. 5: records. 7: Een waarneming. 8: Naam: nominaal, Lengte: Ratio, Gewicht: Ratio, Leeftijd: Ratio, Lens of Bril: Nominaal, Geslacht: Nominaal, TV: waarschijnlijk staat hier het aantal uren dat iemand TV kijkt. In dat geval is het meetniveau Ratio. Het kan ook zijn hoe leuk iemand TV kijken vindt. In dat geval is het meetniveau interval. Vrije tijd: Nominaal.*

# **Histogrammen**

In deze lessen zullen voornamelijk werken met histogrammen. Een histogram is een diagram waarbij op de *x*-as een variabele wordt gegeven en op de *y*-as de frequentie (hoe vaak komt een bepaalde waarneming voor in de dataset).

*Voorbeeld: zie de dataset in tabel [C.1.](#page-67-0) We willen een frequentiediagram maken met op de x-as de variabele Leeftijd. Op de y-as komt dan per leeftijd de frequentie. Er zijn 2 leerlingen 13 jaar, dus de frequentie die bij 13 jaar hoort is 2. Er zijn 6*

*leerlingen 14 jaar, dus de frequentie die bij 14 jaar hoort is 6, enzovoort.*

Handig om te weten is dat het Engelse woord diagram meer overeenkomt met een graaf in het Nederlands. Een diagram in het Engels betekend dus iets anders dan een diagram in het Nederlands!

Een histogram lijkt veel op een staafdiagram, maar is niet hetzelfde.

- Bij een staafdiagram kan er ook een variabele op de *y*-as staan. Bij een histogram is dit nooit het geval! Bij een histogram staat alleen op de *x*-as een gemeten variabele.
- Daarnaast moet deze variabele het meetniveau interval of ratio hebben. Heeft de variabele op de *x*as het meetniveau nominaal of ordinaal en staat de frequentie op de *y*-as, dan spreken we van een verdelingsstaafdiagram. **Let op!** In VUStat kun je met de knop histogram zowel histogrammen als verdelingsstaafdiagrammen maken. Let dus goed op wat het meetniveau van de variabele is!

# **Opdracht 2**

Geef van de diagrammen in figuur [C.1](#page-68-0) aan of het een histogram, staafdiagram of verdelingsstaafdiagram is.

<span id="page-68-0"></span>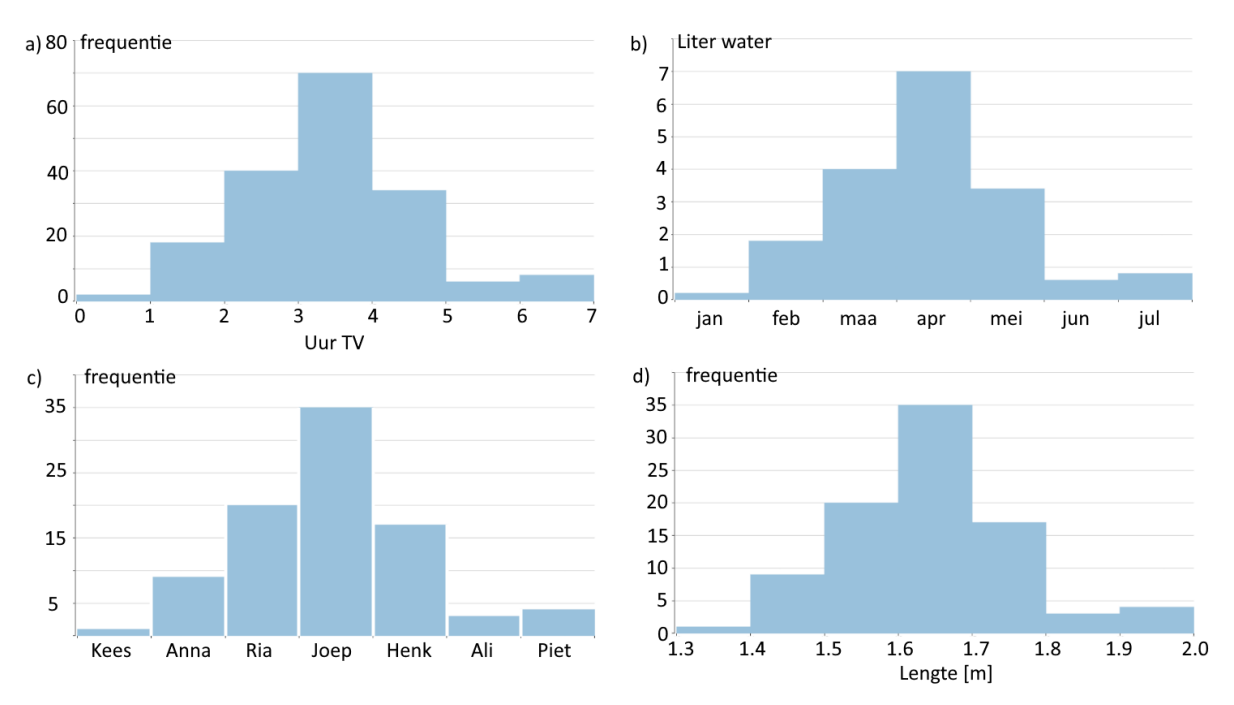

Figuur C.1: Vier diagrammen, van welk type zijn ze? Kijk goed naar wat er op de assen staat weergeven.

*antwoorden: a) histogram, b) staafdiagram (liter is niet een frequentie), c) verdelingsstaafdiagram (het meetniveau van de variabele op de x-as is nominaal), d) histogram (antwoorden komen niet in de uiteindelijke leerlingen versie).*

# **Klassenbreedte**

Stel we maken een verdelingsstaafdiagram met als variabele geslacht (waarom is dit geen histogram?). Gebruiken we de dataset uit tabel [C.1,](#page-67-0) dan zullen we twee kolommen krijgen: "Meisje", met als frequentie 8 en "Jongen"met als frequentie 6, zie figuur [C.2.](#page-69-0)

Het levert een overzichtelijk figuur op, waaruit we duidelijk kunnen concluderen dat er meer meisjes dan jongens in onze dataset voorkomen.

Wanneer we een histogram willen maken met als variabel Lengte (waarom is dit dan wel een histogram), dan krijgen we figuur [C.3.](#page-69-1)

Behalve de onduidelijk x-as, wat het histogram al bijna onleesbaar maakt, zien we dat bij veel lengtes de frequentie 1 of 0 is. Dit maakt het lastig conclusies over de lengte te trekken. Je zou kunnen concluderen dat de meeste respondenten precies 1,65m lang zijn, maar is die conclusie veel waard (3 van de 14 zijn 1,65m)?

Voor een variabele met een meetniveau ratio of interval, zoals lengte, kunnen de waarnemingen ingedeeld worden in zogenaamde klassen (groepen). We kunnen bijvoorbeeld de frequentie van alle waarnemingen

<span id="page-69-0"></span>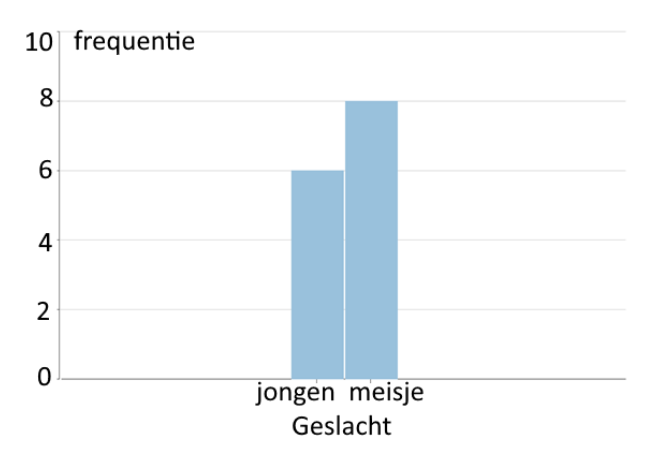

Figuur C.2: Een verdelingsstaafdiagram. Let op het volgende detail: de staven staan iets van elkaar af. Op deze manier geef je aan dat er geen natuurlijk verloop zit tussen de variabelen op de *x*-as.

<span id="page-69-1"></span>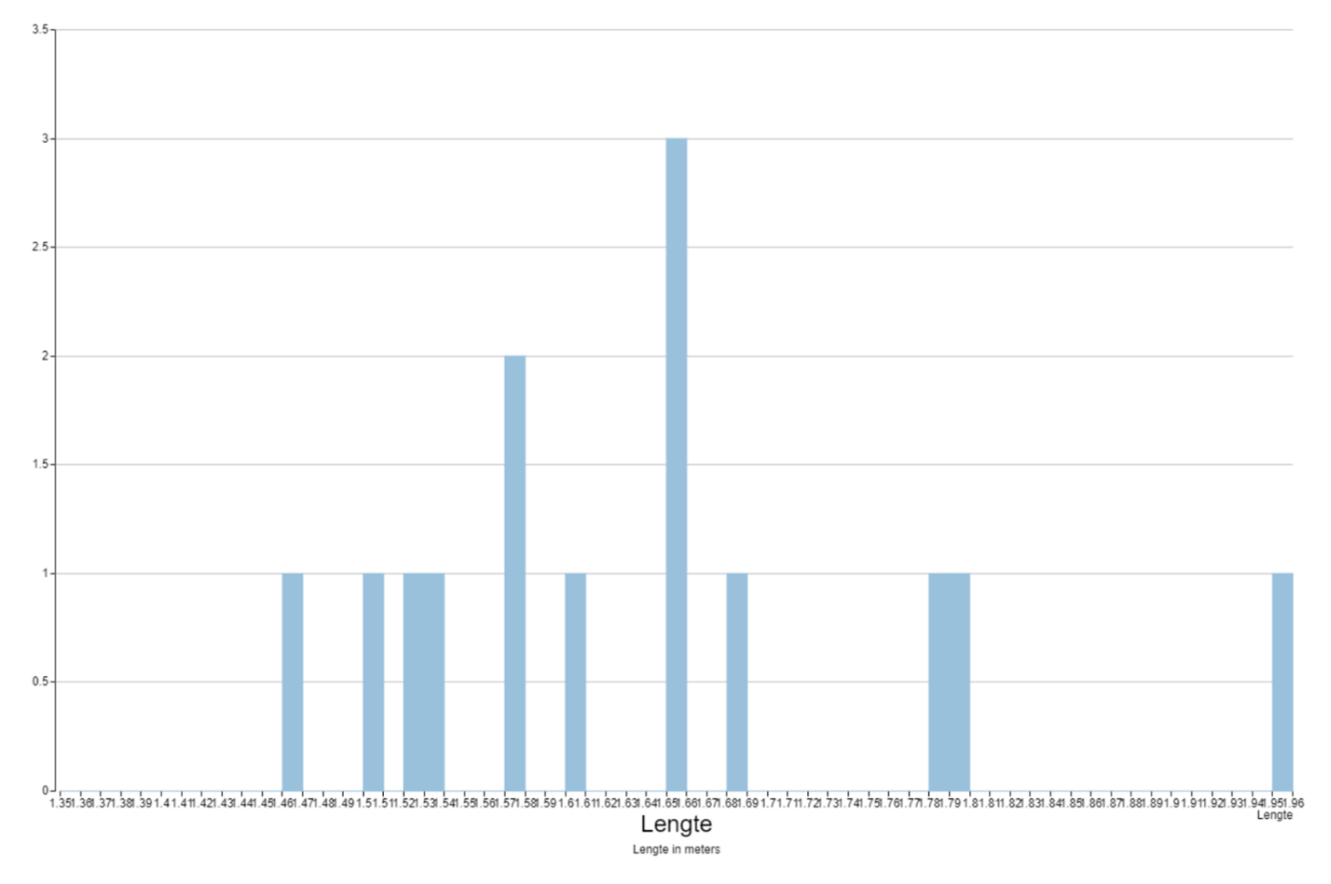

Figuur C.3: Een histogram met een zeer kleine klassenbreedte. Op de *y*-as staat de frequentie

met een lengte vanaf 1,4m tot 1,5m (1,4m zit in de klasse, 1,5m zit niet in de klasse) bij elkaar optellen. Net zo kunnen we dat doen voor alle waarnemingen van 1,5m tot 1,6m enzovoort. We spreken dan van een klassenbreedte van 0,1m. We krijgen dan figuur [C.4](#page-70-0) die precies dezelfde waarnemingen weergeeft als figuur [C.3,](#page-69-1) maar nu met een klassenbreedte van 0,1m. Het is nu duidelijk dat de meeste waarnemingen een lengte tussen de 1,5m en 1,7m hebben. Met het kiezen van een juiste klassenbreedte wordt het vaak makkelijker een goede conclusie te trekken of nuttige informatie uit de data te halen.

Het bepalen van een juiste klassenbreedte kan lastig zijn, omdat er geen duidelijke regels voor bestaan. Een te kleine klassenbreedte herken je vaak door de sterke fluctuatie in de frequentie (bijvoorbeeld 1,0,0,1,0,1,... in figuur [C.3\)](#page-69-1). Over het algemeen wil je ook voorkomen dat er veel lege klassen zijn (zoals in figuur [C.3\)](#page-69-1). Een te grote klassenbreedte zorgt ervoor dat te veel informatie verloren gaat. Je wilt dus vaak de klassenbreedte waarvoor de sterke fluctuaties net niet meer voorkomen. In de komende hoofdstukken gaan we zelf histogrammen maken waarbij we ook zullen oefenen met het kiezen van een juiste klassenbreedte.

<span id="page-70-0"></span>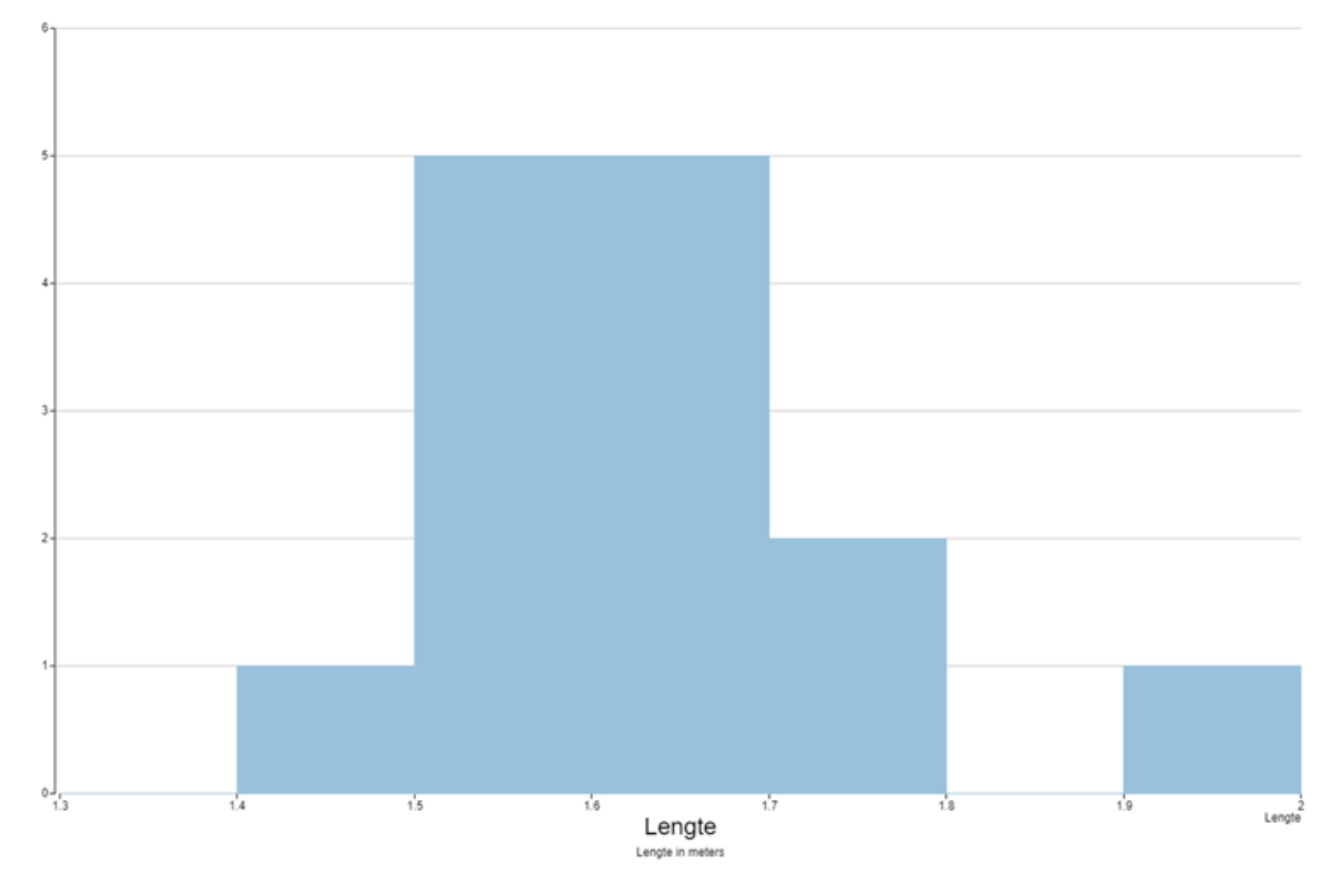

Figuur C.4: Een histogram met dezelfde waarnemingen als in figuur [C.3,](#page-69-1) maar met een grotere klassenbreedte. Let op: de linkergrens zit wel in de staaf, de rechtergrens niet. Dit zal altijd zo werken in VUstat. Op de *y*-as staat de frequentie. Merk ook op dat de kolommen hier tegen elkaar aan staan. Op deze manier geef je aan dat er een natuurlijk verloop is tussen de getallen op de *x*-as.

# **Hoofdstuk 1: Histogrammen maken met VUStat**

In dit hoofdstuk gaan we zelf diagrammen maken met behulp van VUStat. We zullen hierbij gebruik maken van een standaard dataset van VUStat (in hoofdstuk 3 zullen we onze eigen data gaan verzamelen!). Aan de hand van de grafieken zullen we de waarnemingen in de dataset proberen te beschrijven.

# **Een dataset openen in VUStat**

Open het (de dataset) bestand "Muffins\_tijdbesteding". Dat gaat als volgt:

- 1. Ga naar de site van VUStat (<vustat.eu>) en klik onder het kopje "Analyseöp "Data analyse". Er wordt een nieuwe pagina geopend. (eventueel kun je de taal aanpassen in de grijze balk boven in beeld).
- 2. Ga naar "Bestand"linksboven en kies "Datasets"→ "Datasets van VUStatïn het uitvouwmenu.
- 3. Klik "Muffins\_tijdbesteding" aan in het menu dat verschijnt.

De dataset is een typische dataset die je zou kunnen krijgen na het afnemen van een enquête. In de kolommen staan de verschillende vragen (welke school, Geslacht, Leeftijd, hoeveel uur kijk je TV, etc.) en in de rijen de antwoorden van leerlingen. We zien gelijk dat er erg veel waarnemingen zijn. Handmatig rekenen aan deze dataset is onmogelijk wanneer je niet weken de tijd hebt. Hier zullen we dus geen tijd aan gaan besteden. We laten dit over aan de computer.

Het is wel belangrijk en nuttig om een globaal idee te hebben van de ruwe data (de waarnemingen in de dataset). Daarom werpen we hier snel een blik op. Het is niet de bedoeling dat je de dataset heel nauwkeurig gaat bestuderen.

# **Opdracht 3**

Door op de variabele te klikken kun je de data sorteren naar die variabele. Dit kan nuttig zijn bij het bestuderen van de ruwe data.

- 1. Welke meetniveau's kom je tegen in deze dataset? Geef per niveau dat je tegenkomt een variabele als voorbeeld.
- 2. Zijn er nog andere zaken die je opvallen? Bijvoorbeeld het soort antwoorden (woorden, letters, gehele getallen, komma getallen, etc.), is overal iets ingevuld?

*Antwoorden: 1. Nominaal: Naam, geslacht, maar ook school code. Ordinaal: Geen, Interval: Geen, Ratio: Leeftijd, alles met Tijd*

*2. Sommige respondenten hebben alleen een voornaam, andere voor en achternaam of met een nummer. Leeftijd, tussen de 16 en 20, maar er is maar een enkele ouder dan 18. Sommige hebben een \* in plaats van een getal. Alles met Tijd is in uren, afgerond op halve, sommige hebben \*\* in plaats van een getal. Lijkt op tijd per week, maar niet 100 procent duidelijk.*

# **Een histogram maken**

We gaan een histogram maken met als variabele "Tijd tv".

- 1. Ga naar "Grafiekïn de balk boven de dataset.
- 2. Klik op "Histogram".
- 3. Kies in het pop-up menu "Tijd tväls variabele en druk op "OK".

Let op dat VUStat wat slordig is bij het maken van het histogram. Zo staat er niet wat er eigenlijk op de *y*-as is weergegeven. In dit geval is het voor ons geen probleem, omdat dit altijd de frequentie zal zijn.

#### **Opdracht 4**

In deze opdracht gaan we het figuur dat we hebben gekregen beschrijven.

- 1. Beschrijf het figuur wat je ziet.
	- (a) Wat is de klassenbreedte?
	- (b) Heeft de grafiek een links-scheve, symmetrische, rechts-scheve of uniforme verdeling? Of is het diagram misschien wel meertoppig?
	- (c) Kun je nog meer zeggen over de vorm of vallen nog andere zaken op? (Bijvoorbeeld zijn er stukken toenemend stijgend, afnemend stijgend, enz. Zijn de pieken heel hoog of juist vlak?)
- 2. Is dit echt histogram of is het stiekem een verdelingsstaafdiagram?
- 3. Schat waar de mediaan en het gemiddelde\* ongeveer zouden moeten komen te liggen. Wat is de spreidingsbreedte van deze variabele?

\*Het gemiddelde van een histogram kun je schatten door een verticale lijn te trekken door het 'zwaartepunt' van de grafiek. Denk hierbij een een wip. Waar moet het scharnierpunt komen zodat beide kanten in evenwicht zijn?

In de balk aan de rechterkant is een knop met "kengetallen". Wanneer je hierop klikt krijg je verschillende statistische getallen te zien. Bijvoorbeeld het gemiddelde, de mediaan en de standaardafwijking (SD).

4. Vergelijk je antwoord van vraag 3 met de exacte waardes door op de knop kengetallen te klikken.

*Antwoorden: 1a: 5, 1b: links scheef, 1c: afnemend stijgend tot de top, daarna een sterke afname. 2: Histogram (ratio meetniveau op de x-as en frequentie op de y-as). 3: Mediaan ligt rond de 10 (+/- 270 waarnemingen links en rechts) gemiddelde ligt hier waarschijnlijk dicht bij in de buurt (dit is erg moeilijk om te schatten de eerste keren)*

#### **Klassenbreedte aanpassen**

Op de *x*-as staat de variabel "Tijd tv". Op de *y*-as staat de frequentie, dus hoe vaak de waarneming op de *x*-as voorkomt in de dataset. Kijken we naar de *x*-as, dan zien we dat hier intervallen zijn gebruikt. De frequentie van alle data die in het interval 0-5 valt is bij elkaar opgeteld en vormt één staaf, net zo voor 5 – 10 enzovoort. We zeggen dan dat de klassenbreedte 5 is. De klassengrenzen zijn 0, 5, 10, etc. Waarnemingen op de linker
grens vallen binnen de klasse en waarnemingen op de rechter grens vallen buiten de klasse. We kunnen de klassen in VUStat aanpassen, door bijvoorbeeld een grotere klassenbreedte te kiezen (0–10, 10-20 enz.) of juist een kleinere (0-1, 1-2, 2-3, enz.).

De klassen worden ook wel intervallen genoemd. Onder andere VUStat noemt de klassen intervallen. we willen de klassenbreedte veranderen van 5 naar 10. Dat doe je als volgt.

- 1. Klik in de rechterkolom op indeling
- 2. Er verschijnt een menu met met de volgende opties:
	- "Aantal intervallen"(hoeveel klassen),
	- "Beginwaarde"(wat is het eerste getal op de x-as) en
	- "Klassenbreedte"(0-5-10, ... heeft een klassenbreedte van 5, 0-1-2, ... heeft een klassenbreedte van 1, enz.).
	- Onder deze opties staat "Grenzen Intervallen:", dit zijn de klassen grenzen. Merk op dat ze veranderen als je de bovenstaande opties aanpast.
	- In het gele blok staan nog wat informatie over de waarnemingen die van pas kunnen komen bij het kiezen van geschikte klassen.
- 3. Verander "Klassenbreedte"naar 10. Merk op dat er in het rood een waarschuwing komt te staan onder Grenzen intervallen. Waarschuwingen verschijnen als niet alle waarnemingen in het figuur passen of wanneer een aantal klassen aan de uiteinden van het diagram leeg blijven. Over het algemeen wil je deze waarschuwingen voorkomen. Kun je een situatie bedenken waarbij je wel wilt dat een waarneming buiten het figuur valt?
- 4. Pas het aantal intervallen aan zo dat ieder interval waardes bevat en ook alle waarnemingen in het bereik likken (kijk naar maximum in de gele box).

#### <span id="page-72-0"></span>**Opdracht 5**

- 1. Voer opdracht [4](#page-71-0) nogmaals uit, maar nu met het nieuwe histogram met klassenbreedte 10.
- 2. Vergelijk je antwoorden bij het figuur met klassenbreedte 5 en met klassenbreedte 10. Wat zijn de verschillen?
- 3. Pas de klassenbreedte nog een keer aan, nu met klassenbreedte 1. Voer opdracht [4](#page-71-0) nogmaals uit met deze grafiek.
- 4. Welk van de drie diagrammen, vindt jij, dat de beste weergave van de waarnemingen geeft? Leg uit waarom.

*Antwoorden: 2: Het histogram is nog steeds links scheef, maar de top ligt nu in de klasse 0-10 in plaats van 10-15! Ook is er geen toename meer in de grafiek. Na de top is geen sterke afname te zien. 3: In de nieuwe grafiek: De top is in het interval 10-11. Er zijn veel pieken te zien. Veel fluctuatie. Veel mensen kijken tussen de 2 en 9 uur TV, maar is dit ook echt de meerderheid? De mediaan en het gemiddelde zijn haast niet te schatten. 4. Mijn voorkeur ligt bij de grafiek met klassenbreedte 5. Klassenbreedte 1 is duidelijk te klein, de waarnemingen zijn niet meer goed te analyseren. Met klassenbreedte 10 gaat onnodig veel informatie verloren. Het zou, op basis van dit histogram bijvoorbeeld ook kunnen dat bijna de helft van de respondenten geen TV kijkt en dat er nog een piek rond bijvoorbeeld 18 uur zit*.

We hebben nu drie histogrammen gemaakt met precies dezelfde data. Toch is het aannemelijk dat je bij ieder histogram andere conclusies hebt getrokken. Het antwoord op de vraag welk diagram het 'beste' is is moeilijk. Bij het histogram met klassebreedte 10 zou je kunnen concluderen dat te veel data verloren is gegaan en dat het histogram daarom geen goed beeld meer geeft. Het zou op basis van dit figuur bijvoorbeeld kunnen dat er een groep is die bijna geen TV kijkt (die vallen allemaal in klassen 0-10) en een groep die veel TV kijkt, bijvoorbeeld rond de 18 uur. Die vallen allemaal in klassen 10-20 (en een aantal in 20-30). Bij het histogram met met klassebreedte 1 kun je concluderen dat er heel veel details te zien zijn. Je krijgt weliswaar veel informatie over de meetgegevens, maar het is weer erg moeilijk om conclusies te trekken uit het figuur. In dit geval zou daarom 5 het beste zijn (maar misschien is een klassenbreedte van 6 of 4 nog wel duidelijker?)

Bij het maken van een diagram is het dus belangrijk dat je goed nadenkt wat je met het diagram wilt laten zien. Een goed diagram kan een grote en ingewikkelde dataset snel inzichtelijk maken. Een slecht diagram kan echter ook erg misleidend zijn (iets waar bijvoorbeeld reclamemakers, influencers of politici dankbaar gebruik van kunnen maken). In de komende lessen gaan we nog meer mogelijke instellingen leren voor

onze diagrammen. Het is belangrijk om te onthouden dat je met dezelfde gegevens al veel verschillende diagrammen kunt maken (en wij hebben zelfs pas enkele technieken geleerd!) die ook naar verschillende conclusies kunnen leiden. Het kan dus erg moeilijk zijn om een gegeven figuur goed te interpreteren (iets waar gebruik van wordt gemaakt door bijvoorbeeld reclamemakers). Hier zullen we nog mee gaan oefenen.

Door op sluiten (kolom rechts) te klikken ga je weer terug naar de tabel met data.

#### <span id="page-73-0"></span>**Opdracht 6**

Op een vergelijkbare manier als een histogram kun je ook dotplots, lijndiagrammen en cirkeldiagrammen maken.

- 1. Maak een dotplot, lijndiagram en een cirkeldiagram met als variabele "Tijd tv". Pas eventueel de klassenbreedte (indeling) aan om een duidelijker figuur te krijgen.
	- (a) Rangschik de grafieken (histogram, dotplot, lijndiagram en cirkeldiagram) van duidelijkste naar minst duidelijke (in jou beleving).
	- (b) Overleg met een klasgenoot hoe je aan deze rangorde bent gekomen.
- 2. zoek een variabele waarbij een cirkeldiagram in één oogopslag een duidelijk beeld geeft van de waarnemingen (met andere woorden, waaruit je direct een duidelijke conclusie kunt trekken).

#### <span id="page-73-1"></span>**Bonus: Opdracht 7**

Met een puntenwolk kun je het verband tussen twee variabelen onderzoeken. Onderzoek of het waar is dat mensen die veel tijd aan computeren besteden weinig tijd in huiswerk steken en leerlingen die veel tijd in huiswerk steken vaak weinig tijd aan computeren besteden.

## **Hoofdstuk 2: Histogrammen verfijnen**

In de vorige les hebben we geleerd hoe we een histogram kunnen maken bij een variabele in een gegeven dataset. Ook hebben we het verschil tussen een histogram en een verdelingsstaafdiagram besproken, twee verschillende diagrammen die in VUStat hetzelfde genoemd worden. We hebben ook geleerd hoe we met behulp van de klassenbreedte een duidelijker histogram kunnen maken. In deze les gaan we dit uitbreiden. We zullen kijken naar de volgende onderwerpen:

- Wanneer gebruik je welk type diagram?
- Groeperen van waarnemingen (bijvoorbeeld onderscheid maken tussen jongens en meisjes).
- Het gebruik van percentages in plaats van frequenties.
- het maken van Cumulatieve frequentiediagrammen.

In deze lessen zullen we vooral focussen op het gebruik van histogrammen. Een histogram is waarschijnlijk een van de meest voorkomende soorten diagrammen. Er zijn echter veel meer nuttige diagrammen. In VUStat heb je naast de mogelijkheid om een histogram te maken ook de mogelijkheid om andere interessante grafieken te maken. Hiermee heb je in opdracht [6](#page-73-0) en [7](#page-73-1) al geoefend. Hieronder is een overzicht van de type grafieken die je in VUStat kunt maken en waarvoor je welk soort grafiek zou gebruiken.

- Dotplot: gebruik dotplots als je individuele waarnemingen wilt kunnen terugzien in de grafiek. Wanneer dit niet van belang is, is een gewoon histogram vaak duidelijker. Zie ook de optie om een histogram over de dotplot heen te kunnen leggen. Dit kan een goede methode zijn om én veel informatie te geven én toch ook een snel beeld van de algemene situatie te schetsen.
- Histogram: Een histogram is een veelgebruikte manier om waarnemingen op interval of ratio niveau weer te geven. Let op! In VUStat wordt een histogram een verdelingsstaafdiagram wanneer het meetniveau nominaal of ordinaal is.
- Lijndiagram: Is eigenlijk een histogram met een lijntje tussen de variabelen. Wordt in het algemeen alleen gebruikt wanneer bijvoorbeeld de tijd op de *x*-as staat.
- Cirkeldiagram: Kan een goed beeld geven hoe waarnemingen zich tot elkaar verhouden. Wordt vaak alleen gebruikt bij relatief weinig verschillende waarnemingen (weinig klassen) en duidelijke verschillen tussen de klassen.
- Boxplot: Nuttig om in één oogopslag kengetallen zoals mediaan, spreidingingsbreedte etc. van verschillende variabelen te vergelijken.
- Puntenwolk: Wanneer je het verband wilt zien tussen twee variabelen met een meetniveau interval of ratio.
- Boomdiagram: Niet gebruiken.

#### **Waarnemingen groeperen**

We werken weer met de dataset Muffins\_tijdbesteding, zoals in hoofdstuk 1.

In opdracht [4](#page-71-0) en [5](#page-72-0) hebben we een histogram gemaakt met de variabele "Tijd tv". Met behulp van dit histogram konden we een compact en overzichtelijk beeld krijgen van de waarnemingen voor de variabele "Tijd tvüit de dataset. Vaak zal het voorkomen dat je onderscheid wilt maken tussen verschillende groepen, bijvoorbeeld: is er een verschil tussen hoeveel tijd jongens en meisjes TV kijken? Of kijken jonge mensen meer tv dan oudere? (Is dit een goede onderzoeksvraag?) Ook minder voor de hand liggende vragen zou je kunnen onderzoeken met een histogram. Bijvoorbeeld: heeft je lengte invloed op hoeveel TV je kijkt? Voor al deze gevallen zou je onderscheid in de waarnemingen willen maken op basis van een andere variabele. Bijvoorbeeld, we willen de waarnemingen voor de variabele "Tijd tväpart weergeven voor jongens en meisjes. We kunnen dan de variabele geslacht gebruiken om onderscheid tussen jongens of meisjes te maken. Of we willen in de waarneming onderscheid maken tussen 'jonge' en 'oudere' mensen. We kunnen dan de variabele "Leeftijd"gebruiken. We kunnen bij dit laatste voorbeeld ook meer dan twee categorieën kiezen (dat werkt eigenlijk hetzelfde als bij het maken van klassen zoals geleerd in hoofdstuk 1). Dit noemen we groeperen en gaat als volgt:

- 1. Maak weer een histogram zoals in deel 1. Kies als variabele "Tijd tv", voor de klassenbreedte 5 en als aantal intervallen 7.
- 2. Klik op groeperen in de kolom aan de rechterkant van het scherm en kies de variabele waarop je wilt groeperen, kies in dit geval geslacht.
- 3. Er komt nu een tabel tevoorschijn met de groepen die Vustat automatisch heeft gemaakt. "Geslachtïs een nominaal meetniveau, dus is er maar één mogelijke manier om te groeperen. Wanneer je een variabele met het meetniveau interval of ratio kiest heb je meer mogelijkheden. (kijk eens wat er gebeurt als je "Leeftijd"kiest). Er komt dan een knop met "Indelingïn beeld, waarmee je de groepen kunt aanpassen op dezelfde manier als dat we eerder de klassen konden aanpassen.
- 4. Zet variabele weer op "Geslachtën klik op "OK". Er verschijnen nu twee histogrammen in beeld. Eén met alleen waarnemingen waarbij "Geslacht"jongen is en één met alleen waarnemingen waarbij "Geslacht"meisje is. Bovenin is de legenda te zien (deze kan van positie wisselen, VUStat kiest zelf de beste plek).
- 5. In de kolom aan de rechterkant van het scherm is onder groeperen nu ook een aantal mogelijkheden verschenen om de weergave van de grafiek te veranderen (2 aparte grafieken, gestapeld of naast elkaar, hier komen we later nog op terug).

Wanneer je de groepering wilt opheffen of wilt veranderen, klik je gewoon weer op de knop "Groeperenën kies je "Groeperen opheffenöf een andere variabelen.

#### **Opdracht 8**

- 1. Zorg dat er twee grafieken naast elkaar te zien zijn. Vergelijk de grafiek voor meisjes met de grafiek voor jongens.
	- (a) Is de verdeling vergelijkbaar? (Is het een links-scheve, symmetrische, rechts-scheve of uniforme verdeling? Of is een van de diagrammen misschien wel meertoppig?)
	- (b) Zijn er nog andere verschillen te zien tussen de twee diagrammen?.
	- (c) Schat voor beide grafieken het gemiddelde en de mediaan.
	- (d) bekijk de kengetallen. Wat zijn de verschillen?
	- (e) Zijn er mogelijke valkuilen bij het vergelijken van deze twee diagrammen? Met andere woorden, kun je op basis van deze grafieken (zonder veel moeite) een eerlijke vergelijking maken?

*Antwoorden: a: De verdelingen zijn vergelijkbaar en beide zijnlinks-scheef. b: De top is iets meer naar links voor meisjes. Er lijken ook meer meisjes meegedaan te hebben. c: Voor de jongens liggen beide rond de 10, voor de meisjes liggen beide iets meer naar links. d:Het opvallendste verschil is dat er veel meer waarnemingen zijn in de groep met meisjes dan in de groep met jongens. Zowel het gemiddelde als de mediaan ligt iets hoger bij de jongens. e: Het vergelijken van de groepen op basis van de histogrammen is lastig, omdat het aantal waarnemingen niet gelijk is*.

Kijken we bij de kengetallen, dan zien we dat het aantal waarnemingen voor beide groepen niet hetzelfde is. Er zitten meer meisjes in onze waarnemingen dan jongens. Daarom kan het gevaarlijk zijn conclusies te trekken op basis van de frequentie. Het is dan sowieso erg moeilijk een goede vergelijking te maken. In dit soort gevallen kan het verstandig zijn om in plaats van frequentie percentages weer te op de *y*-as. Dit kun je doen door "Percentagesäan te vinken in de kolom aan de rechterkant.

#### **Opdracht 9**

Vergelijk nogmaals de twee histogrammen, maar nu met percentages in plaats van frequenties op de *y*-as. Wat zijn de verschillen tussen jongens en meisjes als het aankomt op de variabele "Tijd tv"?

#### **Verschillende weergaven van gegroepeerde histogrammen**

Zorg dat de frequentie weer op de *y*-as wordt weergegeven.

We kunnen ook nog spelen met de weergave van de histogrammen. Er zijn drie soorten weergaven.

- Kiezen we de bovenste optie, dan zijn beide histogrammen gecombineerd in één figuur (de bovenste optie onder de knop "Groeperenïn de rechter kolom). We zien dan telkens naast elkaar de staaf voor jongens en meisjes, horend bij die klasse. Let dus op dat de *x*-as hier misleidend kan zijn. De staven zouden eigenlijk op dezelfde plek moeten staan! Deze weergave kan makkelijk zijn als je per klasse de waarnemingen voor jongens en meisjes wilt vergelijken.
- Kiezen we de derde optie, dan zien we beide histogrammen in hun eigen figuur. Dit is vooral handig als je iets over de vorm van beide histogrammen wilt zeggen.
- Er is ook een mogelijkheid om te kiezen voor een gestapelde kolom (de middelste optie onder de knop "Groeperen"). Dan zien we wat betreft de contouren hetzelfde figuur als zonder de groepering. Echter zien we nu in elke staaf (klasse) de verhouding jongens/meisjes weergegeven. Eerst het aantal jongens in die klasse en daarbovenop het aantal meisjes in de klasse. We geven zo weer extra informatie aan ons oorspronkelijke diagram. Op deze manier kun je iets over de variabele als geheel zeggen, maar zie je ook hoeveel beide groepen in iedere klasse bijdragen. Het vergelijken van jongens en meisjes is misschien weer iets lastiger met deze weergave.

#### **Opdracht 10**

Wanneer je kiest voor de weergave met twee losse histogrammen of voor de staven naast elkaar in één figuur, dan veranderen de waardes op de *y*-as en daarmee dus de verhoudingen tussen de staven als je kiest voor percentages in plaats van frequenties. Onderzoek wat er veranderd als je kiest voor gestapelde kolommen en vervolgens de frequentie vervangt door percentages.

*Antwoord: Kies je ervoor om percentages weer te geven, dan krijg je een zogenaamde 100% gestapelde kolom. Voor iedere klasse zie je hoeveel procent van de waarnemingen in die klassen jongen en hoeveel procent meisje is*.

#### <span id="page-75-0"></span>**Opdracht 11**

Onderzoek de volgende stellingen:

- 1. Henk zegt dat meer dan 60% van de respondenten die 30 tot 35 uur doelgericht tv kijken jongens zijn. Controleer dit.
	- (a) Welke weergave van het staafdiagram is het meest geschikt om de stelling van Henk te controleren?
	- (b) Beschrijf waar je op baseert dat Henk wel of geen gelijk heeft.
- 2. Loes zegt dat er meer jongens dan meisjes zijn die 10-15 uur tv kijken. Controleer dit.
	- (a) Welke weergave van het staafdiagram is het meest geschikt om de stelling van Loes te controleren?
- (b) Beschrijf waar je op baseert dat Loes wel of geen gelijk heeft.
- 3. Annemiek zegt dat de meeste meisjes minder dan 10 uur tv kijken. Controleer dit.
	- (a) Welke weergave van het staafdiagram is het meest geschikt om de stelling van Annemiek te controleren?
	- (b) Beschrijf waar je op baseert dat Annemiek wel of geen gelijk heeft.

*Antwoorden: 1a: een gestapelde kolom met percentages op de y-as. 1b: Henk heeft gelijk, kijk naar de verhouding in de laatste klasse. 2a: De kolommen naast elkaar in het figuur met frequenties op de y-as. 2b: Loes heeft ongelijk, procentueel zijn er meer jongens in deze klasse, maar in absolute aantallen zijn er meer meisjes. 3a: Twee losse histogrammen met percentages op de y-as. 3b: In de eerste klasse zit bijna 25% van de meisjes en in de tweede klasse meer dan 30%. In totaal zit er dus meer dan 50% van de meisjes in de eerste twee klassen. Dus Annemiek heeft gelijk*.

De laatste vraag kan lastig te zijn om te beantwoorden met de tot nu toe geleerde weergaven voor histogrammen. Je zou bijvoorbeeld de percentages van de eerste twee kolommen kunnen optellen (of de klassenbreedte kunnen aanpassen). We kunnen echter ook nog een cumulatief frequentiediagram (of percentagediagram) maken. Met een cumulatief frequentiediagram tel je bij iedere klasse de waardes uit de voorgaande klassen op. Kies daarvoor de optie "Cumulatiefïn de rechter balk. Met deze optie is de laatste vraag makkelijk te beantwoorden!

#### **Opdracht 12**

In opdracht [11](#page-75-0) heb je drie stellingen onderzocht. Probeer bij deze stellingen een histogram te maken die op het eerste gezicht precies het tegenovergestelde insinueert.

*Antwoorden: Henk: Maak bijvoorbeeld een 100% gestapelde kolom maar dan cumulatief. We zien in de laatste kolom nu de verhouding tussen het totaal aantal jongens en meisjes in onze waarnemingen. Op het eerste gezicht, als je niet direct ziet dat het een cumulatief diagram is, zou je kunnen denken dat ongeveer 40% van de respondenten die 30 tot 35 uur TV kijkt jongen is. Loes: Zet percentages op de y-as. Het lijkt dan of er meer jongens zijn die 10 tot 15 uur TV kijken, maar er valt niks te zeggen over de absolute aantallen. Annemiek: Maak een cumulatief diagram*

#### **Opdracht 13**

Zoek naar een variabele waarbij je een duidelijk verschil tussen jongens en meisjes kunt concluderen. Geef aan wat het verschil is. Welke weergave is het meest geschikt om dit te illustreren?

*Antwoord: Om eerlijk te vergelijken willen we percentages op de y-as hebben staan. Bijvoorbeeld bij de variabele "Tijd voor computers"waar de links-scheve verdeling voor meisjes veel extremer dan voor jongens.*

#### **Opdracht 14**

Zie figuur [C.5,](#page-77-0) [C.6,](#page-78-0) [C.7](#page-78-1) en [C.8.](#page-79-0) In het onderschrift van elk figuur staat iedere keer een conclusie.

- 1. Geef voor ieder figuur aan of je de bijbehorende conclusie kunt trekken op basis van dit figuur. Zo niet, geef aan waarom je deze conclusie niet kunt trekken.
- 2. Onderzoek de conclusie nogmaals, maar nu met VUStat en de dataset Muffins\_tijdbesteding.

*antwoorden: 1: Juist, het zwaartepunt van het linker histogram ligt meer naar links dan dat van het rechter diagram.*

*2: Onjuist. We zien hier de verhoudingen tussen jongens en meisjes per klasse. misschien zitten er in de tweede klasse wel 1000 waarnemingen en in de eerste en laatste maar enkele.*

*3: Onjuist, dit is een heel verraderlijk figuur. Omdat de frequenties in de laatste klassen heel laag zijn, zien we in dit cumulatieve diagram bijna geen veranderingen meer tussen de groepen.*

*4: Onjuist, hoewel de stelling klopt als we de dataset onderzoeken, kun je dat aan allen dit figuur (met percentages) niet zien. Het zou bijvoorbeeld nog kunnen dat er veel meer jongens mee hebben gedaan aan het onderzoek dan meisjes*.

<span id="page-77-0"></span>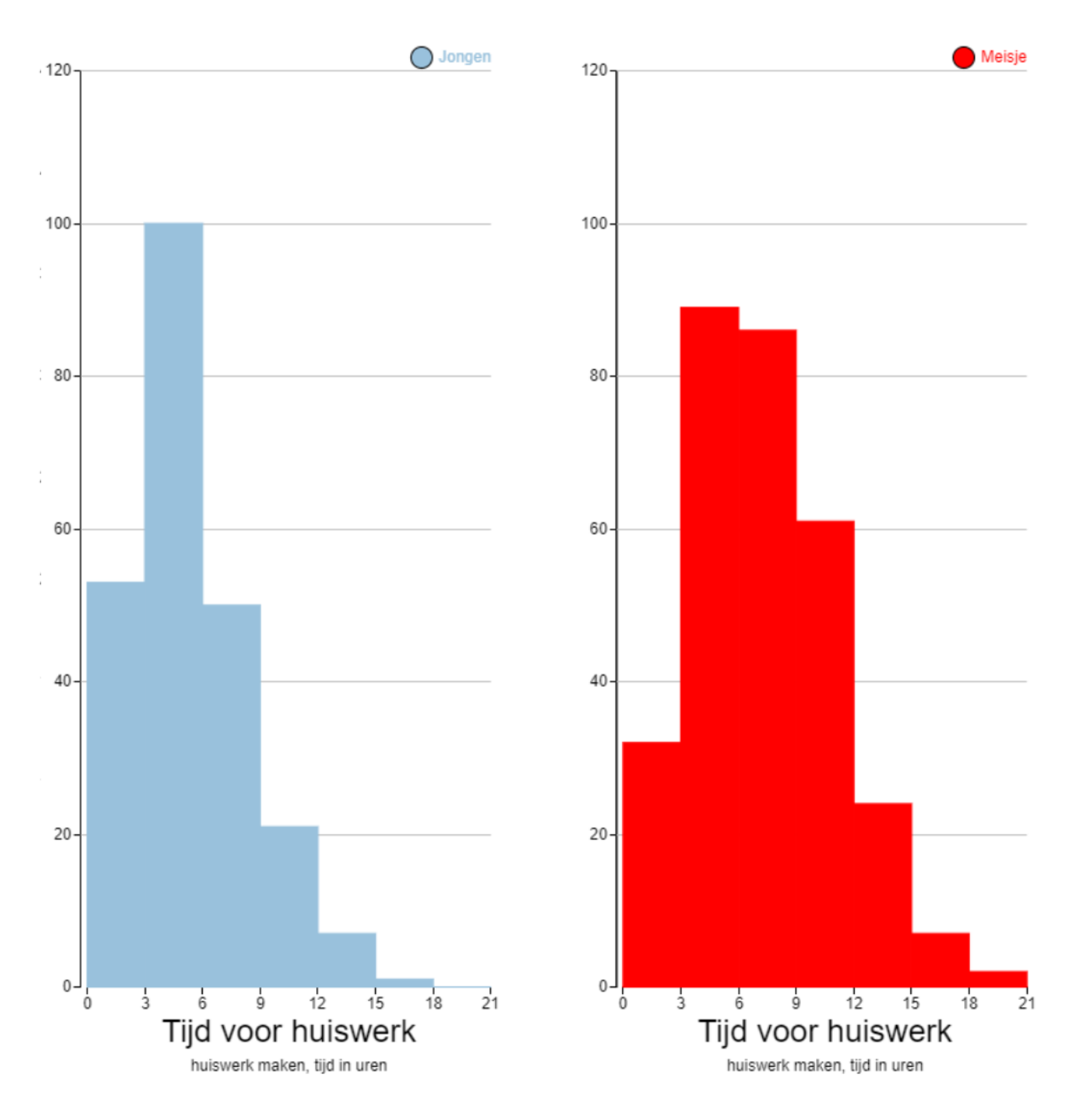

Figuur C.5: Jongens maken gemiddeld minder huiswerk dan meisjes.

<span id="page-78-0"></span>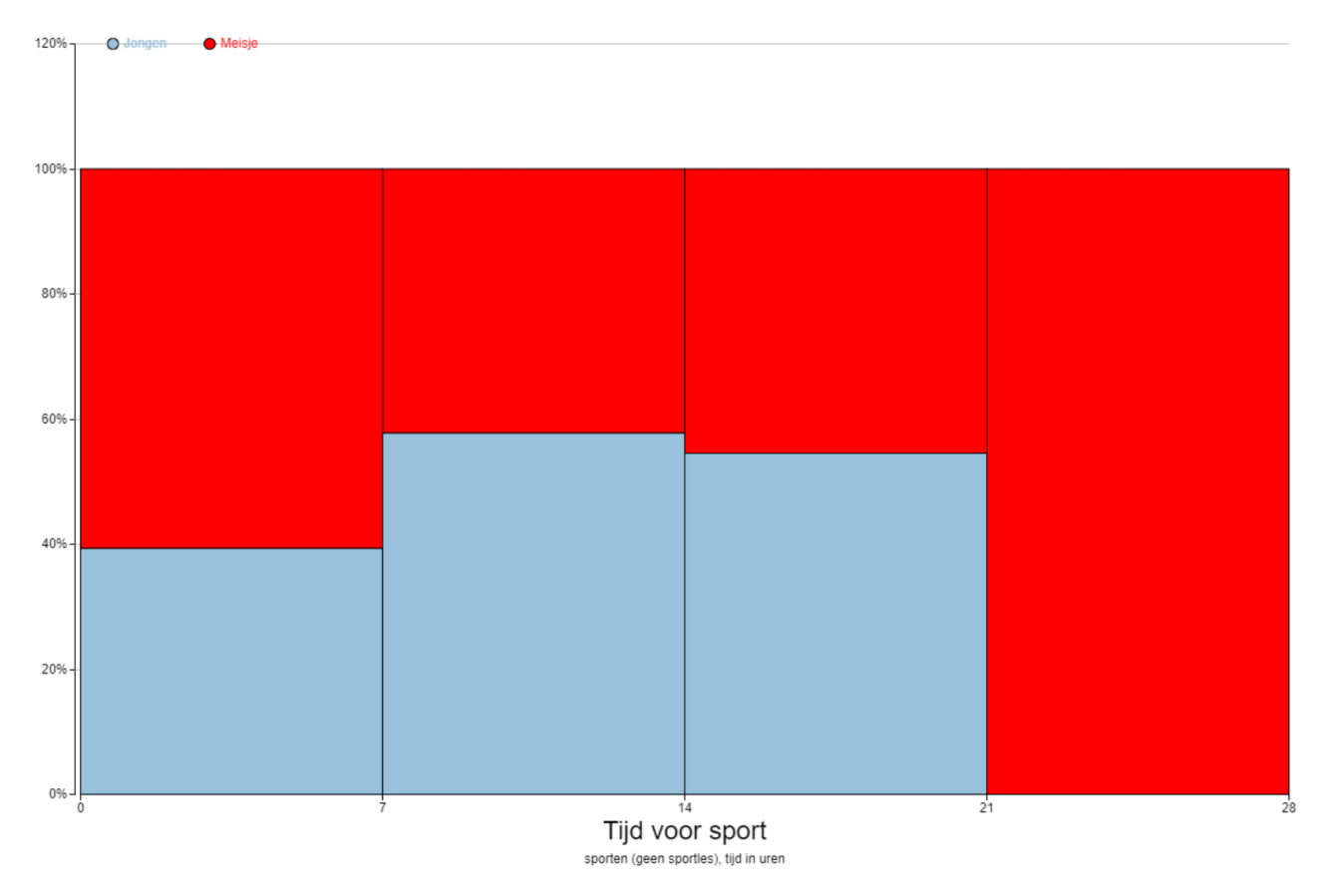

Figuur C.6: De meeste meisjes sporten of heel weinig (minder dan 7 uur) of juist heel veel (21 uur of meer).

<span id="page-78-1"></span>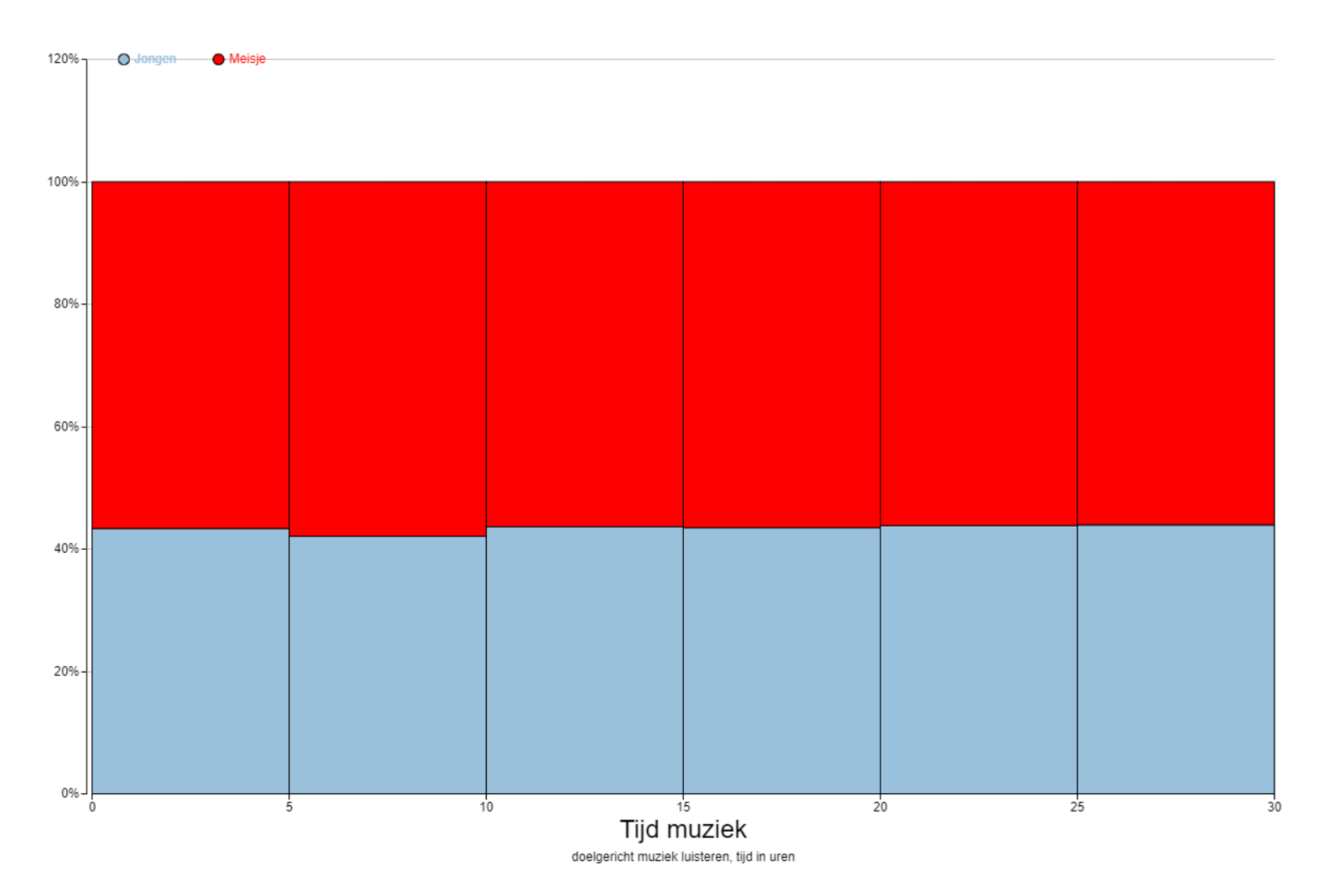

Figuur C.7: De verhouding jongens/meisjes is in iedere klasse ongeveer hetzelfde.

<span id="page-79-0"></span>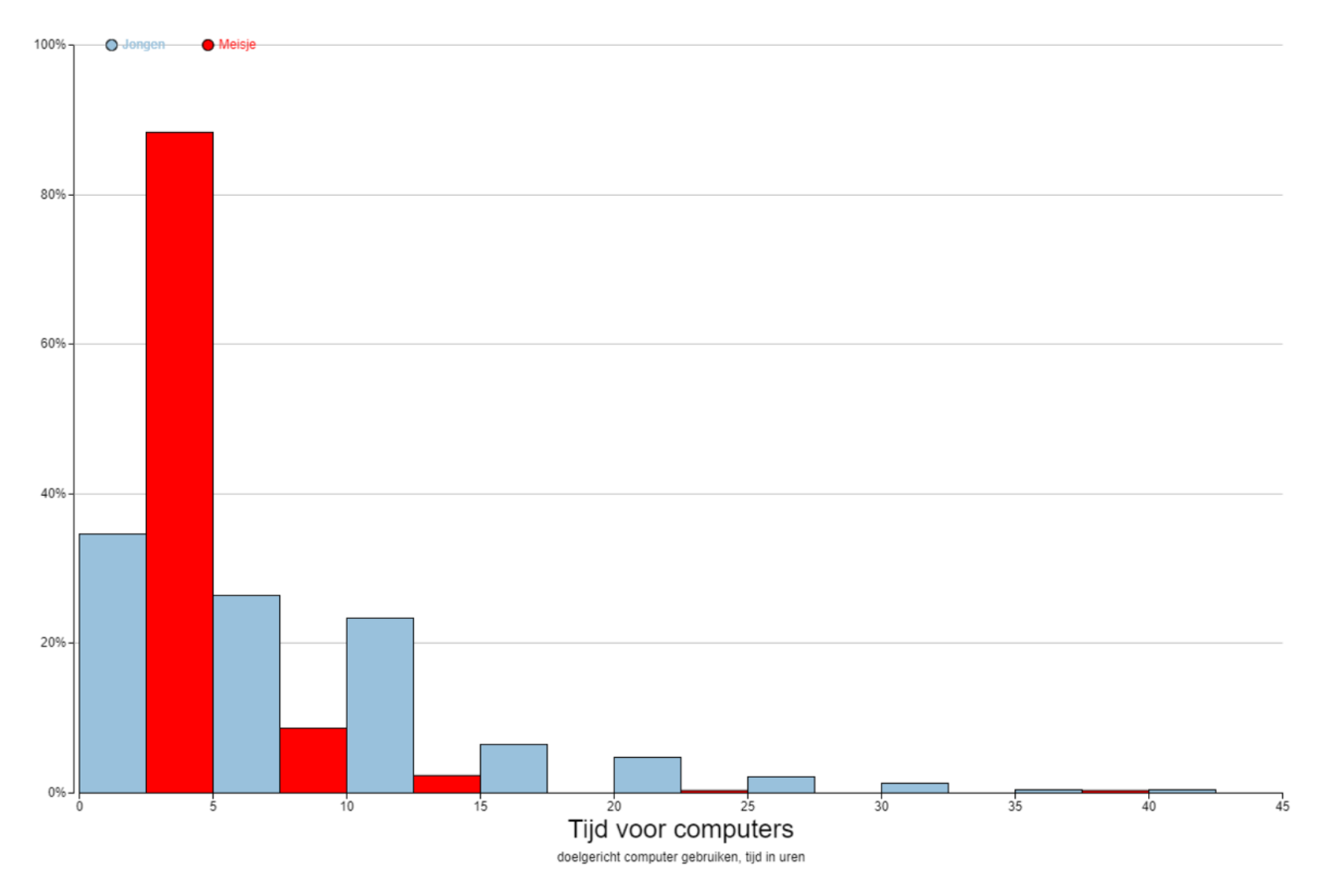

Figuur C.8: Aan dit figuur zie je direct dat er veel meer meisjes zijn die 0 tot 5 uur computeren dan jongens.

## **Hoofdstuk 3: Zelf statistisch onderzoek doen**

Wanneer wetenschappers of onderzoekers een statistisch onderzoek uitvoeren, dan volgen zij de zogenaamde statistische cyclus (ook wel de empirische cyclus genaamd). Een cyclus is een herhalende keten van in dit geval de stappen die je moet doen in een statistisch onderzoek. De stappen van zo'n statistische cyclus staan in figuur [C.9.](#page-80-0) Om tijd te besparen zullen wij de cyclus maar één keer doorlopen. Er is er in ons geval dus geen spraken van een cyclus. Zouden we vanuit conclusies trekken weer een pijl tekenen naar de onderzoeksvraag, dan krijgen we een typische statistische cyclus. Voor het gemak zullen wij ons stappenplan toch een cyclus blijven noemen.

<span id="page-80-0"></span>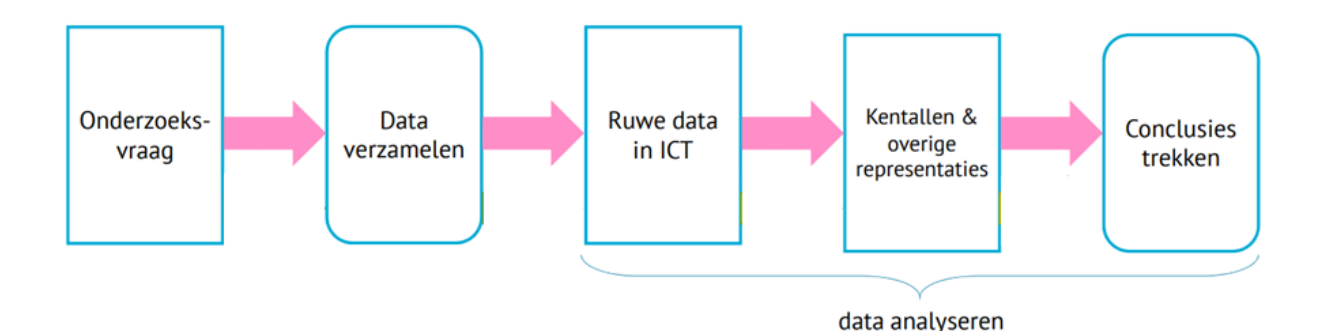

Figuur C.9: Eén 'ronde' in de statistische cyclus. Normaliter worden de stappen in dit figuur enkele malen herhaald. Dus wanneer er een (voorlopige) conclusie is getrokken, gaat de onderzoeker weer terug naar de onderzoeksvraag en begint de cyclus weer van voor af aan.

In de vorige twee hoofdstukken hebben we, met behulp van een dataset van VUStat, diagrammen gemaakt en data geanalyseerd. dit zijn de laatste drie stappen in de statistische cyclus. In dit hoofdstuk zullen wij ons ook bezig gaan houden met de eerste twee stappen. Het opstellen van een onderzoeksvraag en het verzamelen van data.

#### **De statistische cyclus**

Laten we eerst nog eens goed kijken naar wat we allemaal zien in de statistische cyclus:

- 1. Het opstellen van een onderzoeksvraag: Het is erg belangrijk dat je aan het begin van de cyclus precies weet wat je wilt onderzoeken. Een goede onderzoeksvraag is daarom erg belangrijk. Een onderzoeksvraag moet ook duidelijk zijn. Wanneer twee personen een vraag anders kunnen interpreteren, is het geen goede onderzoeksvraag. (bijvoorbeeld: "kijken oude mensen veel TV?ïs geen goede onderzoeksvraag. Wanneer ben je 'oud' en wanneer kijk je 'veel' TV? Een goede vraag zou zijn: "kijken mensen van 60 jaar en ouder meer TV dan gemiddeld?"
- 2. Data verzamelen: Als je weet wat je wilt onderzoeken is het de taak te bedenken welke data (records, variabele, waarnemingen) je nodig hebt en hoe je die gaat verkrijgen. Het is daarbij ook belangrijk dat de methode eerlijk is (bv. Je wilt onderzoeken wie beter zijn in het nemen van penalties. Jongens of meisjes. Is het dan eerlijk om alleen jongens die op voetbal zitten (en dus wekelijks trainen) penalties te laten nemen en alleen meisjes die niet op voetbal zitten (en dus nooit oefenen)?).
- 3. Ruwe data: Als we de data verzamelt hebben kunnen we de data gaan analyseren. We beginnen dan met ruwe data. Dit is vaak in de vorm van een dataset. Zo'n dataset was ons startpunt in les 1 en les 2.
- 4. Kengetallen en overige representaties: aan de hand van diagrammen (histogrammen) en de kengetallen (gemiddelde, mediaan, ...) proberen we de waarnemingen/ruwe data inzichtelijk te maken.
- 5. Conclusies trekken: uiteindelijk proberen we de onderzoeksvraag te beantwoorden. Vaak willen we ook verklaren waarom we een bepaalde conclusie hebben getrokken. Het kan voorkomen dat het op basis van deze data niet mogelijk is goede conclusies te trekken. Misschien was de onderzoeksvraag toch niet helemaal duidelijk of de data toch niet helemaal geschikt. We gaan dan weer terug naar het begin en doorlopen de stappen opnieuw (de cyclus). De conclusie dat je op basis van deze data geen conclusie kunt trekken, is ook een conclusie (misschien wel de meest voorkomende).

<span id="page-81-0"></span>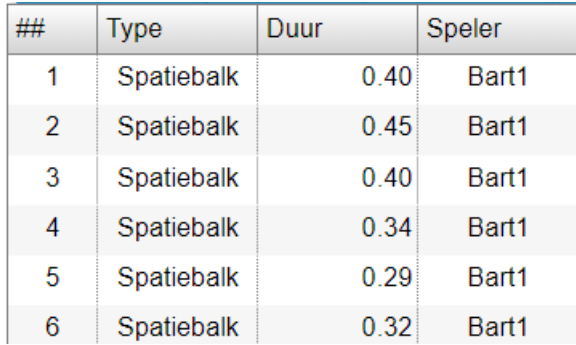

Figuur C.10: Voorbeeld van de dataset die je krijgt tijdens na het uitvoeren van een experiment in de app "Reactiesnelheid

#### **De app "Reactiesnelheid"**

In deze opdracht ga je een statistisch onderzoek doen waarbij je je reactiesnelheid analyseert. Je gaat daarvoor eerst data (waarnemingen) verzamelen. Daarna ga je je zelf verzamelde data analyseren. Om de opdracht zo goed mogelijk te maken, is het belangrijk om niet eerst te oefenen!

- 1. Ga naar <www.vustat.eu> en kies de app "Reactiesnelheid" (rechts, onder het kopje "Divers")
- 2. Vul voor "Naamëerste speler <jou naam>1 in, klik vervolgens op "Start app".
- 3. In de app kun je je reactiesnelheid testen door zo snel mogelijk met de muis te klikken of op de spatiebalk te drukken als er een muis of stip in beeld komt.
- 4. Linksboven kun je een aantal instellingen veranderen:
	- (a) "Aantal keren": hoe veel pogingen krijg je per experiment.
	- (b) "Spatiebalk": test je reactie door op de spatiebalk te drukken.
	- (c) "Muis": test je reactiesnelheid door met de muis op de afbeelding van een muis te klikken.
	- (d) Wanneer zowel muis als spatiebalk geselecteerd is, verschijnen er willekeurig stippen (reageer met spatiebalk) en muizen (reageer met muis) in beeld.
	- (e) "Speler toevoegen": Een andere testpersoon toevoegen aan het experiment.

In figuur [C.10](#page-81-0) staat een voorbeeld hoe de dataset er na een experiment uit komt te zien na één experiment met 6 pogingen.

Met behulp van de variabele speler kun je ook onderscheid maken tussen verschillende rondes die je zelf heb gespeeld. Bijvoorbeeld door de eerste ronde te spelen als Bart1, de tweede ronde Bart2, de derde ronde Bart3, enz. Op deze manier kunnen we onderscheid maken tussen verschillende rondes.

#### **Een onderzoeksvraag opstellen**

Mark beweerd dat hij na een aantal keer oefenen veel beter was dan tijdens het eerste experiment. We willen onderzoeken of dit voor jou ook het geval is. Allereerst is een goede, duidelijke onderzoeksvraag belangrijk. Je wilt je vraag zo formuleren dat iedereen deze hetzelfde interpreteert. Wat bedoeld Mark bijvoorbeeld met 'beter'? Dat zijn gemiddelde reactietijd lager wordt? Of dat de spreidingsbreedte smaller wordt? Of misschien dat zijn snelste reactie sneller was? Word ik beter na oefenen is dus geen goede onderzoeksvraag, want we kunnen die op meerdere manieren interpreteren en dus beantwoorden.

#### **Opdracht 15**

Geef aan welke woorden in de bewering van Mark vaag of onduidelijk zijn en geef een alternatief zo dat de bewering maar op één manier te interpreteren is. Discussieer met een klasgenoot.

*Antwoorden: Onduidelijke woorden:*

- *ëen aantal keer". Hoe vaak is dat?*
- *"beter". Wanneer ben je beter? En beter in wat?*
- *"veel". Wat is veel, 1 seconde, 0.1 seconde?*

• *(öefenen". Je zou je kunnen afvragen hoe Mark heeft geoefend).*

Wij kiezen voor de volgende onderzoeksvraag: "Neemt mijn gemiddelde reactiesnelheid met de spatiebalk af tijdens mijn eerste vijf experimenten met elk 10 pogingen?"

#### **Data verzamelen**

Nu moeten we bedenken welke waarnemingen we nodig hebben om deze vraag te beantwoorden. In de onderzoeksvraag komt naar voren dat we vijf experimenten met de spatiebalk moeten doen. Elk experiment moet bestaan uit 10 pogingen.

We gaan dus 5 experimenten doen, met elk 10 waarnemingen. Daarna gaan we de resultaten van deze experimenten met elkaar vergelijken en proberen we de onderzoeksvraag te beantwoorden.

#### **Opdracht 16**

Voer het experiment uit:

- 1. Klik op "Speler toevoegenën voeg 4 'spelers' toen: <jou naam>2, <jou naam>3, <jou naam>4 en <jou naam>5
- 2. Start het experiment met speler <jou naam>1, je kunt deze 'speler' selecteren in het menu naast "Speler".
- 3. Zet het äantal kerenöp 10.
- 4. Vink alleen "Spatiebalkäan.
- 5. Voer het experiment uit (klik op "Start experiment").
- 6. Als het experiment is afgelopen: selecteer speler <jou naam>2 en herhaal het experiment. Doe dit vervolgens nog 3 keer, telkens met een andere naam.
- 7. Klik op data analyseren om met de analyse aan de slag te gaan.

#### **Ruwe data bekijken**

We hebben nu onze data verzameld. Als het goed is ziet de dataset eruit als in figuur [C.10,](#page-81-0) alleen dan met meer records (rijen).

#### **Opdracht 17**

Bekijk kort de ruwe data kort (kijk alleen globaal).

- 1. Zie je vreemde resultaten of uitschieters?
- 2. Welke meetniveaus zijn er?

*Antwoorden: Type en speler hebben een nominaal meetniveau, Duur heeft een ratio meetniveau.*

#### **Kengetallen en overige representaties**

Misschien dat je aan de hand van de ruwe data al een vermoeden hebt over de uitkomst, maar waarschijnlijk is er nog veel onduidelijkheid. Ons doel is om de data zo te verwerken dat iemand anders snel en zonder veel inspanning een conclusie uit jou data kan halen.

#### **Opdracht 18**

Maak een histogram met als variabele "Duur". Kies zelf een passende klassenbreedte.

- 1. Beschrijf het figuur wat je ziet.
	- (a) Wat is de klassenbreedte? Waar In welke klasse vallen de klassengrenzen?
	- (b) Heeft de grafiek een links-scheve, symmetrische, rechts-scheve of uniforme verdeling? Of is het diagram misschien wel meertoppig?
	- (c) Kun je nog meer zeggen over de vorm of vallen nog andere zaken op? (Bijvoorbeeld zijn er stukken toenemend stijgend, afnemend stijgend, enz. Zijn de pieken heel hoog of juist vlak?)
- 2. Is dit echt histogram of is het stiekem een verdelingsstaafdiagram?
- 3. Schat waar de mediaan en het gemiddelde\* ongeveer zouden moeten komen te liggen. Wat is de spreidingsbreedte van deze variabele?
- 4. Wat is het exacte gemiddelde, mediaan en spreidingsbreedte van de variabele "Duur"(knop "Kengetallen")?

*Antwoorden: De linker grens valt binnen de klasse en de rechter grens valt buiten de klasse. Het is een histogram. De variabele op de x-as is van het niveau ratio en op de y-as staat hoe vaak een waarneming in die klasse voorkomt (de frequentie)*.

We willen de resultaten uit het eerste experiment vergelijken met de resultaten uit het tweede, derde, vierde en vijfde experiment. Daarvoor moeten we de resultaten groeperen.

5. Kijk naar de kengetallen van de vijf experimenten. Is er verschil te tussen de experimenten? Zo ja wat zijn de verschillen?

In ons geval kunnen we de onderzoeksvraag beantwoorden door enkel te kijken naar de kengetallen. Echter het kan zijn dat één uitschieter (een sterk afwijkende waarneming/poging) een grote invloed heeft op de resultaten. Helemaal in ons geval, waar we maar relatief weinig waarnemingen per ronde hebben. De kwartielen, standaard afwijking (SD) en het maximum/minimum zouden kunnen helpen hier een beter beeld van te krijgen. Voor veel mensen zijn deze termen moeilijk voor te stellen en te interpreteren. Vaak is een grafische representatie veel duidelijker.

- 6. Maak een aantal histogrammen van de waarnemingen. Welk histogram past het beste?
- 7. Beantwoord de onderzoeksvraag. Lukt dat niet, waarom niet?
- 8. Stel je zou het experiment opnieuw moeten doen, wat zou je dan veranderen? Bijvoorbeeld het aantal experimenten of pogingen? Of misschien een aanpassing aan de onderzoeksvraag?

Normaal gesproken zou je nu weer kijken naar de onderzoeksvraag en je afvragen of de conclusie echt is waar je naar opzoek was of niet. In ons geval ronden we het onderzoek nu af.

In de toekomst zul je de resultaten van je statistisch onderzoek vaak moeten presenteren, bijvoorbeeld aan je docent, klasgenoot, collega of baas. Het alleen geven van je conclusie zal vaak veel vragen oproepen bij de andere persoon. Daarom geef je vaak je conclusie gepaard met een duidelijk figuur (in ons geval een histogram).

- 9. Laat een klasgenoot jou histogram en onderzoeksvraag zien. Wat is zijn/haar conclusie? Als de conclusie anders is, waar ligt dat aan?
- 10. Kun je een histogram zo maken dat je klasgenoot op een heel andere conclusie uitkomt?
- 11. Stel je zou het experiment opnieuw moeten doen, wat zou je dan veranderen? Bijvoorbeeld het aantal experimenten of pogingen? Of misschien een aanpassing aan de onderzoeksvraag?

#### **Opdracht 19**

Naast een histogram zou ook een boxplot een goed beeld kunnen geven van de verschillen tussen de experimenten (misschien zelfs wel beter?). Klik op "Sluitenïn de balk rechts en maak van dezelfde een data boxplot. ("Grafiek"→ "Boxplot").

- 1. Zou je op basis van de boxplots dezelfde conclusie trekken als op basis van het histogram? Zo niet waarom?
- 2. Welk van de twee weergaven vind jij beter bij de data passen, een boxplot of een histogram? Waarom?

#### **Bonus: Opdracht 20**

In dit hoofdstuk hebben we zelf een statistisch onderzoek uitgevoerd (zorgt oefenen ervoor dat je reactiesnelheid 'beter' wordt?). In deze opdracht ga je zelf je eigen onderzoek opstellen en uitvoeren. Daarna gaat een je klasgenoot het door jou bedachte onderzoek opnieuw uitvoeren. Zorg er dus voor dat je het onderzoek en de experimenten duidelijk beschrijft, zodat deze klasgenoot straks precies doet wat jij bedoelt hebt.

We zullen weer de app gebruiken die je reactiesnelheid meet. Je vindt deze op <www.vustat.eu>. Je mag zelf een onderzoeksvraag en bijbehorend onderzoek bedenken of je gebruikt de suggestie hieronder:

"Bart zegt dat zijn gemiddelde reactietijd langzamer is wanneer zowel Muis en Spatiebalk gebruikt moeten worden, dan wanneer hij alleen met de spatiebalk of alleen met de muis reageert."

Overweeg in ieder geval de volgende punten:

- Bedenk een zo concreet (duidelijk) mogelijke onderzoeksvraag. Laat de onderzoeksvraag eventueel door een klasgenoot controleren.
- Hoeveel verschillende situaties zijn er (bijvoorbeeld experiment 1, 2, ...) en wat zijn de verschillen per situatie? Hoe ga je deze verschillende situaties onderscheiden in de dataset?
- Veel waarnemingen zorgt ervoor dat het effect van uitschieters kleiner wordt. Echter, we willen niet te lang met de opdracht bezig zijn.
- Het kan zijn dat je naarmate je het vaker hebt geprobeerd sneller wordt. Hoe kun je het experiment zo eerlijk mogelijk maken?
- Bedenk van te voren welk of welke representaties (diagrammen) en kengetallen je wilt gebruiken tijdens de analyse en waarom.
- Beschrijf je experiment zo duidelijk dat een klasgenoot (zonder hulp van jou) hetzelfde experiment kan uitvoeren.

Volg de volgende stappen bij het opstellen en uitvoeren van je eigen onderzoek.

- 1. Bedenk een onderzoeksvraag. Laat eventueel je klasgenoot de onderzoeksvraag beoordelen.
- 2. Schrijf duidelijk op hoe je de data gaat verzamelen en hoe je die data na het experiment wilt weergeven.
- 3. Verzamel de data.
- 4. Maak passende representaties en noteer de benodigde kengetallen.
	- (a) Maak eerst de representaties die je vooraf bedacht had.
	- (b) Onderzoek of er toch nog andere, duidelijkere representaties zijn (bijvoorbeeld een andere weergave van je histogram of misschien een ander soort diagram).
- 5. Trek een conclusie (concluderen dat je op basis van de resultaten geen conclusie kunt trekken is ook een conclusie).
- 6. Wat zou je achteraf veranderen aan je onderzoek?
- 7. Verbeter/verduidelijk eventueel het door jou bedachte onderzoek en laat deze vervolgens door een klasgenoot uitvoeren.
- 8. Kan jou klasgenoot het experiment uitvoeren zoals jij bedacht had? Zo niet wat gaat er mis?

## **Bijlage D**

## **Tweede versie lessenserie**

### **Introductie en voorkennis**

In de komende lessen gaan we met de computer statistische berekeningen en statistisch onderzoek doen. We zullen deze berekeningen doen met de software van VUStat (<www.vustat.eu>).

Statistiek met de computer heeft een aantal grote voordelen. Stel je wilt het gemiddelde berekenen van 1000 of meer waarnemingen. Met de hand is dit bijna niet te doen, terwijl de computer dit met één druk op de knop en binnen enkele seconden voor jou kan doen. Of je wilt een diagram maken die de waarnemingen weergeeft. Zelf tekenen kost veel tijd. Ook dit kan de computer heel snel voor jou doen. Daarnaast kun je met de computer, wanneer het diagram achteraf toch niet helemaal voldoet, makkelijk aanpassingen aanbrengen. je kunt zelfs meerdere diagrammen maken en achteraf de beste uitkiezen. Doordat we veel werk (het doen van berekeningen en het maken van diagrammen) kunnen uitbesteden aan de computer, hebben wij meer tijd om de data te onderzoeken en interpreteren.

#### **Datasets**

Nette verzamelingen van waarnemingen worden vaak (in het Engels) datasets genoemd. Een andere naam voor een dataset is gegevensverzameling. Een dataset wordt vaak in de vorm van een tabel weergegeven. Tabel [D.1](#page-86-0) geef het voorbeeld van (een deel van) een dataset. Het woord 'nette' heeft betrekking op hoe de waarnemingen zijn opgeslagen. Is dit gestructureerd, zoals in tabel [D.1,](#page-86-0) dan spreken we over een nette dataset. Wij zullen alleen met nette datasets werken.

In de kolommen in tabel [D.1](#page-86-0) zien we de verschillende variabelen, bijvoorbeeld 'Naam', 'Leeftijd' of 'Vrije tijd' (wat dat verder ook mag betekenen). In de rijen staan de waarnemingen (dit wordt ook wel de data genoemd). Waarnemingen die in dezelfde rij staan, zijn aan elkaar gerelateerd. Zo'n rij wordt ook wel een record genoemd. In het voorbeeld zijn de variabelen vragen aan respondenten ("Wat is je naam?", "Hoe lang ben je?", enzovoort). De antwoorden van de respondent zijn de waarnemingen ("Jeroen", "1.65", "13", "Ja", enzovoort zijn dus waarnemingen). Iedere rij (record) vertegenwoordigd een respondent (de waarnemingen. "Jeroenën "1.57"zijn aan elkaar gerelateerd, ze hebben betrekking op dezelfde persoon. Waarnemingen uit verschillende records hebben over het algemeen geen relatie tot elkaar. "Jeroenën "1.65"hebben geen relatie tot elkaar, het gaat om twee totaal verschillende personen).

In de allereerste kolom zien we dat iedere rij een uniek nummer heeft. Dit unieke nummer (vaak aangegeven met ID, in VUStat met ##) is belangrijk, zodat we altijd onderscheid kunnen maken tussen verschillende waarnemingen (als bijvoorbeeld 2 respondenten exact dezelfde antwoorden geven, dan kunnen we ze alleen nog onderscheiden aan de hand van dit unieke getal). Wanneer je een dataset maakt, is het dus belangrijk om ervoor te zorgen dat iedere waarneming een unieke ID heeft. Vaak (ook in VUStat) wordt dit automatisch voor je gedaan.

De variabele in een dataset hebben een bepaald meetniveau. Een meetniveau zegt iets over hoe we de waarnemingen kunnen ordenen. In de volgende paragraaf zal duidelijk worden waarom het belangrijk is te weten wat het meetniveau is. Er zijn vier verschillende soorten meetniveaus. Bij ieder meetniveau wordt er iets 'toegevoegd' wat betreft de mogelijkheden om de waarnemingen te ordenen:

• **Nominaal**: Bij een nominaal meetniveau kunnen we de waarnemingen alleen categoriseren. Er is geen rangorde tussen de waarnemingen. Een variabele 'Naam' met als waarnemingen de namen van

<span id="page-86-0"></span>

| ## | Naam    | Lengte | Gewicht | Leeftijd | Lens of bril | Geslacht | TV              | Vrije tijd  |
|----|---------|--------|---------|----------|--------------|----------|-----------------|-------------|
| 1  | Jeroen  | 1.57   | 48      | 14       | Nee          | Jongen   | 9               | <b>ACF</b>  |
| 2  | Rob     | 1.65   | 55      | 16       | Ja           | Jongen   | 14              | AF          |
| 3  | Jessica | 1.65   | 60      | 14       | Ja           | Meisje   | 21              | DF          |
| 4  | Martine | 1.60   | 63      | 14       | Nee          | Meisje   | 14              | AF          |
| 5  | Mark    | 1.52   | 34      | 13       | Nee          | Jongen   | 営業              | <b>ABCF</b> |
| 6  | Marcia  | 1.65   | 65      | 16       | Ja           | Meisje   | 1               | <b>CEF</b>  |
| 7  | Ella    | 1.46   | 37      | 13       | Ja           | Meisje   | 宮宮              | AC          |
| 8  | Femke   | 1.50   | 40      | 13       | Ja           | Meisje   | 文文              | CDF         |
| 9  | Maartje | 1.68   | 53      | 14       | Nee          | Meisje   | 12              | ABF         |
| 10 | Daphne  | 1.53   | 47      | 15       | Nee          | Meisje   | 7               | <b>BDE</b>  |
| 11 | Gerdo   | 1.78   | 65      | 14       | Nee          | Jongen   | 10 <sup>1</sup> | <b>BDF</b>  |
| 12 | Wouter  | 1.79   | 64      | 15       | Nee          | Jongen   | 11              | <b>AC</b>   |
| 13 | Katja   | 1.57   | 38      | 14       | Ja           | Meisje   | 13              | <b>ACD</b>  |
| 14 | Sander  | 1.95   | 79      | 16       | Ja           | Jongen   | 5               | <b>ACF</b>  |

Tabel D.1: Een voorbeeld van een dataset in VUStat.

de respondenten, of de variabele 'Geslacht' met als waarnemingen het geslacht van de respondenten zijn typische voorbeelden van variabelen met het meetniveau nominaal. Het is mogelijk verschillende groepen te maken, maar de waarneming 'Karel' is niet meer of minder dan de waarneming 'Klaas'.

- **Ordinaal**: Bij een ordinaal meetniveau is het wel mogelijk om een rangorde aan te brengen tussen de waarnemingen. Een typisch voorbeeld van een ordinaal meetniveau is het aantal sterren van een camping. Een vijfsterrencamping is beter dan een viersterrencamping. Een viersterrencamping is beter dan een driesterrencamping, enzovoort. Echter is het niet mogelijk om te zeggen hoeveel beter een vijfsterrencamping is ten opzichte van een viersterrencamping. Het verschil tussen een vijfsterrencamping en een viersterrencamping is ook niet hetzelfde als het verschil tussen een viersterrencamping en een driesterrencamping.
- **Interval**: Bij een variabele met als meetniveau interval is het mogelijk een rangorde toe te passen én kun je iets zeggen over het verschil tussen waarnemingen. Echter de waarde 0 heeft geen speciale betekenis. Een typisch voorbeeld is de temperatuur in graden Celsius. Er is een duidelijk verschil tussen 10 en 20 graden Celsius. Namelijk 10 graden Celsius. Dit verschil is precies hetzelfde als het verschil tussen 20 en 30 graden Celsius. Echter wanneer het 0 graden Celsius is, dan betekend dat niet dat de temperatuur afwezig is. Het kan zelfs nog minder dan 0 graden Celsius worden. Een interval meetniveau wordt altijd uitgedrukt in cijfers.
- **Ratio**: Wanneer de variabele van het meetniveau ratio is, dan kun je iets zeggen over de verschillen tussen waarnemingen én is er een betekenisvol nulpunt. Een typisch voorbeeld is de hoogte van een plant. Een plant van 2 meter is precies twee keer zo lang als een plant van 1 meter. Een waarneming kan dan niet minder dan 0 zijn. Is de waarneming 0, dan is de lengte van de plant 0 meter, met andere woorden, er is geen plant.

#### **Opdracht 1**

Gebruik voor deze opdracht tabel [D.1.](#page-86-0)

- 1. Wat is het verschil tussen een dataset en een nette dataset?
- 2. Kies bij het beantwoorden van de volgende vragen uit de woorden: variabele, dataset, waarneming, record.
	- (a) Hoe noemen we een tabel zoals tabel [D.1?](#page-86-0)
	- (b) Hoe noemen we "Naamïn tabel [D.1?](#page-86-0)
	- (c) Hoe noemen we "Jeroenïn tabel [D.1?](#page-86-0)
- (d) Hoe worden de rijen in tabel [D.1](#page-86-0) ook wel genoemd?
- (e) Hoe noemen we "16ïn tabel [D.1?](#page-86-0)
- 3. Geef van alle variabelen in tabel [D.1](#page-86-0) het meetniveau.

*Antwoorden zullen niet in de uiteindelijke versie voor leerlingen verschijnen. Antwoorden: 1: In een nette dataset zijn alle gegevens gestructureerd opgeslagen. De waarnemingen in dezelfde rij zijn aan elkaar gerelateerd. Alle rijen en ook alle kolommen zijn even lang. 2a: Een nette dataset. b: Een variabele. 2c: Een waarneming. 2d: records. 2e: Een waarneming. 3: Naam: nominaal, Lengte: Ratio, Gewicht: Ratio, Leeftijd: Ratio, Lens of Bril: Nominaal, Geslacht: Nominaal, TV: waarschijnlijk staat hier het aantal uren dat iemand TV kijkt. In dat geval is het meetniveau Ratio. Het kan ook zijn hoe leuk iemand TV kijken vindt. In dat geval is het meetniveau interval. Vrije tijd: Nominaal.*

### **Verdelingen**

Wanneer we erg veel waarnemingen hebben in onze dataset, is het vaak moeilijk om een goed beeld te krijgen van al deze waarnemingen. Een goede manier om deze data dan duidelijk weer te geven is door middel van een diagram. Wanneer je waarnemingen wilt analyseren aan de hand van een diagram, is het belangrijk eerst goed te beschrijven wat je precies ziet (en hoe de waarnemingen dus verdeeld zijn). We zullen een aantel eerder geleerde begrippen die hierbij goed van pas kunnen komen herhalen.

De waarnemingen in een diagram zijn op een bepaalde manier over het diagram verdeeld. Het diagram heeft dus een bepaalde verdeling. Deze verdeling kun je gebruiken om het diagram te beschrijven. De verschillende mogelijkheden zijn te vinden in figuur [D.1.](#page-87-0) Let erop dat de verdeling van een diagram in de praktijk bijna nooit zo netjes zal zijn als in de hier gegeven voorbeelden.

<span id="page-87-0"></span>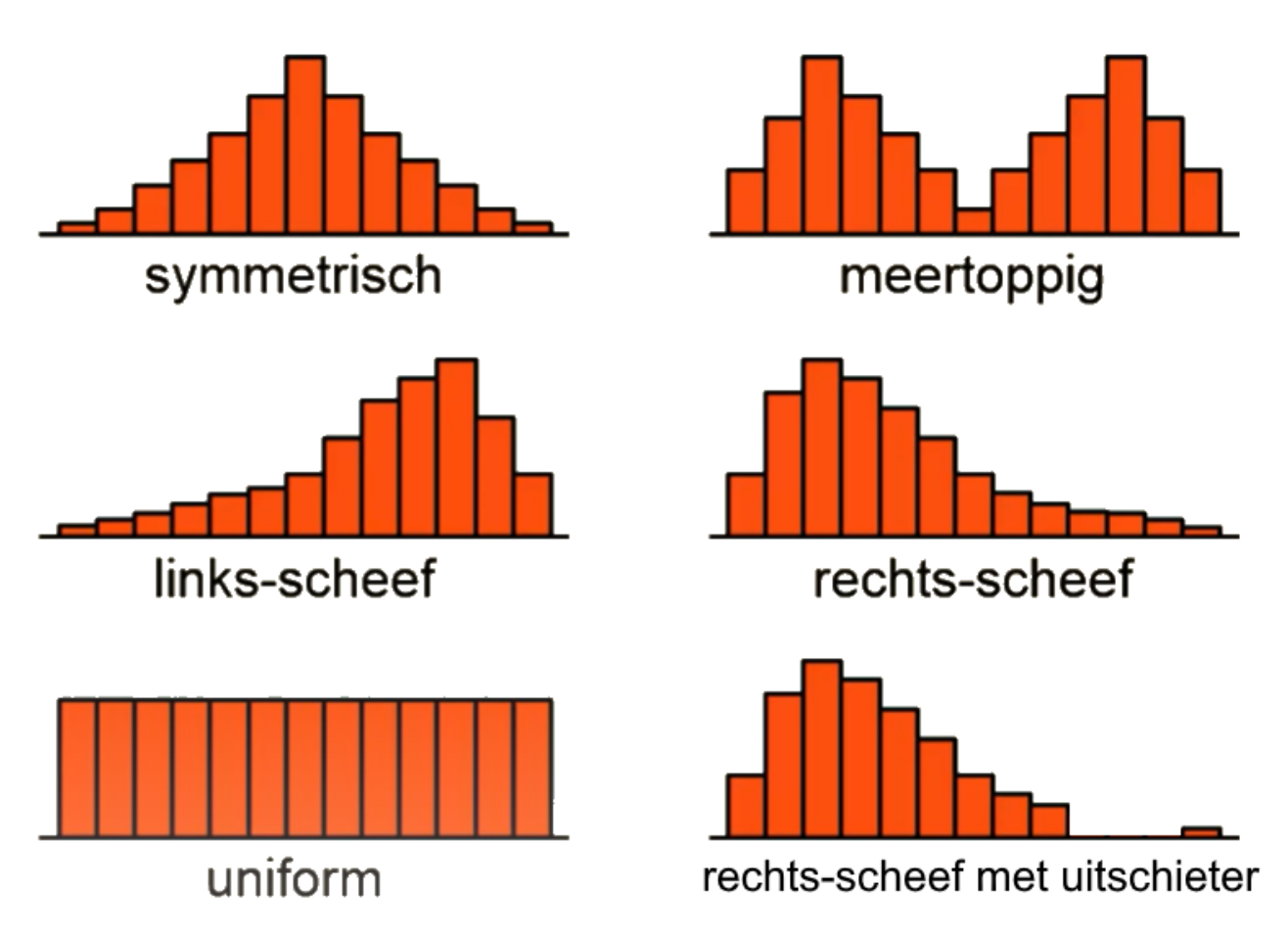

Figuur D.1: Verschillende soorten verdelingen. Bewerkt figuur van de WiskundeAcademie.

Naast de verdeling is het gebruik van kengetallen nuttig wanneer je waarnemingen wilt beschrijven. Een aantal kengetallen zoals de modus (de waarneming die het vaakst voorkomt), de mediaan (de middelste waarneming in het histogram), het gemiddelde of de spreidingsbreedte (het verschil tussen de grootste en de kleinste waarneming) kunnen nuttig zijn bij het beschrijven van een diagram en kun je schatten op basis van een diagram.

De modus kun je uit het diagram aflezen, door te kijken welke staaf het hoogste is. Om de mediaan te vinden kijk je waar we een verticale streep moeten zetten om links en rechts evenveel waarnemingen te hebben. Het gemiddelde van een histogram kun je schatten door een verticale lijn te trekken door het 'zwaartepunt' van de grafiek. Dit klinkt lastig. Denk hierbij aan een wip. Waar moet het scharnierpunt komen zodat beide kanten in evenwicht zijn? Hier bevindt zich het gemiddelde. Ook de spreidingsbreedte kun je aflezen in een histogram. Je kijkt simpelweg naar de waarde van de laagste waarneming en de hoogste waarneming.

Ook is het belangrijk om altijd even te kijken of er uitschieters zijn. Een uitschieter is een waarneming met een veel hogere of lagere waarde dan de andere waarnemingen. Dit kan wijzen op bijvoorbeeld een meetfout. Een uitschieter kan een grote invloed hebben op kengetallen zoals het gemiddelde. Wanneer je dus weet of er wel of geen uitschieters zijn, kun je hier tijdens je analyse rekening mee houden.

#### **Opdracht 2**

Gebruik figuur [D.1.](#page-87-0)

- 1. Geef bij elk diagram aan waar de modus ligt.
- 2. Schat bij elk diagram waar de mediaan ligt.
- 3. Schat bij elk diagram waar het gemiddelde ligt.

*Antwoorden: symmetrisch: modus, gemiddelde en mediaan in het midden. Meertoppig: in dit geval is de meertoppige grafiek ook symmetrisch dus ook hier liggen modus, mediaan en gemiddelde in het midden. Links-scheef: de vuistregel is (van links naar rechts) gemiddelde, mediaan en modus. We zien ook dat de modus ver naar rechts ligt. Links van de modus zien we nog veel meer waarnemingen dan rechts, dus ook de mediaan ligt links van de modus. Als laatste kunnen we dan het gemiddelde vinden. De lange staart met lage waarnemingen haalt het gemiddelde omlaag en daarom ligt deze normaal gesproken links van de mediaan. LET OP: Dit zijn dus vuistregels, het kan voorkomen dat dit in sommige gevallen toch iets anders is. Rechts-scheef: de vuistregel is (van links naar rechts) modus, mediaan, gemiddelde. Uniform: Mediaan en gemiddelde in het midden. Rechts-scheef met uitschieter: de vuistregel blijft modus, mediaan, gemiddelde*

#### **Histogrammen**

In het voorgaande stuk is het woord diagram al een paar keer gevallen. Een diagram is een grafische weergave van een verzameling waarnemingen en hun onderlinge verband. Er zijn veel soorten diagrammen. Goed om te weten is dat het Engelse woord diagram iets heel anders betekend dan het Nederlandse woord diagram. Een diagram in het Engels wordt in het Nederlands vertaald als graaf. Wat een graaf precies is, is voor deze lessen niet belangrijk.

In deze lessen zullen we voornamelijk werken met histogrammen. Een histogram is een speciale versie van een frequentiediagram. Een frequentiediagram is een diagram waarbij op de *y*-as de frequentie staat (hoe vaak komt een bepaalde waarneming in de dataset voor). Een frequentiediagram wordt een histogram genoemd als de variabele op de *x*-as van het meetniveau ratio of interval is.

Een histogram lijkt veel op een staafdiagram, maar is niet hetzelfde. Hoewel het in de praktijk lang niet altijd gebeurt, horen in een (verdelings)staafdiagram de staven los van elkaar te staan. Bij een histogram staan de staven tegen elkaar aan. Hieronder nog twee belangrijke verschillen gebaseerd op de data die wordt weergegeven:

- Bij een staafdiagram kan er ook een variabele op de *y*-as staan. Bij een histogram is dit nooit het geval! Bij een histogram staat alleen op de *x*-as een gemeten variabele en staat op de *y*-as altijd de frequentie.
- Daarnaast moet de variabele op de *x*-as het meetniveau interval of ratio hebben. Staat de frequentie op de *y*-as, maar heeft de variabele op de *x*-as het meetniveau nominaal of ordinaal, dan spreken we van een verdelingsstaafdiagram. **Let op!** In VUStat kun je met de knop "Histogram"zowel histogrammen als verdelingsstaafdiagrammen maken. Let dus goed op wat het meetniveau van de variabele is!

Voorbeeld: zie de dataset in tabel [D.1.](#page-86-0) Maken we een diagram met op de *x*-as de variabele 'Leeftijd' en op de *y*-as hoe vaak deze leeftijd voor komt in de dataset (de frequentie), dan noemen we dit diagram een histogram. De variabele 'Leeftijd' heeft namelijk het meetniveau interval. Er zijn 2 leerlingen 13 jaar, dus de frequentie die bij 13 jaar hoort is 2. Er zijn 6 leerlingen 14 jaar, dus de frequentie die bij 14 jaar hoort is 6, enzovoort.

#### **Opdracht 3**

Geef van de diagrammen in figuur [D.2](#page-89-0) aan of het een histogram, staafdiagram of verdelingsstaafdiagram is.

<span id="page-89-0"></span>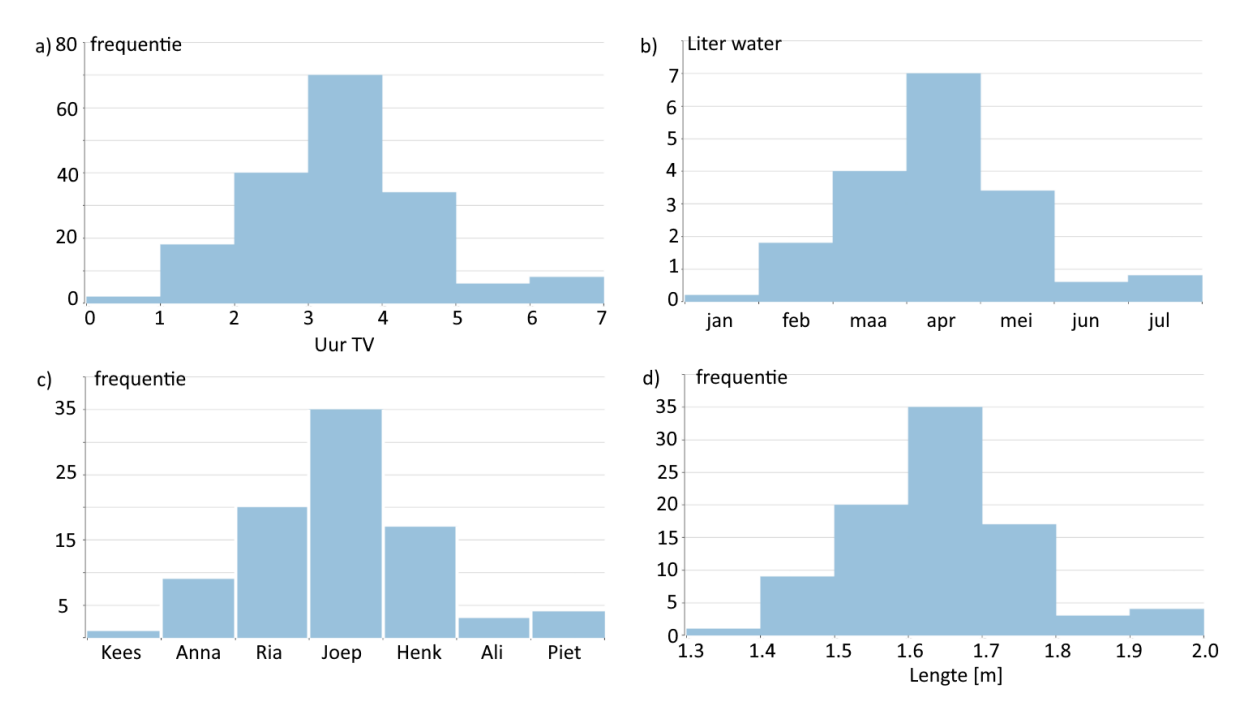

Figuur D.2: Vier diagrammen, van welk type zijn ze? Kijk goed naar wat er op de assen staat weergeven.

*antwoorden: a) histogram, b) staafdiagram (liter is niet een frequentie), c) verdelingsstaafdiagram (het meetniveau van de variabele op de x-as is nominaal), d) histogram.*

#### **Klassenbreedte**

<span id="page-89-1"></span>Stel we maken een verdelingsstaafdiagram met als variabele geslacht (waarom is dit geen histogram?). Gebruiken we de dataset uit tabel [D.1,](#page-86-0) dan zullen we twee kolommen krijgen: "Meisje", met als frequentie 8 en "Jongen"met als frequentie 6, zie figuur [D.3.](#page-89-1)

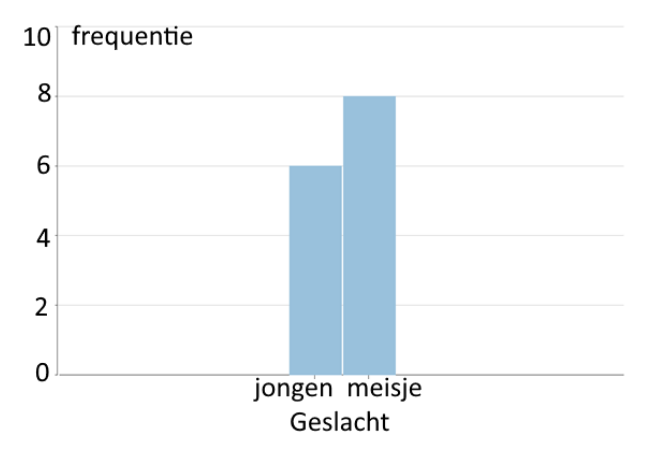

Figuur D.3: Een verdelingsstaafdiagram. Let op het volgende detail: de staven staan iets van elkaar af. Op deze manier geef je aan dat er geen natuurlijk verloop zit tussen de variabelen op de *x*-as.

Het levert een overzichtelijk figuur op, waaruit we duidelijk kunnen concluderen dat er meer meisjes dan jongens in onze dataset voorkomen.

Wanneer we een histogram willen maken met als variabel Lengte (waarom is dit dan wel een histogram?), dan krijgen we figuur [D.4.](#page-90-0)

Behalve de onduidelijke *x*-as, wat het histogram al bijna onleesbaar maakt, zien we dat bij veel lengtes de frequentie 1 of 0 is. Dit maakt het lastig conclusies over de lengte te trekken. Je zou kunnen concluderen dat de meeste respondenten precies 1,65m lang zijn, maar is die conclusie veel waard (3 van de 14 zijn 1,65m)?

Voor een variabele met een meetniveau ratio of interval, zoals lengte, kunnen de waarnemingen ingedeeld worden in zogenaamde klassen (groepen). We kunnen bijvoorbeeld de frequentie van alle waarnemingen

<span id="page-90-0"></span>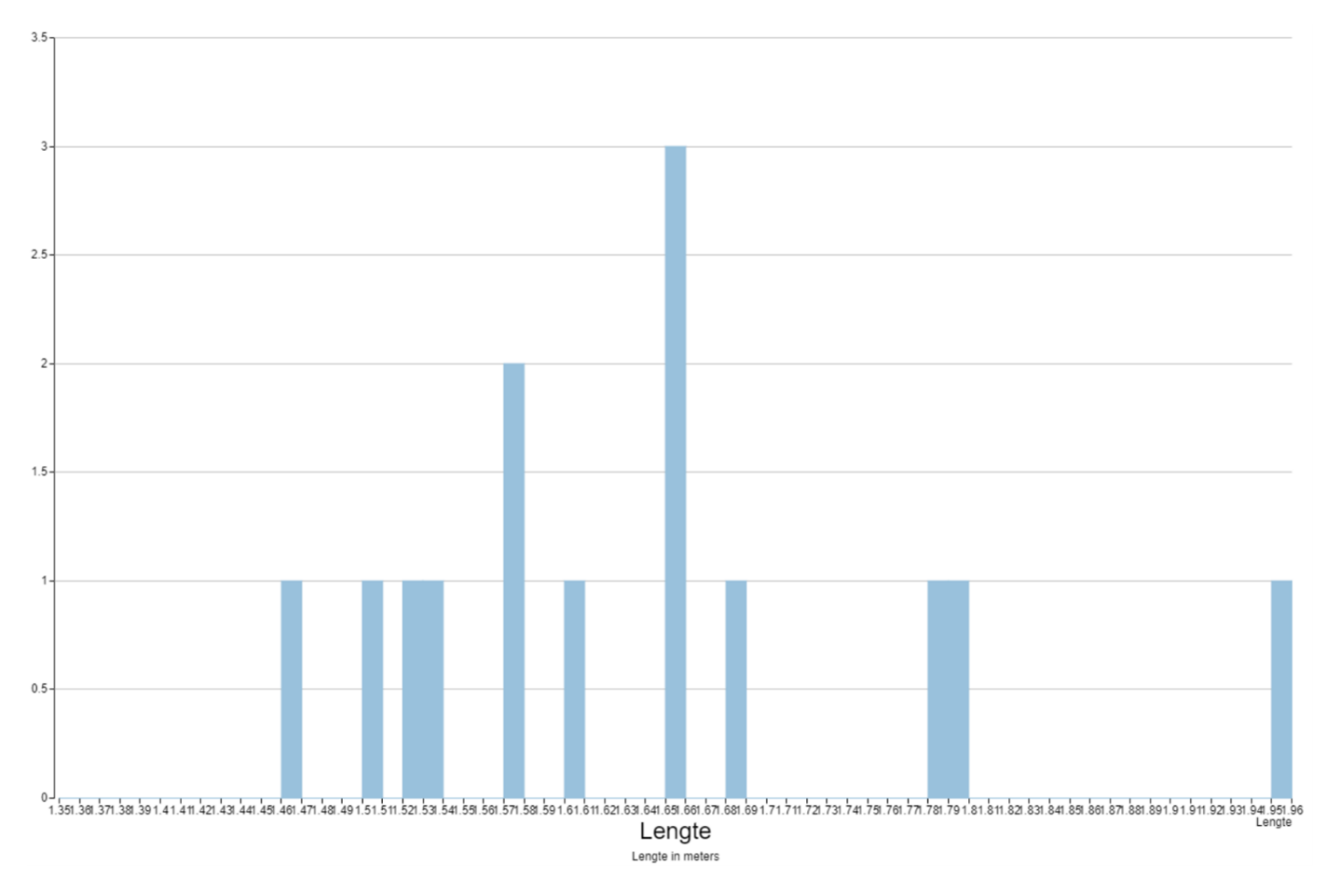

Figuur D.4: Een histogram met een zeer kleine klassenbreedte. Op de *y*-as staat de frequentie .

met een lengte vanaf 1,4m tot 1,5m (1,4m zit in de klasse, 1,5m zit niet in de klasse) bij elkaar optellen. Net zo kunnen we dat doen voor alle waarnemingen van 1,5m tot 1,6m enzovoort. We spreken dan van een klassenbreedte van 0,1m. We krijgen dan figuur [D.5.](#page-91-0) Figuur [D.5](#page-91-0) geeft precies dezelfde waarnemingen weergeeft als figuur [D.4,](#page-90-0) maar nu met een klassenbreedte van 0,1m. Het is nu duidelijk dat de meeste waarnemingen een lengte tussen de 1,5m en 1,7m hebben. Met het kiezen van een juiste klassenbreedte wordt het vaak makkelijker een goede conclusie te trekken of nuttige informatie uit de data te halen.

Het bepalen van een juiste klassenbreedte kan lastig zijn, omdat er geen duidelijke regels voor bestaan. Een te kleine klassenbreedte herken je vaak door de sterke fluctuatie in de frequentie (bijvoorbeeld 1,0,0,1,0,1,... in figuur [D.4\)](#page-90-0). Over het algemeen wil je ook voorkomen dat er veel lege klassen zijn (zoals in figuur [D.4\)](#page-90-0). Een te grote klassenbreedte zorgt ervoor dat te veel informatie verloren gaat. Je wilt dus vaak de klassenbreedte waarvoor de sterke fluctuaties net niet meer voorkomen. In de komende hoofdstukken gaan we zelf histogrammen maken waarbij we ook zullen oefenen met het kiezen van een juiste klassenbreedte.

<span id="page-91-0"></span>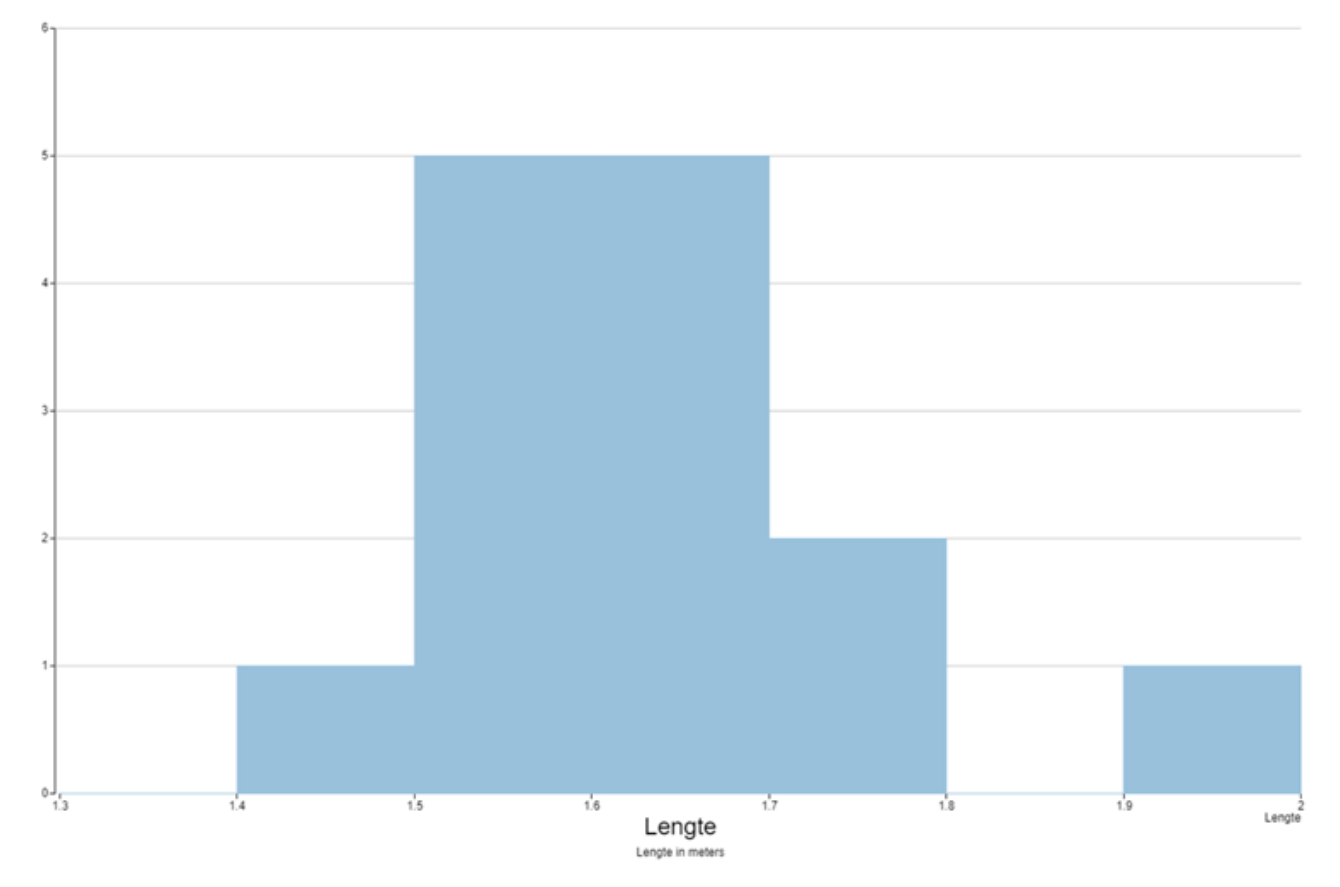

Figuur D.5: Een histogram met dezelfde waarnemingen als in figuur [D.4,](#page-90-0) maar met een grotere klassenbreedte. Let op: de linkergrens zit wel in de staaf, de rechtergrens niet. Dit zal altijd zo werken in VUstat. Op de *y*-as staat de frequentie. Merk ook op dat de kolommen hier tegen elkaar aan staan. Op deze manier geef je aan dat er een natuurlijk verloop is tussen de getallen op de *x*-as.

## **Hoofdstuk 1: Histogrammen maken met VUStat**

In dit hoofdstuk gaan we zelf diagrammen maken met behulp van VUStat. We zullen hierbij eerst gebruik maken van een standaard dataset van VUStat (in hoofdstuk 3 zullen we onze eigen data gaan verzamelen!). Aan de hand van de diagrammen zullen we de waarnemingen in de dataset gaan beschrijven.

#### **Een dataset openen in VUStat**

Open het bestand (de dataset) "Muffins\_tijdbesteding". Dat gaat als volgt:

- 1. Ga naar de site van VUStat (<vustat.eu>). Mogelijk staat de taal niet automatisch op Nederlands ingesteld. Door op de grijze balk boven in beeld op "Nederlands"te klikken, zet je de taal op Nederlands.
- 2. Klik onder het kopje "Analyseöp "Data analyse". Er wordt een nieuwe pagina geopend.
- 3. Ga naar "Bestand"linksboven en kies "Datasets"→ "Datasets van VUStatïn het uitvouwmenu.
- 4. Klik "Muffins\_tijdbesteding" aan in het menu dat verschijnt. De dataset verschijnt nu in de vorm van een tabel in beeld.

De dataset is een typische dataset die je zou kunnen krijgen na het afnemen van een enquête. De variabelen staan in de kolomen. Dit zouden korte versies van de vragen in de enquette kunnen zijn ("Naar welke school ga je?", "Wat is je geslacht?", Wat is je leeftijd?", "Hoeveel uur kijk je TV", enzovoort). De records zijn dan de antwoorden van de respondenten. We zien gelijk dat er erg veel waarnemingen zijn. Handmatig rekenen aan deze dataset is onmogelijk wanneer je niet weken de tijd hebt. Hier zullen we dus geen tijd aan gaan besteden. We laten dit over aan de computer.

Het is wel belangrijk en nuttig om een globaal idee te hebben van de ruwe data (de waarnemingen in de dataset). Daarom werpen we hier snel een blik op. Het is niet de bedoeling dat je de dataset heel nauwkeurig gaat bestuderen.

#### **Opdracht 4**

Door op een variabele te klikken kun je de data sorteren naar die variabele. Dit kan nuttig zijn bij het bestuderen van de ruwe data.

- 1. Welke meetniveaus kom je tegen in deze dataset? Geef per niveau dat je tegenkomt een variabele als voorbeeld.
- 2. Zijn er nog andere zaken die je opvallen? Bijvoorbeeld het soort waarnemingen (Zijn dit woorden, letters, gehele getallen, komma getallen, etc.), is overal iets ingevuld?

*Antwoorden: 1. Nominaal: Naam, geslacht, maar ook school code. Ordinaal: Geen, Interval: Geen, Ratio: Leeftijd, alles met Tijd*

*2. Sommige respondenten hebben alleen een voornaam, andere voor en achternaam of met een nummer. Leeftijd, tussen de 16 en 20, maar er is maar een enkele ouder dan 18. Sommige hebben een \* in plaats van een getal. Alles met Tijd is in uren, afgerond op halve, sommige hebben \*\* in plaats van een getal. Lijkt op tijd per week, maar niet 100 procent duidelijk.*

#### **Een histogram maken**

We gaan een histogram maken met als variabele "Tijd tv". We doen dit eerst met behulp van een dotplot. Later zullen we ook leren hoe je direct een histogram maakt.

- 1. Ga naar "Grafiekïn de blauwe balk boven de dataset.
- 2. Klik op "Dotplot".
- 3. Kies in het pop-up menu "Tijd tväls variabele en druk op "OK".
- 4. Vink "Histogramäan in de rechterkolom.

In beeld zien we nu een histogram, met aanvullend in de staven ook nog de individuele waarnemingen, weergegeven als 'dots'. Let op dat VUStat slordig is bij het maken van het histogram. Zo staat er niet wat er precies op de *y*-as wordt weergegeven. Omdat wij alleen met histogrammen of verdelingsstaafdiagrammen (nog een slordigheidje, VUStat noemt beide een histogram) werken is dit geen groot probleem, op de *y*-as staat dan namelijk altijd de frequentie.

#### <span id="page-92-0"></span>**Opdracht 5**

In deze opdracht gaan we het diagram dat we hebben gekregen beschrijven.

- 1. Beschrijf het diagram dat je ziet.
	- (a) Wat is de klassenbreedte?
	- (b) Heeft het diagram een links-scheve, symmetrische, rechts-scheve of uniforme verdeling? Of is het diagram misschien wel meertoppig?
	- (c) Kun je nog meer zeggen over de vorm of vallen nog andere zaken op? (Bijvoorbeeld zijn de pieken heel hoog of is het diagram juist vlak? Zijn er misschien uitschieters of gebieden met sterke toename of afname?)
- 2. Is dit diagram een histogram of een verdelingsstaafdiagram?
- 3. In welke klasse vallen de waarnemingen op de klassengrenzen? (De klassengrenzen zijn de waarden waar de ene staaf (klasse) stopt en de volgende begint.)
- 4. Schat waar de mediaan en het gemiddelde\* ongeveer zouden moeten komen te liggen. Wat is de spreidingsbreedte van deze variabele?

In de balk aan de rechterkant is een knop met "Kengetallen". Wanneer je hierop klikt krijg je verschillende statistische getallen te zien. Bijvoorbeeld het gemiddelde, de mediaan en de standaardafwijking (SD).

5. Bekijk de exacte waarden van de kengetallen door op de knop "Kengetallen"te klikken. Vergelijk deze waarden met de geschatte waarden bij vraag 3.

\*Het gemiddelde van een histogram kun je schatten door een verticale lijn te trekken door het 'zwaartepunt' van de grafiek. Denk hierbij aan een wip. Waar op de 'x'-as moet het scharnierpunt komen zodat beide kanten in evenwicht zijn? Dit punt is het gemiddelde.

*Antwoorden: 1a: 5, 1b: rechts-scheef, 1c: afnemend stijgend tot de top, daarna een sterke afname. 2: Histogram (ratio meetniveau op de x-as en frequentie op de y-as). 3: De linkergrens valt binnen de klasse, de rechtergrens valt erbuiten. Dit kun je met de dotplot zien door te kijken waar de stapeling begint. 4: Mediaan ligt rond de 10 (+/- 270 waarnemingen links en rechts) gemiddelde is waarschijnlijk iets groter (dit is erg moeilijk om te schatten de eerste keren)*

#### **Klassenbreedte aanpassen**

We gaan verder met het figuur uit opdracht [5.](#page-92-0) Op de *x*-as staat de variabel "Tijd tv". Op de *y*-as staat de frequentie, dus hoe vaak de waarneming op de *x*-as voorkomt in de dataset. Kijken we naar de *x*-as, dan zien we dat hier intervallen zijn gebruikt. De frequentie van alle data die in het interval 0-5 valt is bij elkaar opgeteld en vormt één staaf, net zo voor 5 – 10 enzovoort. Hoe dit werkt kun je mooi zien aan hoe de 'dots' in de dotplot zijn weergegeven in VUStat.

De klassenbreedte is het verschil tussen de linker- en rechtergrens. De klassengrenzen zijn 0, 5, 10, etc. We zeggen dus dat de klassenbreedte in dit geval 5 is. Waarnemingen op de linkergrens vallen binnen de klasse en waarnemingen op de rechtergrens vallen buiten de klasse. Ook dit kun je mooi zien aan hoe de "dots"zijn weergegeven in de dotplot. We kunnen de klassen in VUStat aanpassen, door bijvoorbeeld een grotere klassenbreedte te kiezen (0–10, 10-20 enz.) of juist een kleinere (0-1, 1-2, 2-3, enz.).

De klassen worden ook wel intervallen genoemd. Onder andere VUStat noemt de klassen intervallen. We willen de klassenbreedte veranderen van 5 naar 10. Dat doe je als volgt:

- 1. Klik in de rechterkolom op de knop "Indeling".
- 2. Er verschijnt een menu met met de volgende opties:
	- "Aantal intervallen"(hoeveel klassen),
	- "Beginwaarde"(wat is het eerste getal op de *x*-as) en
	- "Klassenbreedte"(0-5-10, ... heeft een klassenbreedte van 5, 0-1-2, ... heeft een klassenbreedte van 1, enz.).
	- Onder deze opties staat "Grenzen Intervallen", dit zijn de klassengrenzen. Merk op dat ze veranderen als je de bovenstaande opties aanpast.
	- In het gele blok staat nog wat extra informatie over de waarnemingen. Deze informatie kan van pas komen bij het kiezen van geschikte klassen.
- 3. Verander "Klassenbreedte"naar 10. Merk op dat er in het rood een waarschuwing komt te staan onder "Grenzen intervallen". Waarschuwingen verschijnen als niet alle waarnemingen in het figuur passen of wanneer een aantal klassen aan de uiteinden van het diagram leeg blijven. Over het algemeen wil je deze waarschuwingen voorkomen. Kun je een situatie bedenken waarbij je wel wilt dat een waarneming buiten het figuur valt?
- 4. Pas het aantal intervallen zo aan dat ieder interval waarden bevat en ook alle waarnemingen binnen het bereik liggen (kijk naar maximum in de gele box).

#### <span id="page-93-0"></span>**Opdracht 6**

- 1. Voer opdracht [5](#page-92-0) nogmaals uit, maar nu met een nieuw histogram met klassenbreedte 10.
- 2. Vergelijk je antwoorden uit opdracht [5](#page-92-0) Met de vraag hierboven. Wat zijn de verschillen tussen het diagram met klassenbreedte 5 en het diagram met klassenbreedte 10?
- 3. Pas de klassenbreedte nog een keer aan, nu met klassenbreedte 1. Voer opdracht [5](#page-92-0) nogmaals uit met dit nieuwe diagram.
- 4. Welk van de drie diagrammen vind jij dat de waarnemingen het beste weergeeft? Leg uit waarom.

*Antwoorden: 2: Het histogram is nog steeds rechts-scheef, maar de top ligt nu in de klasse 0-10 in plaats van 10-15! Ook is er geen toename meer in de grafiek. Na de top is geen sterke afnamen te zien. 3: In de nieuwe grafiek: De top is in het interval 10-11. Er zijn veel pieken te zien. Veel fluctuatie. Veel mensen kijken tussen de 2 en 9 uur TV, maar is dit ook echt de meerderheid? De mediaan en het gemiddelde zijn haast niet te schatten. 4. Mijn voorkeur ligt bij de grafiek met klassenbreedte 5. Klassenbreedte 1 is duidelijk te klein, de waarnemingen zijn niet meer goed te analyseren. Met klassenbreedte 10 gaat onnodig veel informatie verloren. Het zou, op basis van dit histogram bijvoorbeeld ook kunnen dat bijna de helft van de respondenten geen TV kijkt en dat er nog een piek rond bijvoorbeeld 18 uur zit*.

We hebben nu drie histogrammen gemaakt met precies dezelfde waarnemingen. Toch is het aannemelijk dat je bij ieder histogram andere conclusies hebt getrokken. Het antwoord op de vraag welk diagram het 'beste' is is moeilijk. Bij het histogram met klassenbreedte 10 zou je kunnen concluderen dat te veel data verloren is gegaan en dat het histogram daarom geen goed beeld meer geeft. Het zou op basis van dit histogram bijvoorbeeld kunnen dat er een grote groep is die nooit TV kijkt (die vallen allemaal in klassen 0-10) en een groep die veel TV kijkt, bijvoorbeeld rond de 18 uur. Die vallen allemaal in klassen 10-20 (en een aantal in 20-30). Het zou ook kunnen dat de waarnemingen binnen de klassen mooi verdeelt zijn. Dit verschil kunnen we niet meer zien.

Bij het histogram met met klassenbreedte 1 kun je concluderen dat er heel veel details te zien zijn. Je krijgt weliswaar veel informatie over de meetgegevens, maar het is weer erg moeilijk om conclusies te trekken uit het histogram. In dit geval geeft een histogram met een klassenbreedte van 5 waarschijnlijk het beste beeld van de waarnemingen, maar misschien is een klassenbreedte van 6 of 4 nog duidelijker?

Bij het maken van een diagram is het dus belangrijk dat je goed nadenkt wat je met het diagram wilt laten zien. Een goed diagram kan een grote en ingewikkelde dataset snel inzichtelijk maken. Een slecht diagram kan echter ook erg misleidend zijn (iets waar bijvoorbeeld reclamemakers, influencers of politici dankbaar gebruik van kunnen maken). In de komende lessen gaan we nog meer mogelijke instellingen leren voor onze diagrammen. Het is belangrijk om te onthouden dat je met dezelfde gegevens al veel verschillende diagrammen kunt maken (en wij hebben zelfs pas enkele technieken geleerd!) die ook naar verschillende conclusies kunnen leiden.

Door op de knop "Sluiten"(in de rechterkolom) te klikken ga je weer terug naar de tabel met data.

#### <span id="page-94-0"></span>**Opdracht 7**

Op een vergelijkbare manier kun je ook een lijndiagram, cirkeldiagram en een normaal histogram (zonder de 'dots') maken. Je klikt dan eerst op de knop "Sluitenïn de rechterkolom. Daarna kun je de stappen volgen zoals uitgelegd aan het begin van deze paragraaf.

- 1. Maak een lijndiagram, een cirkeldiagram en een histogram met als variabele "Tijd tv". Pas eventueel de klassenbreedte (indeling) aan om een duidelijker diagram te krijgen.
	- (a) Rangschik de diagrammen (histogram, dotplot, lijndiagram en cirkeldiagram) van duidelijkste naar minst duidelijke (in jouw beleving).
	- (b) Overleg met een klasgenoot hoe je aan deze rangorde bent gekomen. Zijn jullie het met elkaar eens wat betreft de rangorde?
- 2. Zoek een variabele waarbij een cirkeldiagram in één oogopslag een duidelijk beeld geeft van de waarnemingen (met andere woorden, waaruit je direct een duidelijke conclusie kunt trekken).

#### <span id="page-94-1"></span>**Opdracht 8**

Met een puntenwolk kun je het verband tussen twee variabelen onderzoeken. Onderzoek of het waar is dat leerlingen die veel tijd aan computeren besteden weinig tijd in huiswerk steken en leerlingen die veel tijd in huiswerk steken vaak weinig tijd aan computeren besteden.

*Antwoord: We zien dat de leerlingen die heel veel computeren, inderdaad weinig tijd in huiswerk steken. Aan de andere kant van het diagram zien we dat leerlingen die veel tijd aan huiswerk besteden juist weinig computeren. Gelukkig kunnen wij nu beide combineren :)*

## **Hoofdstuk 2: Histogrammen verfijnen**

In de vorige les hebben we geleerd hoe we een histogram kunnen maken bij een variabele in een gegeven dataset. Ook hebben we het verschil tussen een histogram en een verdelingsstaafdiagram besproken, twee verschillende diagrammen die in VUStat hetzelfde genoemd worden. We hebben ook geleerd hoe we met behulp van de klassenbreedte een duidelijker histogram kunnen maken. In deze les gaan we dit uitbreiden. We zullen kijken naar de volgende onderwerpen:

- Wanneer gebruik je welk type diagram?
- Groeperen van waarnemingen (bijvoorbeeld onderscheid maken tussen jongens en meisjes).
- Het gebruik van percentages op de *y*-as.
- Het maken van cumulatieve frequentiediagrammen.

Wij focussen vooral op het gebruik van histogrammen. Een histogram is waarschijnlijk een van de meest voorkomende soorten diagrammen. Er zijn echter veel meer nuttige diagrammen. In VUStat heb je naast de mogelijkheid om een histogram te maken ook de mogelijkheid om andere interessante diagramen te maken. Hiermee heb je in opdracht [7](#page-94-0) en [8](#page-94-1) al mee geoefend. Hieronder is een overzicht van de type diagrammen die je in VUStat kunt maken en waarvoor je welk soort diagram zou kunnen gebruiken:

- Dotplot: gebruik dotplots als je individuele waarnemingen wilt kunnen terugzien in het diagram. Wanneer dit niet van belang is, is een gewoon histogram vaak duidelijker. Zie ook de optie om een histogram over de dotplot heen te kunnen leggen. Dit kan een goede methode zijn om én veel informatie te geven én een snel beeld van de algemene situatie te schetsen.
- Histogram: een histogram is een veelgebruikte manier om waarnemingen op interval of ratio niveau weer te geven. Let op! In VUStat kun je met de knop "Histogram"zowel histogrammen (wanneer de variabele het meetniveau interval of ratio heeft) als verdelingsstaafdiagrammen (wanneer de variabele het meetniveau nominaal of ordinaal heeft) maken.
- Lijndiagram: een lijndiagram is eigenlijk een histogram maar dan net iets anders weergegeven. De staven zijn vervangen door punten, en de punten zijn verbonden met een lijn. Een lijndiagram wordt in het algemeen alleen gebruikt wanneer de tijd op de *x*-as staat.
- Cirkeldiagram: een cirkeldiagram kan goed weergeven hoe waarnemingen zich tot elkaar verhouden. Een cirkeldiagram wordt vaak alleen gebruikt bij relatief weinig verschillende waarnemingen (weinig klassen) en duidelijke verschillen tussen de klassen.
- Boxplot: Nuttig om in één oogopslag kengetallen zoals mediaan, spreidingingsbreedte etc. van verschillende variabelen te vergelijken.
- Puntenwolk: een puntenwolk kun je gebruiken wanneer je het verband wilt onderzoeken tussen twee variabelen met een meetniveau interval of ratio.
- Boomdiagram: Niet gebruiken.

#### **Waarnemingen groeperen**

We werken weer met de dataset Muffins\_tijdbesteding, zoals in hoofdstuk 1.

In opdracht [5](#page-92-0) en [6](#page-93-0) hebben we een histogram gemaakt met de variabele "Tijd tv". Met behulp van dit histogram konden we een compact en overzichtelijk beeld krijgen van de waarnemingen. Vaak zal het voorkomen dat je onderscheid wilt maken tussen verschillende groepen, bijvoorbeeld: is er een verschil tussen hoeveel tijd jongens en meisjes TV kijken? Of kijken jongeren mensen meer tv dan ouderen? (Is dit een goede onderzoeksvraag?) Ook minder voor de hand liggende vragen zou je kunnen onderzoeken met een histogram. Bijvoorbeeld: heeft je lengte invloed op hoeveel TV je kijkt? Voor deze voorbeelden wil je de waarnemingen voor de variabele "tijd TV"groeperen naar een andere variabele. Bijvoorbeeld naar geslacht of leeftijd. Wanneer het meetniveau van de tweede variabele interval of ratio is, kunnen we de grootte van deze groepen ook aanpassen. Dit noemen we groeperen en gaat als volgt:

- 1. Maak een histogram (een normaal histogram, dus geen dotplot zoals in opdracht [5](#page-92-0) en [6\)](#page-93-0) met als variabele "Tijd tv". Stel de klassenbreedte in op 5 en zet het aantal intervallen op 7 (via de knop "Indeling").
- 2. Klik op groeperen in de kolom aan de rechterkant van het scherm en kies de variabele waarop je wilt groeperen, kies in dit geval "Geslacht".
- 3. Er komt nu een tabel tevoorschijn met de groepen die Vustat automatisch heeft gemaakt. "Geslacht"heeft een nominaal meetniveau, dus is er maar één mogelijke manier om te groeperen. Wanneer je een variabele met het meetniveau interval of ratio kiest heb je meer mogelijkheden. Kijk eens wat er gebeurt als je "Leeftijdäls variabele kiest. Er komt dan een knop met "Indelingïn beeld, waarmee je de groepen kunt aanpassen op dezelfde manier als dat we eerder de klassen konden aanpassen.
- 4. Zet variabele weer op "Geslachtën klik op "OK". Er verschijnen nu twee histogrammen in beeld. Eén met alleen waarnemingen waarbij de variabele "Geslacht"de waarde "jongen"heeft en één met alleen waarnemingen waarbij de variabele "Geslacht"de waarde "meisje"heeft. Bovenin het figuur is de legenda te zien (deze kan van positie wisselen, VUStat kiest zelf de beste plek).
- 5. In de kolom aan de rechterkant van het scherm zijn onder de knop "Groeperen"nu ook een aantal mogelijkheden verschenen om de weergave te veranderen (2 aparte histogrammen, gestapeld of naast elkaar, hier komen we later nog op terug).

Wanneer je de groepering wilt opheffen of wilt veranderen, klik je gewoon weer op de knop "Groeperenën kies je "Groeperen opheffenöf een andere variabele.

#### <span id="page-96-0"></span>**Opdracht 9**

- 1. Zorg dat er twee diagrammen naast elkaar te zien zijn en dat de variabele is ingesteld op "Tijd tv". Vergelijk het diagram waarin de waarnemingen met waarde "Meisje"zijn weergegeven met het diagram waarin de waarnemingen met waarde "Jongen"zijn weergegeven.
	- (a) Is de verdeling vergelijkbaar? (Is het een links-scheve, symmetrische, rechts-scheve of uniforme verdeling? Of is een van de diagrammen misschien wel meertoppig?)
	- (b) Zijn er nog andere verschillen te zien tussen de twee diagrammen?
	- (c) Schat voor beide diagrammen het gemiddelde en de mediaan.
	- (d) Bekijk de kengetallen. Wat zijn de verschillen?
	- (e) Zijn er mogelijke valkuilen bij het vergelijken van deze twee diagrammen? Met andere woorden, kun je op basis van deze diagrammen (zonder veel moeite) een eerlijke vergelijking maken?
	- (f) Hebben we hier te maken met histogrammen of verdelingsstaafdiagrammen?

*Antwoorden: a: De verdelingen zijn vergelijkbaar en beide zijn rechts-scheef. b: De top is iets meer naar links voor meisjes. Er lijken ook meer meisjes meegedaan te hebben. c: Voor de jongens liggen beide rond de 10, voor de meisjes liggen beide iets meer naar links. d:Het opvallendste verschil is dat er veel meer waarnemingen zijn in de groep met meisjes dan in de groep met jongens. Zowel het gemiddelde als de mediaan ligt iets hoger bij de jongens. e: Het vergelijken van de groepen op basis van de histogrammen is lastig, omdat het aantal waarnemingen niet gelijk is*.

Kijken we bij de kengetallen, dan zien we dat het aantal waarnemingen voor beide groepen niet hetzelfde is. Er zitten meer meisjes in onze waarnemingen dan jongens. Daarom kan het gevaarlijk zijn conclusies te trekken op basis van deze diagrammen. Een gegroepeerd histogram of verdelingsstaafdiagram met de frequenties op de *y*-as kan misleidend zijn als de groepen (in ons geval jongens en meisjes) niet gelijk zijn. In dit soort gevallen kan het verstandig zijn om percentages weer te geven op de *y*-as. Dit kun je doen door "Percentagesäan te vinken in de rechterkolom.

#### <span id="page-96-1"></span>**Opdracht 10**

- 1. Vergelijk nogmaals de twee histogrammen, maar nu met percentages in plaats van frequenties op de *y*-as. Wat zijn de verschillen tussen jongens en meisjes als het aankomt op de variabele "Tijd tv"?
- 2. Welke weergave is eerlijker, de weergave uit opdracht [9](#page-96-0) of de weergave uit opdracht [10.](#page-96-1)

*Antwoorden: 1. De verhoudingen tussen de staven voor jongens en de overeenkomstige staven voor meisjes veranderd. Er wordt opeens duidelijk dat bijvoorbeeld naar verhouding veel meer jongens 10 tot 15 uur TV kijken dan meisjes. 2. Met percentages is veel eerlijker. De vergelijking gemaakt bij opdracht 9 geeft een vertekend beeld door de ongelijke groepsgrootte.*

#### **Verschillende weergaven van gegroepeerde histogrammen**

Zorg voordat je verder gaat dat de frequentie weer wordt weergegeven op de *y*-as.

We kunnen ook nog spelen met de weergave van de histogrammen. Er zijn drie soorten weergaven.

- Kiezen we de bovenste optie, dan zijn beide histogrammen gecombineerd in één figuur (de bovenste optie onder de knop "Groeperenïn de rechterkolom). We zien dan telkens naast elkaar de staaf voor jongens en meisjes, horend bij die klasse. Let dus op dat de *x*-as hier misleidend kan zijn. De staven zouden eigenlijk op dezelfde plek moeten staan! Deze weergave kan makkelijk zijn als je per klasse de waarnemingen met de waarde "Jongenën de waarnemingen met de waarde "Meisje"wilt vergelijken.
- Kiezen we de derde optie, dan zien we beide histogrammen in hun eigen figuur. Dit is vooral handig als je iets over de vorm van de histogrammen wilt zeggen.
- Er is ook een mogelijkheid om te kiezen voor een gestapelde kolom (de middelste optie onder de knop "Groeperen"). Dan zien we wat betreft de contouren hetzelfde diagram als zonder de groepering. Echter zien we nu in elke staaf (klasse) de verhouding jongens/meisjes weergegeven. Eerst de waarnemingen met de waarde "Jongenïn die klasse en daarbovenop de waarnemingen met de waarde "Meisje". We geven zo weer extra informatie aan ons oorspronkelijke diagram. Op deze manier kun je iets over de variabele als geheel zeggen, maar zie je ook hoeveel beide groepen in iedere klasse bijdragen. Het vergelijken van jongens en meisjes is misschien weer iets lastiger met deze weergave. Met de computer gaat het maken van de verschillende diagrammen heel snel. Tijdens het onderzoeken van data is het daarom ook goed om meerdere weergaven te bekijken en gebruiken.

#### **Opdracht 11**

Wanneer je kiest voor de weergave met twee losse histogrammen of voor de staven naast elkaar in één figuur dan veranderen de verhoudingen tussen de staven als je kiest voor percentages in plaats van frequenties. Onderzoek wat er verandert als je kiest voor de weergave gestapelde kolommen en vervolgens percentages weergeeft op de *y*-as. TIP: Je kunt je antwoord controleren aan de hand van andere weergaven van het histogram.

*Antwoord: Kies je ervoor om percentages weer te geven, dan krijg je een zogenaamde 100% gestapelde kolom. Voor iedere klasse zie je hoeveel procent van de waarnemingen in die klassen jongen en hoeveel procent meisje is*.

#### <span id="page-97-0"></span>**Opdracht 12**

Onderzoek de volgende stellingen:

- 1. Henk zegt dat meer dan 60% van de respondenten die 30 tot 35 uur doelgericht tv kijken jongens zijn. Controleer dit.
	- (a) Welke weergave van het histogram is het meest geschikt om de stelling van Henk te controleren?
	- (b) Beschrijf waar je op baseert dat Henk wel of geen gelijk heeft.
- 2. Loes zegt dat er meer jongens dan meisjes zijn die 10-15 uur tv kijken. Controleer dit.
	- (a) Welke weergave van het histogram is het meest geschikt om de stelling van Loes te controleren?
	- (b) Beschrijf waar je op baseert dat Loes wel of geen gelijk heeft.
- 3. Annemiek zegt dat de meeste meisjes minder dan 10 uur tv kijken. Controleer dit.
	- (a) Welke weergave van het histogram is het meest geschikt om de stelling van Annemiek te controleren?
	- (b) Beschrijf waar je op baseert dat Annemiek wel of geen gelijk heeft.

*Antwoorden: 1a: een gestapelde kolom met percentages op de y-as. 1b: Henk heeft gelijk, kijk naar de verhouding in de laatste klasse. 2a: De kolommen naast elkaar in het figuur met frequenties op de y-as. 2b: Loes heeft ongelijk, procentueel zijn er meer jongens in deze klasse, maar in absolute aantallen zijn er meer meisjes. 3a: Twee losse histogrammen met percentages op de y-as. 3b: In de eerste klasse zit bijna 25% van de meisjes en in de tweede klasse meer dan 30%. In totaal zit er dus meer dan 50% van de meisjes in de eerste twee klassen. Dus Annemiek heeft gelijk*.

De laatste vraag kan lastig zijn om te beantwoorden met de tot nu toe geleerde weergaven voor histogrammen. Je zou bijvoorbeeld de percentages van de eerste twee kolommen kunnen optellen (of de klassenbreedte kunnen aanpassen). We kunnen ook een cumulatief frequentiediagram maken. Met een cumulatief frequentiediagram tel je bij iedere klasse de waarden uit de voorgaande klassen op. Kies daarvoor de optie "Cumulatiefïn de rechterkolom. Met deze optie is de laatste vraag makkelijk te beantwoorden!

#### **Opdracht 13**

In opdracht [12](#page-97-0) heb je drie stellingen onderzocht. Probeer bij ieder van deze stellingen een histogram te maken dat op het eerste gezicht precies het tegenovergestelde insinueert.

*Antwoorden: Henk: Maak bijvoorbeeld een 100% gestapelde kolom maar dan cumulatief. We zien in de laatste kolom nu de verhouding tussen het totaal aantal jongens en meisjes in onze waarnemingen. Op het eerste gezicht, als je niet direct ziet dat het een cumulatief diagram is, zou je kunnen denken dat ongeveer 40% van de respondenten die 30 tot 35 uur TV kijkt jongen is. Loes: Zet percentages op de y-as. Het lijkt dan of er meer jongens zijn die 10 tot 15 uur TV kijken, maar er valt niks te zeggen over de absolute aantallen. Annemiek: Maak een cumulatief diagram*

#### **Opdracht 14**

Zoek naar een variabele waarbij je een duidelijk verschil tussen jongens en meisjes kunt concluderen. Geef aan wat het verschil is. Welke weergave is het meest geschikt om dit verschil te illustreren?

*Antwoord: Om eerlijk te kunnen vergelijken willen we percentages op de y-as hebben staan. Een variabele waarbij een duidelijk verschil te zien is, is de variabele "Tijd voor computers"waar de rechts-scheve verdeling voor meisjes veel extremer is dan voor jongens.*

#### **Opdracht 15**

Zie figuur [D.6,](#page-99-0) [D.7,](#page-100-0) [D.8](#page-100-1) en [D.9.](#page-101-0) In het onderschrift van elk figuur staat een conclusie.

1. Geef voor ieder figuur aan of je de bijbehorende conclusie kunt trekken op basis van dit figuur. Onderbouw je antwoord. Onderzoek vervolgens met VUStat en de dataset Muffins\_tijdbesteding of de conclusie ook echt klopt.

#### *Antwoorden:*

*1: Juist, het zwaartepunt van het linker histogram ligt meer naar links dan dat van het rechter diagram.*

*2: Onjuist. We zien hier de verhoudingen tussen jongens en meisjes per klasse. misschien zitten er in de tweede klasse wel 1000 waarnemingen en in de eerste en laatste maar enkele.*

*3: Onjuist, dit is een heel verraderlijk figuur. Omdat de frequenties in de laatste klassen heel laag zijn, zien we in dit cumulatieve diagram bijna geen veranderingen meer tussen de groepen.*

*4: Onjuist, hoewel de stelling klopt als we de dataset onderzoeken, kun je dat aan alleen dit figuur (met percentages) niet zien. Het zou bijvoorbeeld nog kunnen dat er veel meer jongens mee hebben gedaan aan het onderzoek dan meisjes*.

<span id="page-99-0"></span>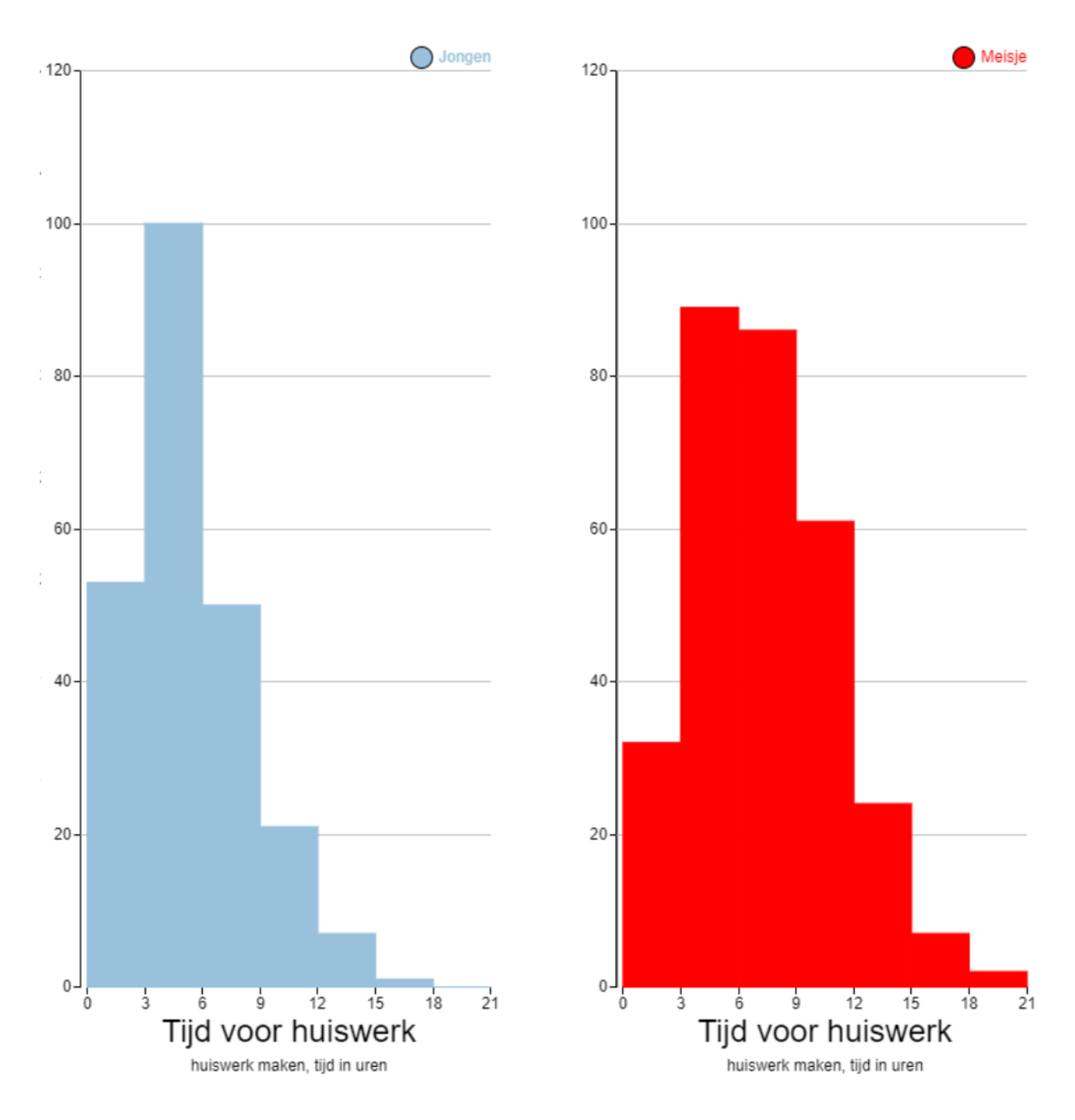

Figuur D.6: Jongens maken gemiddeld minder huiswerk dan meisjes.

<span id="page-100-0"></span>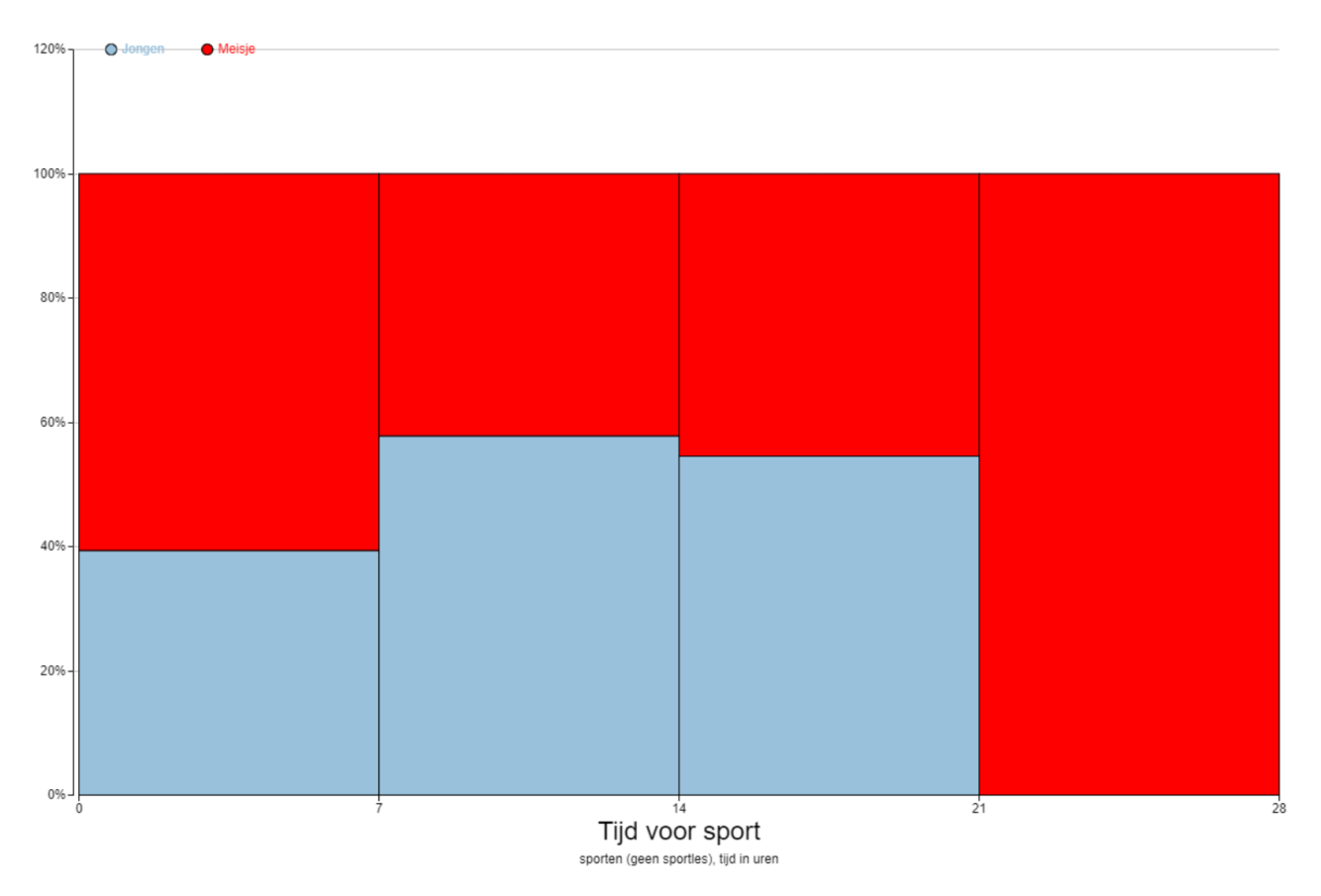

Figuur D.7: De meeste meisjes sporten of heel weinig (minder dan 7 uur) of juist heel veel (21 uur of meer).

<span id="page-100-1"></span>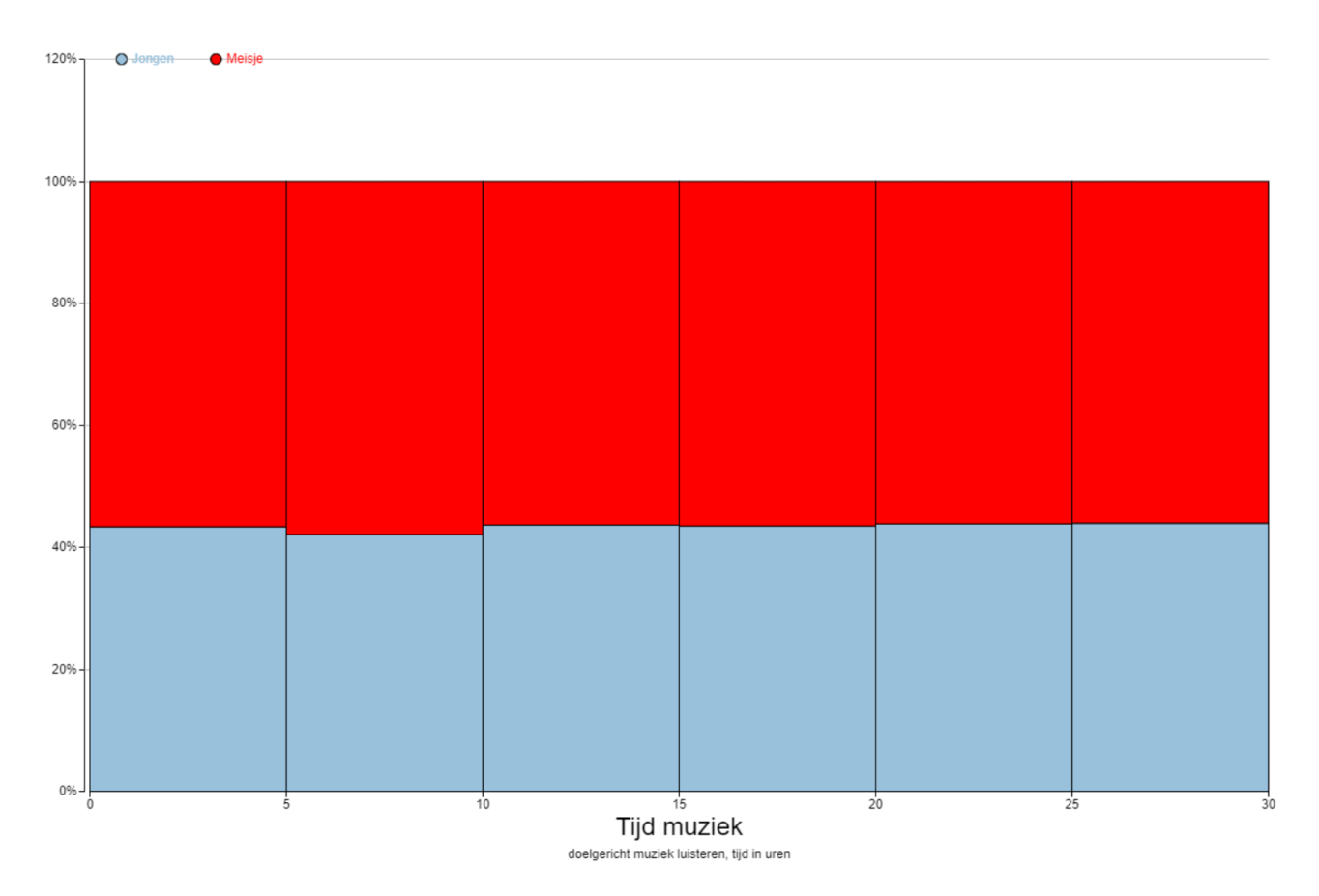

Figuur D.8: Aan dit cumulatieve diagram kun je zien dat de verhouding jongens/meisjes in iedere klasse ongeveer hetzelfde is.

<span id="page-101-0"></span>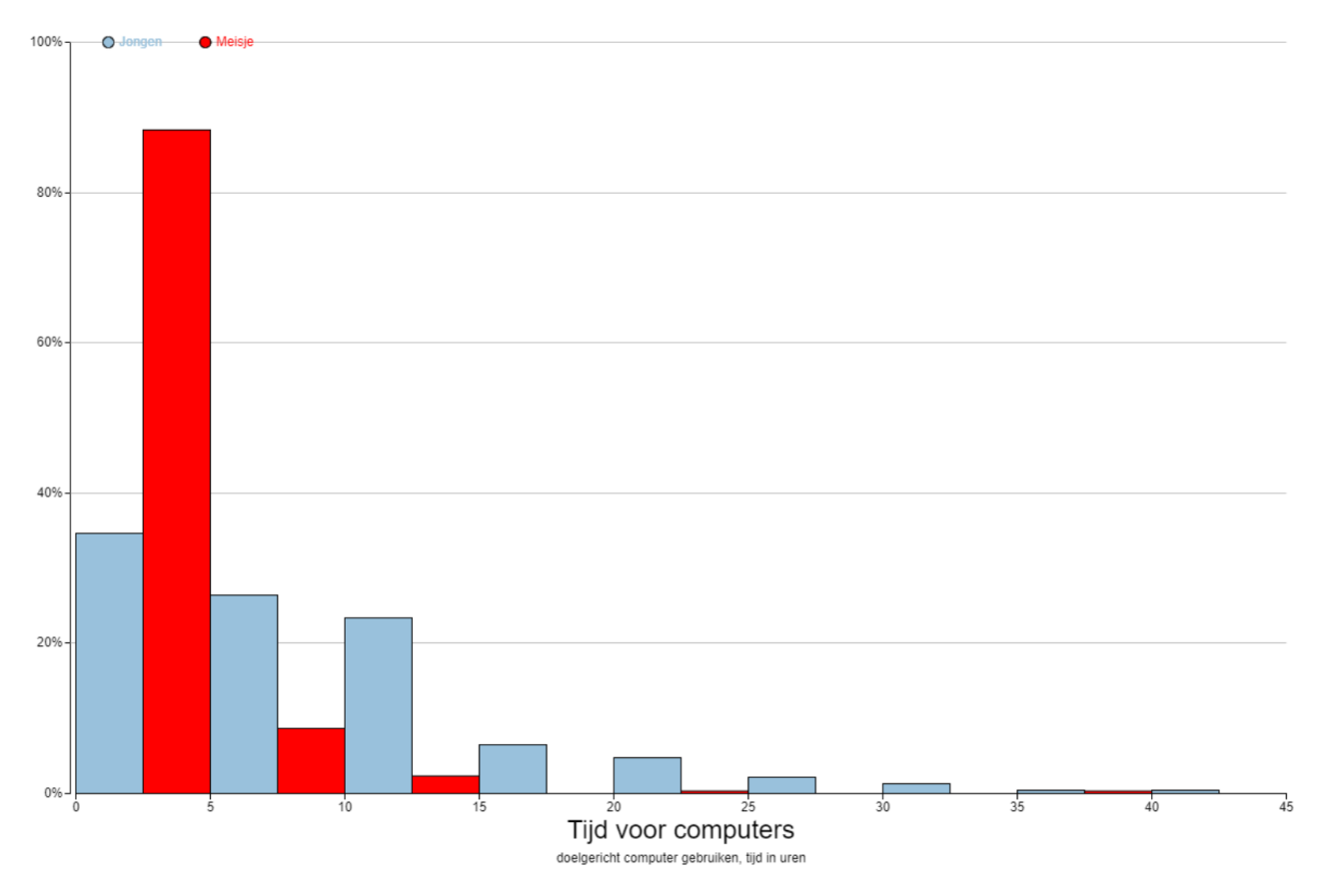

Figuur D.9: Aan dit figuur zie je direct dat er in deze dataset veel meer meisjes zijn die 0 tot 5 uur computeren dan jongens.

## **Hoofdstuk 3: Zelf statistisch onderzoek doen**

Wanneer wetenschappers of onderzoekers een statistisch onderzoek uitvoeren, dan volgen zij de zogenaamde statistische cyclus (dit wordt ook wel de empirische cyclus genoemd). Een cyclus is een herhalende keten van in dit geval de stappen die je moet doen in een statistisch onderzoek. De stappen van zo'n statistische cyclus staan in figuur [D.10.](#page-102-0) Om tijd te besparen zullen wij de cyclus maar één keer doorlopen. Er is in ons geval dus geen sprake van een cyclus. Zouden we vanuit conclusies trekken weer een pijl tekenen naar de onderzoeksvraag, dan krijgen we een typische statistische cyclus. Voor het gemak zullen wij ons stappenplan toch een cyclus blijven noemen.

<span id="page-102-0"></span>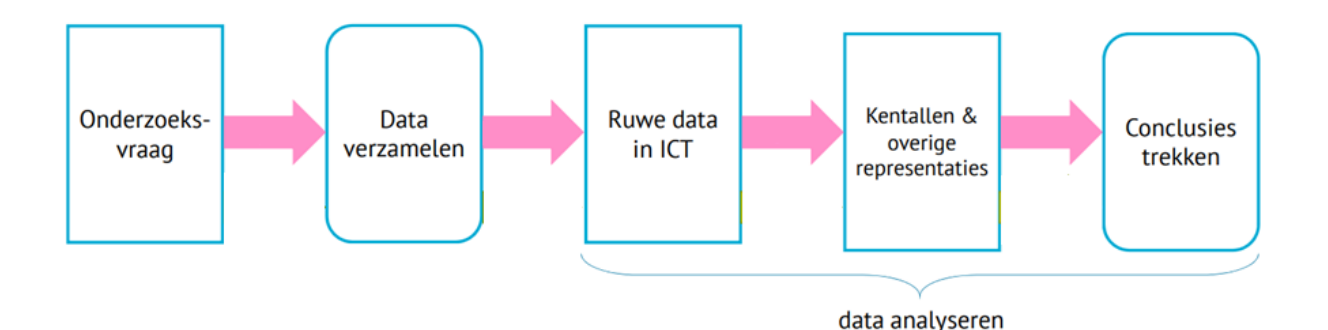

Figuur D.10: Eén 'ronde' in de statistische cyclus. Normaliter worden de stappen in dit figuur enkele malen herhaald. Dus wanneer er een (voorlopige) conclusie is getrokken, gaat de onderzoeker weer terug naar de onderzoeksvraag en begint de cyclus weer van voor af aan.

In de vorige twee hoofdstukken hebben we, met behulp van een dataset in VUStat, diagrammen gemaakt en data geanalyseerd. dit zijn de laatste drie stappen in de statistische cyclus. In dit hoofdstuk zullen wij ons ook bezig gaan houden met de eerste twee stappen. Het opstellen van een onderzoeksvraag en het verzamelen van waarnemingen (data).

#### **De statistische cyclus**

Laten we eerst nog eens goed kijken naar wat we allemaal zien in de statistische cyclus in figuur [D.10:](#page-102-0)

- 1. Het opstellen van een onderzoeksvraag: het is erg belangrijk dat je aan het begin van de cyclus precies weet wat je wilt onderzoeken. Een goede onderzoeksvraag is daarom erg belangrijk. Een onderzoeksvraag moet ook duidelijk zijn. Wanneer twee personen een vraag anders kunnen interpreteren, is het geen goede onderzoeksvraag. (bijvoorbeeld: "kijken oude mensen veel TV?ïs geen goede onderzoeksvraag. Wanneer ben je 'oud' en wanneer kijk je 'veel' TV? Een goede vraag zou zijn: "kijken mensen van 60 jaar en ouder meer TV dan gemiddeld?"
- 2. Data verzamelen: als je weet wat je wilt onderzoeken is het de taak te bedenken welke data (records, variabelen, waarnemingen) je nodig hebt en hoe je die gaat verkrijgen. Het is daarbij ook belangrijk dat de methode eerlijk is. Als voorbeeld: je wilt onderzoeken wie beter zijn in het nemen van penalties. Jongens of meisjes. Is het dan eerlijk om alleen jongens die op voetbal zitten (en dus wekelijks trainen) penalties te laten nemen en alleen meisjes die niet op voetbal zitten (en dus nooit oefenen)?
- 3. Ruwe data: als we de data verzameld hebben kunnen we de data gaan analyseren. We beginnen dan met ruwe data. Dit is vaak in de vorm van een dataset. Zo'n dataset was ons startpunt in hoofdstuk 1 en  $\mathcal{P}$
- 4. Kengetallen en overige representaties: aan de hand van diagrammen en de kengetallen (gemiddelde, mediaan, ...) proberen we de waarnemingen/ruwe data inzichtelijk te maken.
- 5. Conclusies trekken: uiteindelijk proberen we de onderzoeksvraag te beantwoorden. Vaak willen we ook verklaren waarom we een bepaalde conclusie hebben getrokken. Het kan voorkomen dat het op basis van de verkregen data niet mogelijk is goede conclusies te trekken. Misschien was de onderzoeksvraag toch niet helemaal duidelijk of is de verzamelde data toch niet helemaal geschikt. We gaan dan weer terug naar het begin van de cyclus en doorlopen de stappen opnieuw. De conclusie dat je op basis van deze data geen conclusie kunt trekken, is ook een conclusie (misschien wel de meest voorkomende).

<span id="page-103-0"></span>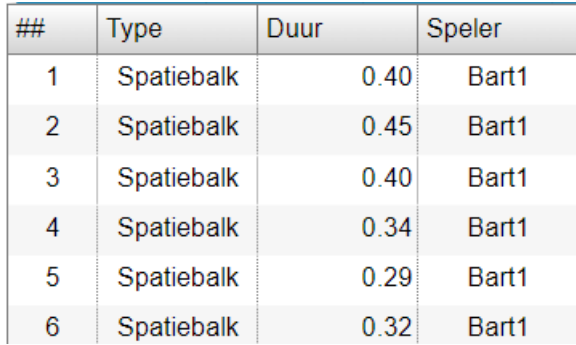

Figuur D.11: Voorbeeld van de dataset die je krijgt tijdens na het uitvoeren van een experiment in de app "Reactiesnelheid".

#### **De app "Reactiesnelheid"**

In deze opdracht ga je een statistisch onderzoek doen waarbij je je reactiesnelheid analyseert. Je gaat daarvoor eerst data (waarnemingen) verzamelen. Daarna ga je je zelf verzamelde data analyseren. Om de opdracht zo goed mogelijk te maken, is het belangrijk om niet eerst te oefenen!

- 1. Ga naar <www.vustat.eu> en kies de app "Reactiesnelheid"(rechts, onder het kopje "Divers")
- 2. Vul voor "Naam eerste speler"<jouw naam>1 in en klik vervolgens op "Start app".
- 3. In de app kun je je reactiesnelheid testen door zo snel mogelijk met de muis te klikken of op de spatiebalk te drukken als er een muis of stip in beeld komt.
- 4. Linksboven kun je een aantal instellingen veranderen:
	- (a) "Aantal keren": hoe veel pogingen krijg je per experiment.
	- (b) "Spatiebalk": test je reactiesnelheid door op de spatiebalk te drukken.
	- (c) "Muis": test je reactiesnelheid door met de muis op de afbeelding van een muis te klikken.
	- (d) Wanneer zowel muis als spatiebalk geselecteerd zijn, verschijnen er willekeurig stippen (reageer met spatiebalk) en muizen (reageer met muis) in beeld.
	- (e) "Speler toevoegen": Een andere testpersoon toevoegen aan het experiment.

In figuur [D.11](#page-103-0) staat een voorbeeld hoe de dataset er na een experiment uit komt te zien.

Met behulp van de variabele speler kun je ook onderscheid maken tussen verschillende rondes die je zelf heb gespeeld. Bijvoorbeeld door de eerste ronde te spelen als Bart1, de tweede ronde Bart2, de derde ronde Bart3, enzovoort. Op deze manier kunnen we onderscheid maken tussen de verschillende rondes.

#### **Een onderzoeksvraag opstellen**

Mark beweert dat hij na een aantal keer oefenen veel beter was dan tijdens het eerste experiment. We willen onderzoeken of dit voor jou ook het geval is. Allereerst is een goede, duidelijke onderzoeksvraag belangrijk. Je wilt je vraag zo formuleren dat iedereen deze hetzelfde interpreteert. Wat bedoeld Mark bijvoorbeeld met 'beter'? Dat zijn gemiddelde reactietijd lager wordt? Of dat de spreidingsbreedte smaller wordt? Of misschien dat zijn snelste reactie sneller was? "Word ik beter na oefenen?ïs dus geen goede onderzoeksvraag, want we kunnen deze op meerdere manieren interpreteren en dus beantwoorden.

#### **Opdracht 16**

Geef aan welke woorden in de bewering van Mark vaag of onduidelijk zijn en geef een alternatief zo dat de bewering maar op één manier te interpreteren is. Overleg met een klasgenoot.

*Antwoorden: Onduidelijke woorden:*

- *ëen aantal keer". Hoe vaak is dat?*
- *"beter". Wanneer ben je beter? En beter in wat?*
- *"veel". Wat is veel, 1 seconde, 0.1 seconde?*

• *(öefenen". Je zou je kunnen afvragen hoe Mark heeft geoefend).*

Wij kiezen voor de volgende onderzoeksvraag: "Neemt mijn gemiddelde reactiesnelheid met de spatiebalk af tijdens mijn eerste vijf experimenten met elk 10 pogingen?"

#### **Data verzamelen**

Nu moeten we bedenken welke waarnemingen we nodig hebben om deze vraag te beantwoorden. In de onderzoeksvraag komt naar voren dat we vijf experimenten met de spatiebalk moeten doen. Elk experiment moet bestaan uit 10 pogingen.

We gaan dus 5 experimenten doen, met elk 10 pogingen. Daarna gaan we de resultaten van deze experimenten met elkaar vergelijken en proberen we de onderzoeksvraag te beantwoorden.

#### **Opdracht 17**

Voer het experiment uit:

- 1. Klik op "Speler toevoegenën voeg 4 'spelers' toen: <jouw naam>2, <jouw naam>3, <jouw naam>4 en <jouw naam>5
- 2. Start het experiment met speler <jouw naam>1, je kunt deze 'speler' selecteren in het menu naast "Speler".
- 3. Zet het äantal kerenöp 10.
- 4. Vink alleen "Spatiebalkäan.
- 5. Voer het experiment uit (klik op "Start experiment").
- 6. Als het experiment is afgelopen selecteer je speler <jouw naam>2 en herhaal het experiment. Doe dit vervolgens nog 3 keer, telkens met een andere naam.
- 7. Klik op data analyseren om met de analyse aan de slag te gaan.

#### **Ruwe data bekijken**

We hebben nu onze data verzameld. Als het goed is ziet de dataset eruit als in figuur [D.11,](#page-103-0) alleen dan met meer records (rijen).

#### **Opdracht 18**

Bekijk kort de ruwe data (kijk alleen globaal).

- 1. Zie je vreemde resultaten of uitschieters?
- 2. Welke meetniveaus zijn er?

*Antwoorden: Type en speler hebben een nominaal meetniveau, Duur heeft een ratio meetniveau.*

#### **Kengetallen en overige representaties**

Misschien dat je aan de hand van de ruwe data al een vermoeden hebt over de uitkomst, maar waarschijnlijk is er nog veel onduidelijkheid. Ons doel is om de data zo te verwerken dat iemand anders snel en zonder veel inspanning een conclusie uit jouw data kan trekken.

#### **Opdracht 19**

Maak een histogram met als variabele "Duur". Kies zelf een passende klassenbreedte.

- 1. Beschrijf het diagram dat je ziet.
	- (a) Wat is de klassenbreedte? In welke klasse vallen de klassengrenzen?
	- (b) Heeft de grafiek een links-scheve, symmetrische, rechts-scheve of uniforme verdeling? Of is het diagram misschien wel meertoppig?
- (c) Kun je nog meer zeggen over de vorm of vallen nog andere zaken op? (Zijn bijvoorbeeld de pieken heel hoog of is het diagram juist vlak? Zijn er misschien uitschieters of gebieden met sterke toename of afname?)
- 2. Is dit figuur een histogram of is het stiekem een verdelingsstaafdiagram?
- 3. Schat waar de mediaan en het gemiddelde ongeveer zouden moeten komen te liggen. Wat is de spreidingsbreedte van deze variabele?
- 4. Wat is het exacte gemiddelde, mediaan en spreidingsbreedte van de variabele "Duur"(knop "Kengetallen")?

We willen de resultaten uit het eerste experiment vergelijken met de resultaten uit het tweede, derde, vierde en vijfde experiment. Daarvoor moeten we de resultaten groeperen.

5. Kijk naar de kengetallen van de vijf experimenten. Is er verschil tussen de experimenten? Zo ja wat zijn de verschillen?

*Antwoorden: De linker grens valt binnen de klasse en de rechter grens valt buiten de klasse. Het is een histogram. De variabele op de x-as is van het niveau ratio en op de y-as staat hoe vaak een waarneming in die klasse voorkomt (de frequentie)*.

#### **Conclusies trekken**

In ons geval kunnen we de onderzoeksvraag beantwoorden door enkel te kijken naar de kengetallen. Echter het kan zijn dat één uitschieter (een sterk afwijkende waarneming/poging) een grote invloed heeft op de resultaten. Helemaal in ons geval, waar we maar relatief weinig waarnemingen per ronde hebben. De kwartielen, standaard afwijking (SD) en het maximum/minimum zouden kunnen helpen hier een beter beeld van te krijgen. Voor veel mensen zijn deze termen moeilijk voor te stellen en te interpreteren. Vaak is een grafische representatie (een diagram dus) duidelijker.

#### <span id="page-105-0"></span>**Opdracht 20**

In de toekomst zul je de resultaten van je statistisch onderzoek vaak moeten presenteren, bijvoorbeeld aan je docent, klasgenoot, collega of baas. Het alleen geven van je conclusie zal vaak veel vragen oproepen bij de andere persoon. Daarom geef je vaak je conclusie gepaard met een duidelijk figuur (in ons geval een histogram).

- 1. Welke weergave van het histogram en welke waarde op de y-as, geven het beste beeld van de waarnemingen? Waarom vindt jij deze weergave het beste?
- 2. Beantwoord de onderzoeksvraag. Lukt dat niet, waarom niet?
- 3. Stel je zou het experiment opnieuw moeten doen, wat zou je dan veranderen? Bijvoorbeeld het aantal experimenten of pogingen? Of misschien een aanpassing aan de onderzoeksvraag?

Normaal gesproken zou je nu weer kijken naar de onderzoeksvraag en je afvragen of de conclusie echt is waar je naar opzoek was of niet. In ons geval ronden we het onderzoek nu af.

#### **Discussie**

#### **Opdracht 21**

- 1. Laat een klasgenoot jouw histogram uit opdracht [20](#page-105-0) en onderzoeksvraag zien. Wat is zijn/haar conclusie? Als de conclusie anders is, waar ligt dat aan?
- 2. Kun je het histogram zo maken dat je klasgenoot op een heel andere conclusie uitkomt?
- 3. Stel je zou het experiment opnieuw moeten doen, wat zou je dan veranderen?

#### **Opdracht 22**

Naast een histogram zou ook een boxplot een goed beeld kunnen geven van de verschillen tussen de experimenten (misschien zelfs wel beter?). Klik op "Sluitenïn de rechtskolom en maak van dezelfde waarnemingen een boxplot. ("Grafiek"→ "Boxplot").

- 1. Zou je op basis van de boxplots dezelfde conclusie trekken als op basis van het histogram? Zo niet waarom niet?
- 2. Welk van de twee weergaven vind jij beter bij de data passen, een boxplot of een histogram? Waarom?

#### **Opdracht 23**

In de voorgaande opdrachten hebben we zelf een statistisch onderzoek uitgevoerd (zorgt oefenen ervoor dat je reactiesnelheid 'beter' wordt?). In deze opdracht ga je zelf je eigen onderzoek opstellen en uitvoeren. Daarna gaat een klasgenoot het door jou bedachte onderzoek opnieuw uitvoeren. Zorg er dus voor dat je het onderzoek en de experimenten duidelijk beschrijft, zodat deze klasgenoot straks precies doet wat jij bedoeld hebt.

We zullen weer de app gebruiken die je reactiesnelheid meet. Je vindt deze op <www.vustat.eu>. Je mag zelf een onderzoeksvraag en bijbehorend onderzoek bedenken of je gebruikt de suggestie hieronder:

"Bart zegt dat zijn gemiddelde reactietijd langzamer is wanneer zowel Muis en Spatiebalk gebruikt moeten worden, dan wanneer hij alleen met de spatiebalk of alleen met de muis reageert."

Overweeg in ieder geval de volgende punten:

- Bedenk een zo concreet (duidelijk) mogelijke onderzoeksvraag. Laat de onderzoeksvraag eventueel door een klasgenoot controleren.
- Hoeveel verschillende situaties zijn er (bijvoorbeeld experiment 1, 2, ...) en wat zijn de verschillen per situatie? Hoe ga je deze verschillende situaties onderscheiden in de dataset?
- Veel waarnemingen zorgen ervoor dat het effect van uitschieters kleiner wordt. Echter, we willen niet te lang met de opdracht bezig zijn.
- Het kan zijn dat je naarmate je vaker je reactiesnelheid hebt gemeten, je sneller bent geworden. Dit kan voor een oneerlijk vergelijking zorgen. Hoe kun je het experiment zo eerlijk mogelijk maken?
- Bedenk van te voren welk of welke representaties (diagrammen) en kengetallen je wilt gebruiken tijdens de analyse en waarom.
- Beschrijf je experiment zo duidelijk dat een klasgenoot (zonder hulp van jou) hetzelfde experiment kan uitvoeren.

Volg de volgende stappen bij het opstellen en uitvoeren van je eigen onderzoek.

- 1. Bedenk een onderzoeksvraag. Laat eventueel je klasgenoot de onderzoeksvraag beoordelen.
- 2. Schrijf duidelijk op hoe je de data gaat verzamelen en hoe je die data na het experiment wilt weergeven.
- 3. Verzamel de data.
- 4. Maak passende representaties en noteer de benodigde kengetallen.
	- (a) Maak eerst de representaties die je vooraf bedacht had.
	- (b) Onderzoek of er toch nog andere, duidelijkere representaties zijn (bijvoorbeeld een andere weergave van je histogram of misschien een ander soort diagram).
- 5. Trek een conclusie (concluderen dat je op basis van de resultaten geen conclusie kunt trekken is ook een conclusie).
- 6. Wat zou je achteraf veranderen aan je onderzoek?
- 7. Verbeter/verduidelijk eventueel het door jou bedachte onderzoek en laat deze vervolgens door een klasgenoot uitvoeren.
- 8. Kan jouw klasgenoot het experiment uitvoeren op de manier die jij bedacht had? Zo niet wat gaat er mis?

## **Bijlage E**

# **Uiteindelijke versie lessenserie**
# Statistiek met VUStat

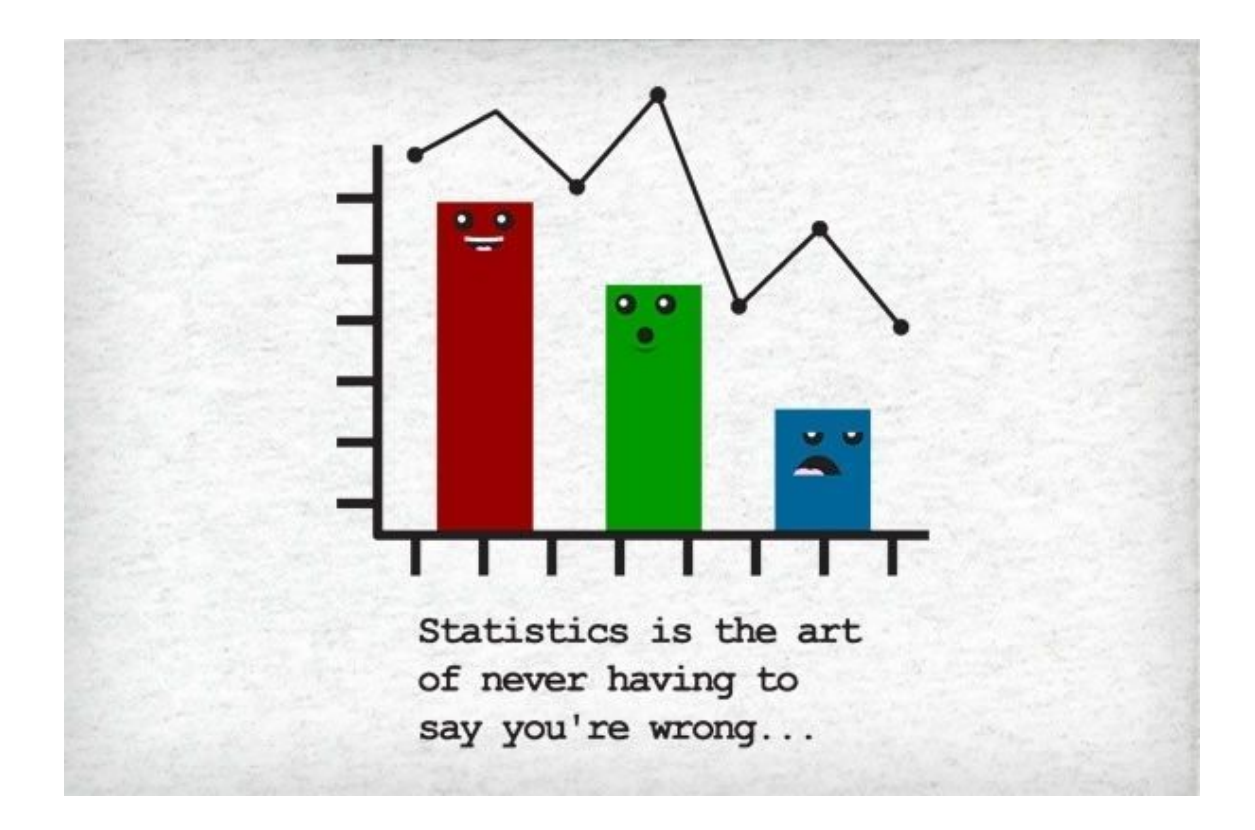

5 VWO Wiskunde A

# Inhoudsopgave

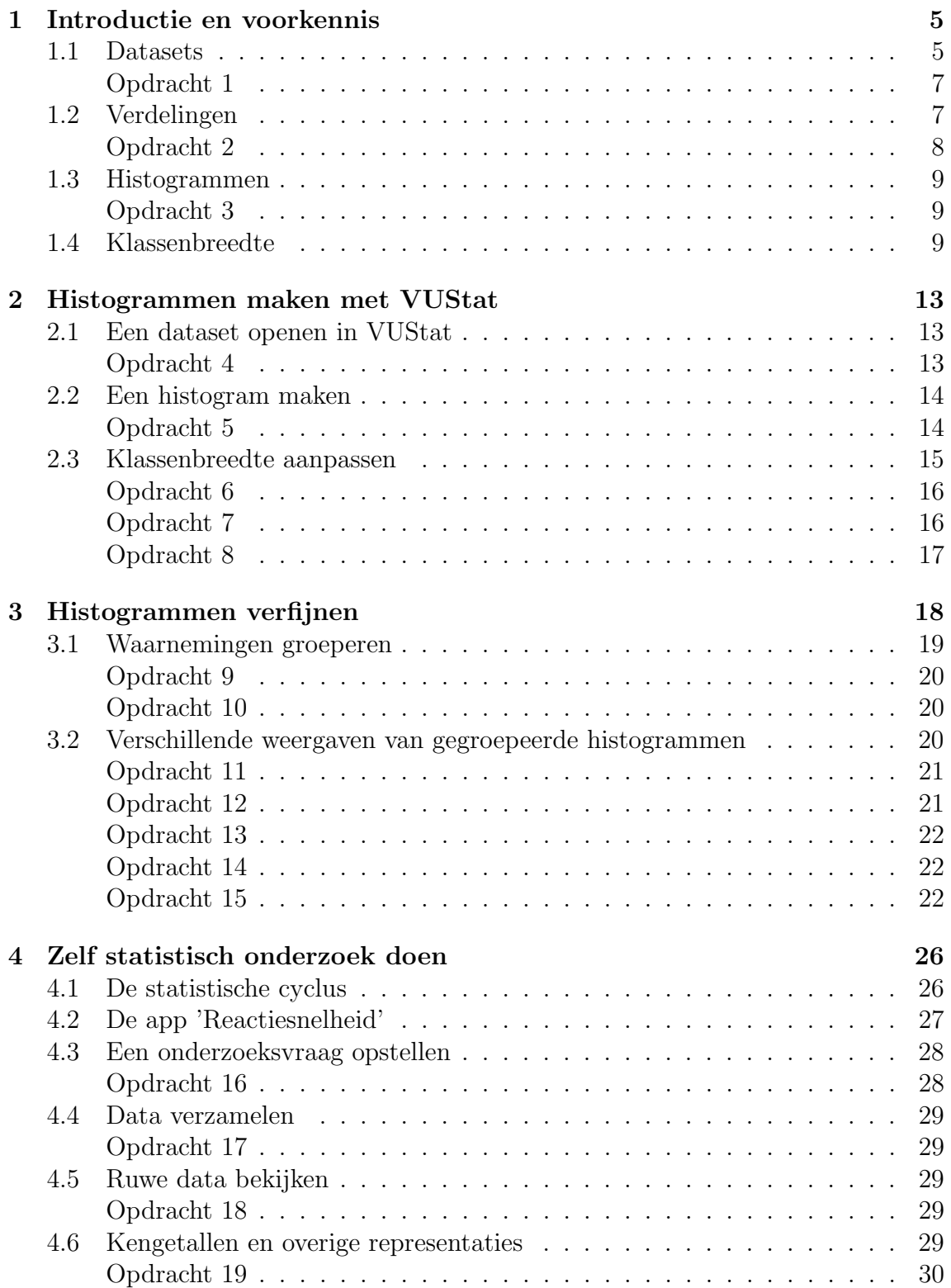

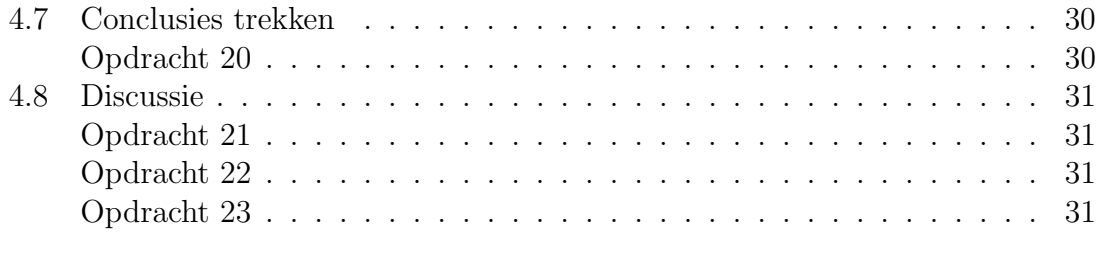

#### [5 Uitwerkingen](#page-141-0) 33

# Woordenlijst

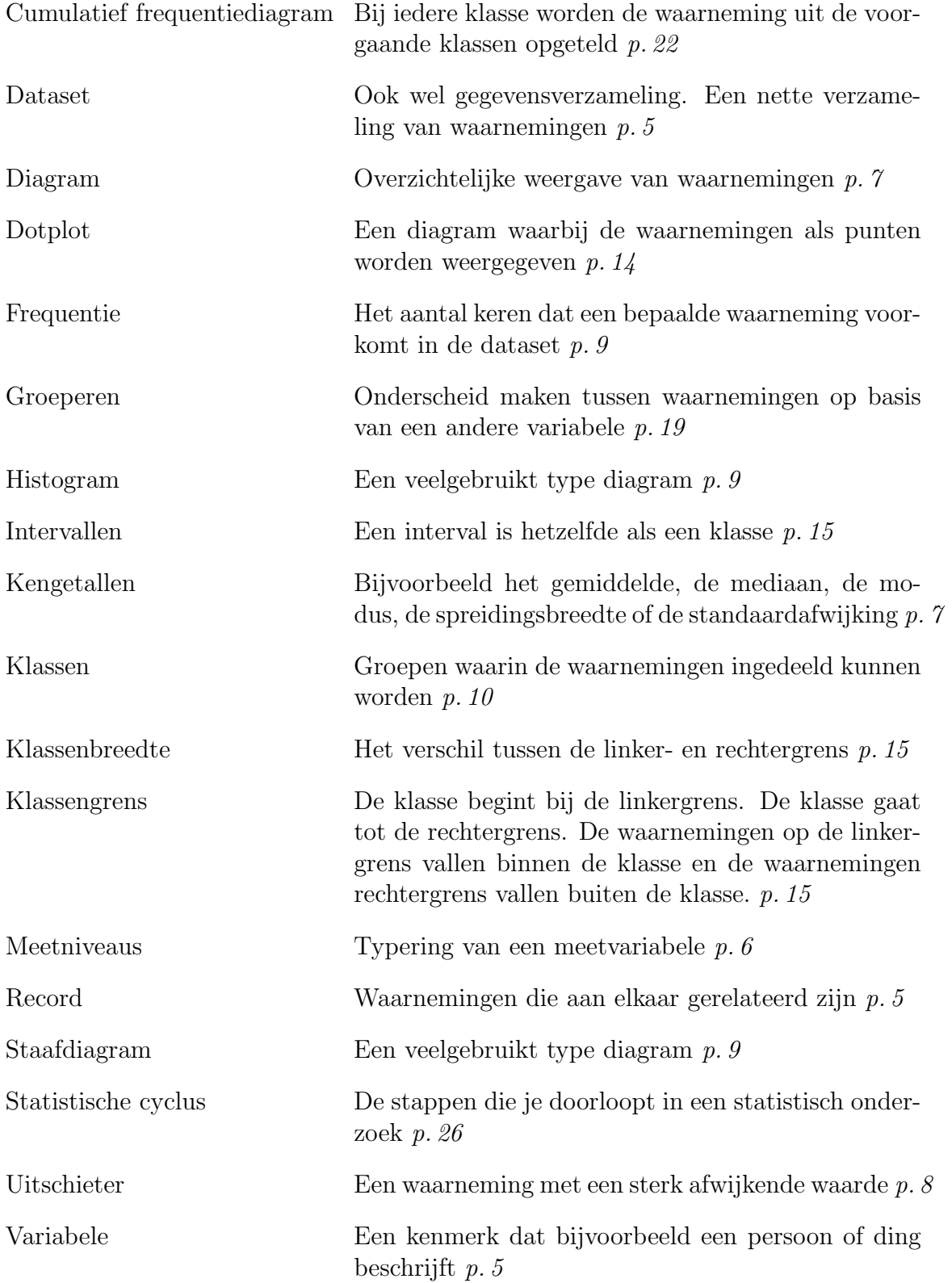

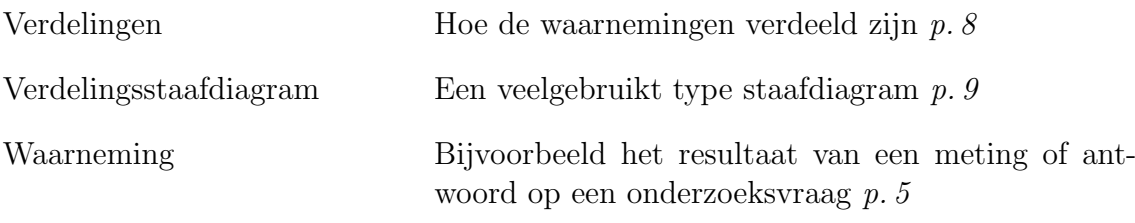

# <span id="page-113-0"></span>Hoofdstuk 1

# Introductie en voorkennis

In de komende lessen gaan we met de computer statistische berekeningen en statistisch onderzoek doen. We zullen deze berekeningen doen met de software van VUStat (<www.vustat.eu>).

Statistiek met de computer heeft een aantal grote voordelen. Stel je wilt het gemiddelde berekenen van 1000 of meer waarnemingen. Met de hand is dit bijna niet te doen, terwijl de computer dat met één druk op de knop en binnen enkele seconden voor jou kan doen. Of je wilt een diagram maken dat de waarnemingen weergeeft. Zelf tekenen kost veel tijd. Ook dit kan de computer heel snel voor jou doen. Daarnaast kun je met de computer, wanneer het diagram achteraf toch niet helemaal voldoet, makkelijk aanpassingen aanbrengen. Je kunt zelfs meerdere diagrammen maken en achteraf de beste uitkiezen. Doordat we veel werk (het doen van berekeningen en het maken van diagrammen) kunnen uitbesteden aan de computer, hebben wij meer tijd om de data te onderzoeken en interpreteren.

#### <span id="page-113-1"></span>1.1 Datasets

Nette verzamelingen van waarnemingen worden vaak (in het Engels) dataset genoemd. Een andere naam voor een dataset is gegevensverzameling. Een dataset wordt vaak in de vorm van een tabel weergegeven. Tabel [1.1](#page-114-0) geeft het voorbeeld van (een deel van) een dataset. Het woord 'nette' heeft betrekking op hoe de waarnemingen zijn opgeslagen. Is dit gestructureerd, zoals in tabel [1.1,](#page-114-0) dan spreken we over een nette dataset. Wij zullen alleen met nette datasets werken.

In de kolommen in tabel [1.1](#page-114-0) zien we de verschillende variabelen , bijvoorbeeld 'Naam', 'Leeftijd' of 'Vrije tijd' (wat dat verder ook mag betekenen). In de rijen staan de waarnemingen (dit wordt ook wel de data genoemd). Waarnemingen die in dezelfde rij staan, zijn aan elkaar gerelateerd. Zo'n rij wordt ook wel een record genoemd. In het voorbeeld zijn de variabelen vragen aan respondenten ("Wat is je naam?", "Hoe lang ben je?", enzovoort). De antwoorden van de respondent zijn de waarnemingen ("Jeroen", "1.65", "13", "Ja", enzovoort zijn dus waarnemingen). Iedere rij (record) vertegenwoordigt een respondent (de waarnemingen "Jeroen" en "1.57" zijn aan elkaar gerelateerd, ze hebben betrekking op dezelfde persoon. Waarnemingen uit verschillende records hebben over het algemeen geen relatie tot elkaar. "Jeroen" en "1.65" hebben geen relatie tot elkaar, het gaat om twee totaal verschillende personen).

In de allereerste kolom zien we dat iedere rij een uniek nummer heeft. Dit unieke nummer (vaak aangegeven met ID, in VUStat met ##) is belangrijk, zodat we altijd onderscheid kunnen maken tussen verschillende waarnemingen (als bijvoorbeeld

| ##                      | Naam           | Lengte | Gewicht | Leeftijd | Lens of bril | Geslacht | TV | Vrije tijd  |
|-------------------------|----------------|--------|---------|----------|--------------|----------|----|-------------|
| 1                       | Jeroen         | 1.57   | 48      | 14       | Nee          | Jongen   | 9  | <b>ACF</b>  |
| $\overline{\mathbf{2}}$ | Rob            | 1.65   | 55      | 16       | Ja           | Jongen   | 14 | AF          |
| 3                       | Jessica        | 1.65   | 60      | 14       | Ja           | Meisje   | 21 | DF          |
| 4                       | <b>Martine</b> | 1.60   | 63      | 14       | Nee          | Meisje   | 14 | AF          |
| 5                       | Mark           | 1.52   | 34      | 13       | Nee          | Jongen   | 営業 | <b>ABCF</b> |
| 6                       | Marcia         | 1.65   | 65      | 16       | Ja           | Meisje   | 1  | <b>CEF</b>  |
| 7                       | Ella           | 1.46   | 37      | 13       | Ja           | Meisje   | 営業 | <b>AC</b>   |
| 8                       | Femke          | 1.50   | 40      | 13       | Ja           | Meisje   | 文文 | CDF         |
| 9                       | Maartje        | 1.68   | 53      | 14       | Nee          | Meisje   | 12 | ABF         |
| 10                      | Daphne         | 1.53   | 47      | 15       | Nee          | Meisje   | 7  | <b>BDE</b>  |
| 11                      | Gerdo          | 1.78   | 65      | 14       | Nee          | Jongen   | 10 | <b>BDF</b>  |
| 12                      | Wouter         | 1.79   | 64      | 15       | Nee          | Jongen   | 11 | <b>AC</b>   |
| 13                      | Katja          | 1.57   | 38      | 14       | Ja           | Meisje   | 13 | <b>ACD</b>  |
| 14                      | Sander         | 1.95   | 79      | 16       | Ja           | Jongen   | 5  | <b>ACF</b>  |

<span id="page-114-0"></span>Tabel 1.1: Een voorbeeld van een dataset in VUStat.

2 respondenten exact dezelfde antwoorden geven, dan kunnen we ze alleen nog onderscheiden aan de hand van dit unieke getal). Wanneer je een dataset maakt, is het dus belangrijk om ervoor te zorgen dat iedere waarneming een unieke ID heeft. Vaak (ook in VUStat) wordt dit automatisch voor je gedaan.

De variabelen in een dataset hebben een bepaald meetniveau. Een meetniveau zegt iets over hoe we de waarnemingen kunnen ordenen. In de volgende paragraaf zal duidelijk worden waarom het belangrijk is te weten wat het meetniveau is. Er zijn vier verschillende soorten meetniveaus. Bij ieder meetniveau wordt er iets 'toegevoegd' wat betreft de mogelijkheden om de waarnemingen te ordenen:

- Nominaal: Bij een nominaal meetniveau kunnen we de waarnemingen alleen categoriseren. Er is geen rangorde tussen de waarnemingen. Een variabele 'Naam' met als waarnemingen de namen van de respondenten, of de variabele 'Geslacht' met als waarnemingen het geslacht van de respondenten zijn typische voorbeelden van variabelen met het meetniveau nominaal. Het is mogelijk verschillende groepen te maken, maar de waarneming 'Karel' is niet meer of minder dan de waarneming 'Klaas'.
- Ordinaal: Bij een ordinaal meetniveau is het wel mogelijk om een rangorde aan te brengen tussen de waarnemingen. Een typisch voorbeeld van een ordinaal meetniveau is het aantal sterren van een camping. Een vijfsterrencamping is beter dan een viersterrencamping. Een viersterrencamping is beter dan een driesterrencamping, enzovoort. Echter is het niet mogelijk om te zeggen hoeveel beter een vijfsterrencamping is ten opzichte van een viersterrencamping. Het verschil tussen een vijfsterrencamping en een viersterrencamping is ook niet hetzelfde als het verschil tussen een viersterrencamping en een driesterrencamping.
- Interval: Bij een variabele met als meetniveau interval is het mogelijk een rangorde toe te passen én kun je iets zeggen over het verschil tussen waarnemingen. Echter de waarde 0 heeft geen speciale betekenis. Een typisch voor-

beeld is de temperatuur in graden Celsius. Er is een duidelijk verschil tussen 10 en 20 graden Celsius. Namelijk 10 graden Celsius. Dit verschil is precies hetzelfde als het verschil tussen 20 en 30 graden Celsius. Echter wanneer het 0 graden Celsius is, dan betekent dat niet dat de temperatuur afwezig is. Het kan zelfs nog minder dan 0 graden Celsius worden. Een interval meetniveau wordt altijd uitgedrukt in cijfers.

• Ratio: Wanneer de variabele van het meetniveau ratio is, dan kun je iets zeggen over de verschillen tussen waarnemingen én is er een betekenisvol nulpunt. Een typisch voorbeeld is de hoogte van een plant. Een plant van 2 meter is precies twee keer zo lang als een plant van 1 meter. Een waarneming kan dan niet minder dan 0 zijn. Is de waarneming 0, dan is de lengte van de plant 0 meter, met andere woorden, er is geen plant.

#### <span id="page-115-0"></span>Opdracht 1

Gebruik voor deze opdracht tabel [1.1.](#page-114-0)

- 1. Wat is het verschil tussen een dataset en een nette dataset?
- 2. Kies bij het beantwoorden van de volgende vragen uit de woorden: variabele, dataset, waarneming, record.
	- (a) Hoe noemen we een tabel zoals tabel [1.1?](#page-114-0)
	- (b) Hoe noemen we "Naam" in tabel [1.1?](#page-114-0)
	- (c) Hoe noemen we "Jeroen" in tabel [1.1?](#page-114-0)
	- (d) Hoe worden de rijen in tabel [1.1](#page-114-0) ook wel genoemd?
	- (e) Hoe noemen we "16" in tabel [1.1?](#page-114-0)
- 3. Geef van alle variabelen in tabel [1.1](#page-114-0) het meetniveau.

#### <span id="page-115-1"></span>1.2 Verdelingen

Wanneer we erg veel waarnemingen hebben in onze dataset, is het vaak moeilijk om een goed beeld te krijgen van al deze waarnemingen. Een goede manier om deze data dan duidelijk weer te geven is door middel van een diagram . Wanneer je waarnemingen wilt analyseren aan de hand van een diagram, is het belangrijk eerst goed te beschrijven wat je precies ziet (en hoe de waarnemingen dus verdeeld zijn). We zullen een aantal eerder geleerde begrippen die hierbij goed van pas kunnen komen herhalen.

De waarnemingen in een diagram zijn op een bepaalde manier over het diagram verdeeld. Het diagram heeft dus een bepaalde verdeling. Deze verdeling kun je gebruiken om het diagram te beschrijven. De verschillende mogelijkheden zijn te vinden in figuur [1.1.](#page-116-1) Let erop dat de verdeling van een diagram in de praktijk bijna nooit zo netjes zal zijn als in de hier gegeven voorbeelden.

Naast de verdeling is het gebruik van kengetallen nuttig wanneer je waarnemingen wilt beschrijven. Een aantal kengetallen zoals de modus (de waarneming die het vaakst voorkomt), de mediaan (de middelste waarneming in het diagram), het gemiddelde (de som van de waarnemingen gedeeld door het aantal waarnemingen) of de spreidingsbreedte (het verschil tussen de grootste en de kleinste waarneming)

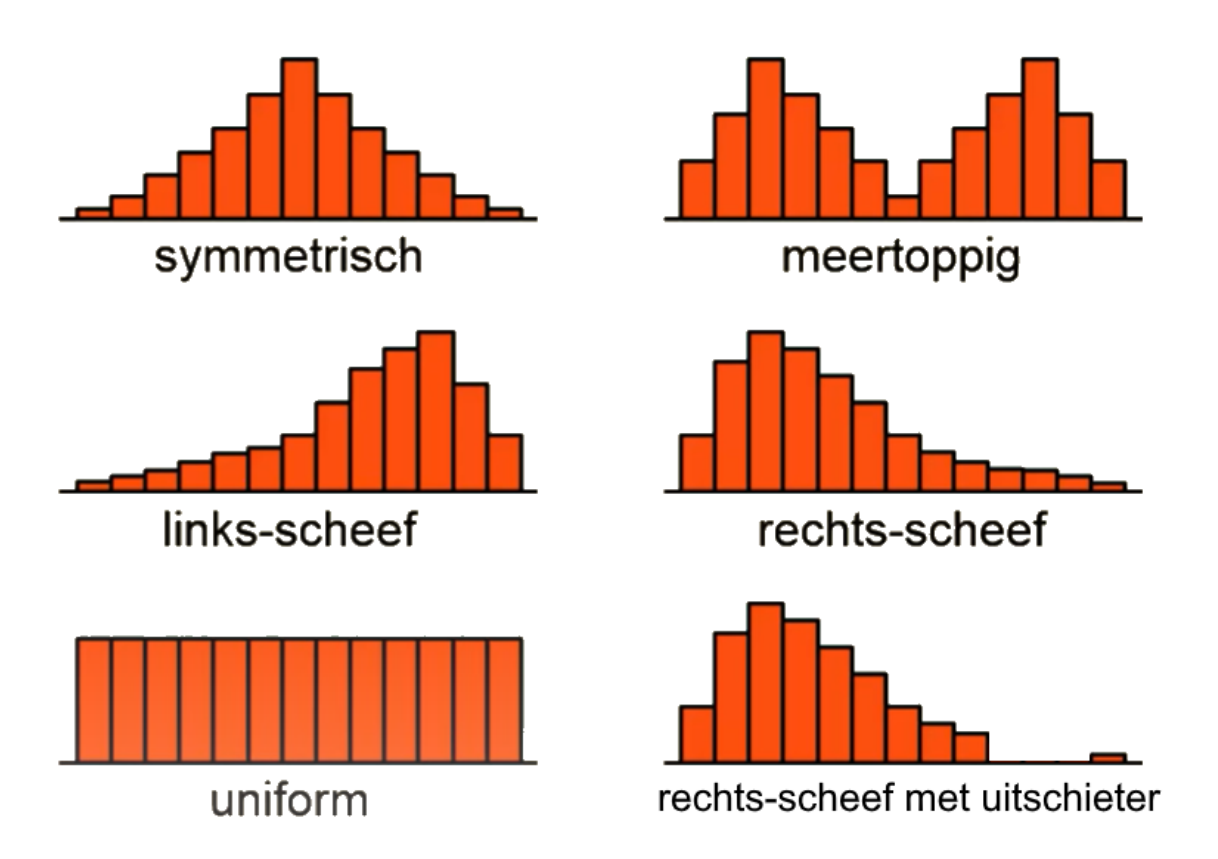

<span id="page-116-1"></span>Figuur 1.1: Verschillende soorten verdelingen. Bewerkt figuur van de Wiskunde-Academie.

kunnen nuttig zijn bij het beschrijven van een diagram en kun je schatten op basis van een diagram. Ook de standaarddeviatie (ook wel standaardafwijking genoemd) wordt vaak gebruikt. Dit is een ingewikkeld begrip dat wordt gebruikt als maat voor de spreiding van de waarnemingen. Voor deze module is het voldoende om te weten dat een grotere standaardafwijking een grotere spreiding betekent.

De modus kun je uit het diagram aflezen, door te kijken welke staaf het hoogste is. Om de mediaan te vinden kijk je waar we een verticale streep moeten zetten om links en rechts evenveel waarnemingen te hebben. Het gemiddelde kun je schatten door een verticale lijn te trekken door het 'zwaartepunt' van de grafiek. Dit klinkt lastig. Denk hierbij aan een wip. Waar moet het scharnierpunt komen zodat beide kanten in evenwicht zijn? Hier bevindt zich het gemiddelde. Ook de spreidingsbreedte kun je aflezen uit een diagram. Je kijkt simpelweg naar het verschil tussen de laagste en de hoogste waarneming.

Ook is het belangrijk om altijd even te kijken of er uitschieters zijn. Een uitschieter is een waarneming met een veel hogere of lagere waarde dan de andere waarnemingen. Dit kan wijzen op bijvoorbeeld een meetfout. Een uitschieter kan een grote invloed hebben op kengetallen zoals het gemiddelde. Wanneer je dus weet of er wel of geen uitschieters zijn, kun je hier tijdens je analyse rekening mee houden.

#### <span id="page-116-0"></span>Opdracht 2

Gebruik figuur [1.1.](#page-116-1)

- 1. Geef bij elk diagram aan waar de modus ligt.
- 2. Schat bij elk diagram waar de mediaan ligt.

3. Schat bij elk diagram waar het gemiddelde ligt.

#### <span id="page-117-0"></span>1.3 Histogrammen

In het voorgaande stuk is het woord diagram al een paar keer gevallen. Een diagram is een grafische weergave van een verzameling waarnemingen en hun onderlinge verband. Er zijn veel soorten diagrammen. Goed om te weten is dat het Engelse woord diagram iets heel anders betekent dan het Nederlandse woord diagram. Een diagram in het Engels wordt in het Nederlands vertaald als graaf. Wat een graaf precies is, is voor deze lessen niet belangrijk.

In deze lessen zullen we voornamelijk werken met histogrammen. Een histogram is een speciale versie van een frequentiediagram. Een frequentiediagram is een diagram waarbij op de y-as de frequentie staat (hoe vaak komt een bepaalde waarneming in de dataset voor). Een frequentiediagram wordt een histogram genoemd als de variabele op de x-as van het meetniveau ratio of interval is.

Een histogram lijkt veel op een staafdiagram, maar is niet hetzelfde. Hoewel het in de praktijk lang niet altijd gebeurt, horen in een (verdelings)staafdiagram de staven los van elkaar te staan. Bij een histogram staan de staven tegen elkaar aan. Hieronder nog twee belangrijke verschillen tussen histogrammen en staafdiagrammen:

- Bij een staafdiagram kan er ook een variabele op de y-as staan. Bij een histogram is dit nooit het geval! Bij een histogram staat alleen op de x-as een gemeten variabele en staat op de y-as altijd de frequentie.
- Daarnaast moet de variabele op de x-as het meetniveau interval of ratio hebben. Staat de frequentie op de y-as, maar heeft de variabele op de x-as het meetniveau nominaal of ordinaal, dan spreken we van een verdelingsstaafdiagram. Let op! In VUStat kun je met de knop "Histogram" zowel histogrammen als verdelingsstaafdiagrammen maken. Let dus goed op wat het meetniveau van de variabele is!

Voorbeeld: zie de dataset in tabel [1.1.](#page-114-0) Maken we een diagram met op de x-as de variabele 'Leeftijd' en op de y-as hoe vaak deze leeftijd voorkomt in de dataset (de frequentie), dan noemen we dit diagram een histogram. De variabele 'Leeftijd' heeft namelijk het meetniveau interval. Er zijn 2 leerlingen 13 jaar, dus de frequentie die bij 13 jaar hoort is 2. Er zijn 6 leerlingen 14 jaar, dus de frequentie die bij 14 jaar hoort is 6, enzovoort.

#### <span id="page-117-1"></span>Opdracht 3

Geef van de diagrammen in figuur [1.2](#page-118-0) aan of het een histogram, staafdiagram of verdelingsstaafdiagram is.

#### <span id="page-117-2"></span>1.4 Klassenbreedte

Stel we maken een verdelingsstaafdiagram met als variabele geslacht (waarom is dit geen histogram?). Gebruiken we de dataset uit tabel [1.1,](#page-114-0) dan zullen we twee kolommen krijgen: "Meisje", met als frequentie 8 en "Jongen" met als frequentie 6, zie figuur [1.3.](#page-118-1)

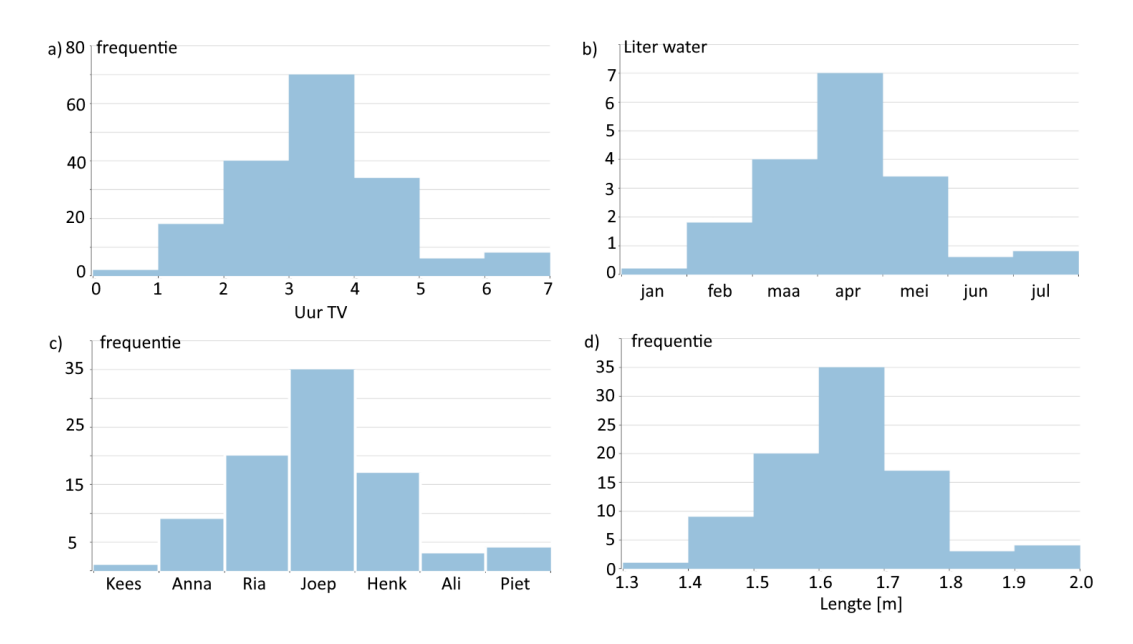

Figuur 1.2: Vier diagrammen, van welk type zijn ze? Kijk goed naar wat er op de assen staat weergeven.

<span id="page-118-0"></span>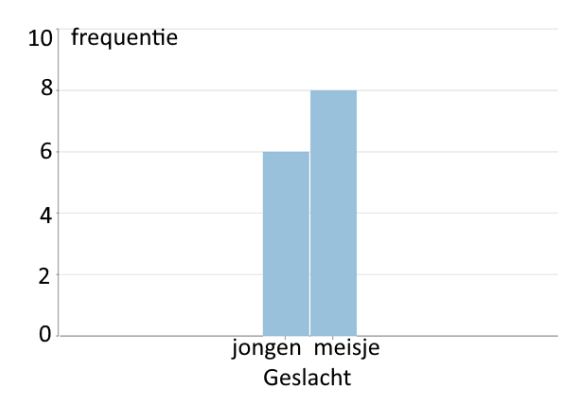

<span id="page-118-1"></span>Figuur 1.3: Een verdelingsstaafdiagram. Let op het volgende detail: de staven staan iets van elkaar af. Op deze manier geef je aan dat er geen natuurlijk verloop zit tussen de variabelen op de x-as.

Het levert een overzichtelijk figuur op, waaruit we duidelijk kunnen concluderen dat er meer meisjes dan jongens in onze dataset voorkomen.

Wanneer we een histogram willen maken met als variabel Lengte (waarom is dit dan wel een histogram?), dan krijgen we figuur [1.4.](#page-119-0)

Behalve de onduidelijke x-as, wat het histogram al bijna onleesbaar maakt, zien we dat bij veel lengtes de frequentie 1 of 0 is. Dit maakt het lastig conclusies over de lengte te trekken. Je zou kunnen concluderen dat de lengte 1,65m het vaakst voorkomt, maar is die conclusie veel waard (3 van de 14 respondenten zijn 1,65m)?

Voor een variabele met een meetniveau ratio of interval, zoals lengte, kunnen de waarnemingen ingedeeld worden in zogenaamde klassen (groepen). We kunnen bijvoorbeeld de frequentie van alle waarnemingen met een lengte vanaf 1,4m tot 1,5m (1,4m zit in de klasse, 1,5m zit niet in de klasse) bij elkaar optellen. Net zo kunnen we dat doen voor alle waarnemingen van 1,5m tot 1,6m enzovoort. We spreken dan van een klassenbreedte van 0,1m. We krijgen dan figuur [1.5.](#page-120-0) Figuur [1.5](#page-120-0) geeft precies dezelfde waarnemingen weer als figuur [1.4,](#page-119-0) maar nu met een klassenbreedte van 0,1m. Het is nu duidelijk dat de meeste waarnemingen een lengte tussen de 1,5m en 1,7m hebben. Met het kiezen van een juiste klassenbreedte wordt het vaak

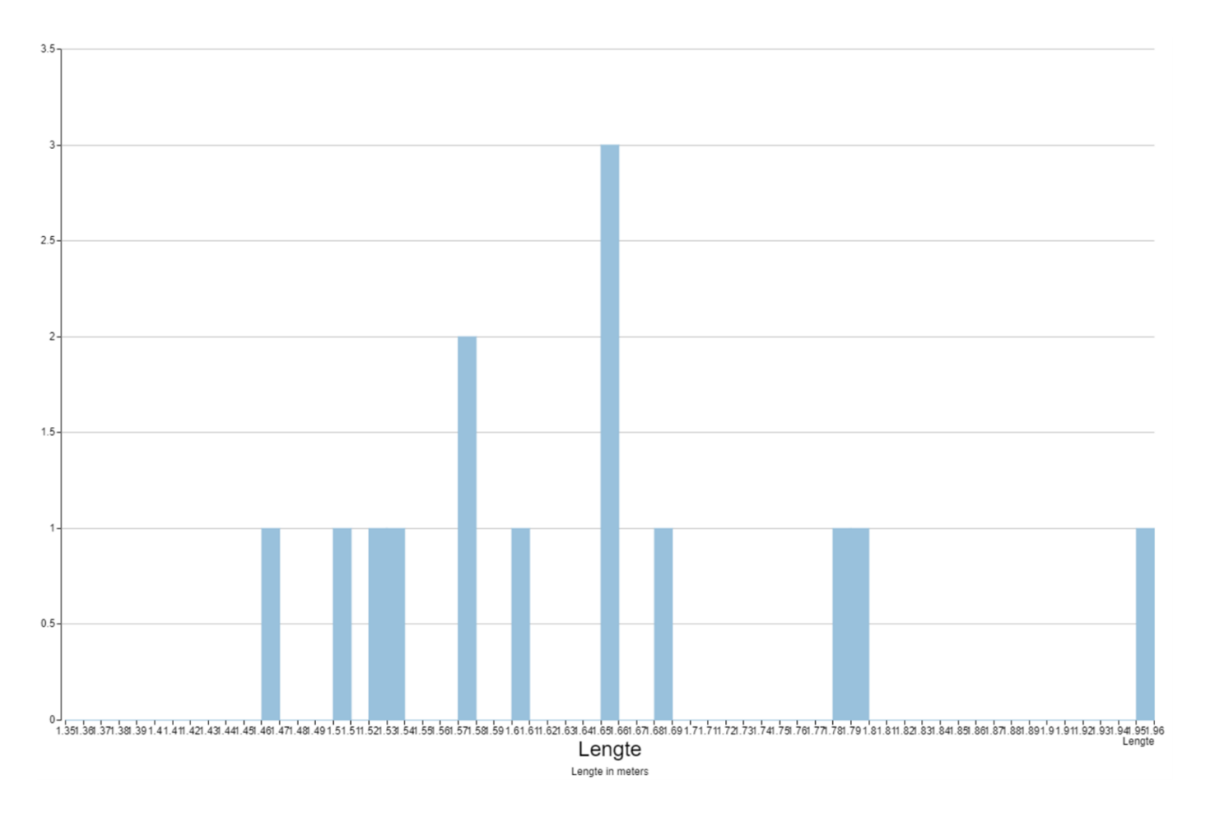

<span id="page-119-0"></span>Figuur 1.4: Een histogram met een zeer kleine klassenbreedte. Op de y-as staat de frequentie

.

makkelijker een goede conclusie te trekken of nuttige informatie uit de data te halen.

Het bepalen van een juiste klassenbreedte kan lastig zijn, omdat er geen duidelijke regels voor bestaan. Een te kleine klassenbreedte herken je vaak door de sterke fluctuatie in de frequentie (bijvoorbeeld  $1,0,0,1,0,1,...$  in figuur [1.4\)](#page-119-0). Over het algemeen wil je ook voorkomen dat er veel lege klassen zijn (zoals in figuur [1.4\)](#page-119-0). Een te grote klassenbreedte zorgt ervoor dat te veel informatie verloren gaat. Je wilt dus vaak de klassenbreedte waarvoor de sterke fluctuaties net niet meer voorkomen. In de komende hoofdstukken gaan we zelf histogrammen maken waarbij we ook zullen oefenen met het kiezen van een juiste klassenbreedte.

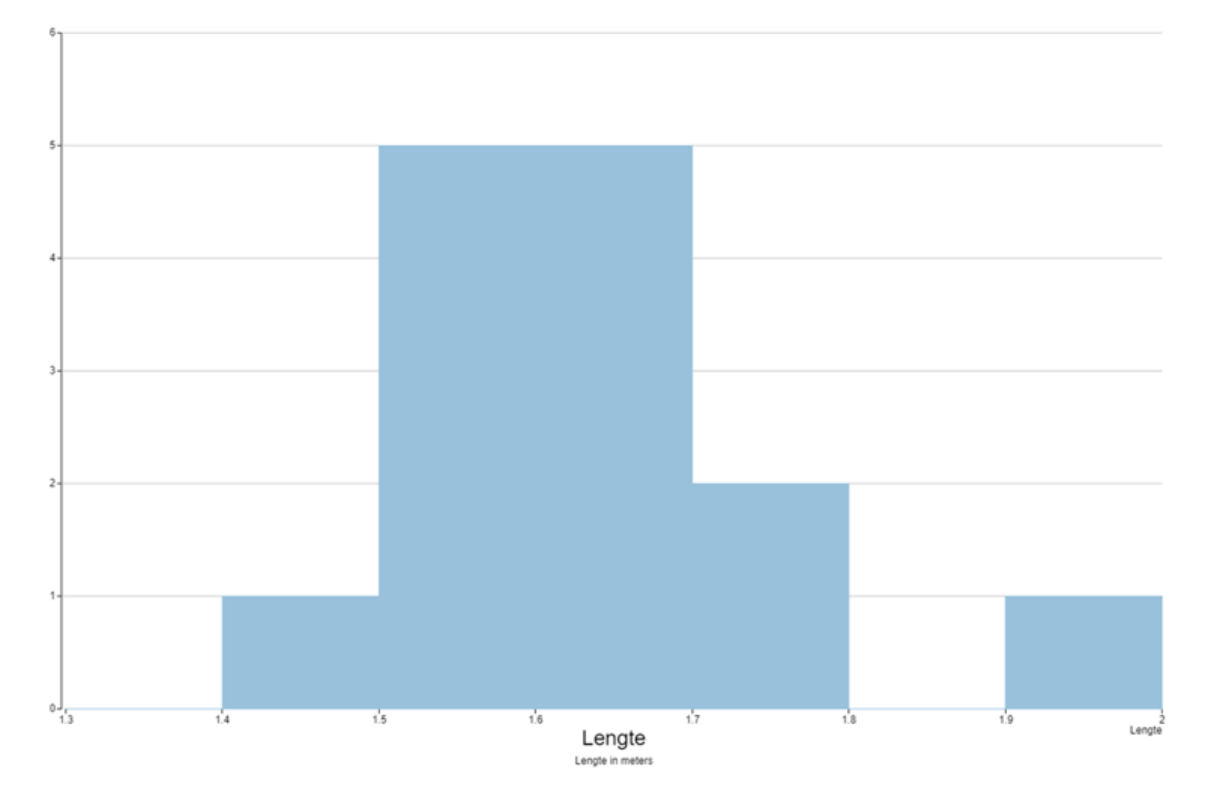

<span id="page-120-0"></span>Figuur 1.5: Een histogram met dezelfde waarnemingen als in figuur [1.4,](#page-119-0) maar met een grotere klassenbreedte. Let op: de linkergrens zit wel in de staaf, de rechtergrens niet. Dit zal altijd zo werken in VUstat. Op de y-as staat de frequentie. Merk ook op dat de kolommen hier tegen elkaar aan staan. Op deze manier geef je aan dat er een natuurlijk verloop is tussen de getallen op de x-as.

# <span id="page-121-0"></span>Hoofdstuk 2

# Histogrammen maken met VUStat

In dit hoofdstuk gaan we zelf diagrammen maken met behulp van VUStat. We zullen hierbij eerst gebruik maken van een standaard dataset van VUStat (in hoofdstuk [4](#page-134-0) zullen we onze eigen data gaan verzamelen!). Aan de hand van de diagrammen zullen we de waarnemingen in de dataset gaan beschrijven.

# <span id="page-121-1"></span>2.1 Een dataset openen in VUStat

Open het bestand (de dataset) ''Muffins tijdbesteding". Dat gaat als volgt:

- 1. Ga naar de site van VUStat (<vustat.eu>). Mogelijk staat de taal niet automatisch op Nederlands ingesteld. Door op de grijze balk boven in beeld op "Nederlands" te klikken, zet je de taal op Nederlands.
- 2. Klik onder het kopje "Analyse" op "Data analyse". Er wordt een nieuwe pagina geopend.
- 3. Ga naar "Bestand" linksboven en kies "Datasets"  $\rightarrow$  "Datasets van VUStat" in het uitvouwmenu.
- 4. Klik ''Muffins tijdbesteding" aan in het menu dat verschijnt. De dataset verschijnt nu in de vorm van een tabel in beeld.

De dataset is een typische dataset die je zou kunnen krijgen na het afnemen van een enquête. De variabelen staan in de kolommen. Dit zouden korte versies van de vragen in de enquête kunnen zijn ("Naar welke school ga je?", "Wat is je geslacht?", "Wat is je leeftijd?", "Hoeveel uur kijk je TV", enzovoort). De records zijn dan de antwoorden van de respondenten. We zien gelijk dat er erg veel waarnemingen zijn. Handmatig rekenen aan deze dataset is onmogelijk wanneer je niet weken de tijd hebt. Hier zullen we dus geen tijd aan gaan besteden. We laten dit over aan de computer.

Het is wel belangrijk en nuttig om een globaal idee te hebben van de ruwe data (de waarnemingen in de dataset). Daarom werpen we hier snel een blik op. Het is niet de bedoeling dat je de dataset heel nauwkeurig gaat bestuderen.

#### <span id="page-121-2"></span>Opdracht 4

Door op een variabele te klikken kun je de de records op een oplopende of aflopende volgorde van die variabele zetten. Dit kan nuttig zijn bij het bestuderen van de ruwe data.

- 1. Welke meetniveaus kom je tegen in deze dataset? Geef per niveau dat je tegenkomt een variabele als voorbeeld.
- 2. Zijn er nog andere zaken die je opvallen? Bijvoorbeeld het soort waarnemingen (Zijn dit woorden, letters, gehele getallen, kommagetallen, etc.), is overal iets ingevuld?

## <span id="page-122-0"></span>2.2 Een histogram maken

We gaan een histogram maken met als variabele "Tijd tv". We doen dit eerst met behulp van een dotplot. Later zullen we ook leren hoe je direct een histogram maakt.

- 1. Ga naar "Grafiek" in de blauwe balk boven de dataset.
- 2. Klik op "Dotplot".
- 3. Kies in het pop-up menu "Tijd tv" als variabele en druk op "OK".
- 4. Vink "Histogram" aan in de rechterkolom.

In beeld zien we nu een histogram, met aanvullend in de staven ook nog de individuele waarnemingen, weergegeven als 'dots'. Let op dat VUStat slordig is bij het maken van het histogram. Zo staat er niet wat er precies op de y-as wordt weergegeven. Omdat wij alleen met histogrammen of verdelingsstaafdiagrammen (nog een slordigheidje, VUStat noemt beide een histogram) werken is dit geen groot probleem, op de y-as staat dan namelijk altijd de frequentie.

#### <span id="page-122-1"></span>Opdracht 5

In deze opdracht gaan we het diagram dat we hebben gekregen beschrijven.

- 1. Beschrijf het diagram dat je ziet aan de hand van de volgende vragen.
	- (a) Wat is de klassenbreedte?
	- (b) Heeft het diagram een links-scheve, symmetrische, rechts-scheve of uniforme verdeling? Of is het diagram misschien wel meertoppig?
	- (c) Kun je nog meer zeggen over de vorm of vallen nog andere zaken op? (Bijvoorbeeld zijn de pieken heel hoog of is het diagram juist vlak? Zijn er misschien uitschieters of gebieden met sterke toename of afname?)
- 2. Is dit diagram een histogram of een verdelingsstaafdiagram?
- 3. In welke klasse vallen de waarnemingen op de klassengrenzen? (De klassengrenzen zijn de waarden waar de ene staaf (klasse) stopt en de volgende begint.)
- 4. Schat waar de mediaan en het gemiddelde\* ongeveer zouden moeten komen te liggen. Wat is de spreidingsbreedte van deze variabele?

In de balk aan de rechterkant is een knop met "Kengetallen". Wanneer je hierop klikt krijg je verschillende statistische getallen te zien. Bijvoorbeeld het gemiddelde, de mediaan en de standaardafwijking (SD).

5. Bekijk de exacte waarden van de kengetallen door op de knop "Kengetallen" te klikken. Vergelijk deze waarden met de geschatte waarden bij vraag 3.

\*Het gemiddelde van een histogram kun je schatten door een verticale lijn te trekken door het 'zwaartepunt' van de grafiek. Denk hierbij aan een wip. Waar op de x-as moet het scharnierpunt komen zodat beide kanten in evenwicht zijn? Dit punt is het gemiddelde.

#### <span id="page-123-0"></span>2.3 Klassenbreedte aanpassen

We gaan verder met het figuur uit opdracht [5.](#page-122-1) Op de x-as staat de variabel "Tijd tv". Op de y-as staat de frequentie, dus hoe vaak de waarneming op de x-as voorkomt in de dataset. Kijken we naar de x-as, dan zien we dat hier intervallen zijn gebruikt. De frequentie van alle data die in het interval 0-5 valt is bij elkaar opgeteld en vormt ´e´en staaf, net zo voor 5 – 10 enzovoort. Hoe dit werkt kun je mooi zien aan hoe de 'dots' in de dotplot zijn weergegeven in VUStat.

De klassenbreedte is het verschil tussen de linker- en rechtergrens. De klassengrenzen zijn 0, 5, 10, etc. We zeggen dus dat de klassenbreedte in dit geval 5 is. Waarnemingen op de linkergrens vallen binnen de klasse en waarnemingen op de rechtergrens vallen buiten de klasse. Ook dit kun je mooi zien aan hoe de "dots" zijn weergegeven in de dotplot. We kunnen de klassen in VUStat aanpassen, door bijvoorbeeld een grotere klassenbreedte te kiezen (0–10, 10-20 enz.) of juist een kleinere (0-1, 1-2, 2-3, enz.).

De klassen worden ook wel intervallen genoemd. Onder andere VUStat noemt de klassen intervallen. We willen de klassenbreedte veranderen van 5 naar 10. Dat doe je als volgt:

- 1. Klik in de rechterkolom op de knop "Indeling".
- 2. Er verschijnt een menu met de volgende opties:
	- "Aantal intervallen" (hoeveel klassen),
	- "Beginwaarde" (wat is het eerste getal op de  $x$ -as) en
	- "Klassenbreedte" (0-5-10, ... heeft een klassenbreedte van 5, 0-1-2, ... heeft een klassenbreedte van 1, enz.).
	- Onder deze opties staat "Grenzen Intervallen", dit zijn de klassengrenzen. Merk op dat ze veranderen als je de bovenstaande opties aanpast.
	- In het gele blok staat nog wat extra informatie over de waarnemingen. Deze informatie kan van pas komen bij het kiezen van geschikte klassen.
- 3. Verander "Klassenbreedte" naar 10. Merk op dat er in het rood een waarschuwing komt te staan onder "Grenzen intervallen". Waarschuwingen verschijnen als niet alle waarnemingen in het figuur passen of wanneer een aantal klassen aan de uiteinden van het diagram leeg blijven. Over het algemeen wil je deze waarschuwingen voorkomen. Kun je een situatie bedenken waarbij je wel wilt dat een waarneming buiten het figuur valt?
- 4. Pas het aantal intervallen zo aan dat ieder interval waarden bevat en ook alle waarnemingen binnen het bereik liggen (kijk naar maximum in de gele box).

#### <span id="page-124-0"></span>Opdracht 6

- 1. Voer opdracht [5](#page-122-1) nogmaals uit, maar nu met een nieuw histogram met klassenbreedte 10.
- 2. Vergelijk je antwoorden uit opdracht [5](#page-122-1) Met de vraag hierboven. Wat zijn de verschillen tussen het diagram met klassenbreedte 5 en het diagram met klassenbreedte 10?
- 3. Pas de klassenbreedte nog een keer aan, nu met klassenbreedte 1. Voer opdracht [5](#page-122-1) nogmaals uit met dit nieuwe diagram.
- 4. Welk van de drie diagrammen vind jij dat de waarnemingen het beste weergeeft? Leg uit waarom.

We hebben nu drie histogrammen gemaakt met precies dezelfde waarnemingen. Toch is het aannemelijk dat je bij ieder histogram andere conclusies hebt getrokken. Het antwoord op de vraag welk diagram het 'beste' is is moeilijk. Bij het histogram met klassenbreedte 10 zou je kunnen concluderen dat te veel data verloren is gegaan en dat het histogram daarom geen goed beeld meer geeft. Het zou op basis van dit histogram bijvoorbeeld kunnen dat er een grote groep is die nooit TV kijkt (die vallen allemaal in klassen 0-10) en een groep die veel TV kijkt, bijvoorbeeld rond de 18 uur. Die vallen allemaal in klassen 10-20 (en een aantal in 20-30). Het zou ook kunnen dat de waarnemingen binnen de klassen mooi verdeelt zijn. Dit verschil kunnen we niet meer zien.

Bij het histogram met met klassenbreedte 1 kun je concluderen dat er heel veel details te zien zijn. Je krijgt weliswaar veel informatie over de meetgegevens, maar het is weer erg moeilijk om conclusies te trekken uit het histogram. In dit geval geeft een histogram met een klassenbreedte van 5 waarschijnlijk het beste beeld van de waarnemingen, maar misschien is een klassenbreedte van 6 of 4 nog duidelijker?

Bij het maken van een diagram is het dus belangrijk dat je goed nadenkt wat je met het diagram wilt laten zien. Een goed diagram kan een grote en ingewikkelde dataset snel inzichtelijk maken. Een slecht diagram kan echter ook erg misleidend zijn (iets waar bijvoorbeeld reclamemakers, influencers of politici dankbaar gebruik van kunnen maken). In de komende lessen gaan we nog meer mogelijke instellingen leren voor onze diagrammen. Het is belangrijk om te onthouden dat je met dezelfde gegevens al veel verschillende diagrammen kunt maken (en wij hebben zelfs pas enkele technieken geleerd!) die ook naar verschillende conclusies kunnen leiden.

Door op de knop "Sluiten" (in de rechterkolom) te klikken ga je weer terug naar de tabel met data.

#### <span id="page-124-1"></span>Opdracht 7

Op een vergelijkbare manier kun je ook een lijndiagram, cirkeldiagram en een normaal histogram (zonder de 'dots') maken. Je klikt dan eerst op de knop "Sluiten" in de rechterkolom. Daarna kun je de stappen volgen zoals uitgelegd aan het begin van deze paragraaf.

1. Maak een lijndiagram, een cirkeldiagram en een histogram met als variabele "Tijd tv". Pas eventueel de klassenbreedte (indeling) aan om een duidelijker diagram te krijgen.

- (a) Rangschik de diagrammen (histogram, dotplot, lijndiagram en cirkeldiagram) van duidelijkste naar minst duidelijke (in jouw beleving).
- (b) Overleg met een klasgenoot hoe je aan deze rangorde bent gekomen. Zijn jullie het met elkaar eens wat betreft de rangorde?
- 2. Zoek een variabele waarbij een cirkeldiagram in één oogopslag een duidelijk beeld geeft van de waarnemingen (met andere woorden, waaruit je direct een duidelijke conclusie kunt trekken).

#### <span id="page-125-0"></span>Opdracht 8

Met een puntenwolk kun je het verband tussen twee variabelen onderzoeken. Onderzoek of het waar is dat leerlingen die veel tijd aan computeren besteden weinig tijd in huiswerk steken en leerlingen die veel tijd in huiswerk steken vaak weinig tijd aan computeren besteden.

# <span id="page-126-0"></span>Hoofdstuk 3

# Histogrammen verfijnen

In de vorige les hebben we geleerd hoe we een histogram kunnen maken bij een variabele in een gegeven dataset. Ook hebben we het verschil tussen een histogram en een verdelingsstaafdiagram besproken, twee verschillende diagrammen die in VUStat hetzelfde genoemd worden. We hebben ook geleerd hoe we met behulp van de klassenbreedte een duidelijker histogram kunnen maken. In deze les gaan we dit uitbreiden. We zullen kijken naar de volgende onderwerpen:

- Wanneer gebruik je welk type diagram?
- Groeperen van waarnemingen (bijvoorbeeld onderscheid maken tussen jongens en meisjes).
- Het gebruik van percentages op de  $y$ -as.
- Het maken van cumulatieve frequentiediagrammen.

Wij focussen vooral op het gebruik van histogrammen. Een histogram is waarschijnlijk een van de meest voorkomende soorten diagrammen. Er zijn echter veel meer nuttige diagrammen. In VUStat heb je naast de mogelijkheid om een histogram te maken ook de mogelijkheid om andere interessante diagramen te maken. Hiermee heb je in opdracht [7](#page-124-1) en [8](#page-125-0) al mee geoefend. Hieronder is een overzicht van de typen diagrammen die je in VUStat kunt maken en waarvoor je welk soort diagram zou kunnen gebruiken:

- Dotplot: gebruik dotplots als je individuele waarnemingen wilt kunnen terugzien in het diagram. Wanneer dit niet van belang is, is een gewoon histogram vaak duidelijker. Zie ook de optie om een histogram over de dotplot heen te kunnen leggen. Dit kan een goede methode zijn om én veel informatie te geven ´en een snel beeld van de algemene situatie te schetsen.
- Histogram: een histogram is een veelgebruikte manier om waarnemingen op interval of ratio niveau weer te geven. Let op! In VUStat kun je met de knop "Histogram" zowel histogrammen (wanneer de variabele het meetniveau interval of ratio heeft) als verdelingsstaafdiagrammen (wanneer de variabele het meetniveau nominaal of ordinaal heeft) maken.
- Lijndiagram: een lijndiagram is eigenlijk een histogram maar dan net iets anders weergegeven. De staven zijn vervangen door punten, en de punten zijn verbonden met een lijn. Een lijndiagram wordt in het algemeen alleen gebruikt wanneer de tijd op de x-as staat.
- Cirkeldiagram: een cirkeldiagram kan goed weergeven hoe waarnemingen zich tot elkaar verhouden. Een cirkeldiagram wordt vaak alleen gebruikt bij relatief weinig verschillende waarnemingen (weinig klassen) en duidelijke verschillen tussen de klassen.
- Boxplot: Nuttig om in één oogopslag kengetallen zoals mediaan, spreidingingsbreedte etc. van verschillende variabelen te vergelijken.
- Puntenwolk: een puntenwolk kun je gebruiken wanneer je het verband wilt onderzoeken tussen twee variabelen met een meetniveau interval of ratio.
- Boomdiagram: Niet gebruiken.

### <span id="page-127-0"></span>3.1 Waarnemingen groeperen

We werken weer met de dataset Muffins tijdbesteding, zoals in hoofdstuk [2.](#page-121-0)

In opdracht [5](#page-122-1) en [6](#page-124-0) hebben we een histogram gemaakt met de variabele "Tijd tv". Met behulp van dit histogram konden we een compact en overzichtelijk beeld krijgen van de waarnemingen. Vaak zal het voorkomen dat je onderscheid wilt maken tussen verschillende groepen, bijvoorbeeld: is er een verschil tussen hoeveel tijd jongens en meisjes TV kijken? Of kijken jongeren meer tv dan ouderen? (Is dit een goede onderzoeksvraag?) Ook minder voor de hand liggende vragen zou je kunnen onderzoeken met een histogram. Bijvoorbeeld: heeft je lengte invloed op hoeveel TV je kijkt? Voor deze voorbeelden wil je de waarnemingen voor de variabele "tijd TV" groeperen naar een andere variabele. Bijvoorbeeld naar geslacht of leeftijd. Wanneer het meetniveau van de tweede variabele interval of ratio is, kunnen we de grootte van deze groepen ook aanpassen. Dit noemen we groeperen en gaat als volgt:

- 1. Maak een histogram (een normaal histogram, dus geen dotplot zoals in opdracht [5](#page-122-1) en [6\)](#page-124-0) met als variabele "Tijd tv". Stel de klassenbreedte in op 5 en zet het aantal intervallen op 7 (via de knop "Indeling").
- 2. Klik op groeperen in de kolom aan de rechterkant van het scherm en kies de variabele waarop je wilt groeperen, kies in dit geval "Geslacht".
- 3. Er komt nu een tabel tevoorschijn met de groepen die VUStat automatisch heeft gemaakt. "Geslacht" heeft een nominaal meetniveau, dus is er maar ´e´en mogelijke manier om te groeperen. Wanneer je een variabele met het meetniveau interval of ratio kiest heb je meer mogelijkheden. Kijk eens wat er gebeurt als je "Leeftijd" als variabele kiest. Er komt dan een knop met "Indeling" in beeld, waarmee je de groepen kunt aanpassen op dezelfde manier als dat we eerder de klassen konden aanpassen.
- 4. Zet variabele weer op "Geslacht" en klik op "OK". Er verschijnen nu twee histogrammen in beeld. Eén met alleen waarnemingen waarbij de variabele "Geslacht" de waarde "jongen" heeft en één met alleen waarnemingen waarbij de variabele "Geslacht" de waarde "meisje" heeft. Bovenin het figuur is de legenda te zien (deze kan van positie wisselen, VUStat kiest zelf de beste plek).

5. In de kolom aan de rechterkant van het scherm zijn onder de knop "Groeperen" nu ook een aantal mogelijkheden verschenen om de weergave te veranderen (2 aparte histogrammen, gestapeld of naast elkaar, hier komen we later nog op terug).

Wanneer je de groepering wilt opheffen of wilt veranderen, klik je gewoon weer op de knop "Groeperen" en kies je "Groeperen opheffen" of een andere variabele.

### <span id="page-128-0"></span>Opdracht 9

Zorg dat er twee diagrammen naast elkaar te zien zijn en dat de variabele is ingesteld op "Tijd tv". Vergelijk het diagram waarin de waarnemingen met waarde "Meisje" zijn weergegeven met het diagram waarin de waarnemingen met waarde "Jongen" zijn weergegeven.

- 1. Is de verdeling vergelijkbaar? (Is het een links-scheve, symmetrische, rechtsscheve of uniforme verdeling? Of is een van de diagrammen misschien wel meertoppig?)
- 2. Zijn er nog andere verschillen te zien tussen de twee diagrammen?
- 3. Schat voor beide diagrammen het gemiddelde en de mediaan.
- 4. Bekijk de kengetallen. Wat zijn de verschillen?
- 5. Zijn er mogelijke valkuilen bij het vergelijken van deze twee diagrammen? Met andere woorden, kun je op basis van deze diagrammen (zonder veel moeite) een eerlijke vergelijking maken?
- 6. Hebben we hier te maken met histogrammen of verdelingsstaafdiagrammen?

Kijken we bij de kengetallen, dan zien we dat het aantal waarnemingen voor beide groepen niet hetzelfde is. Er zitten meer meisjes in onze waarnemingen dan jongens. Daarom kan het gevaarlijk zijn conclusies te trekken op basis van deze diagrammen. Een gegroepeerd histogram of verdelingsstaafdiagram met de frequenties op de  $y$ -as kan misleidend zijn als de groepen (in ons geval jongens en meisjes) niet gelijk zijn. In dit soort gevallen kan het verstandig zijn om percentages weer te geven op de y-as. Dit kun je doen door "Percentages" aan te vinken in de rechterkolom.

#### <span id="page-128-1"></span>Opdracht 10

- 1. Vergelijk nogmaals de twee histogrammen, maar nu met percentages in plaats van frequenties op de y-as. Wat zijn de verschillen tussen jongens en meisjes als het aankomt op de variabele "Tijd tv"?
- 2. Welke weergave is eerlijker, de weergave uit opdracht [9](#page-128-0) of de weergave uit opdracht [10.](#page-128-1)

# <span id="page-128-2"></span>3.2 Verschillende weergaven van gegroepeerde histogrammen

Zorg voordat je verder gaat dat de frequentie weer wordt weergegeven op de y-as.

We kunnen ook nog spelen met de weergave van de histogrammen. Er zijn drie soorten weergaven.

- Kiezen we de bovenste optie, dan zijn beide histogrammen gecombineerd in ´e´en figuur (de bovenste optie onder de knop "Groeperen" in de rechterkolom). We zien dan telkens naast elkaar de staaf voor jongens en meisjes, horend bij die klasse. Let dus op dat de x-as hier misleidend kan zijn. De staven zouden eigenlijk op dezelfde plek moeten staan! Deze weergave kan makkelijk zijn als je per klasse de waarnemingen met de waarde "Jongen" en de waarnemingen met de waarde "Meisje" wilt vergelijken.
- Kiezen we de derde optie, dan zien we beide histogrammen in hun eigen figuur. Dit is vooral handig als je iets over de vorm van de histogrammen wilt zeggen.
- Er is ook een mogelijkheid om te kiezen voor een gestapelde kolom (de middelste optie onder de knop "Groeperen"). Dan zien we wat betreft de contouren hetzelfde diagram als zonder de groepering. Echter zien we nu in elke staaf (klasse) de verhouding jongens/meisjes weergegeven. Eerst de waarnemingen met de waarde "Jongen" in die klasse en daarbovenop de waarnemingen met de waarde "Meisje". We geven zo weer extra informatie aan ons oorspronkelijke diagram. Op deze manier kun je iets over de variabele als geheel zeggen, maar zie je ook hoeveel beide groepen in iedere klasse bijdragen. Het vergelijken van jongens en meisjes is misschien weer iets lastiger met deze weergave. Met de computer gaat het maken van de verschillende diagrammen heel snel. Tijdens het onderzoeken van data is het daarom ook goed om meerdere weergaven te bekijken en gebruiken.

#### <span id="page-129-0"></span>Opdracht 11

Wanneer je kiest voor de weergave met twee losse histogrammen of voor de staven naast elkaar in één figuur dan veranderen de verhoudingen tussen de staven als je kiest voor percentages in plaats van frequenties. Onderzoek wat er verandert als je kiest voor de weergave gestapelde kolommen en vervolgens percentages weergeeft op de y-as. TIP: Je kunt je antwoord controleren aan de hand van andere weergaven van het histogram.

#### <span id="page-129-1"></span>Opdracht 12

Onderzoek de volgende stellingen:

- 1. Henk zegt dat meer dan 60% van de respondenten die 30 tot 35 uur doelgericht tv kijken jongens zijn. Controleer dit.
	- (a) Welke weergave van het histogram is het meest geschikt om de stelling van Henk te controleren?
	- (b) Beschrijf waar je op baseert dat Henk wel of geen gelijk heeft.
- 2. Loes zegt dat er meer jongens dan meisjes zijn die 10-15 uur tv kijken. Controleer dit.
	- (a) Welke weergave van het histogram is het meest geschikt om de stelling van Loes te controleren?
	- (b) Beschrijf waar je op baseert dat Loes wel of geen gelijk heeft.
- 3. Annemiek zegt dat de meeste meisjes minder dan 10 uur tv kijken. Controleer dit.
- (a) Welke weergave van het histogram is het meest geschikt om de stelling van Annemiek te controleren?
- (b) Beschrijf waar je op baseert dat Annemiek wel of geen gelijk heeft.

De laatste vraag kan lastig zijn om te beantwoorden met de tot nu toe geleerde weergaven voor histogrammen. Je zou bijvoorbeeld de percentages van de eerste twee kolommen kunnen optellen (of de klassenbreedte kunnen aanpassen). We kunnen ook een cumulatief frequentiediagram maken. Met een cumulatief frequentiediagram tel je bij iedere klasse de waarden uit de voorgaande klassen op. Kies daarvoor de optie "Cumulatief" in de rechterkolom. Met deze optie is de laatste vraag makkelijk te beantwoorden!

### <span id="page-130-0"></span>Opdracht 13

In opdracht [12](#page-129-1) heb je drie stellingen onderzocht. Probeer bij ieder van deze stellingen een histogram te maken dat op het eerste gezicht precies het tegenovergestelde insinueert.

### <span id="page-130-1"></span>Opdracht 14

Zoek naar een variabele waarbij je een duidelijk verschil tussen jongens en meisjes kunt concluderen. Geef aan wat het verschil is. Welke weergave is het meest geschikt om dit verschil te illustreren?

# <span id="page-130-2"></span>Opdracht 15

Zie figuur [3.1,](#page-131-0) [3.2,](#page-132-0) [3.3](#page-132-1) en [3.4.](#page-133-0) In het onderschrift van elk figuur staat een conclusie.

1. Geef voor ieder figuur aan of je de bijbehorende conclusie kunt trekken op basis van dit figuur. Onderbouw je antwoord. Onderzoek vervolgens met VUStat en de dataset Muffins tijdbesteding of de conclusie ook echt klopt.

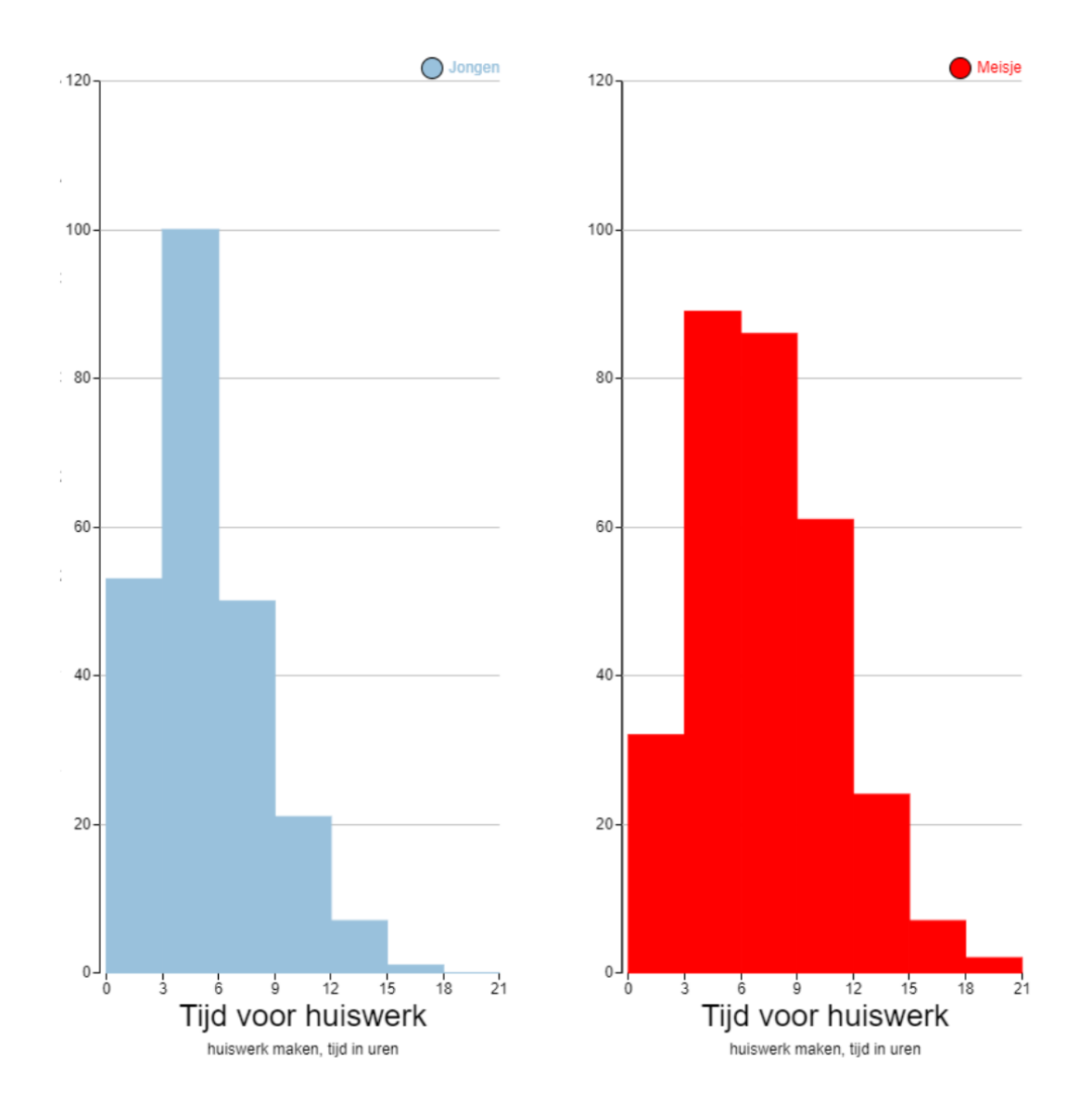

<span id="page-131-0"></span>Figuur 3.1: Jongens maken gemiddeld minder huiswerk dan meisjes.

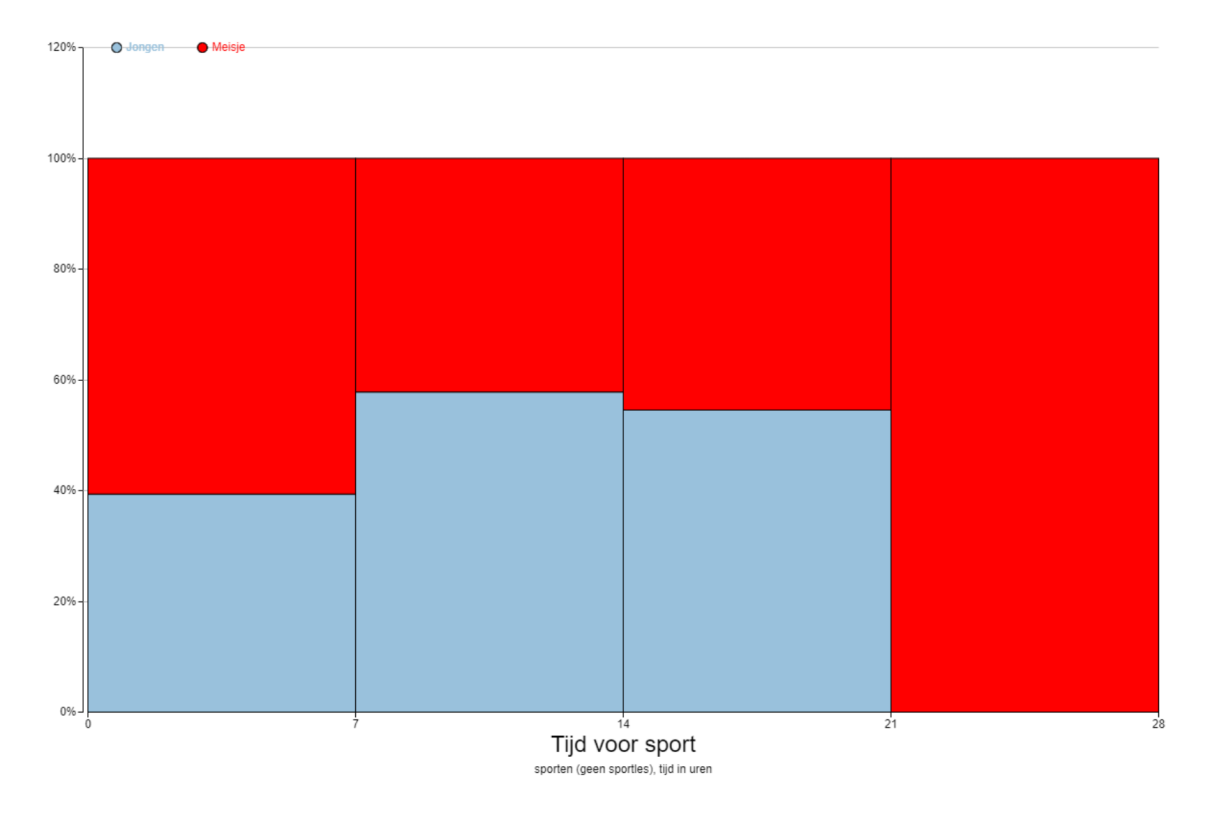

<span id="page-132-0"></span>Figuur 3.2: De meeste meisjes sporten of heel weinig (minder dan 7 uur) of juist heel veel (21 uur of meer).

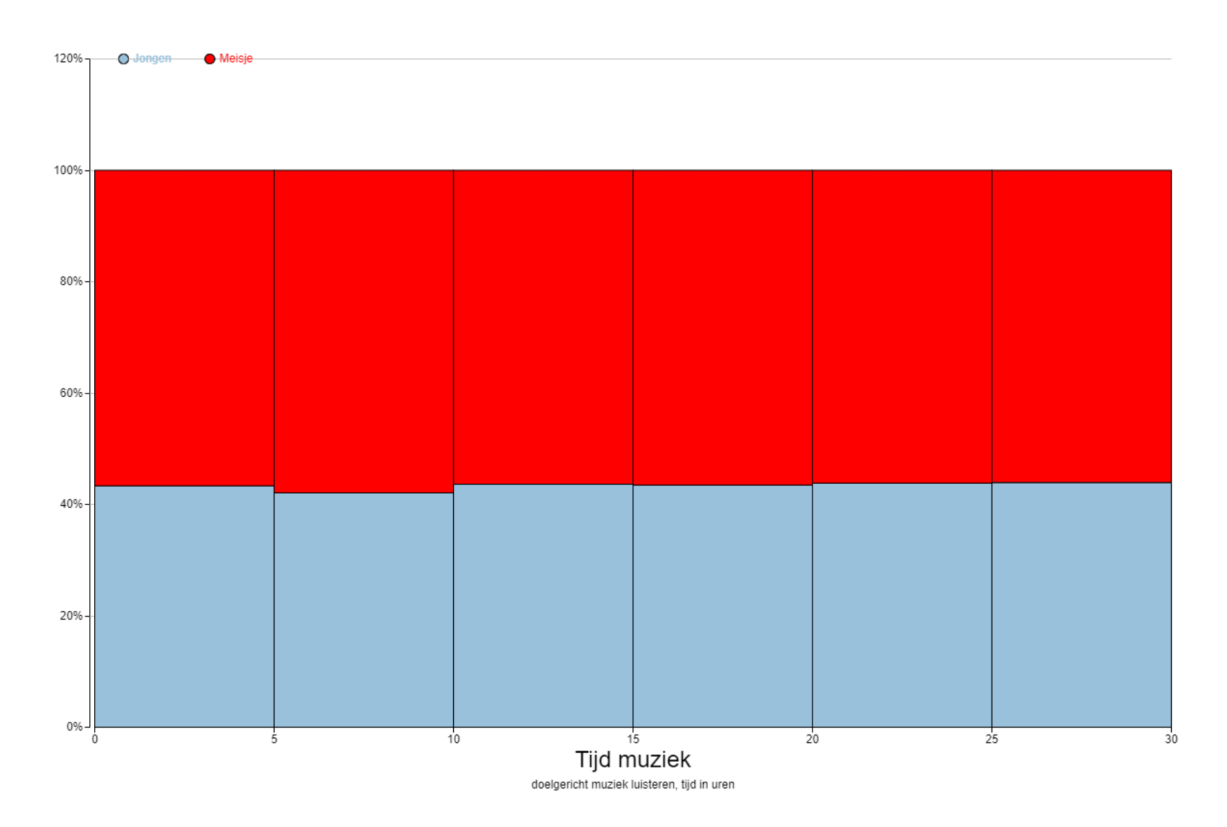

<span id="page-132-1"></span>Figuur 3.3: Aan dit cumulatieve diagram kun je zien dat de verhouding jongens/meisjes in iedere klasse ongeveer hetzelfde is.

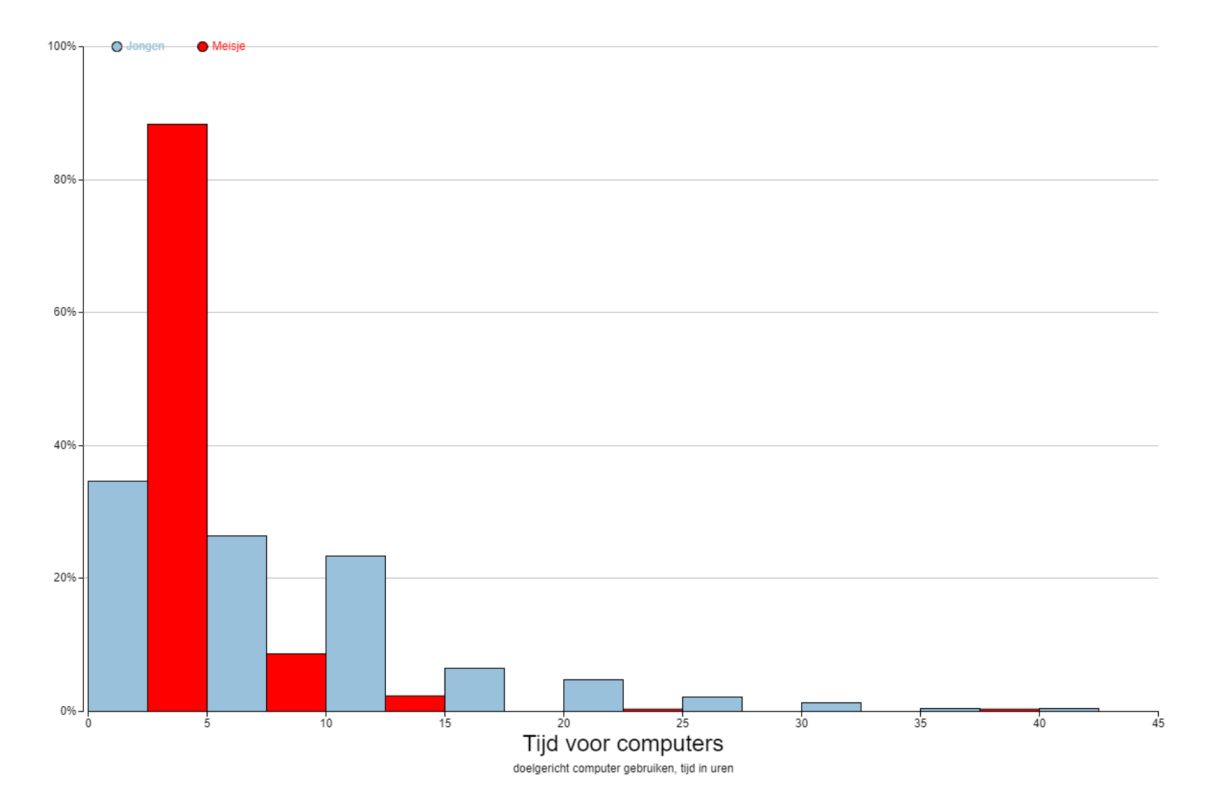

<span id="page-133-0"></span>Figuur 3.4: Aan dit figuur zie je direct dat er in deze dataset veel meer meisjes zijn die 0 tot 5 uur computeren dan jongens.

# <span id="page-134-0"></span>Hoofdstuk 4 Zelf statistisch onderzoek doen

Wanneer wetenschappers of onderzoekers een statistisch onderzoek uitvoeren, dan volgen zij de zogenaamde statistische cyclus (dit wordt ook wel de empirische cyclus genoemd). Een cyclus is een herhalende keten van in dit geval de stappen die je moet doen in een statistisch onderzoek. De stappen van zo'n statistische cyclus staan in figuur [4.1.](#page-134-2) Om tijd te besparen zullen wij de cyclus maar één keer doorlopen. Er is in ons geval dus geen sprake van een cyclus. Zouden we vanuit conclusies trekken weer een pijl tekenen naar de onderzoeksvraag, dan krijgen we een typische statistische cyclus. Voor het gemak zullen wij ons stappenplan toch een cyclus blijven noemen.

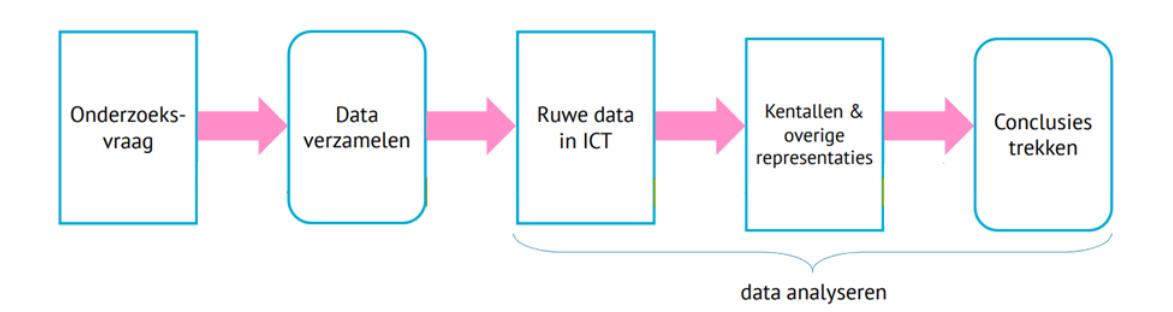

<span id="page-134-2"></span>Figuur 4.1: Eén 'ronde' in de statistische cyclus. Normaliter worden de stappen in dit figuur enkele malen herhaald. Dus wanneer er een (voorlopige) conclusie is getrokken, gaat de onderzoeker weer terug naar de onderzoeksvraag en begint de cyclus weer van voor af aan.

In de vorige twee hoofdstukken hebben we, met behulp van een dataset in VUStat, diagrammen gemaakt en data geanalyseerd. dit zijn de laatste drie stappen in de statistische cyclus. In dit hoofdstuk zullen wij ons ook bezig gaan houden met de eerste twee stappen. Het opstellen van een onderzoeksvraag en het verzamelen van waarnemingen (data).

#### <span id="page-134-1"></span>4.1 De statistische cyclus

Laten we eerst nog eens goed kijken naar wat we allemaal zien in de statistische cyclus in figuur [4.1:](#page-134-2)

1. Het opstellen van een onderzoeksvraag: het is erg belangrijk dat je aan het begin van de cyclus precies weet wat je wilt onderzoeken. Een goede onderzoeksvraag is daarom erg belangrijk. Een onderzoeksvraag moet ook duidelijk zijn. Wanneer twee personen een vraag anders kunnen interpreteren, is het geen goede onderzoeksvraag. (bijvoorbeeld: "kijken oude mensen veel TV?" is geen goede onderzoeksvraag. Wanneer ben je 'oud' en wanneer kijk je 'veel' TV? Een goede vraag zou zijn: "kijken mensen van 60 jaar en ouder meer TV dan gemiddeld?"

- 2. Data verzamelen: als je weet wat je wilt onderzoeken is het de taak te bedenken welke data (records, variabelen, waarnemingen) je nodig hebt en hoe je die gaat verkrijgen. Het is daarbij ook belangrijk dat de methode eerlijk is. Als voorbeeld: je wilt onderzoeken wie beter zijn in het nemen van penalties. Jongens of meisjes. Is het dan eerlijk om alleen jongens die op voetbal zitten (en dus wekelijks trainen) penalties te laten nemen en alleen meisjes die niet op voetbal zitten (en dus nooit oefenen)?
- 3. Ruwe data: als we de data verzameld hebben kunnen we de data gaan analyseren. We beginnen dan met ruwe data. Dit is vaak in de vorm van een dataset. Zo'n dataset was ons startpunt in hoofdstuk [2](#page-121-0) en [3.](#page-126-0)
- 4. Kengetallen en overige representaties: aan de hand van diagrammen en de kengetallen (gemiddelde, mediaan, ...) proberen we de waarnemingen/ruwe data inzichtelijk te maken.
- 5. Conclusies trekken: uiteindelijk proberen we de onderzoeksvraag te beantwoorden. Vaak willen we ook verklaren waarom we een bepaalde conclusie hebben getrokken. Het kan voorkomen dat het op basis van de verkregen data niet mogelijk is goede conclusies te trekken. Misschien was de onderzoeksvraag toch niet helemaal duidelijk of is de verzamelde data toch niet helemaal geschikt. We gaan dan weer terug naar het begin van de cyclus en doorlopen de stappen opnieuw. De conclusie dat je op basis van deze data geen conclusie kunt trekken, is ook een conclusie (misschien wel de meest voorkomende).

# <span id="page-135-0"></span>4.2 De app 'Reactiesnelheid'

In deze opdracht ga je een statistisch onderzoek doen waarbij je je reactiesnelheid analyseert. Je gaat daarvoor eerst data (waarnemingen) verzamelen. Daarna ga je je zelf verzamelde data analyseren. Om de opdracht zo goed mogelijk te maken, is het belangrijk om niet eerst te oefenen!

- 1. Ga naar <www.vustat.eu> en kies de app "Reactiesnelheid" (rechts, onder het kopje "Divers")
- 2. Vul voor "Naam eerste speler" < jouw naam > 1 in en klik vervolgens op "Start" app".
- 3. In de app kun je je reactiesnelheid testen door zo snel mogelijk met de muis te klikken of op de spatiebalk te drukken als er een muis of stip in beeld komt.
- 4. Linksboven kun je een aantal instellingen veranderen:
	- (a) "Aantal keren": hoe veel pogingen krijg je per experiment.
	- (b) "Spatiebalk": test je reactiesnelheid door op de spatiebalk te drukken.

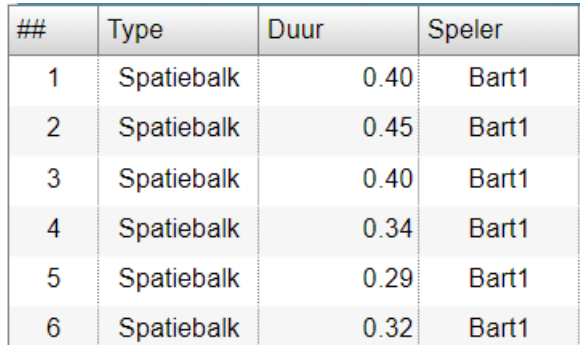

Figuur 4.2: Voorbeeld van de dataset die je krijgt tijdens na het uitvoeren van een experiment in de app "Reactiesnelheid".

- <span id="page-136-2"></span>(c) "Muis": test je reactiesnelheid door met de muis op de afbeelding van een muis te klikken.
- (d) Wanneer zowel muis als spatiebalk geselecteerd zijn, verschijnen er willekeurig stippen (reageer met spatiebalk) en muizen (reageer met muis) in beeld.
- (e) "Speler toevoegen": Een andere testpersoon toevoegen aan het experiment.

In figuur [4.2](#page-136-2) staat een voorbeeld hoe de dataset er na een experiment uit komt te zien.

Met behulp van de variabele speler kun je ook onderscheid maken tussen verschillende rondes die je zelf heb gespeeld. Bijvoorbeeld door de eerste ronde te spelen als Bart1, de tweede ronde Bart2, de derde ronde Bart3, enzovoort. Op deze manier kunnen we onderscheid maken tussen de verschillende rondes.

### <span id="page-136-0"></span>4.3 Een onderzoeksvraag opstellen

Mark beweert dat hij na een aantal keer oefenen veel beter was dan tijdens het eerste experiment. We willen onderzoeken of dit voor jou ook het geval is. Allereerst is een goede, duidelijke onderzoeksvraag belangrijk. Je wilt je vraag zo formuleren dat iedereen deze hetzelfde interpreteert. Wat bedoeld Mark bijvoorbeeld met 'beter'? Dat zijn gemiddelde reactietijd lager wordt? Of dat de spreidingsbreedte smaller wordt? Of misschien dat zijn snelste reactie sneller was? "Word ik beter na oefenen?" is dus geen goede onderzoeksvraag, want we kunnen deze op meerdere manieren interpreteren en dus beantwoorden.

#### <span id="page-136-1"></span>Opdracht 16

Geef aan welke woorden in de bewering van Mark vaag of onduidelijk zijn en geef een alternatief zo dat de bewering maar op één manier te interpreteren is. Overleg met een klasgenoot.

Wij kiezen voor de volgende onderzoeksvraag: "Neemt mijn gemiddelde reactiesnelheid met de spatiebalk af tijdens mijn eerste vijf experimenten met elk 10 pogingen?"

#### <span id="page-137-0"></span>4.4 Data verzamelen

Nu moeten we bedenken welke waarnemingen we nodig hebben om deze vraag te beantwoorden. In de onderzoeksvraag komt naar voren dat we vijf experimenten met de spatiebalk moeten doen. Elk experiment moet bestaan uit 10 pogingen.

We gaan dus 5 experimenten doen, met elk 10 pogingen. Daarna gaan we de resultaten van deze experimenten met elkaar vergelijken en proberen we de onderzoeksvraag te beantwoorden.

#### <span id="page-137-1"></span>Opdracht 17

Voer het experiment uit:

- 1. Klik op "Speler toevoegen" en voeg 4 'spelers' toen: <jouw naam>2, <jouw naam>3, <jouw naam>4 en <jouw naam>5
- 2. Start het experiment met speler <jouw naam>1, je kunt deze 'speler' selecteren in het menu naast "Speler".
- 3. Zet het "aantal keren" op 10.
- 4. Vink alleen "Spatiebalk" aan.
- 5. Voer het experiment uit (klik op "Start experiment").
- 6. Als het experiment is afgelopen selecteer je speler <jouw naam>2 en herhaal het experiment. Doe dit vervolgens nog 3 keer, telkens met een andere naam.
- 7. Klik op data analyseren om met de analyse aan de slag te gaan.

#### <span id="page-137-2"></span>4.5 Ruwe data bekijken

We hebben nu onze data verzameld. Als het goed is ziet de dataset eruit als in figuur [4.2,](#page-136-2) alleen dan met meer records (rijen).

#### <span id="page-137-3"></span>Opdracht 18

Bekijk kort de ruwe data (kijk alleen globaal).

- 1. Zie je vreemde resultaten of uitschieters?
- 2. Welke meetniveaus zijn er?

#### <span id="page-137-4"></span>4.6 Kengetallen en overige representaties

Misschien dat je aan de hand van de ruwe data al een vermoeden hebt over de uitkomst, maar waarschijnlijk is er nog veel onduidelijkheid. Ons doel is om de data zo te verwerken dat iemand anders snel en zonder veel inspanning een conclusie uit jouw data kan trekken.

#### <span id="page-138-0"></span>Opdracht 19

Maak een histogram met als variabele "Duur". Kies zelf een passende klassenbreedte.

- 1. Beschrijf het diagram dat je ziet.
	- (a) Wat is de klassenbreedte? In welke klasse vallen de klassengrenzen?
	- (b) Heeft de grafiek een links-scheve, symmetrische, rechts-scheve of uniforme verdeling? Of is het diagram misschien wel meertoppig?
	- (c) Kun je nog meer zeggen over de vorm of vallen nog andere zaken op? (Zijn bijvoorbeeld de pieken heel hoog of is het diagram juist vlak? Zijn er misschien uitschieters of gebieden met sterke toename of afname?)
- 2. Is dit figuur een histogram of is het stiekem een verdelingsstaafdiagram?
- 3. Schat waar de mediaan en het gemiddelde ongeveer zouden moeten komen te liggen. Wat is de spreidingsbreedte van deze variabele?
- 4. Wat is het exacte gemiddelde, mediaan en spreidingsbreedte van de variabele "Duur" (knop "Kengetallen")?

We willen de resultaten uit het eerste experiment vergelijken met de resultaten uit het tweede, derde, vierde en vijfde experiment. Daarvoor moeten we de resultaten groeperen.

5. Kijk naar de kengetallen van de vijf experimenten. Is er verschil tussen de experimenten? Zo ja wat zijn de verschillen?

### <span id="page-138-1"></span>4.7 Conclusies trekken

In ons geval kunnen we de onderzoeksvraag beantwoorden door enkel te kijken naar de kengetallen. Echter het kan zijn dat één uitschieter (een sterk afwijkende waarneming/poging) een grote invloed heeft op de resultaten. Helemaal in ons geval, waar we maar relatief weinig waarnemingen per ronde hebben. De kwartielen, standaard afwijking (SD) en het maximum/minimum zouden kunnen helpen hier een beter beeld van te krijgen. Voor veel mensen zijn deze termen moeilijk voor te stellen en te interpreteren. Vaak is een grafische representatie (een diagram dus) duidelijker.

#### <span id="page-138-2"></span>Opdracht 20

In de toekomst zul je de resultaten van je statistisch onderzoek vaak moeten presenteren, bijvoorbeeld aan je docent, klasgenoot, collega of baas. Het alleen geven van je conclusie zal vaak veel vragen oproepen bij de andere persoon. Daarom geef je vaak je conclusie gepaard met een duidelijk figuur (in ons geval een histogram).

- 1. Welke weergave van het histogram en welke waarde op de y-as, geven het beste beeld van de waarnemingen? Waarom vind jij deze weergave het beste?
- 2. Beantwoord de onderzoeksvraag. Lukt dat niet, waarom niet?

3. Stel je zou het experiment opnieuw moeten doen, wat zou je dan veranderen? Bijvoorbeeld het aantal experimenten of pogingen? Of misschien een aanpassing aan de onderzoeksvraag?

Normaal gesproken zou je nu weer kijken naar de onderzoeksvraag en je afvragen of de conclusie echt is waar je naar opzoek was of niet. In ons geval ronden we het onderzoek nu af.

### <span id="page-139-0"></span>4.8 Discussie

#### <span id="page-139-1"></span>Opdracht 21

- 1. Laat een klasgenoot jouw histogram uit opdracht [20](#page-138-2) en onderzoeksvraag zien. Wat is zijn/haar conclusie? Als de conclusie anders is, waar ligt dat aan?
- 2. Kun je het histogram zo maken dat je klasgenoot op een heel andere conclusie uitkomt?
- 3. Stel je zou het experiment opnieuw moeten doen, wat zou je dan veranderen?

#### <span id="page-139-2"></span>Opdracht 22

Naast een histogram zou ook een boxplot een goed beeld kunnen geven van de verschillen tussen de experimenten (misschien zelfs wel beter?). Klik op "Sluiten" in de rechtskolom en maak van dezelfde waarnemingen een boxplot. ("Grafiek"  $\rightarrow$ "Boxplot").

- 1. Zou je op basis van de boxplots dezelfde conclusie trekken als op basis van het histogram? Zo niet waarom niet?
- 2. Welk van de twee weergaven vind jij beter bij de data passen, een boxplot of een histogram? Waarom?

#### <span id="page-139-3"></span>Opdracht 23

In de voorgaande opdrachten hebben we zelf een statistisch onderzoek uitgevoerd (zorgt oefenen ervoor dat je reactiesnelheid 'beter' wordt?). In deze opdracht ga je zelf je eigen onderzoek opstellen en uitvoeren. Daarna gaat een klasgenoot het door jou bedachte onderzoek opnieuw uitvoeren. Zorg er dus voor dat je het onderzoek en de experimenten duidelijk beschrijft, zodat deze klasgenoot straks precies doet wat jij bedoeld hebt.

We zullen weer de app gebruiken die je reactiesnelheid meet. Je vindt deze op <www.vustat.eu>. Je mag zelf een onderzoeksvraag en bijbehorend onderzoek bedenken of je gebruikt de suggestie hieronder:

"Bart zegt dat zijn gemiddelde reactietijd langzamer is wanneer zowel Muis en Spatiebalk gebruikt moeten worden, dan wanneer hij alleen met de spatiebalk of alleen met de muis reageert."

Overweeg in ieder geval de volgende punten:

• Bedenk een zo concreet (duidelijk) mogelijke onderzoeksvraag. Laat de onderzoeksvraag eventueel door een klasgenoot controleren.

- Hoeveel verschillende situaties zijn er (bijvoorbeeld experiment 1, 2, ...) en wat zijn de verschillen per situatie? Hoe ga je deze verschillende situaties onderscheiden in de dataset?
- Veel waarnemingen zorgen ervoor dat het effect van uitschieters kleiner wordt. Echter, we willen niet te lang met de opdracht bezig zijn.
- Het kan zijn dat je naarmate je vaker je reactiesnelheid hebt gemeten, je sneller bent geworden. Dit kan voor een oneerlijk vergelijking zorgen. Hoe kun je het experiment zo eerlijk mogelijk maken?
- Bedenk van te voren welk of welke representaties (diagrammen) en kengetallen je wilt gebruiken tijdens de analyse en waarom.
- Beschrijf je experiment zo duidelijk dat een klasgenoot (zonder hulp van jou) hetzelfde experiment kan uitvoeren.

Volg de volgende stappen bij het opstellen en uitvoeren van je eigen onderzoek.

- 1. Bedenk een onderzoeksvraag. Laat eventueel je klasgenoot de onderzoeksvraag beoordelen.
- 2. Schrijf duidelijk op hoe je de data gaat verzamelen en hoe je die data na het experiment wilt weergeven.
- 3. Verzamel de data.
- 4. Maak passende representaties en noteer de benodigde kengetallen.
	- (a) Maak eerst de representaties die je vooraf bedacht had.
	- (b) Onderzoek of er toch nog andere, duidelijkere representaties zijn (bijvoorbeeld een andere weergave van je histogram of misschien een ander soort diagram).
- 5. Trek een conclusie (concluderen dat je op basis van de resultaten geen conclusie kunt trekken is ook een conclusie).
- 6. Wat zou je achteraf veranderen aan je onderzoek?
- 7. Verbeter/verduidelijk eventueel het door jou bedachte onderzoek en laat deze vervolgens door een klasgenoot uitvoeren.
- 8. Kan jouw klasgenoot het experiment uitvoeren op de manier die jij bedacht had? Zo niet wat gaat er mis?

# <span id="page-141-0"></span>Hoofdstuk 5

# Uitwerkingen

#### Opdracht 1

1: In een nette dataset zijn alle gegevens gestructureerd opgeslagen. De waarnemingen in dezelfde rij zijn aan elkaar gerelateerd. Alle rijen en ook alle kolommen zijn even lang.

2a: Een nette dataset.

2b: Een variabele.

2c: Een waarneming.

2d: records.

2e: Een waarneming.

3: Naam: nominaal, Lengte: Ratio, Gewicht: Ratio, Leeftijd: Ratio, Lens of Bril: Nominaal, Geslacht: Nominaal, TV: waarschijnlijk staat hier het aantal uren dat iemand TV kijkt. In dat geval is het meetniveau Ratio. Het kan ook zijn hoe leuk iemand TV kijken vindt. In dat geval is het meetniveau interval. Vrije tijd: Nominaal.

#### Opdracht 2

Symmetrisch: modus, gemiddelde en mediaan in het midden.

Meertoppig: in dit geval is de meertoppige grafiek ook symmetrisch dus ook hier liggen de mediaan en gemiddelde in het midden. De modus ligt op de hoogste top. Links-scheef: de vuistregel is (van links naar rechts) gemiddelde, mediaan en modus. We zien ook dat de modus ver naar rechts ligt. Links van de modus zien we nog veel meer waarnemingen dan rechts, dus ook de mediaan ligt links van de modus. Als laatste kunnen we dan het gemiddelde vinden. De lange staart met lage waarnemingen haalt het gemiddelde omlaag en daarom ligt deze normaal gesproken links van de mediaan. LET OP: Dit zijn dus vuistregels, het kan voorkomen dat dit in sommige gevallen toch iets anders is.

Rechts-scheef: de vuistregel is (van links naar rechts) modus, mediaan, gemiddelde.

Uniform: Mediaan en gemiddelde in het midden. Bij een uniforme verdeling heeft het geen zin om over de modus te praten, alle waarnemingen komen namelijk even vaak voor.

Rechts-scheef met uitschieter: de vuistregel blijft modus, mediaan, gemiddelde

#### Opdracht 3

a: histogram

b: staafdiagram (liter is niet een frequentie)

c: verdelingsstaafdiagram (het meetniveau van de variabele op de  $x$ -as is nominaal),

d: histogram.

# Opdracht 4

1: Nominaal: Naam, geslacht, maar ook school code. Ordinaal: Geen, Interval: Geen, Ratio: Leeftijd, alles met Tijd

2: Sommige respondenten hebben alleen een voornaam, andere voor en achternaam of met een nummer. Leeftijd, tussen de 16 en 20, maar er is maar een enkele ouder dan 18. Sommige hebben een \* in plaats van een getal. Alles met Tijd is in uren, afgerond op halve, sommige hebben \*\* in plaats van een getal. Lijkt op tijd per week, maar niet 100 procent duidelijk.

#### Opdracht 5

1a: 5

1b: rechts-scheef

1c: afnemend stijgend tot de top, daarna een sterke afname.

2: Histogram (ratio meetniveau op de x-as en frequentie op de  $y$ -as).

3: De linkergrens valt binnen de klasse, de rechtergrens valt erbuiten. Dit kun je met de dotplot zien door te kijken waar de stapeling begint.

4: Mediaan ligt rond de 10  $(+/- 270$  waarnemingen links en rechts) gemiddelde is waarschijnlijk iets groter (dit is erg moeilijk om te schatten de eerste keren)

### Opdracht 6

2: Het histogram is nog steeds rechts-scheef, maar de top ligt nu in de klasse 0-10 in plaats van 10-15! Ook is er geen toename meer in de grafiek. Na de top is geen sterke afnamen te zien.

3: In de nieuwe grafiek: De top is in het interval 10-11. Er zijn veel pieken te zien. Veel fluctuatie. Veel mensen kijken tussen de 2 en 9 uur TV, maar is dit ook echt de meerderheid? De mediaan en het gemiddelde zijn haast niet te schatten.

4: Mijn voorkeur ligt bij de grafiek met klassenbreedte 5. Klassenbreedte 1 is duidelijk te klein, de waarnemingen zijn niet meer goed te analyseren. Met klassenbreedte 10 gaat onnodig veel informatie verloren. Het zou, op basis van dit histogram bijvoorbeeld ook kunnen dat bijna de helft van de respondenten geen TV kijkt en dat er nog een piek rond bijvoorbeeld 18 uur zit

### Opdracht 8

We zien dat de leerlingen die heel veel computeren, inderdaad weinig tijd in huiswerk steken. Aan de andere kant van het diagram zien we dat leerlingen die veel tijd aan huiswerk besteden juist weinig computeren. Gelukkig kunnen wij nu beide combineren :)

#### Opdracht 9

1: De verdelingen zijn vergelijkbaar en beide zijn rechts-scheef.

2: De top is iets meer naar links voor meisjes. Er lijken ook meer meisjes meegedaan te hebben.

3: Voor de jongens liggen beide rond de 10, voor de meisjes liggen beide iets meer naar links.

4: Het opvallendste verschil is dat er veel meer waarnemingen zijn in de groep met meisjes dan in de groep met jongens. Zowel het gemiddelde als de mediaan ligt iets hoger bij de jongens.

5: Het vergelijken van de groepen op basis van de histogrammen is lastig, omdat het aantal waarnemingen niet gelijk is.

6: Een histogram.

#### Opdracht 10

1: De verhoudingen tussen de staven voor jongens en de overeenkomstige staven voor meisjes veranderd. Er wordt opeens duidelijk dat bijvoorbeeld naar verhouding veel meer jongens 10 tot 15 uur TV kijken dan meisjes.

2: Met percentages is veel eerlijker. De vergelijking gemaakt bij opdracht 9 geeft een vertekend beeld door de ongelijke groepsgrootte.

#### Opdracht 11

Kies je ervoor om percentages weer te geven, dan krijg je een zogenaamde 100% gestapelde kolom. Voor iedere klasse zie je hoeveel procent van de waarnemingen in die klassen jongen en hoeveel procent meisje is.

#### Opdracht 12

1a: een gestapelde kolom met percentages op de  $y$ -as.

1b: Henk heeft gelijk, kijk naar de verhouding in de laatste klasse.

**2a:** De kolommen naast elkaar in het figuur met frequenties op de  $y$ -as.

2b: Loes heeft ongelijk, procentueel zijn er meer jongens in deze klasse, maar in absolute aantallen zijn er meer meisjes.

3a: Twee losse histogrammen met percentages op de y-as.

3b: In de eerste klasse zit bijna 25% van de meisjes en in de tweede klasse meer dan 30%. In totaal zit er dus meer dan 50% van de meisjes in de eerste twee klassen. Dus Annemiek heeft gelijk.

#### Opdracht 13

Henk: Maak bijvoorbeeld een 100% gestapelde kolom maar dan cumulatief. We zien in de laatste kolom nu de verhouding tussen het totaal aantal jongens en meisjes in onze waarnemingen. Op het eerste gezicht, als je niet direct ziet dat het een cumulatief diagram is, zou je kunnen denken dat ongeveer 40% van de respondenten die 30 tot 35 uur TV kijkt jongen is.

Loes: Zet percentages op de y-as. Het lijkt dan of er meer jongens zijn die 10 tot 15 uur TV kijken, maar er valt niks te zeggen over de absolute aantallen.

Annemiek: Maak een cumulatief diagram
### Opdracht 14

Om eerlijk te kunnen vergelijken willen we percentages op de y-as hebben staan. Een variabele waarbij een duidelijk verschil te zien is, is de variabele "Tijd voor computers"waar de rechts-scheve verdeling voor meisjes veel extremer is dan voor jongens.

# Opdracht 15

1: Juist, het zwaartepunt van het linker histogram ligt meer naar links dan dat van het rechter diagram.

2: Onjuist. We zien hier de verhoudingen tussen jongens en meisjes per klasse. misschien zitten er in de tweede klasse wel 1000 waarnemingen en in de eerste en laatste maar enkele.

3: Onjuist, dit is een heel verraderlijk figuur. Omdat de frequenties in de laatste klassen heel laag zijn, zien we in dit cumulatieve diagram bijna geen veranderingen meer tussen de groepen.

4: Onjuist, hoewel de stelling klopt als we de dataset onderzoeken, kun je dat aan alleen dit figuur (met percentages) niet zien. Het zou bijvoorbeeld nog kunnen dat er veel meer jongens mee hebben gedaan aan het onderzoek dan meisjes.

## Opdracht 16

Onduidelijke woorden:

- "een aantal keer". Hoe vaak is dat?
- "beter". Wanneer ben je beter? En beter in wat?
- "veel". Wat is veel, 1 seconde, 0.1 seconde?
- ("oefenen". Je zou je kunnen afvragen hoe Mark heeft geoefend).

### Opdracht 18

Type en speler hebben een nominaal meetniveau, Duur heeft een ratio meetniveau.

### Opdracht 19

De linker grens valt binnen de klasse en de rechter grens valt buiten de klasse. Het is een histogram.

De variabele op de x-as is van het niveau ratio en de variabele op de  $\eta$ -as staat hoe vaak een waarneming in die klasse voorkomt (de frequentie).